# **User Manual Kiosk thermal printer**

# *KPM-210/216*

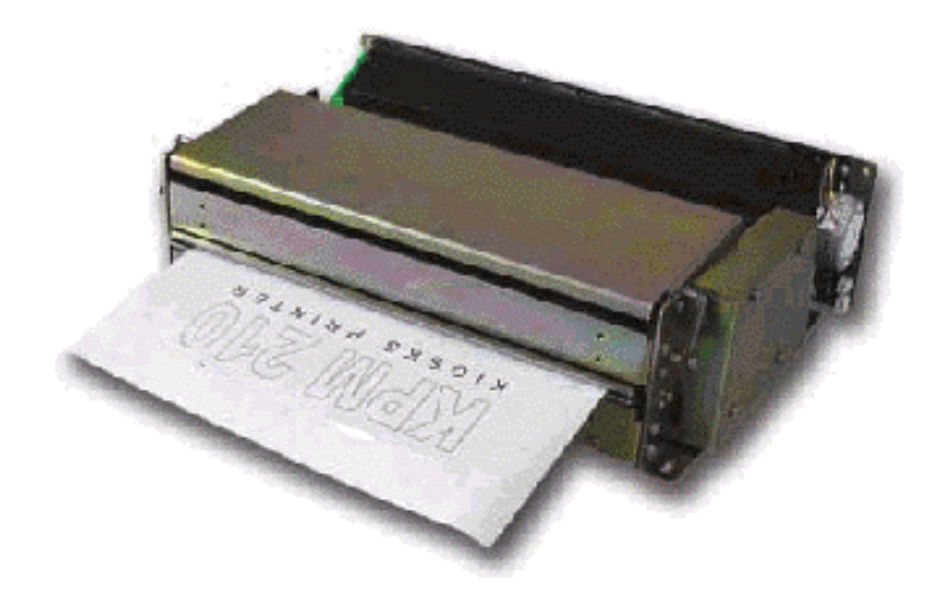

**Custom printing solutions offered by Infinite Peripherals, Inc.**

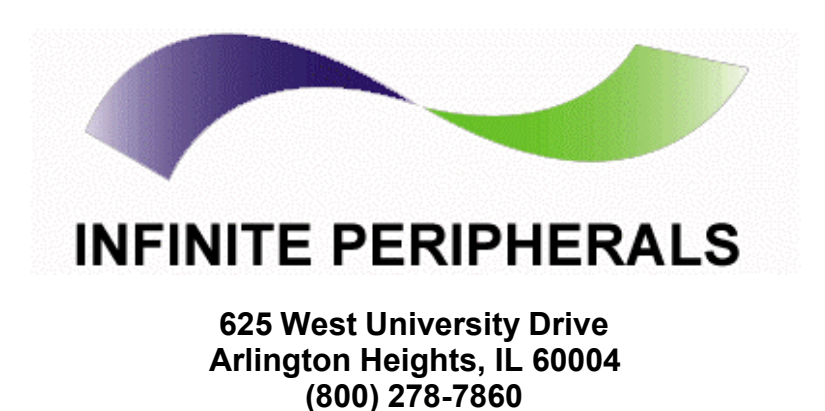

#### **PRINTER COMPONENTS**

#### **A. KPM210/216 – Front external view**

- 1- Printing mechanism
- 2- Release lever
- 3- Tilting paper holder
- 4- Cable connections (power supply, serial)
- 5- Roller cover
- 6- Paper exit **(1)**

**(1)** Available in two versions: horizontal or vertical (option 0090) paper delivery.

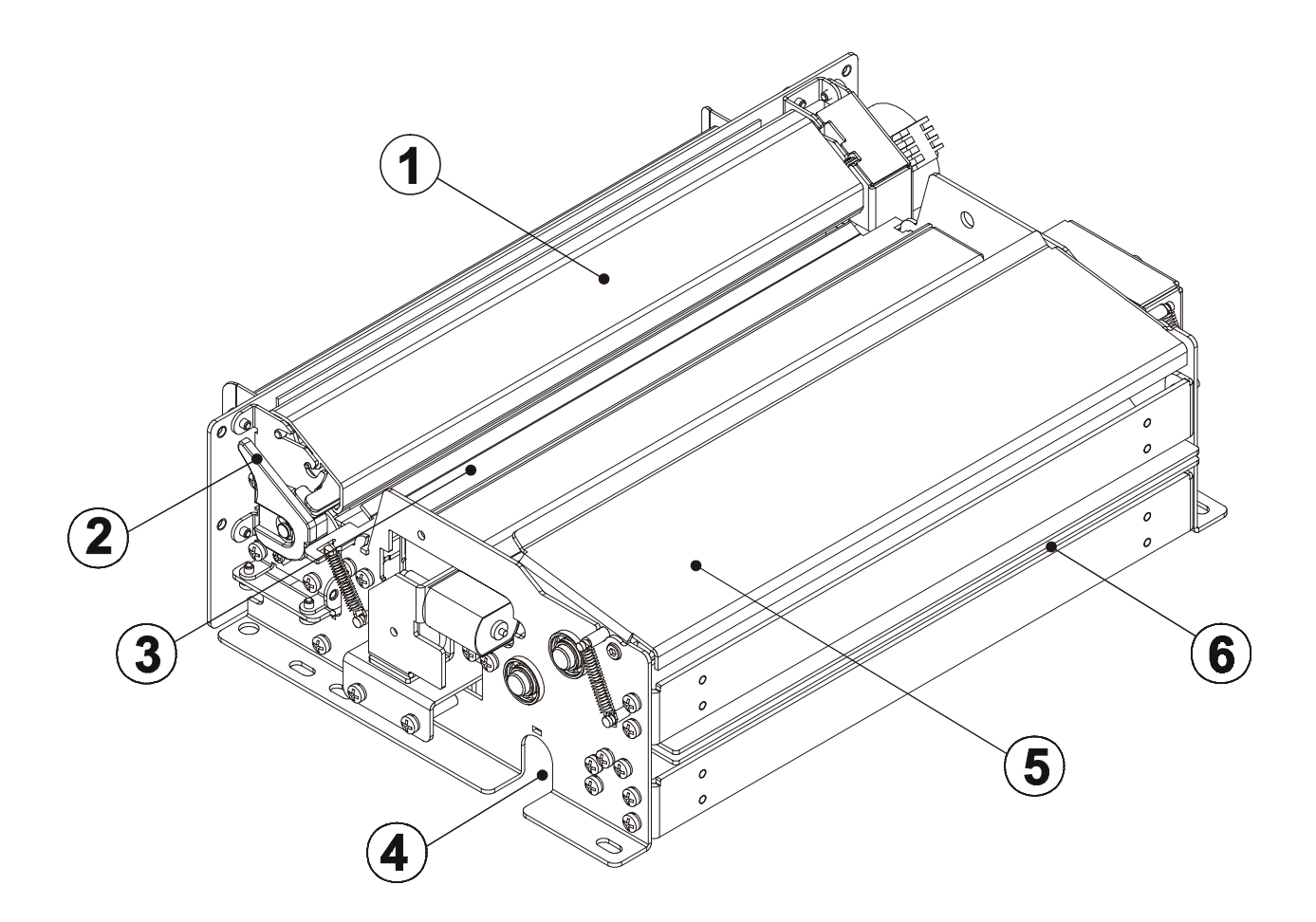

#### **B. KPM210/216 – Rear external view**

- 1- Paper load
- 2- Paper feed guides (adjustable)
- 3- Keypad
- 4- Printing mechanism
- 5- Cutter
- 6- Paper ejector rollers unit
- 7- Roller cover

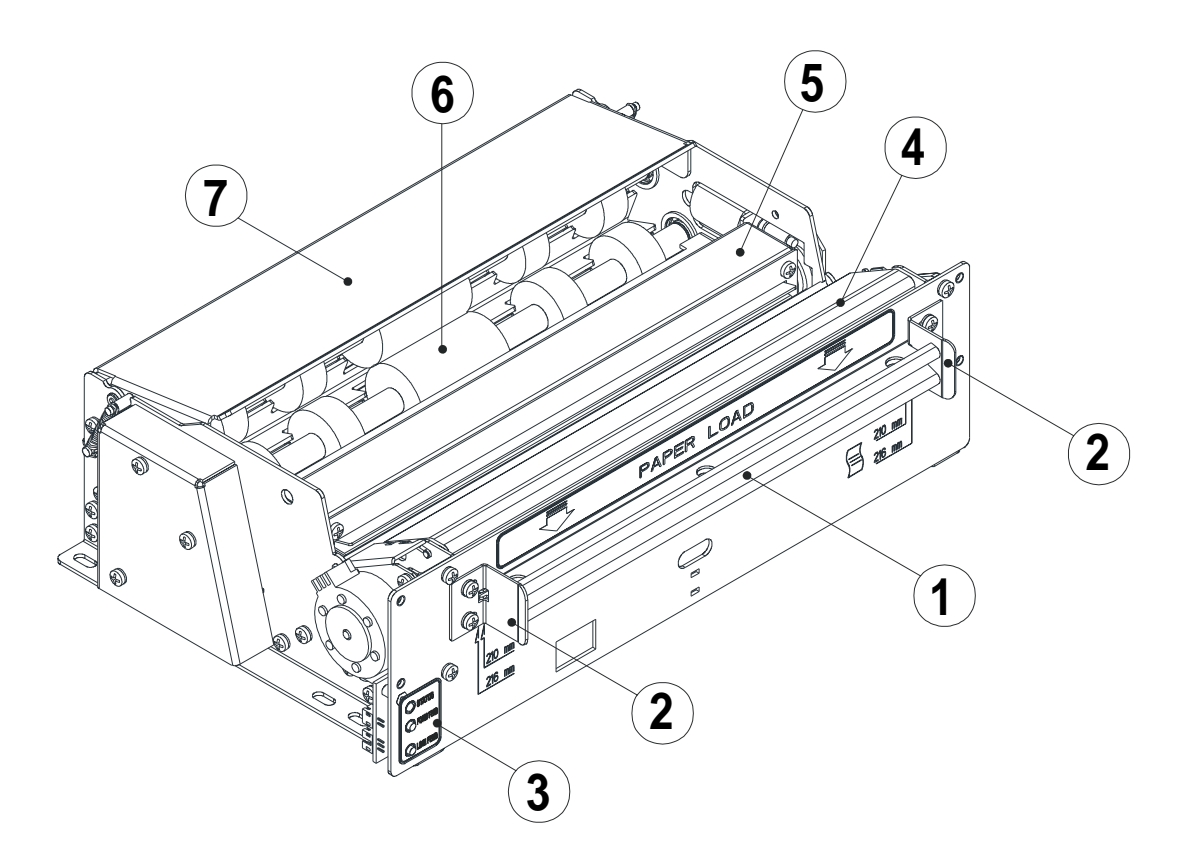

**KPM210/216**

#### **C. KPM210/216 – Under view**

- 1- Power supply connection
- 2- Serial connection
- 3- USB connection
- 4- Line Feed key
- 5- Form Feed key
- 6- Status LED

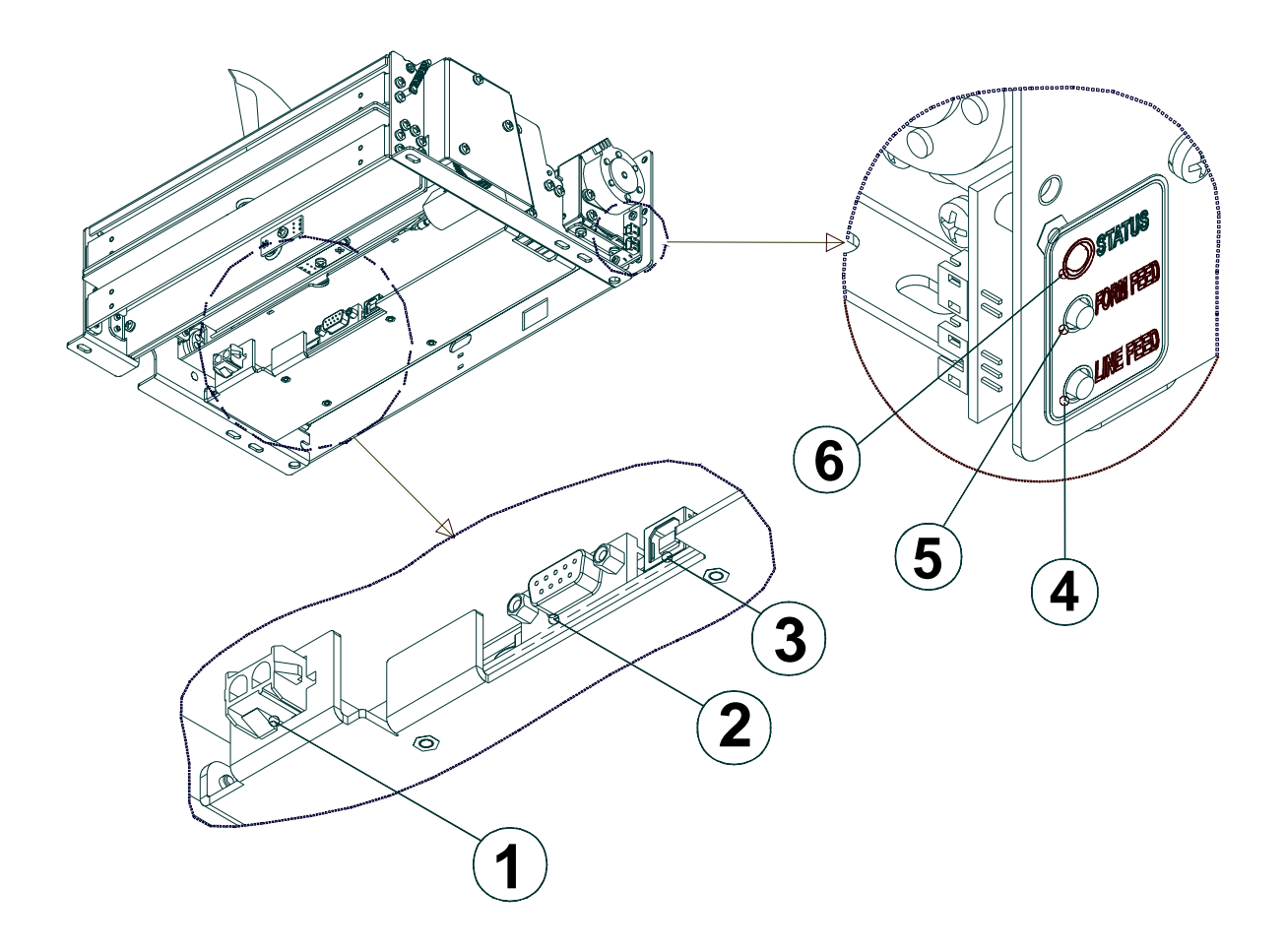

#### **INTRODUCTION**

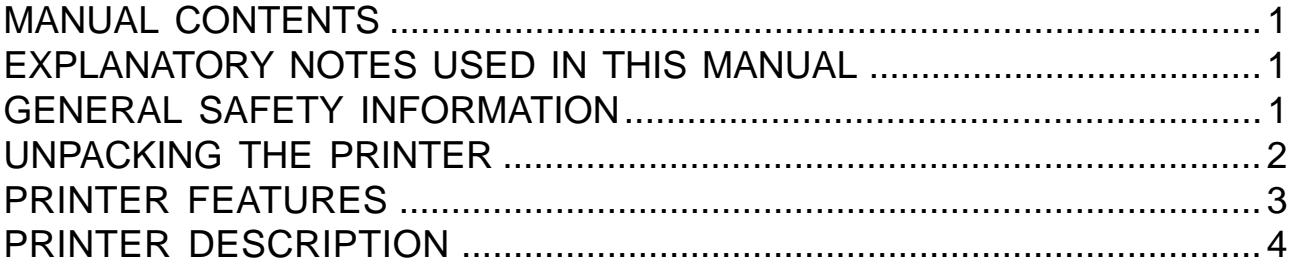

## **1. INSTALLATION AND USE**

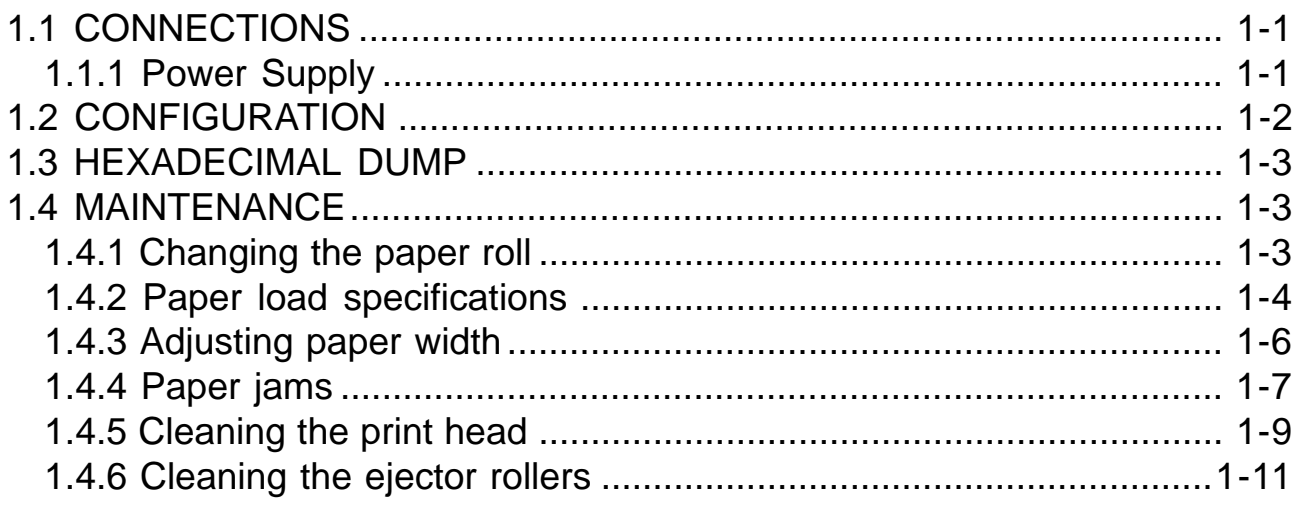

# 2. INTERFACES

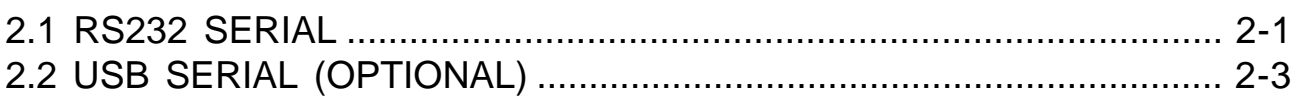

# **3. PRINTER OPERATION**

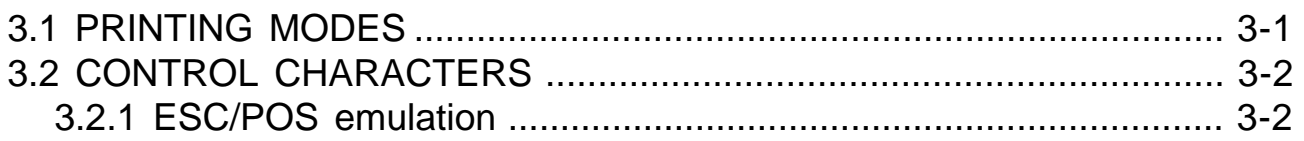

# **4. TECHNICAL SPECIFICATIONS**

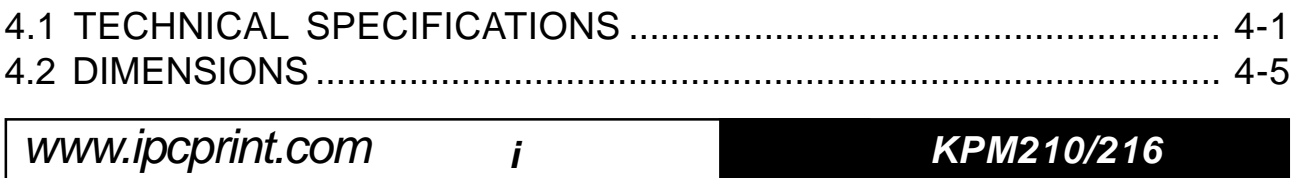

# **TABLE OF CONTENTS**

#### **5. CHARACTER FONTS**

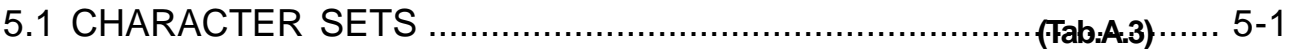

#### **APPENDIX A - ACCESSORIES AND SPARE PARTS**

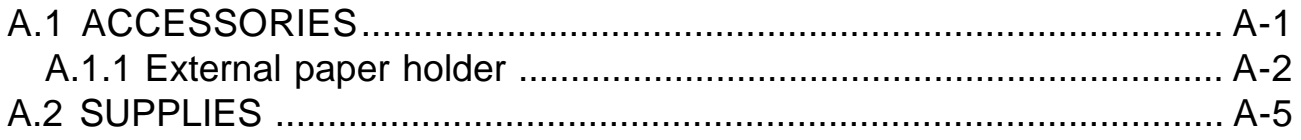

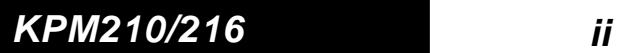

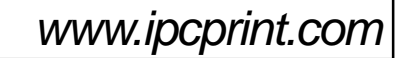

# **MANUAL CONTENTS**

In addition to the Introduction which includes a description of the explanatory notes used in the manual, general safety information, how to unpack the printer and a brief description of the printer including its basic features, this manual is organized as follows:

- Chapter 1: Contains the information required for correct printer installation and its proper use
- Chapter 2: Contains information on interface specifications
- Chapter 3: Contains a description of the printer command set
- Chapter 4: Contains Technical Specifications of the printer
- Chapter 5: Contains the character sets (fonts) used by the printer

## **EXPLANATORY NOTES USED IN THIS MANUAL**

#### **N.B.**

Gives important information or suggestions relative to the use of the printer.

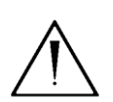

#### **WARNING**

Information marked with this symbol must be carefully followed to guard against damaging the printer.

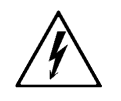

#### **DANGER**

Information marked with this symbol must be carefully followed to guard against operator injury or damage.

# **GENERAL SAFETY INFORMATION**

- Read and keep the instructions which follow.
- Follow all warnings and instructions indicated on the printer.
- Before cleaning the printer, disconnect the power supply.
- Clean the printer with a damp cloth. Do not use liquid or spray products.
- Do not operate the printer near water.
- Do not use the printer on unstable surfaces that might cause it to fall and be seriously damaged.

www.ipcprint.com

**1 KPM210/216**

- Only use the printer on hard surfaces and in environments that guarantee proper ventilation.
- Make sure the printer is placed in such a way as to avoid da<sup>rrabe</sup> o its wiring.
- Use the type of electrical power supply indicated on the printer label. If in doubt, contact your retailer.
- Do not block the ventilation openings.
- Do not introduce foreign objects of any kind into the printer as this could cause a short circuit or damage parts that could jeopardize printer functioning.
- Do not spill liquids onto the printer.
- Do not carry out technical operations on the printer, with the exception of the scheduled maintenance procedures specifically indicated in the user manual.
- Disconnect the printer from the electricity supply and have it repaired by a specialized technician when:
	- A. The feed connector has been damaged.
	- B. Liquid has seeped inside the printer.
	- C. The printer has been exposed to rain or water.
	- D. The printer is not functioning normally despite the fact that all instructions in the users manual have been followed.
	- E. The printer has been dropped and its outer casing damaged.
	- F. Printer performance is poor.
	- G. The printer is not functioning.

#### **UNPACKING THE PRINTER**

Remove the printer from its carton being careful not to damage the packing material so that it may be re-used if the printer is to be transported in the future.

Make sure that all the components illustrated below are present and that there are no signs of damage. If there are, contact Customer Service.

- 1. Paper roll (216mm)
- 2. Manual (or CD-Rom)
- 3. Electrical supply cable
- 4. Upper tray
- 5. Printer
- 6. Foam packing shell
- 7. Box

**KPM210/216 2**

**INTRODUCTION**

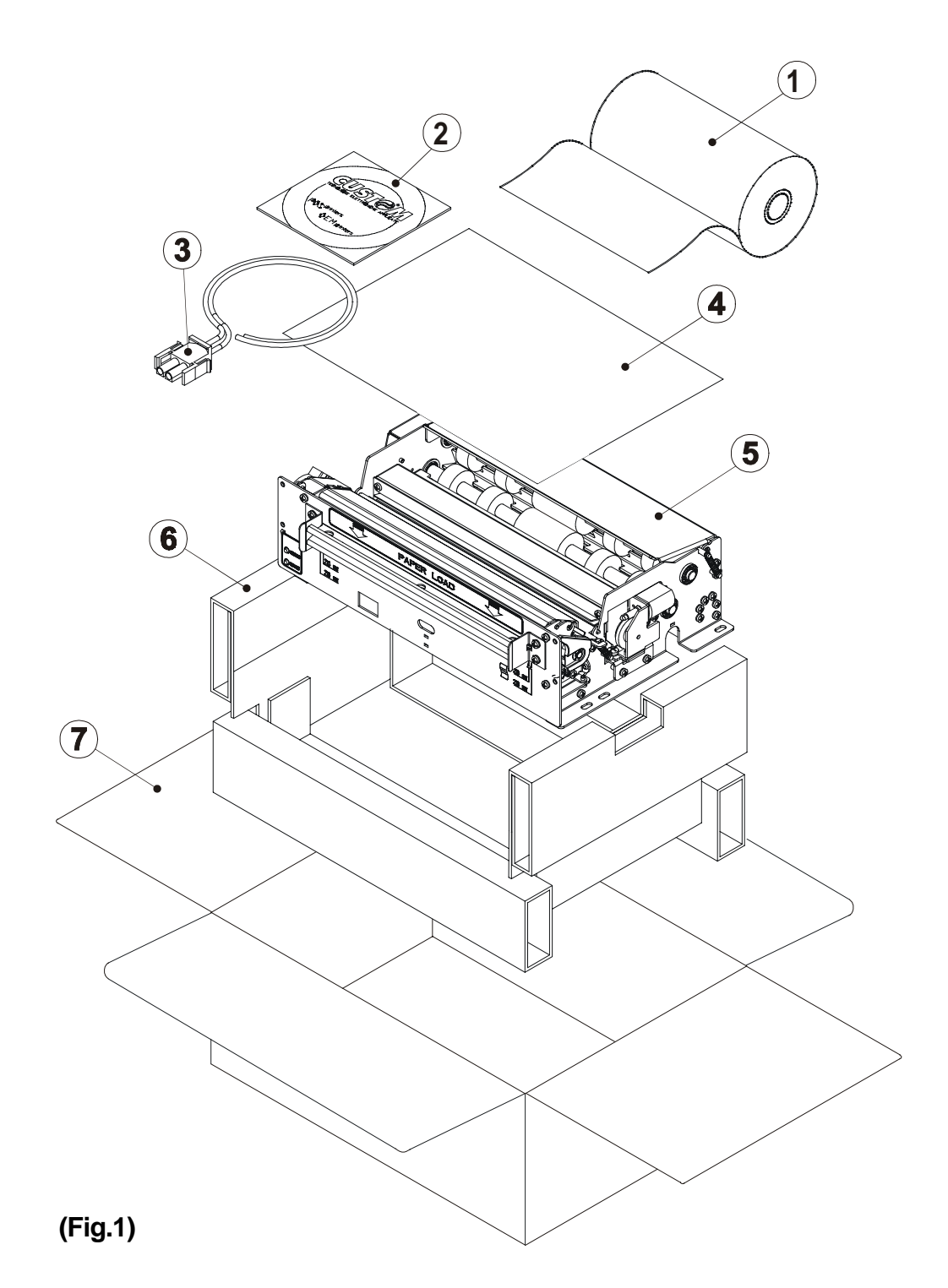

- **•** Open the printer packaging
- **•** Remove the paper roll
- **•** Remove the manual (or CD-Rom)
- **•** Remove the electrical power cable
- **•** Remove the upper tray
- **•** Take out the foam packing shell
- Take out the printer and remove it from its plastic covering.
- **•** Keep the box, trays and packing materials in the event the printer must be transported/shipped in the future.

**3 KPM210/216** www.ipcprint.com

# **PRINTER FEATURES**

The KPM210-216 is an A4/US letter format thermal printer destaned) for Internet, information and reservation kiosks and automatic teller (ATM) machines.

It is available in two models: 204 dpi (8 dots/mm) thermal printing mechanism version and 300 dpi (11.8 dots/mm) thermal printing mechanism version. Both versions utilize 210/216 mm-wide paper rolls.

In addition to normal printing functions, the KPM210-216 offers a wide array of special features:

• High speed printing:

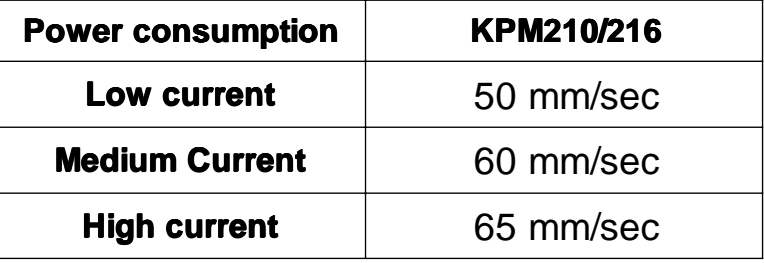

- Easy paper changing (automatic paper loading).
- $\bullet$  ESC/POS<sup>TM</sup> emulation.
- Paper width: 210/216 mm (8.5").
- Bar code UPC-A. UPC-E, EAN13, EAN8, CODE39, ITF, CODABAR, CODE93, CODE128 and CODE32.
- 3 standard and international character set fonts.
- Programmable fonts.
- Option of setting character width-height from 1 to 8, boldface, italic, underlined, rotated 90/180°.
- Definition of function macros for automatic operation re-call.
- Graphic mode printing.
- Print density  $(-50\% \text{ to } +150\%).$
- Serial interfaces: RS232 (1200 to 57600 bps) and USB.
- Receive buffer: 16 bytes to 8 Kbytes.
- Rotating cutter.
- Double function ticket presentation: "ejecting" and "retracting".
- Sensors: paper out, last ticket, ticket present.
- Optional 90° paper output (option -0090).

**KPM210/216 4**

#### **PRINTER DESCRIPTION**

The KPM210/216 printer (fig.2) is comprised of a metal frame, printing mechanism, a cutter and an ejector Located on the keypad are the following keys: LINE FEED (1), FORM FEED (2) and status LED (3).

- LINE FEED key. When the LINE FEED key is pressed, the printer advances the paper so that the paper may be inserted in the printing mechanism. During power-up, if the LINE FEED key is held down, the printer will perform the FONT TEST routine.
- FORM FEED key. When the FORM FEED key is pressed, the printer advances the paper by a pre-set length. During power-up, if the FORM FEED key is held down, the printer enters the SETUP routine.
- STATUS LED indicates printer hardware status. In the event of malfunction, blinking speed will vary as follows:

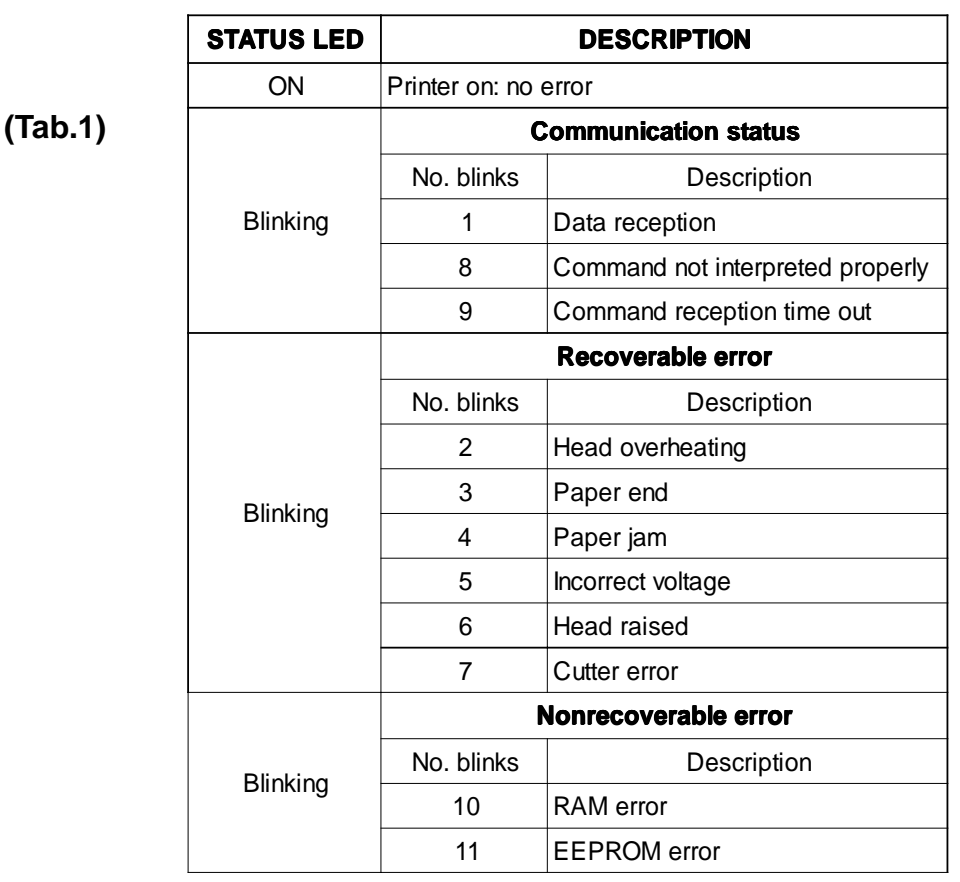

#### **INTRODUCTION**

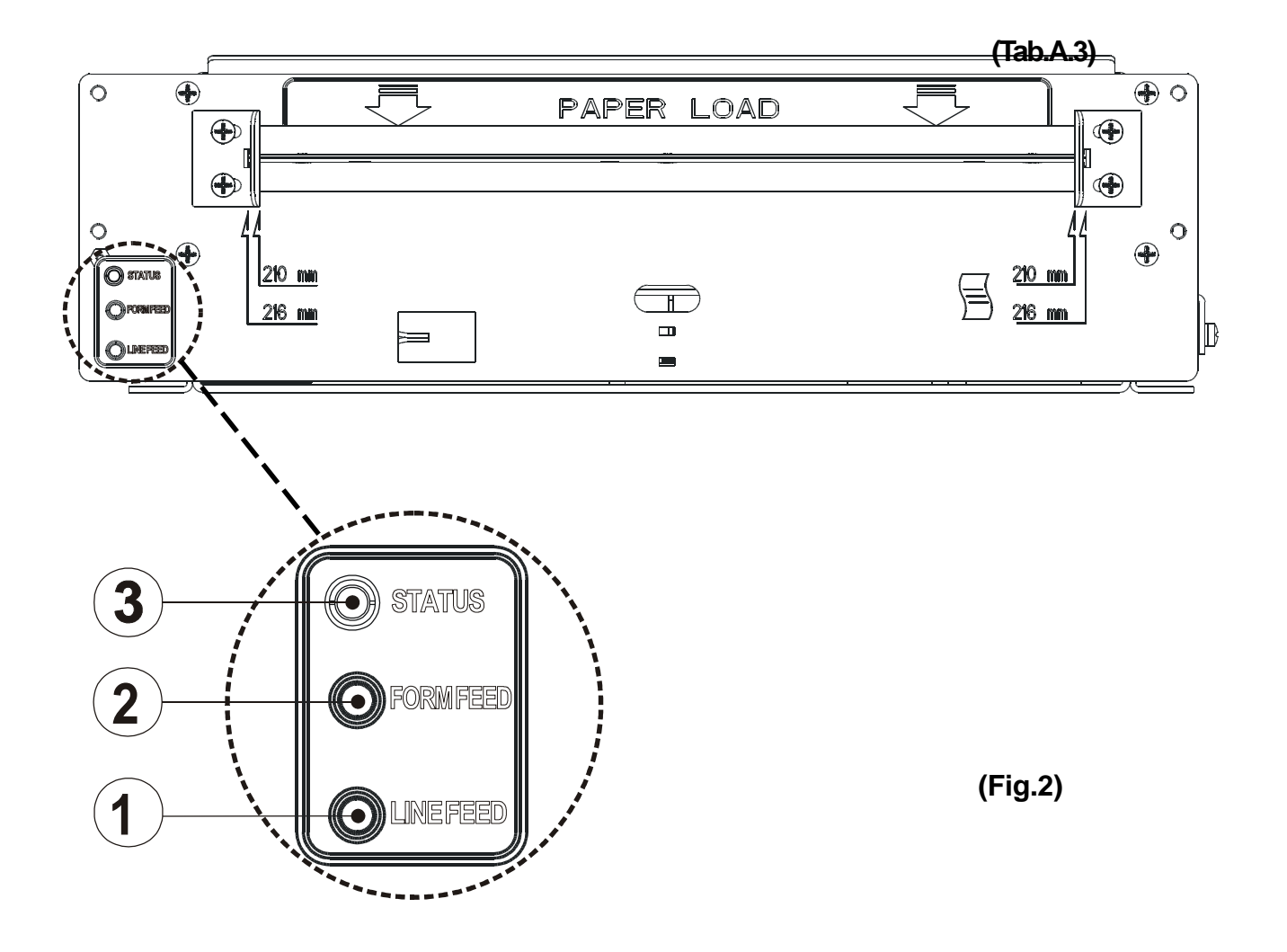

**KPM210/216 6**

# **1.1 CONNECTIONS**

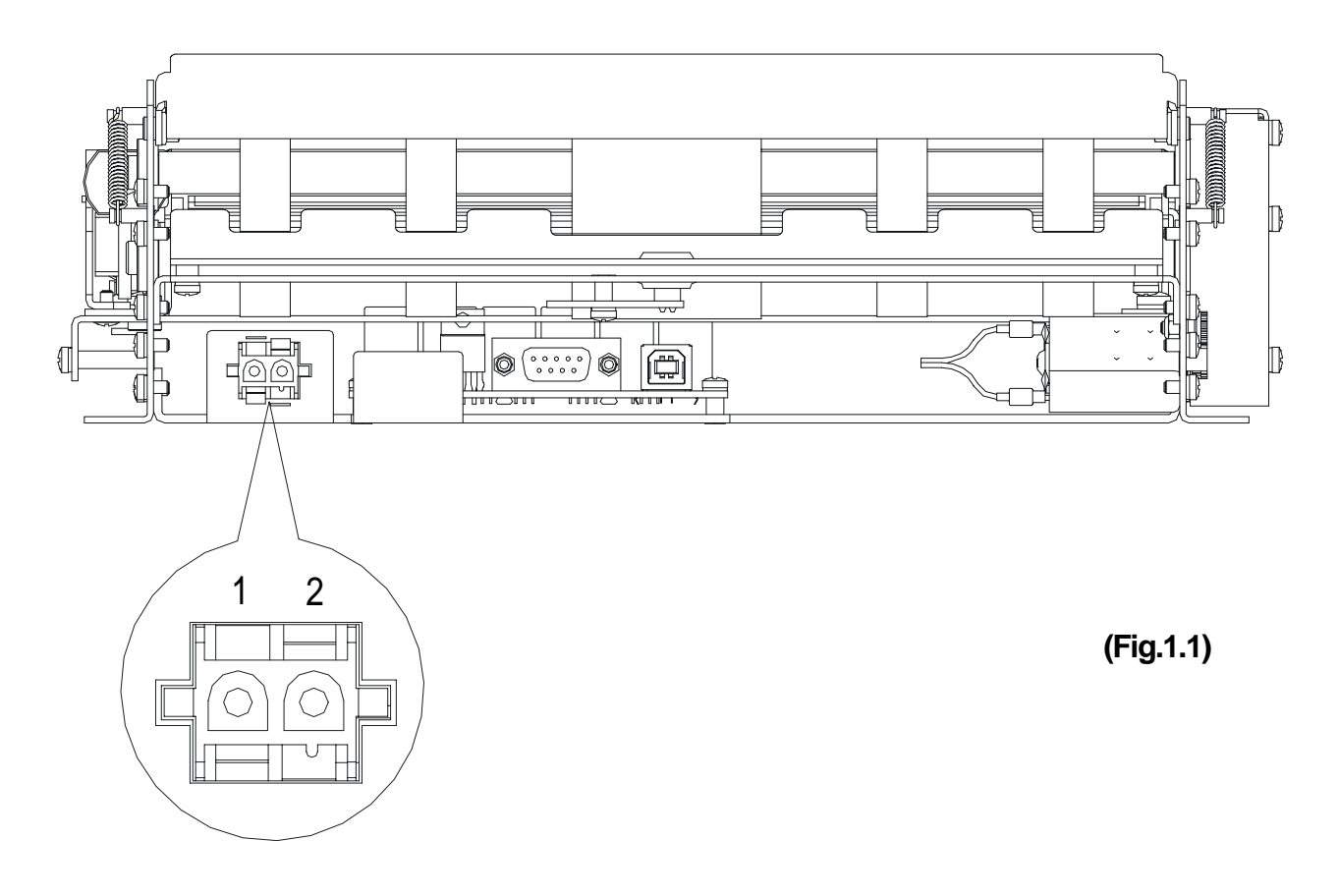

# **1.1.1 Power Supply**

The printer is equipped with an external power supply outlet (see Fig. 1.1). The connector pin configuration is as follows:

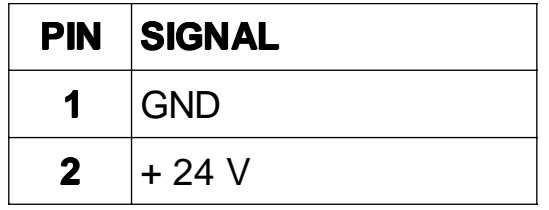

**(Tab.1.1)**

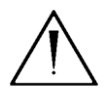

# **WARNING:**

Respect power supply polarity.

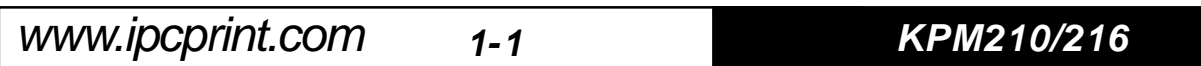

## **1.2 CONFIGURATION**

This printer permits the configuration of default parameters. The printer's configurable parameters are: **(Tab.A.3)**

- **Interface** <sup>(1)</sup>: RS232<sup>*D*</sup>, USB (if present).
- **Baud Rate (2):** 57600, 38400, 19200**<sup>D</sup>**, 9600, 4800, 2400, 1200.
- **Data length (2):** 7, 8**<sup>D</sup>** bits/char.
- **Parity** (2): None<sup>p</sup>, even or odd.
- **Handshaking (2): XON/XOFF**<sup>p</sup> or Hardware.
- **Receive buffer size (2):** 16, 64, 1K, 4K, 8K**D** bytes.
- **Autofeed:** CR deactivated<sup>*D*</sup> or CR activated.
- **Print mode:** Normal<sup>p</sup> or Reverse
- **Characters per inch:** 204 dpi version: A=11 B=15 cpi**<sup>D</sup>**, A=15 B=20 cpi. 300 dpi version: A=17 B=23 cpi**<sup>D</sup>**, A=23 B=30 cpi.
- **•** Speed/Consumption: Low, Medium<sup>p</sup>, High.
- **Paper retract at power-up** (3): Deactivated<sup>*D*</sup> or Activated.
- **Print density:** -50%, -37%, -25%, -12%, Normal**<sup>D</sup>**, +12%, +25%, +37%, +50%.

Please note: the parameters marked with the symbol <sup>*D*</sup> represent the default values.

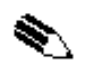

**(1) N.B.:** This parameter is displayed if the printer has an USB interface.

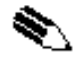

**(2) N.B.:** If the printer has an USB interface, the serial interface configuration parameters are not displayed.

**(3) N.B.:** If, at power-up, paper is present on the ejector and if this parameter has been activated, the printer will retract the paper. Otherwise, if the parameter is deactivated, the printer will eject the paper.

The settings made are stored in EEPROM (nonvolatile memory).

During power-up, if the FORM FEED key is held down, the printer enters the autotest routine and prints out the setup report. The printer will remain in standby in Hexadecimal dump mode (see section 1.3) until another key is pressed or characters are received through the printer communication port. When the FORM FEED key is pressed, the printer enters parameter configuration.

When the LINE FEED key is pressed, the printer exits setup and terminates the Hexadecimal dump function.

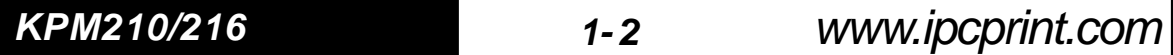

When the receive buffer is full, if handshaking is set to XON/XOFF, the printer sends the XOFF (\$13) on the serial port.

When the receive buffer has cleared once again, if handshaking is set to XON/XOFF, the printer sends the XON (\$11) on the serial port.

#### **1.3 HEXADECIMAL DUMP**

This function is used to display the characters received from the communications port; the printer prints out both the hexadecimal code received as well as the corresponding ASCII code.

Once the autotest routine has finished, the printer enters Hexadecimal Dump mode. The printer remains in standby until a key is pressed or characters are received from the communications port; for every 24 characters received (204 dpi version) or every 32 characters received (300 dpi version), it prints hexadecimal values and ASCII codes (if the characters appear underlined, it means the receive buffer is full).

Shown below is an example of a Hexadecimal Dump for the 204 dpi (24 character) version:

48 65 78 61 64 65 63 69 6D 61 6C 20 64 75 6D 70 20 66 75 6E 63 74 69 6F Hexadecimal dump functio 6E 20 30 31 32 33 34 35 36 37 38 39 61 62 63 64 65 66 67 68 69 6A 6B 6C n 0123456789abcdefghijkl 6D 6E 6F 70 71 72 73 74 75 76 77 78 79 7A mnopqrstuvwxyz

#### **1.4 MAINTENANCE**

#### **1.4.1 Changing the paper roll**

To change the roll of paper, proceed as follows:

- 1) Position the paper roll (1) so that it unrolls correctly as shown in fig.1.2;
- 2) Insert the end of the paper roll in the paper load opening on the printing mechanism (2) and wait for the paper to load automatically (see fig. 1.2);
- 3) Remove the paper from the paper exit opening (3)**(4)**.

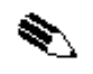

**(4) N.B.:** The paper exit opening may be assembled in one of two positions, depending on the model in use (see fig. 1.2).

www.ipcprint.com

**1-3 KPM210/216**

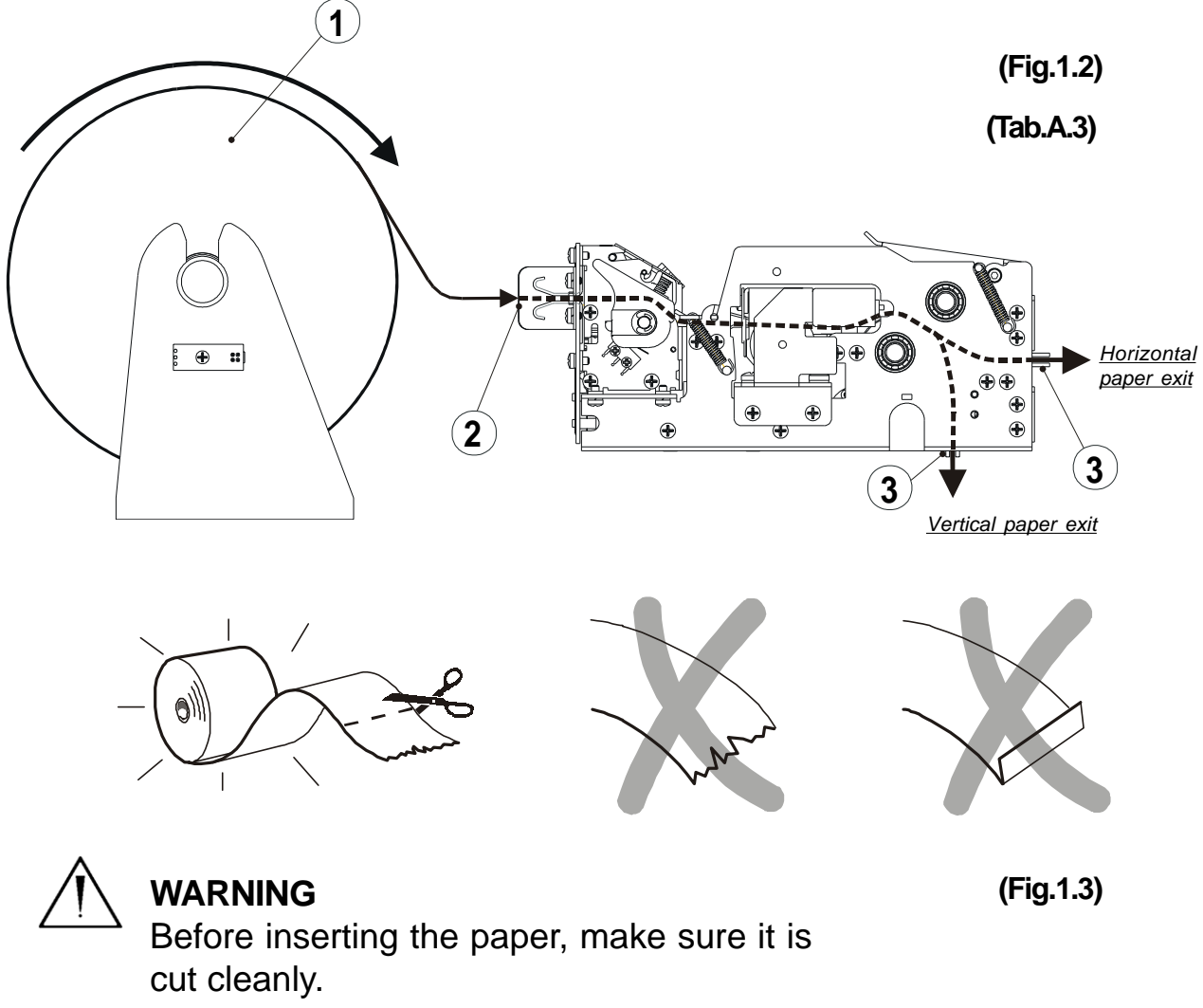

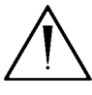

#### **WARNING**

Make sure the paper and printer are aligned (fig.1.4 and fig. 1.5)

#### **1.4.2 Paper load specifications**

To correctly load the paper, follow the alignment instructions shown in figs. 1.4 and 1.5.

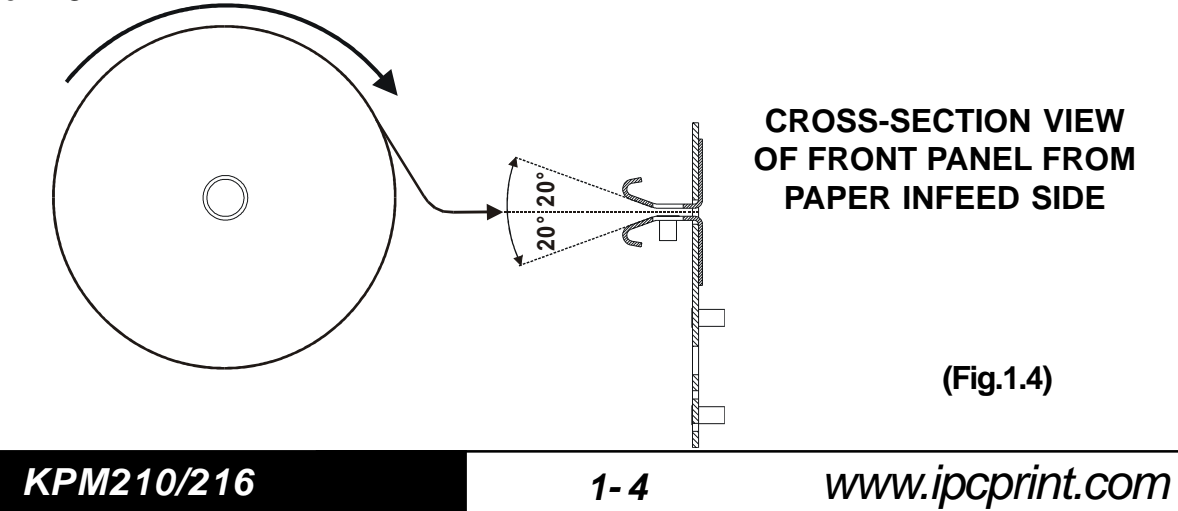

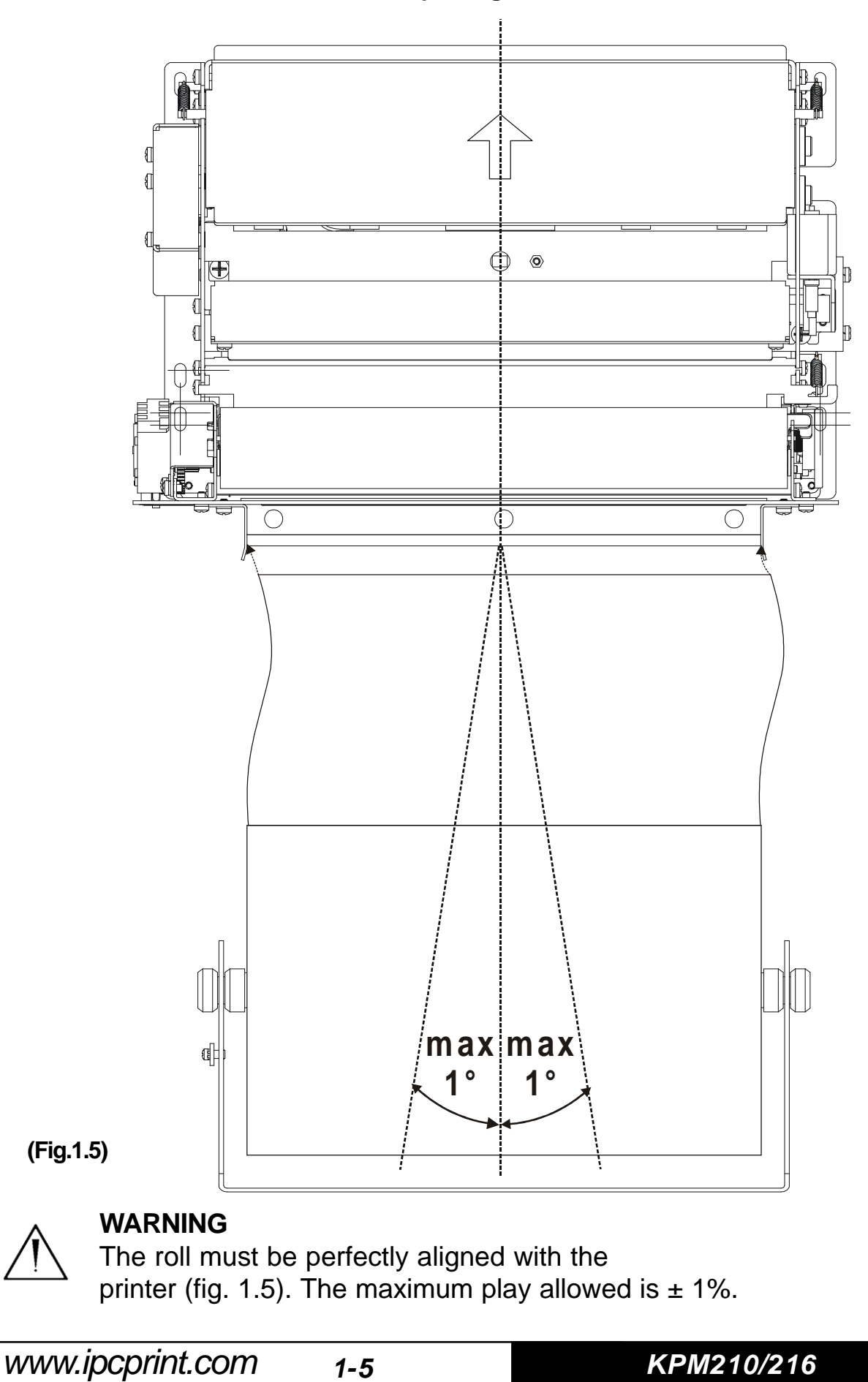

**Paper alignment axis**

#### **1.4.3 Adjusting paper width**

Figure 1.6 illustrates the two positions of the side guides used<sub>(tabactigust</sub> paper width to 210mm and 216mm. **(Fig.1.6)**

#### **216mm 210mm 210mm**  $\circ$  $\bigoplus$   $\bigcirc$ Œ PAPER LOAD  $\bigoplus$  $\bigcirc$  $\bigoplus$  $\bigcirc$  $\circ$  $\overline{O}$  $\bigoplus$  $\overline{\bigcirc}$ 210 mm Ħ OF. 216 mm 216 m D

To adjust paper width to 210mm or 216mm, proceed as follows: - from the paper load opening (see fig. 1.7) loosen the fastening screws (2) of the side guides (1) and, sliding them along the slot, position them according to the paper width desired (use the notches on the front as a guide, as shown in fig. 1.6).

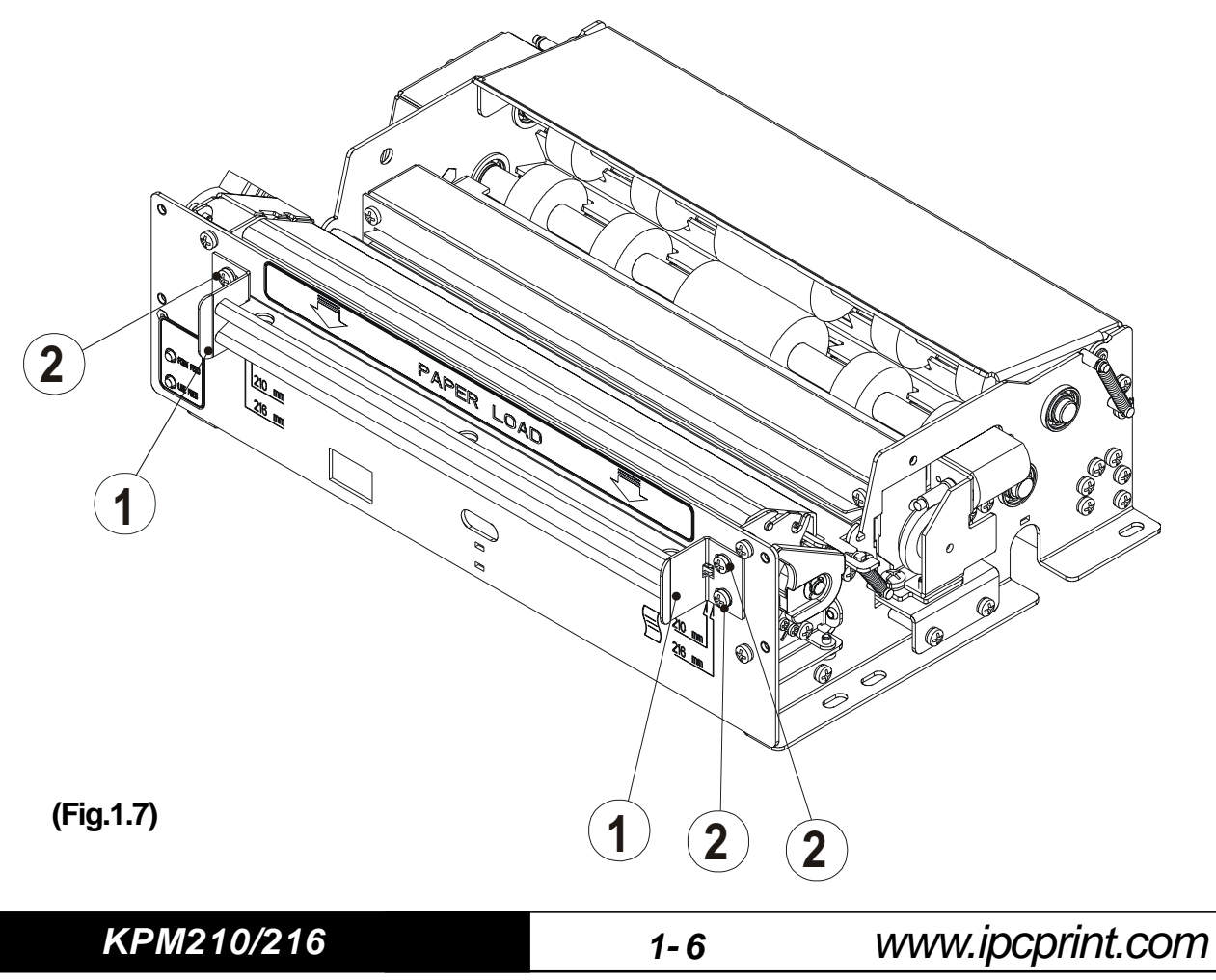

- Re-tighten the fastening screws (2).

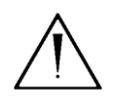

**WARNING**

**• Assemble the side guides so that they are aligned and perpendicular to the paper load opening.**

#### **1.4.4 Paper jams**

In the event of a jam along the paper path, proceed as follows:

Turn the printer on and off before removing the paper in order to cut the paper and attempt to have it ejected.

If this does not solve the problem, proceed as follows:

Paper jammed on ejector (see fig. 1.8):

- 1) Lift the roller cover (1) .
- 2) Remove any pieces of paper present in the ejector rollers (2).
- 3) Remove any paper present in the paper exit opening**(5)** .

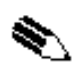

**(5) N.B.:** The paper exit opening may be assembled in one of two positions, depending on the model in use (see fig. 1.2).

Paper jammed before the cutter (see fig. 1.8), lift the paper guide (3) and perform one of the two operations below:

1) Lift the head lever (4) and pull the paper back (5); remove any pieces of paper.

2) Remove the print head (see section 1.4.5) and pull the paper back (5); remove any pieces of paper.

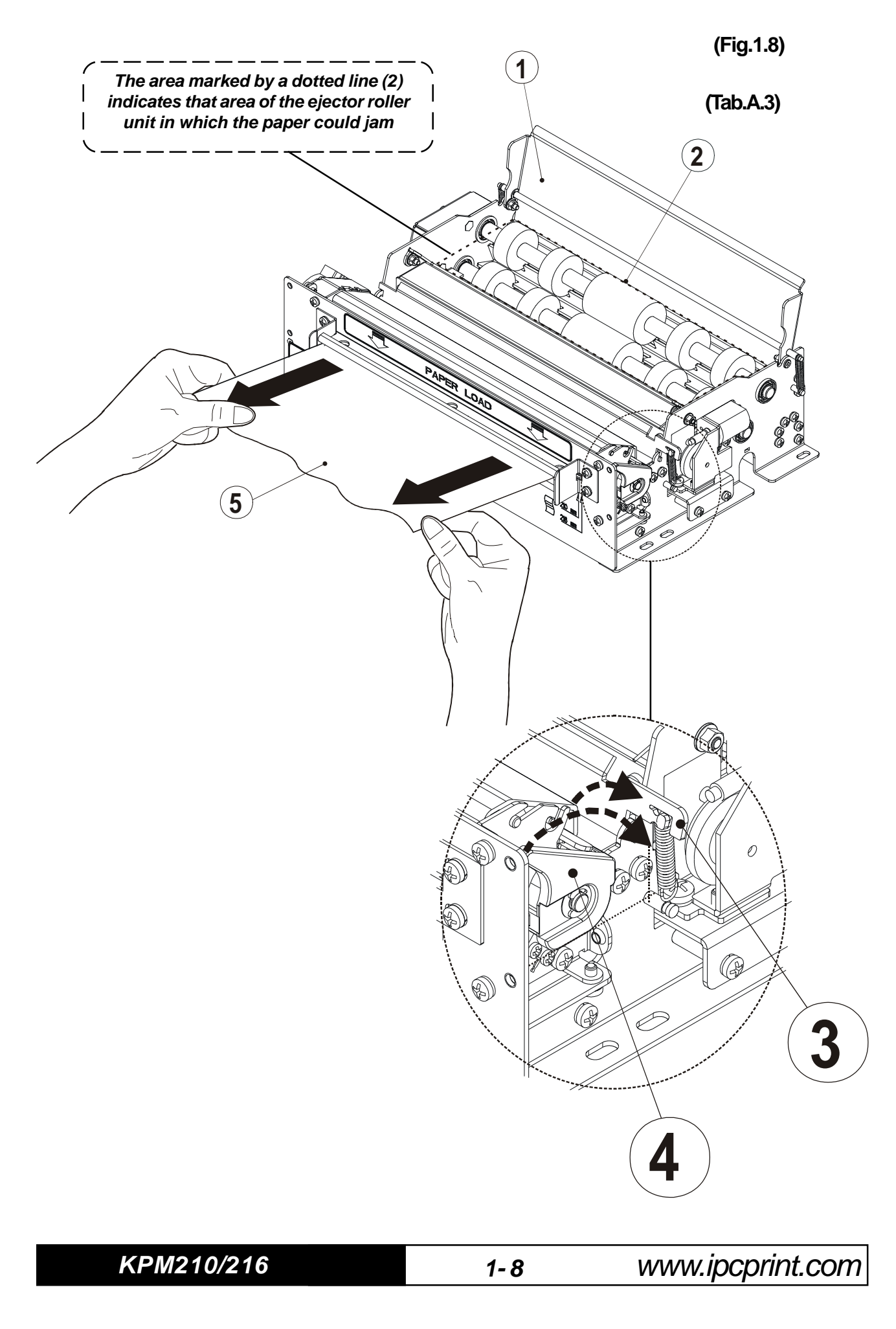

#### **1.4.5 Cleaning the printing head**

#### **WARNING**

- **Do not touch the head heating line with bare hands or metal objects.**
- **Do not perform any operation inside the printer immediately after printing because the head and motor tend to become very hot.**
	- **The printer must be turned off when the printing head unit is removed.**

#### **WARNING**

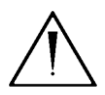

**(\*) During cleaning operations the printing head lever must remain in its standby position.**

Turn off the printer and proceed as follows:

1) Lift the paper guide (1) as shown in fig. 1.9.

2) Pressing down on the two sides of the head (2) with your index fingers, use your thumbs to push forward as shown in fig. 1.9.

3) Clean the printing head heating line (1) using a non-abrasive cloth

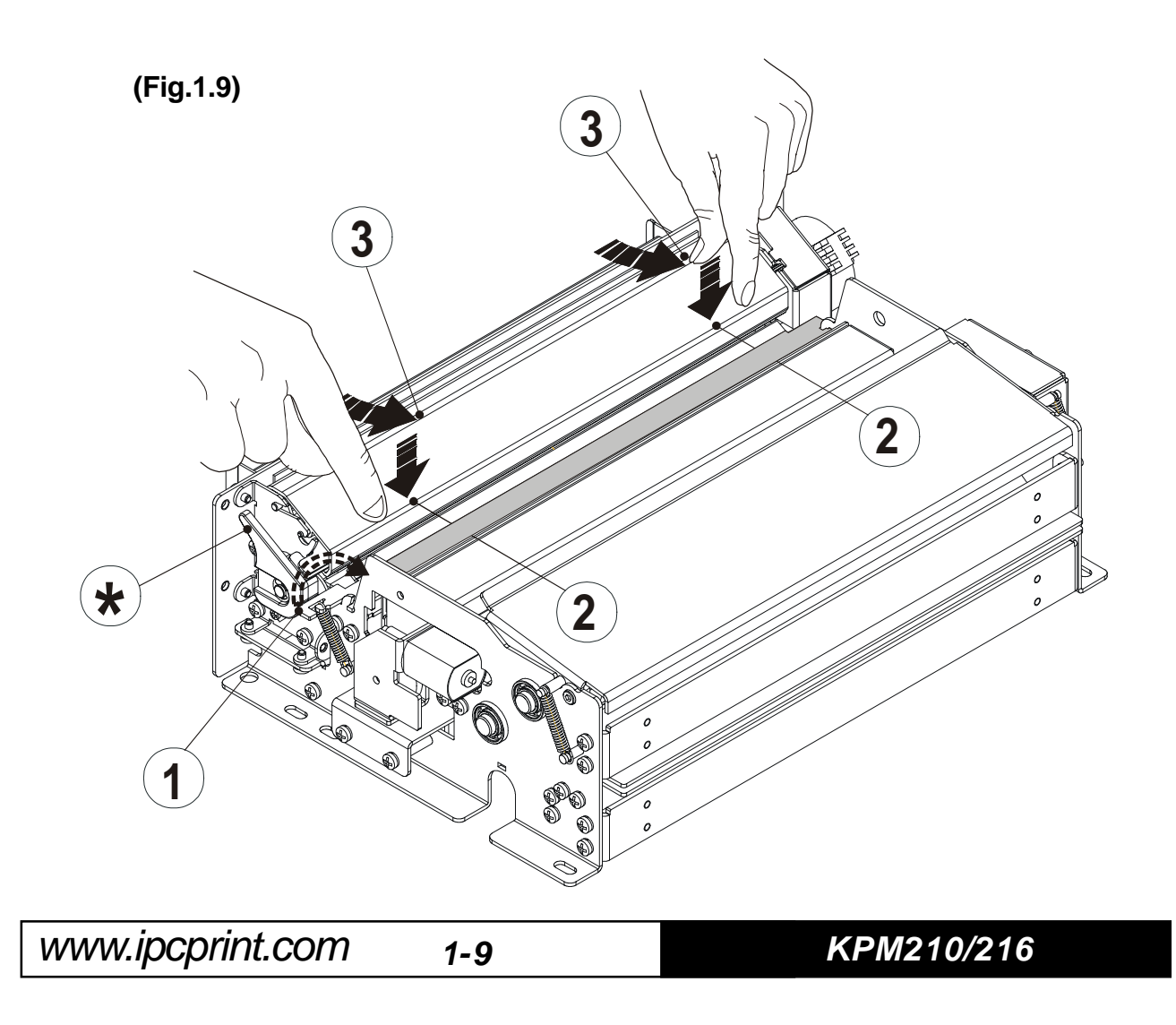

moistened with denatured alcohol (see fig. 1.10)

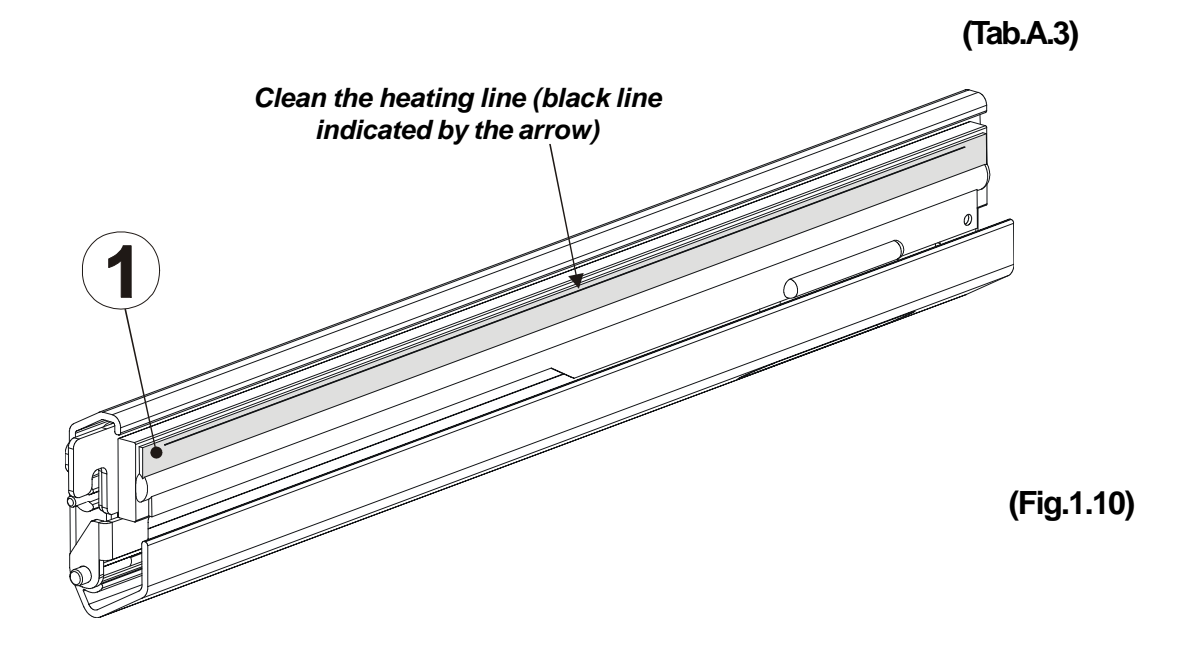

4) Return the printing head to its original position, being careful to insert the fastening pins (1) in their slots (see fig. 1.11) and to not damage the head cable**(6) (7)**.

5) Lower the paper guide (2) as shown in fig. 1.11.

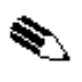

**(6) N.B.:** Make sure the head cable is not crushed and that it does not obstruct the paper path.

**(7) N.B.:** Make sure the head cable connector remains attached.

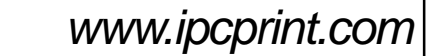

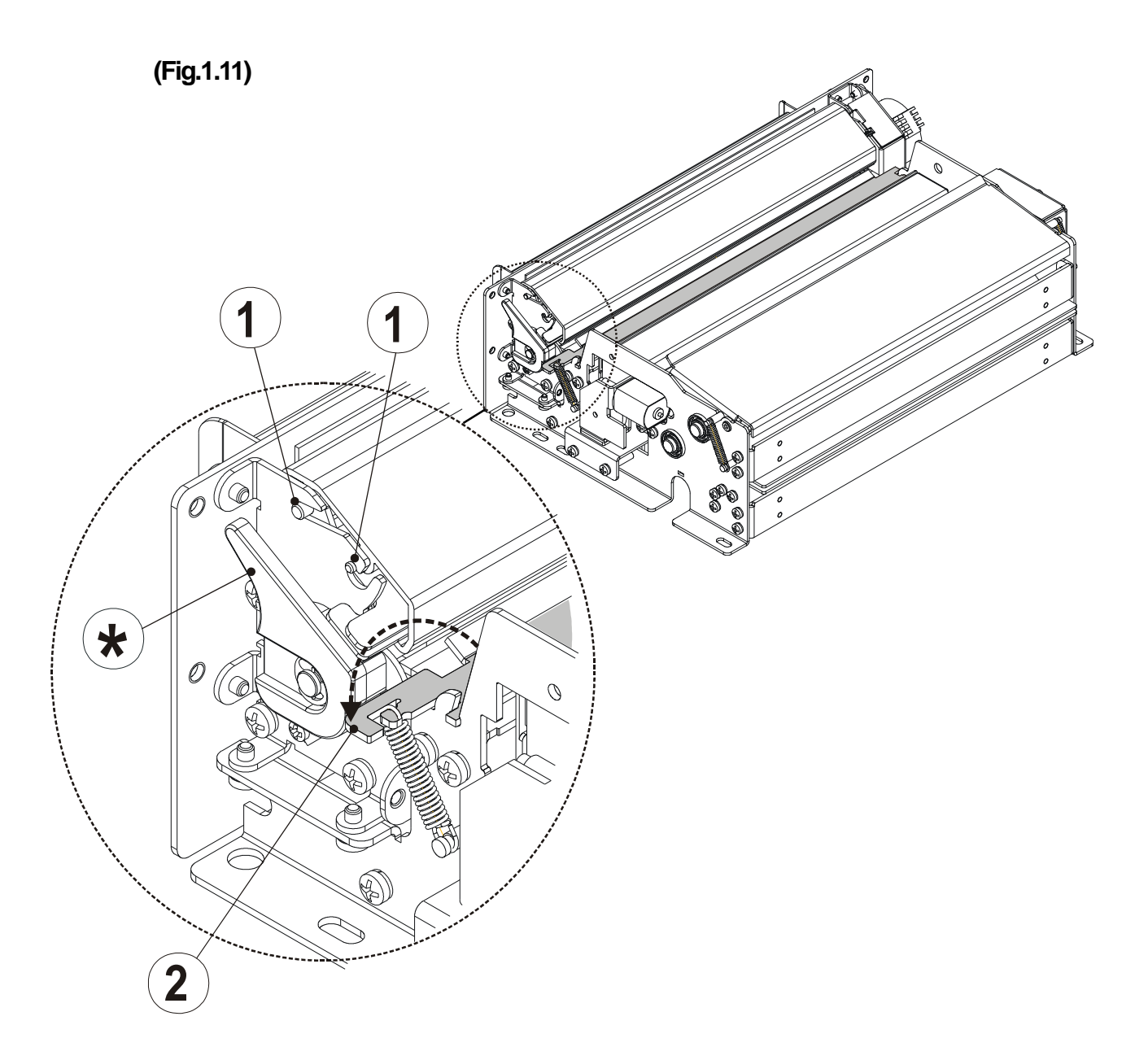

# **1.4.6 Cleaning the ejector rollers**

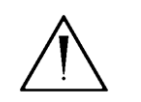

### **WARNING**

**• The printer must be turned off during cleaning operations.**

Turn off the printer and proceed as follows:

1) Lift the roller cover (1) as shown in fig. 1.12.

2) Clean the rollers (2) using a medium-stiff brush to avoid them being scratched.

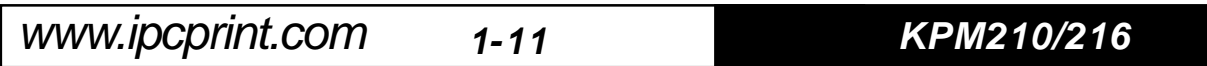

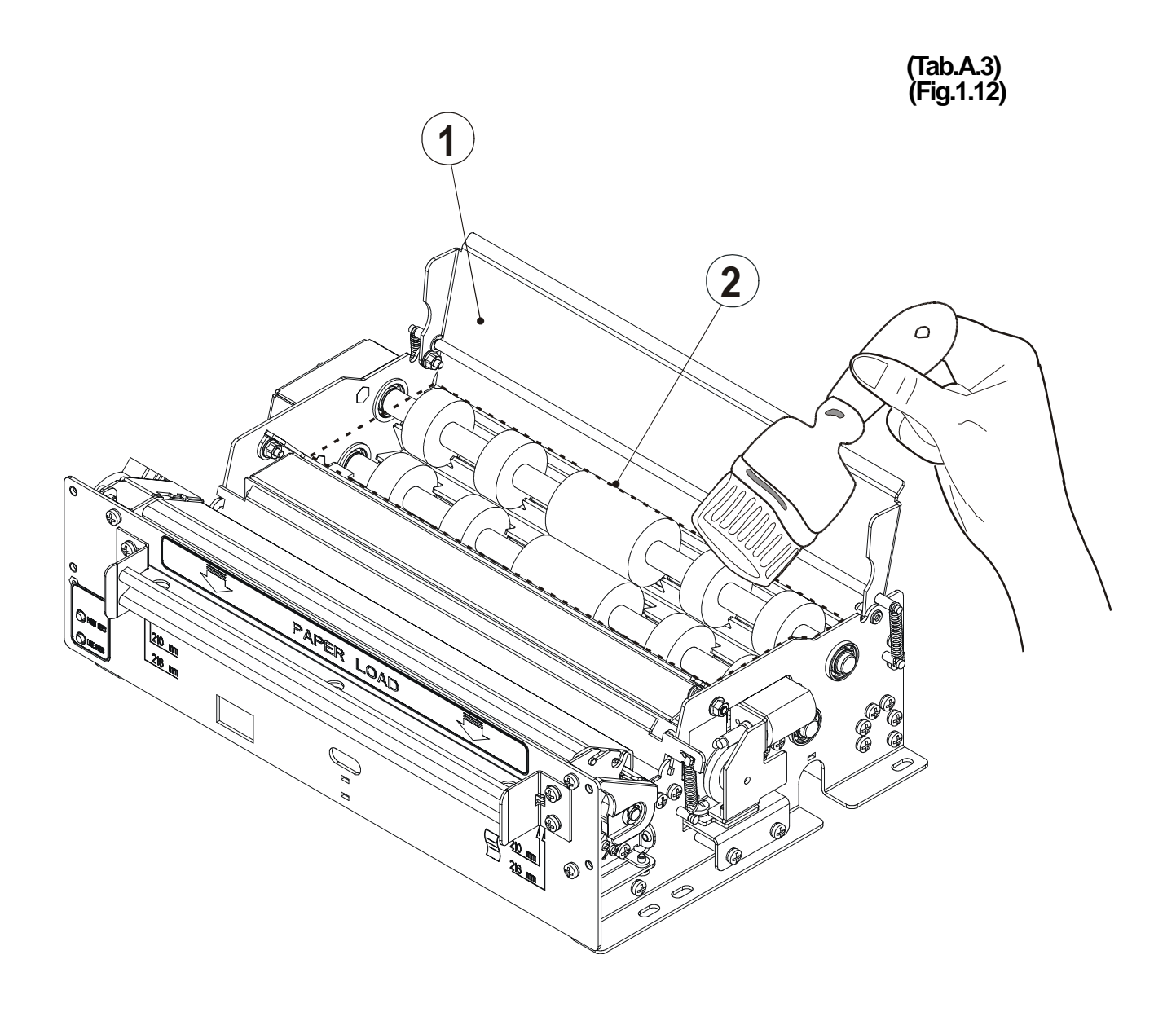

**KPM210/216 1- 12**

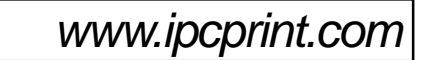

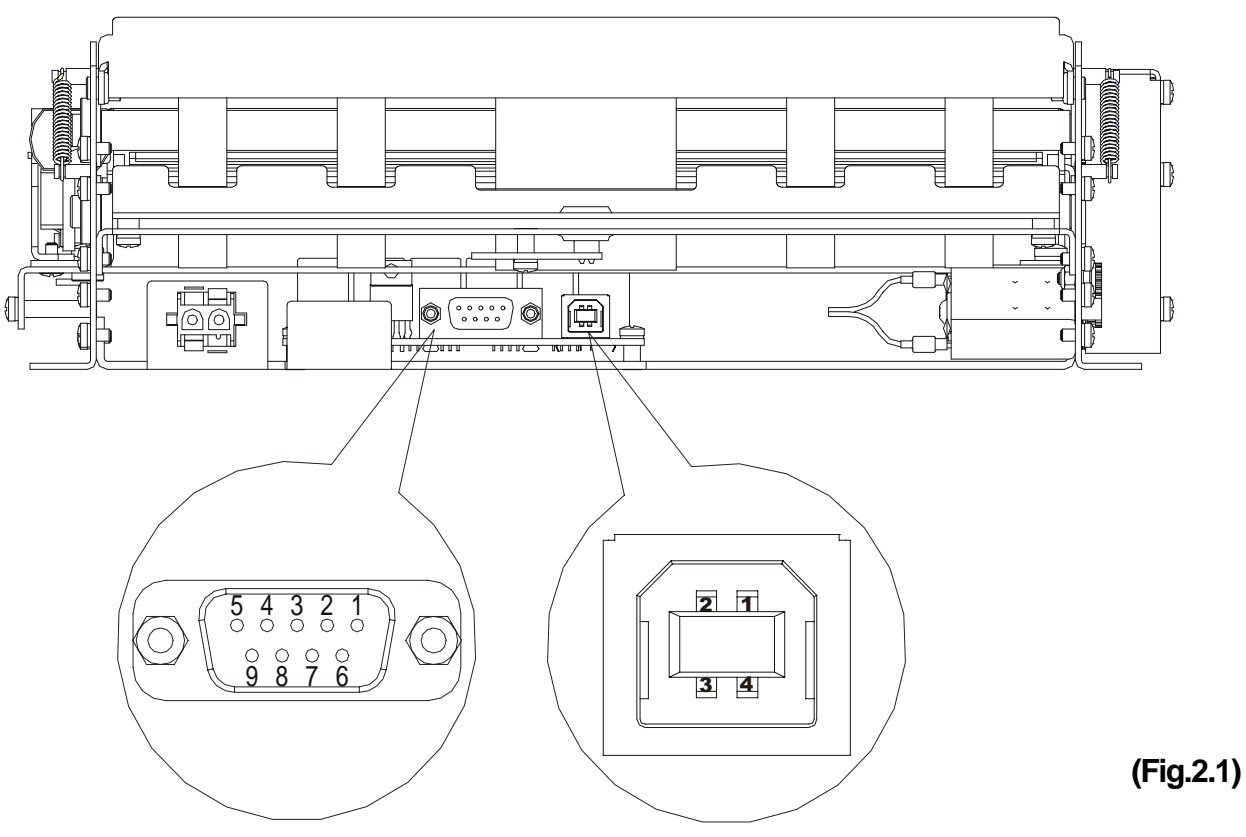

**2.1 RS232 SERIAL** 

The printer has an RS232 interface with 9-pin female connector. Refer to the table below for the connector pin signals:  $(Tab.2.1)$ 

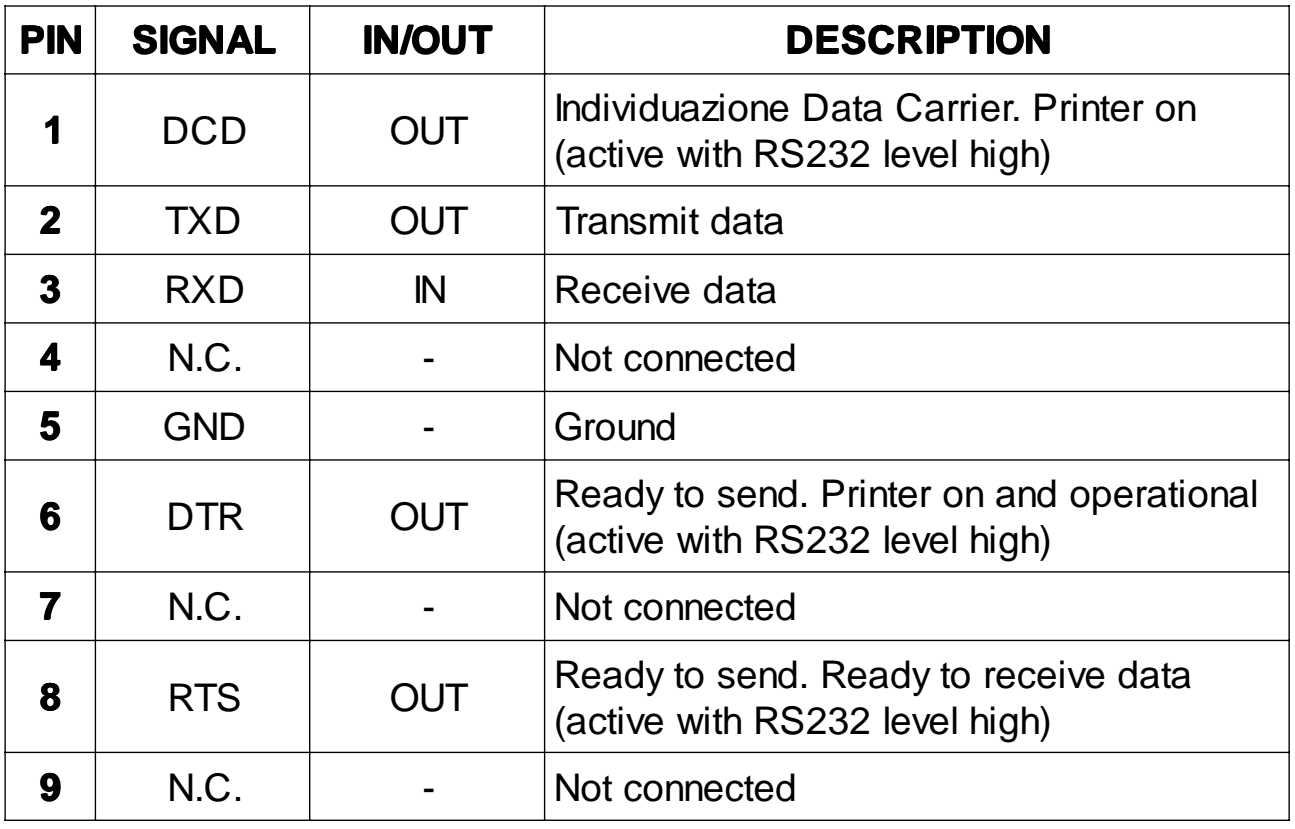

www.ipcprint.com

KPM210/216

 $2 - 1$ 

The diagrams below illustrate a sample connection between the printer and PC using a 25- or 9-pin female connector.

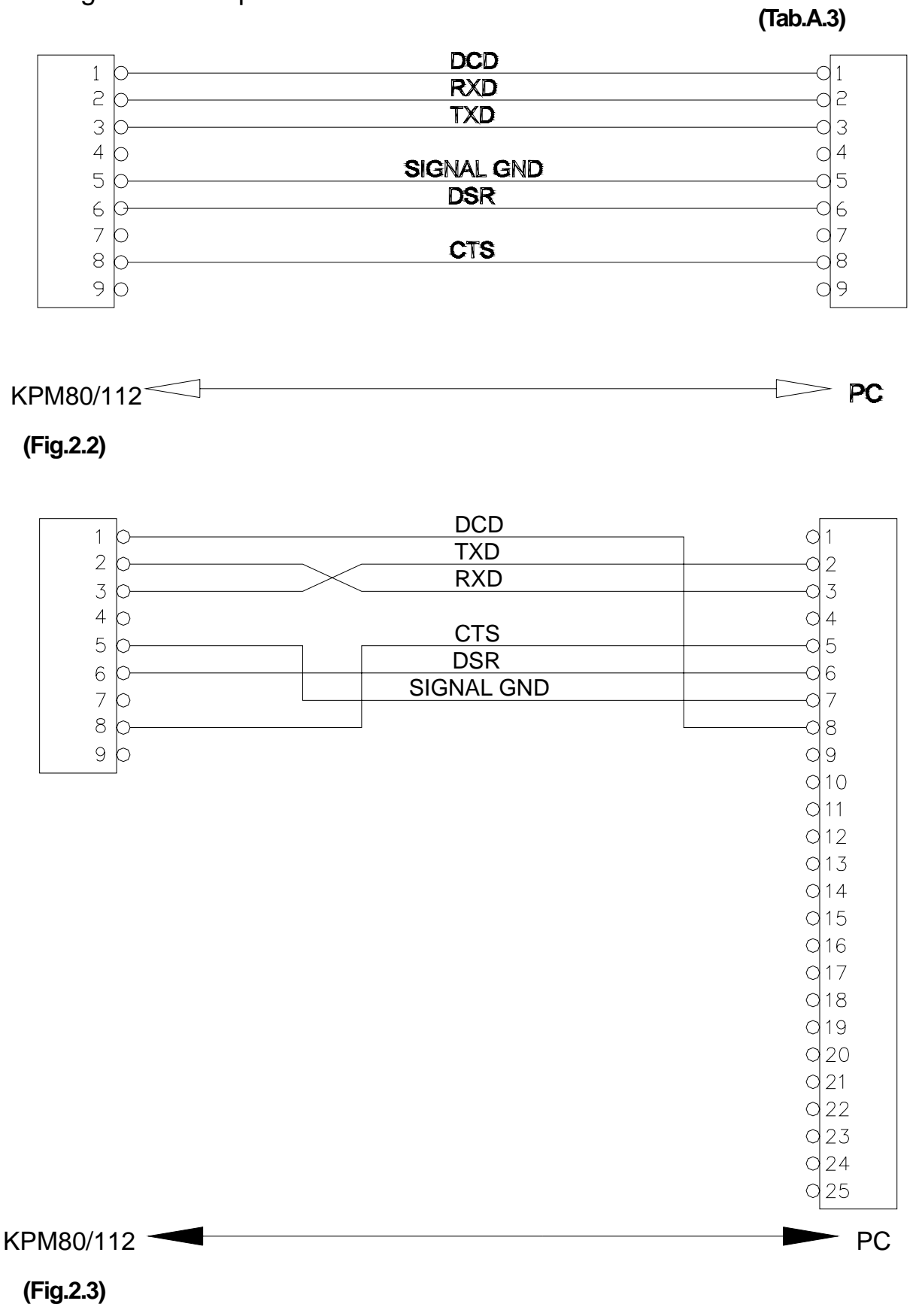

**KPM210/216 2- 2**

# **2.2 USB SERIAL INTERFACE (OPTIONAL)**

Printers with USB serial interface conform to USB 1.0 standards and have the following specifications:

- Communication speed 12 Mbit/sec
- "Receptacle series B"-type connector.

Refer to the table below for the connector pin signals and connection to a device:

**(Tab.2.2)**

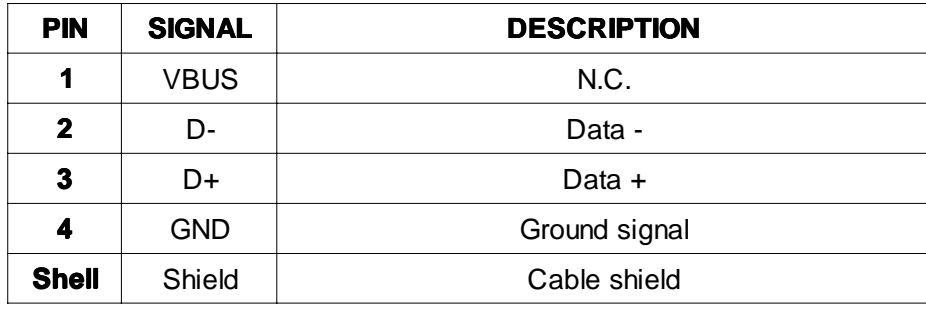

Fig. 2.4 illustrates USB interface connector pin layout:

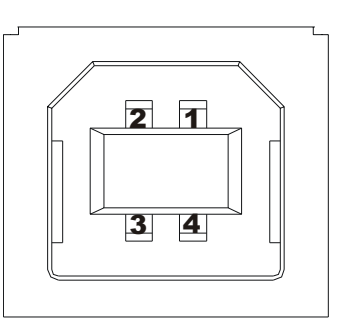

**(Fig.2.4)**

## **3.1 PRINT DIRECTION**

The printer has two printing directions which can be selected by means of the control characters:normal and reverse.

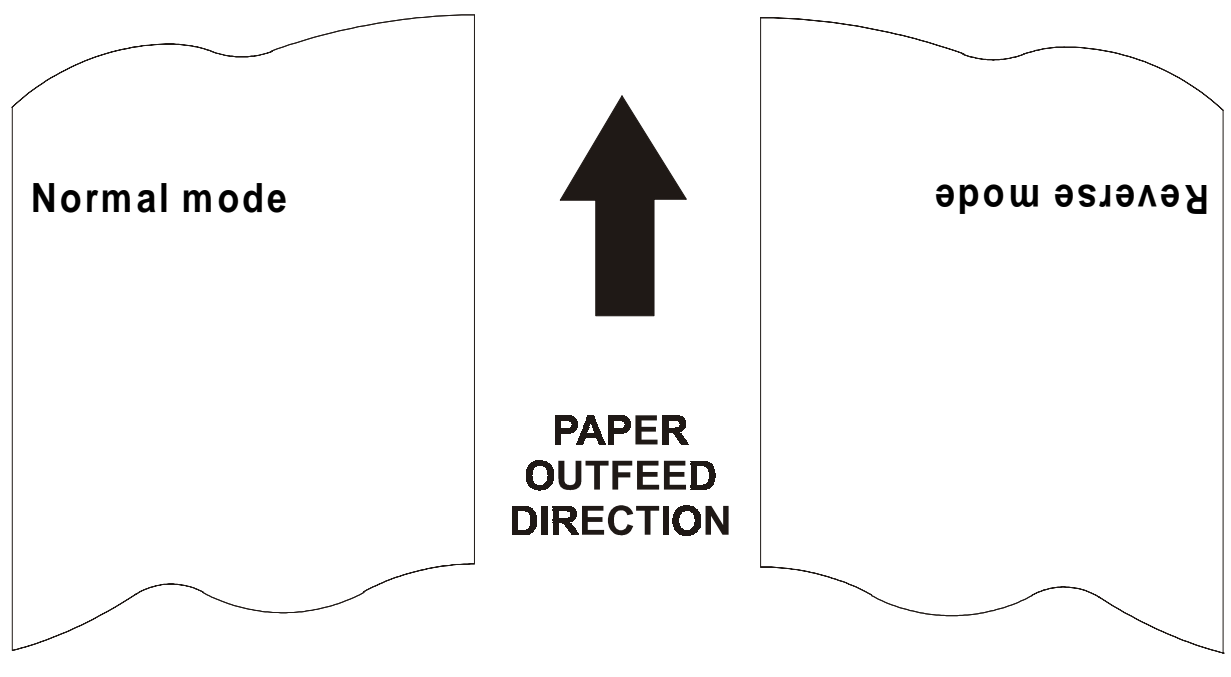

**(Fig.3.1)**

www.ipcprint.com

**3-1 KPM210/216**

 $(Tab.A.3)$ 

#### **3.2 COMMAND DESCRIPTIONS**

# 3.2.1 ESC/POS Emulation

 $(Tab.3.1)$ 

The following table lists all the commands for function management in ESC/ POS™ Emulation of the printer. The commands can be transmitted to the printer at any moment, but they will only be carried out when the commands ahead of them have been executed. The commands are carried out when the circular buffer is free to do so.

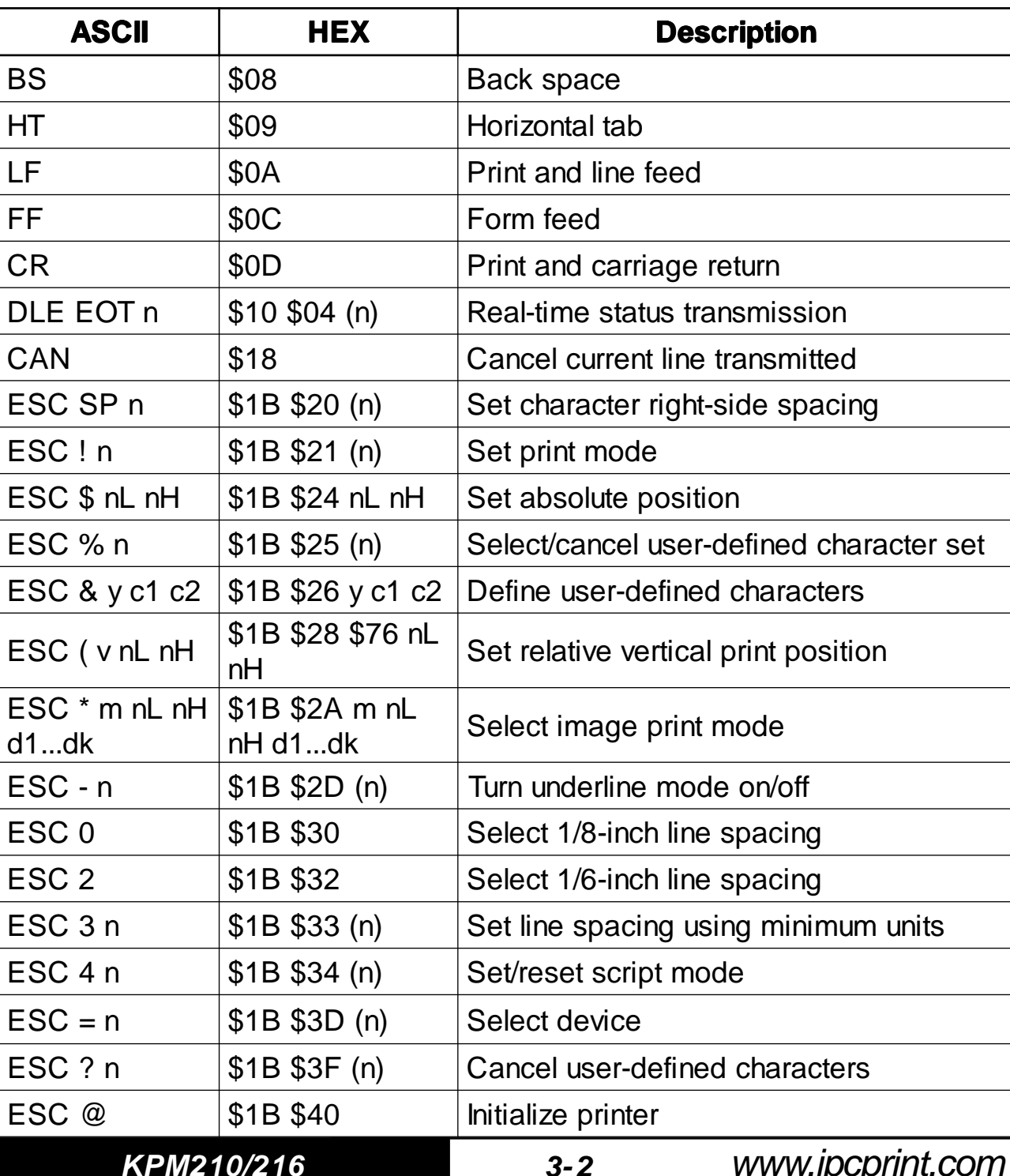

**COMMAND DESCRIPTION TABLE** 

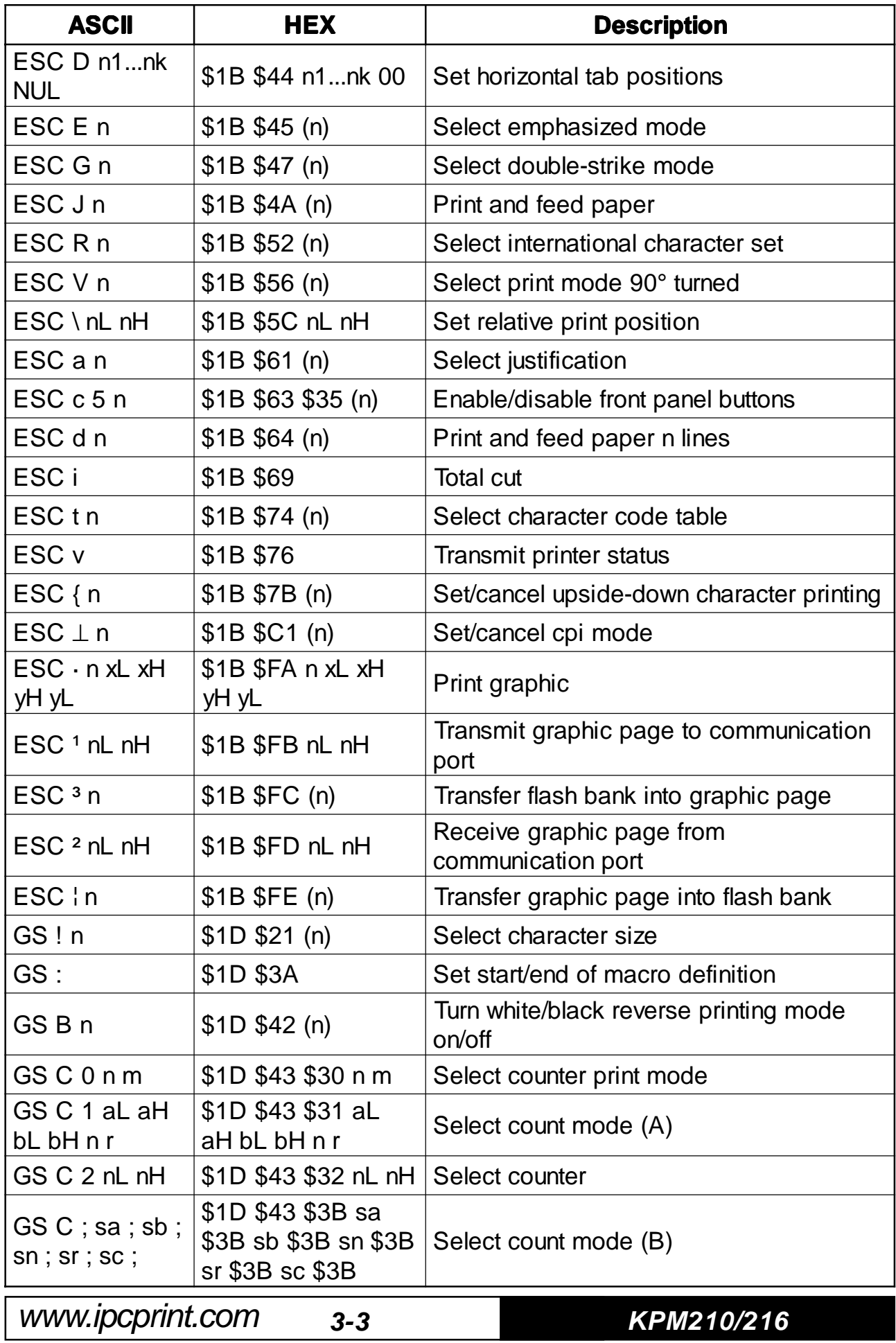

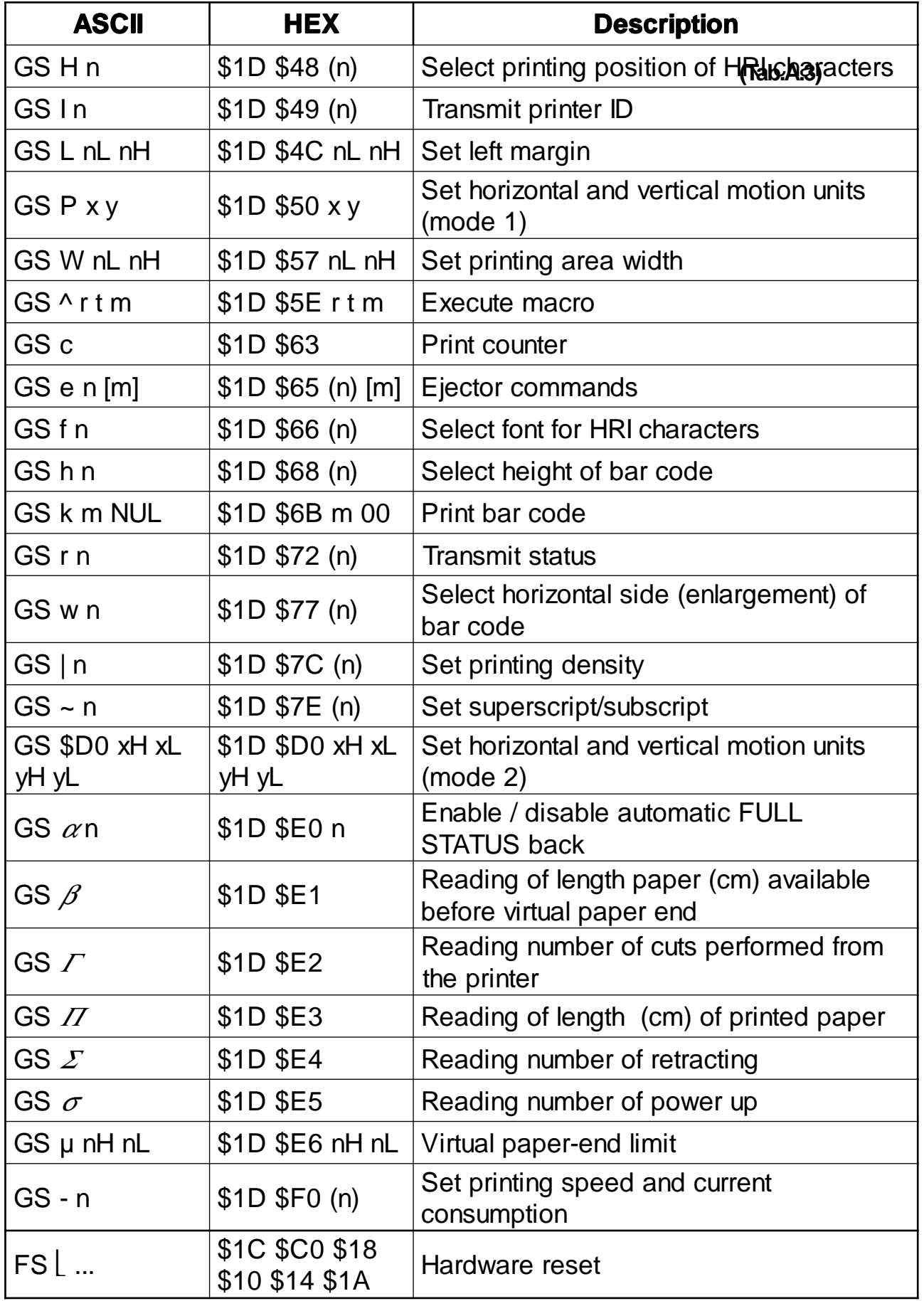

KPM210/216

 $3 - 4$ 

Given below are more detailed descriptions of each command.

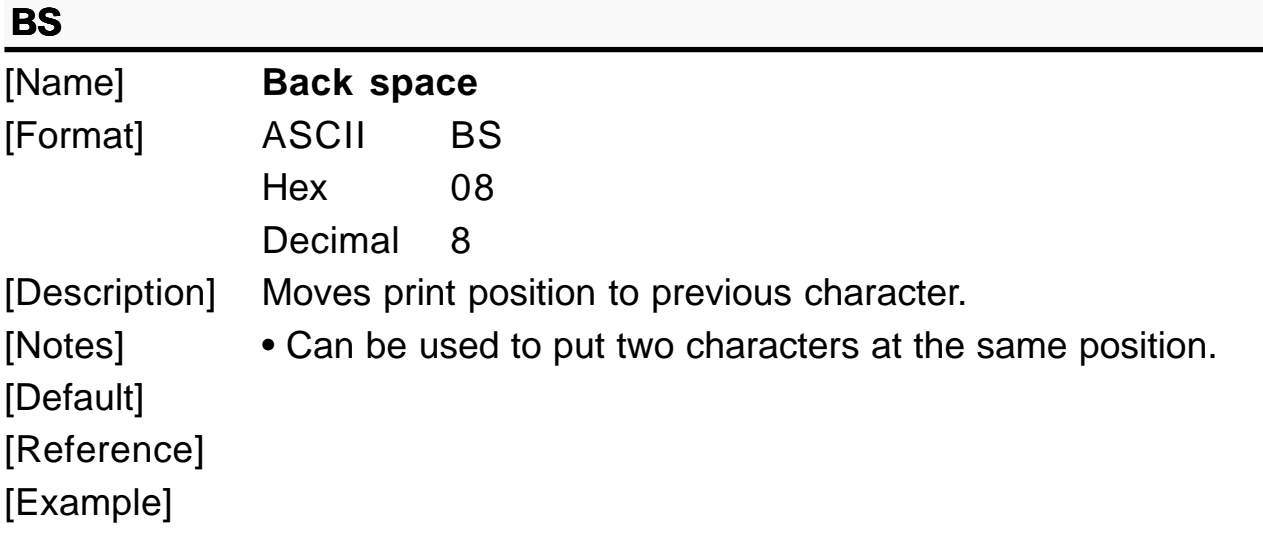

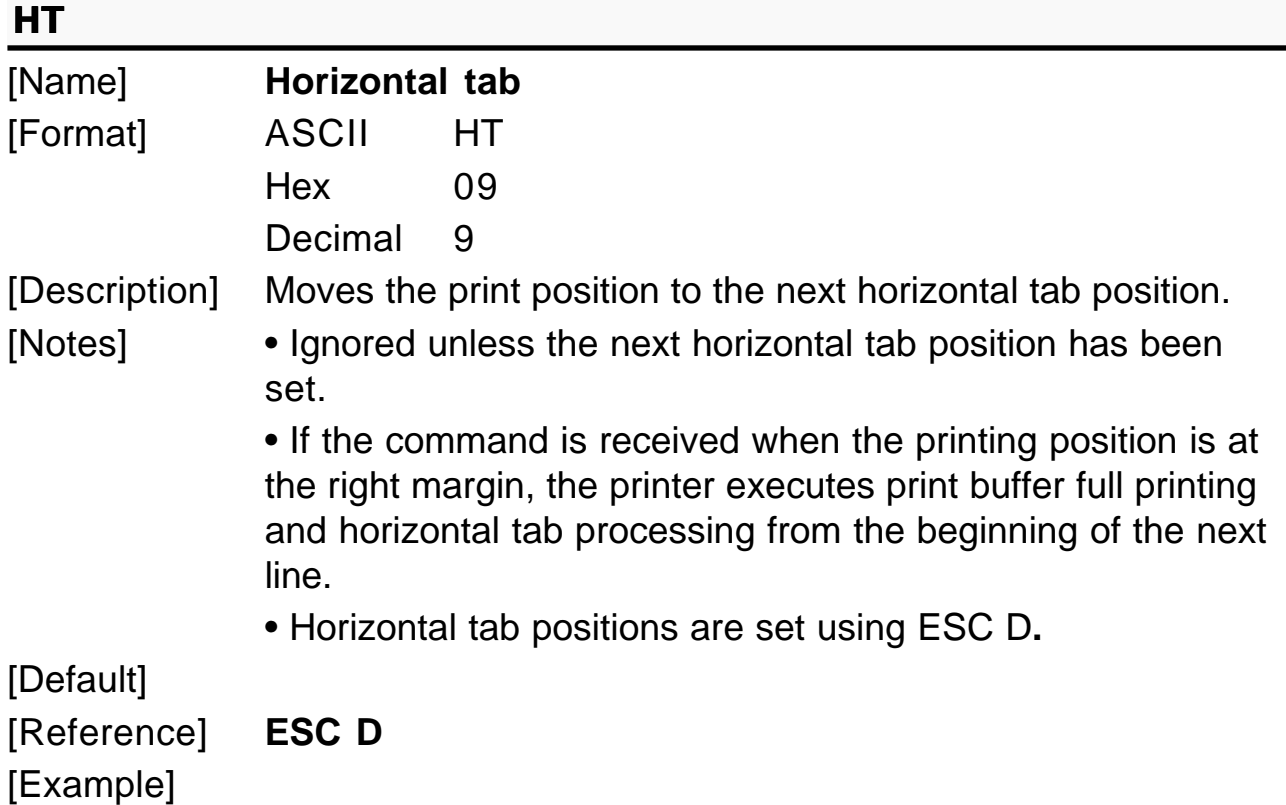

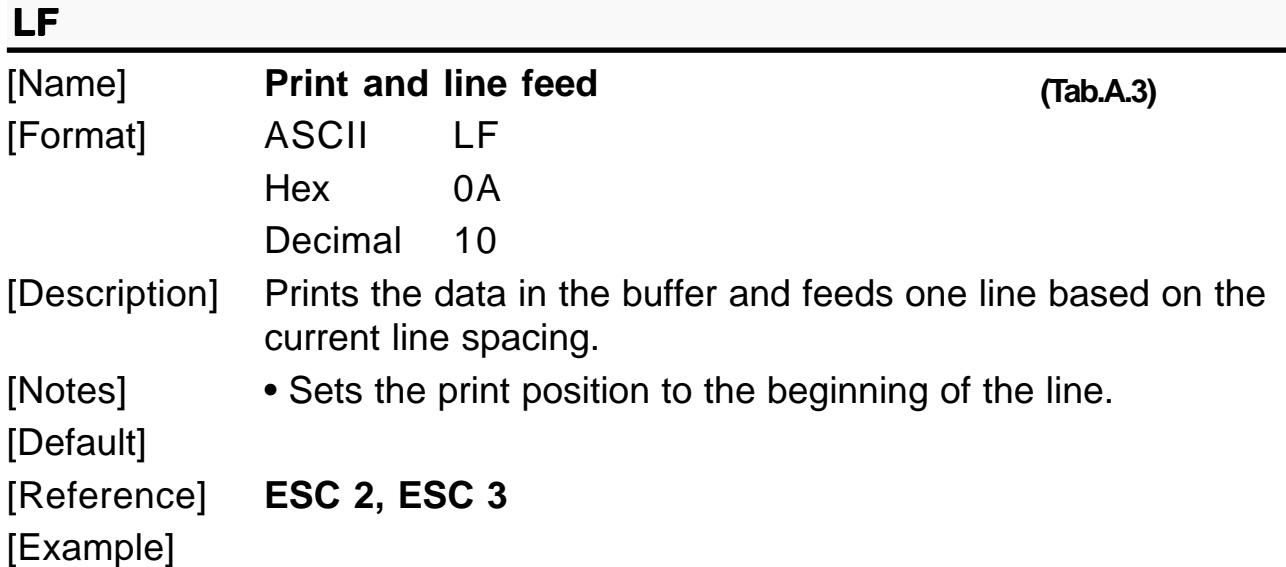

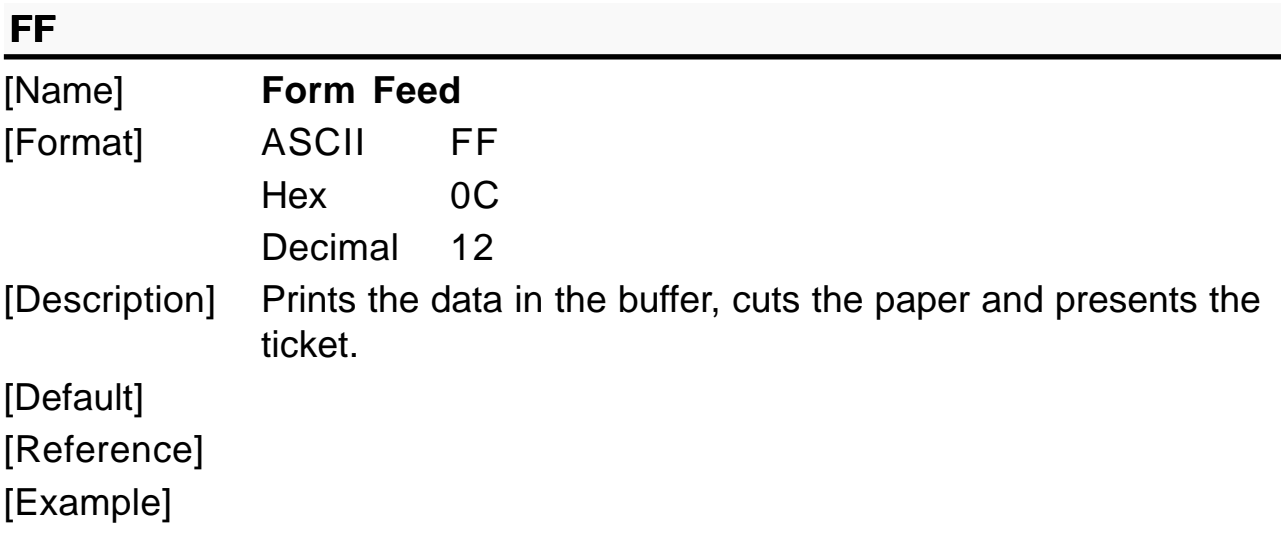

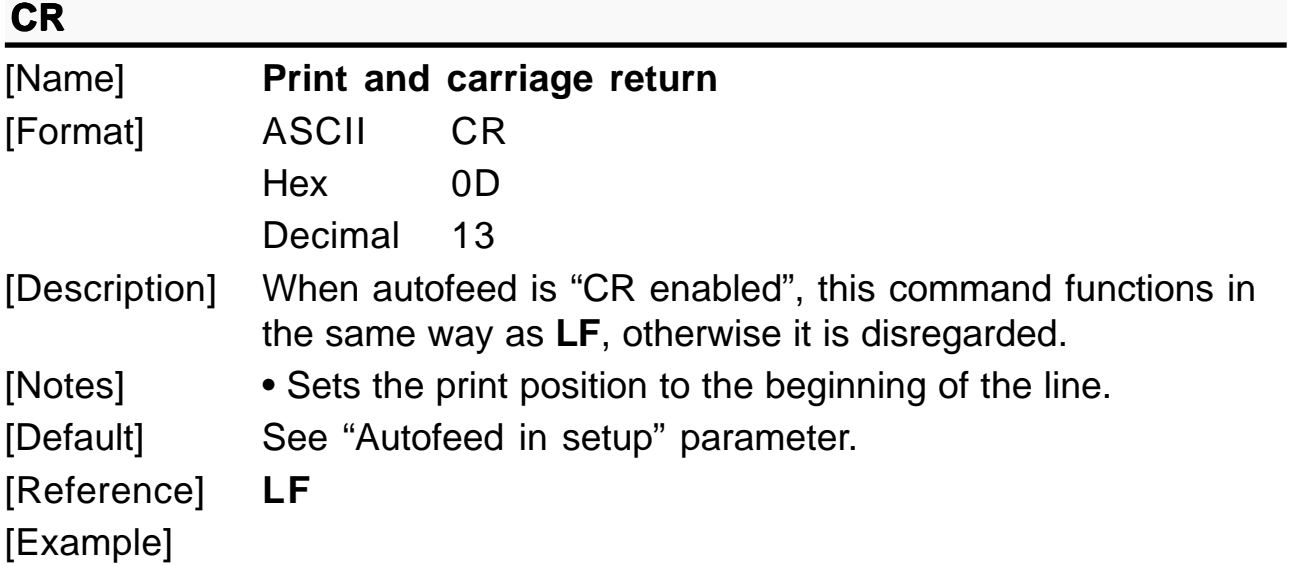

**KPM210/216 3- 6**

# **DLE EOT n**

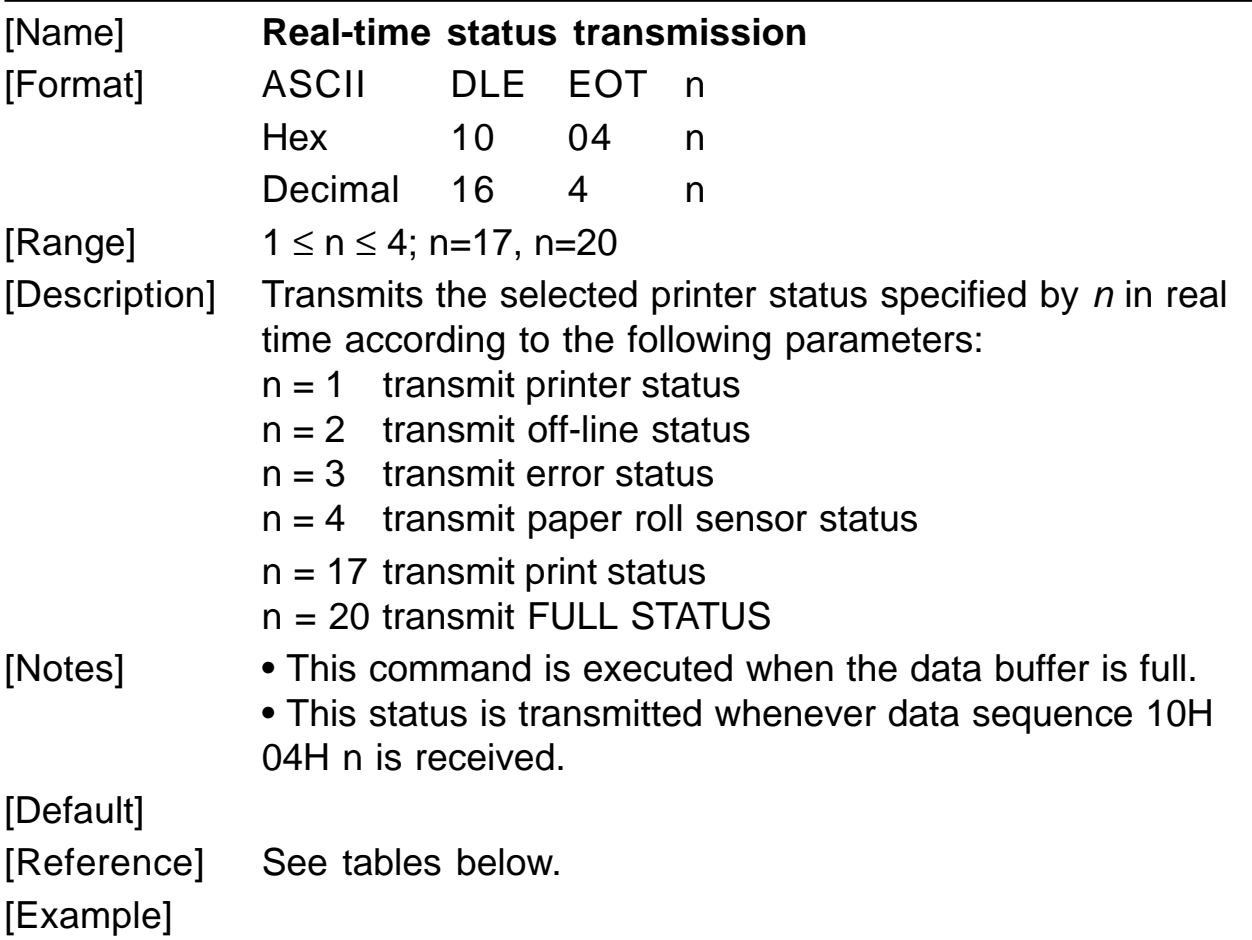

| <b>Bit</b> | Off/On | Hex | Decimal | Function                |
|------------|--------|-----|---------|-------------------------|
| 0          | Off    | 00  | 0       | Not used. Fixed to Off. |
| 1          | On     | 02  | 2       | Not used. Fixed to On.  |
| 2          | Off    | 00  | 0       | Not used. Fixed to Off. |
| 3          | Off    | 00  | 0       | On-line.                |
|            | On     | 08  | 8       | Off-line.               |
| 4          | On     | 10  | 16      | Not used. Fixed to On.  |
| 5          |        |     |         | Undefined.              |
| 6          |        |     |         | Undefined.              |
|            | Off    | 00  | 0       | Not used. Fixed to Off. |

n=1: Printer status

www.ipcprint.com

**3-7 KPM210/216**

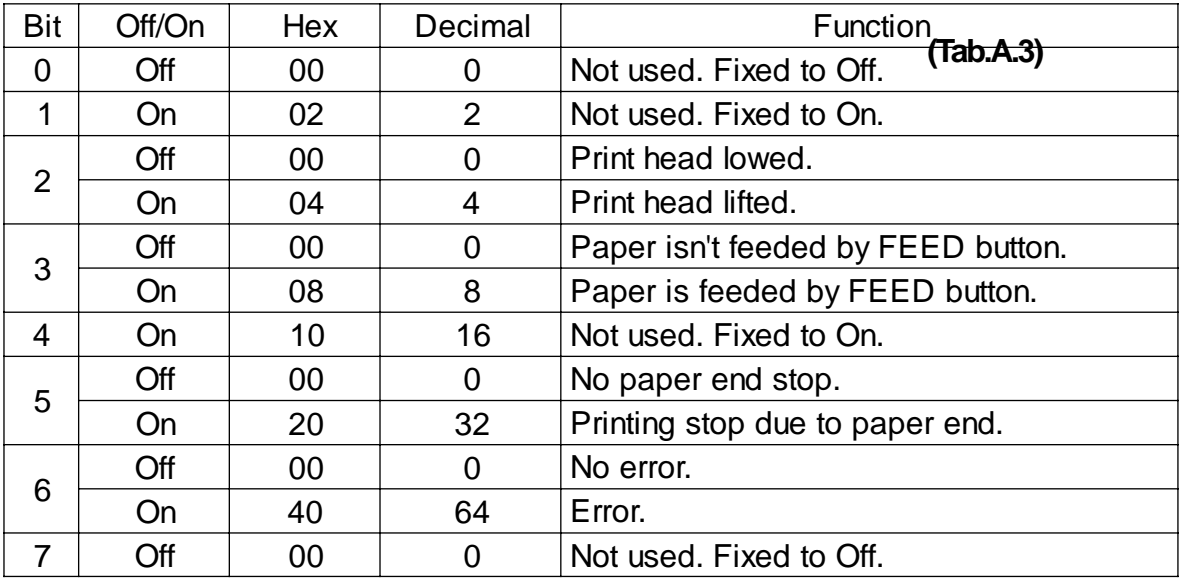

#### n=2: Off-line status

#### $n=3$ : Error status

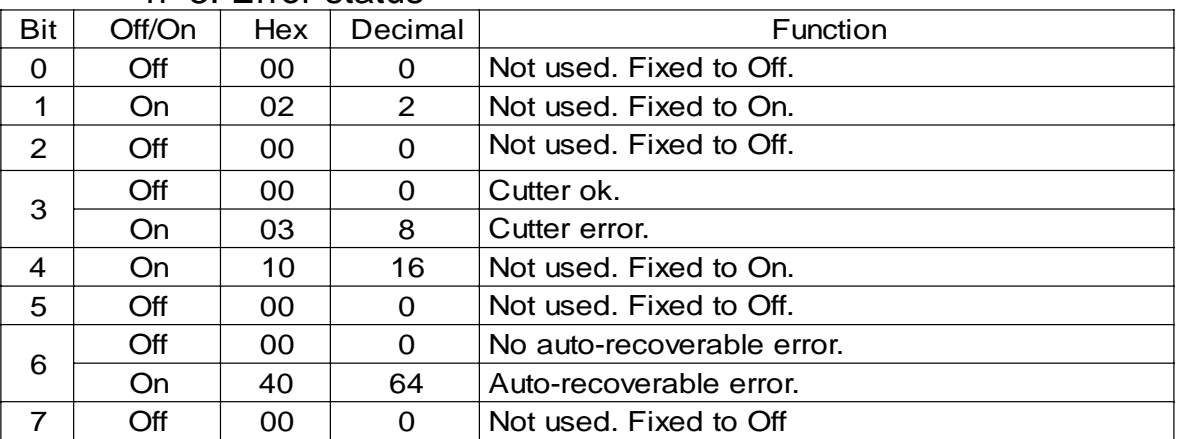

# n=4: Paper roll sensor status

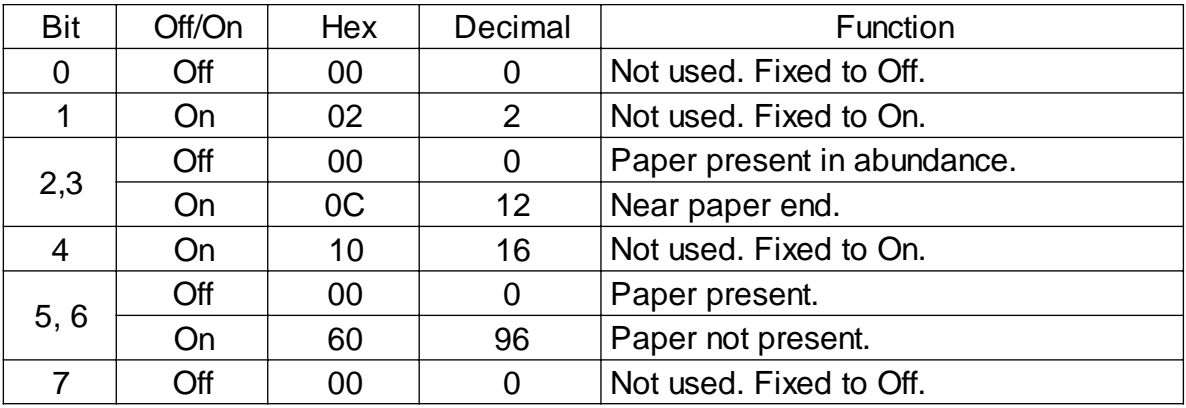

KPM210/216

 $3 - 8$ 

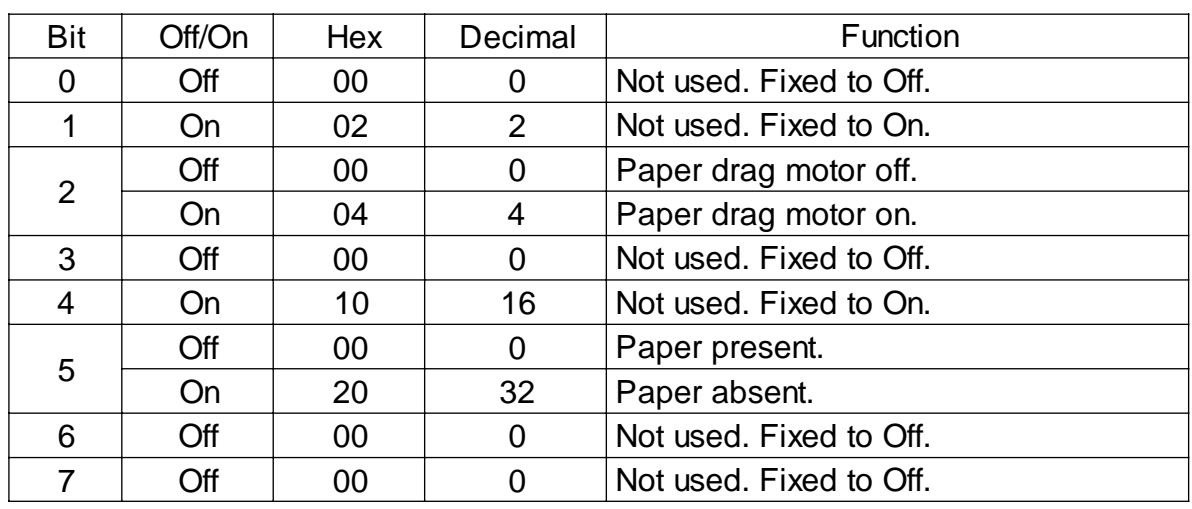

#### n=17: Print status

n=20: FULL status (6 bytes)

 $1^\circ$  Byte = 0x10 (DLE)

 $2^\circ$  byte = 0x0F

3° byte = Paper status

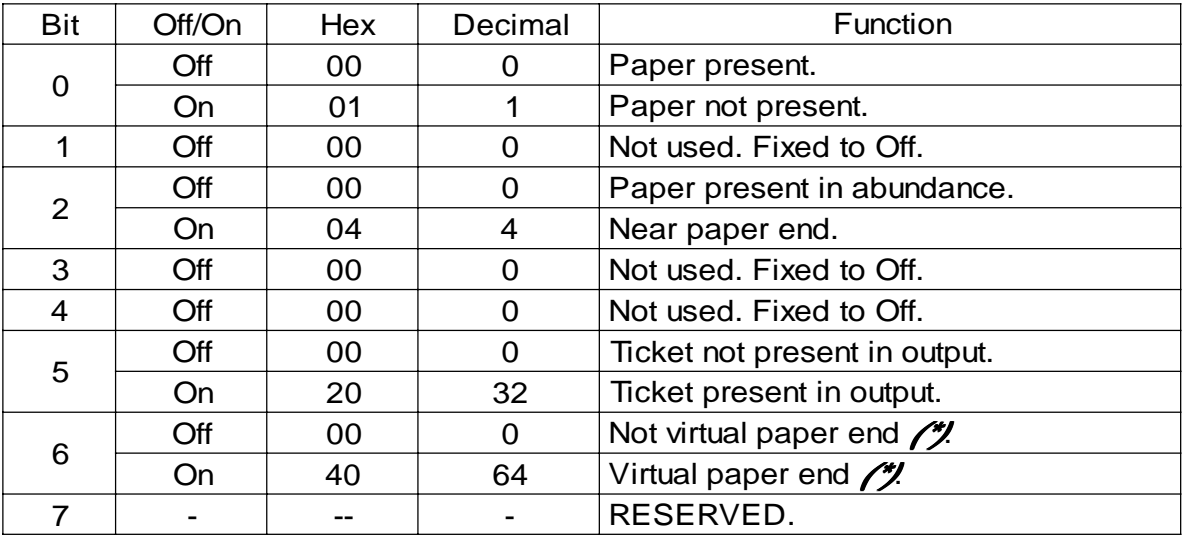

**(\*)** Virtual paper end is set when the paper length available, readed by GS ß**,** is 0.
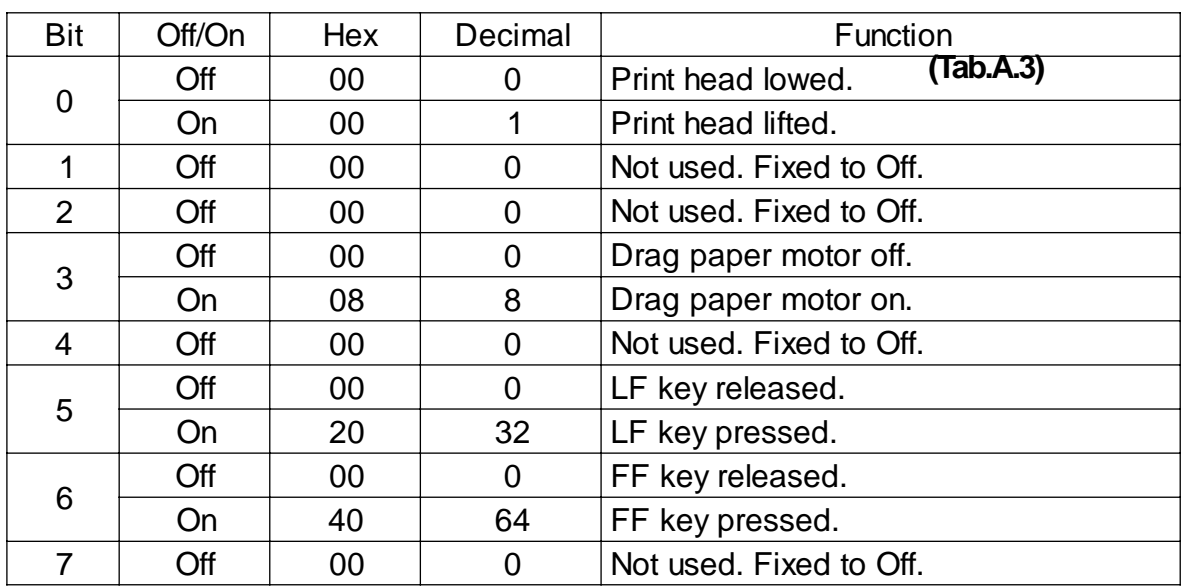

# 4° byte = USER STATUS

5° byte = Recoverable error Status

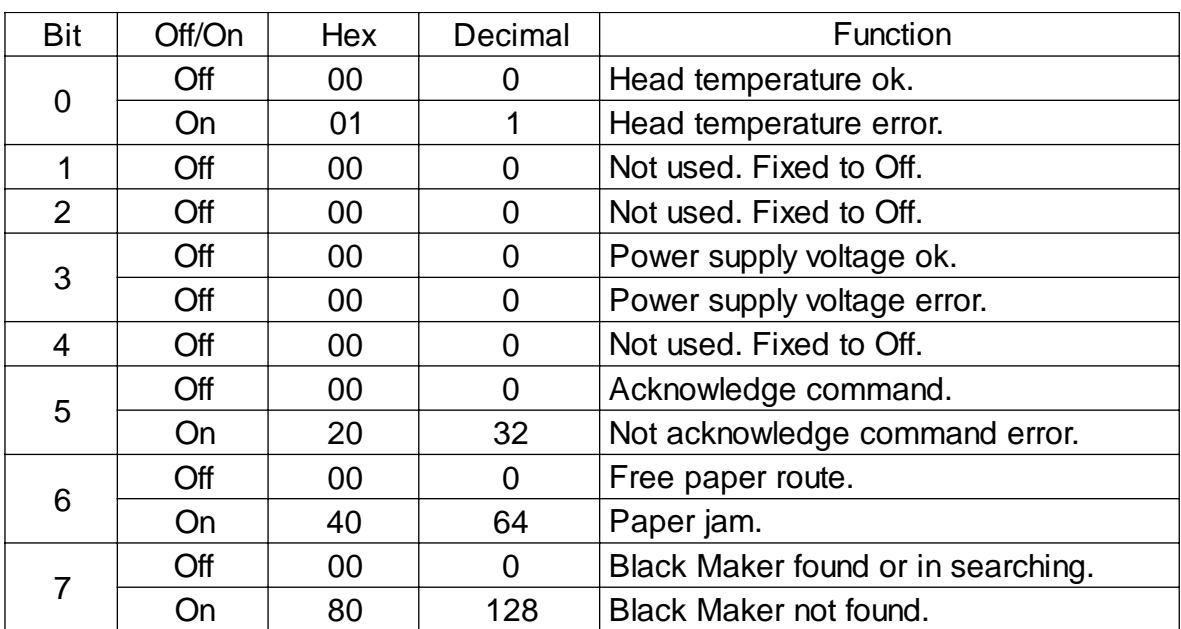

**KPM210/216 3- 10**

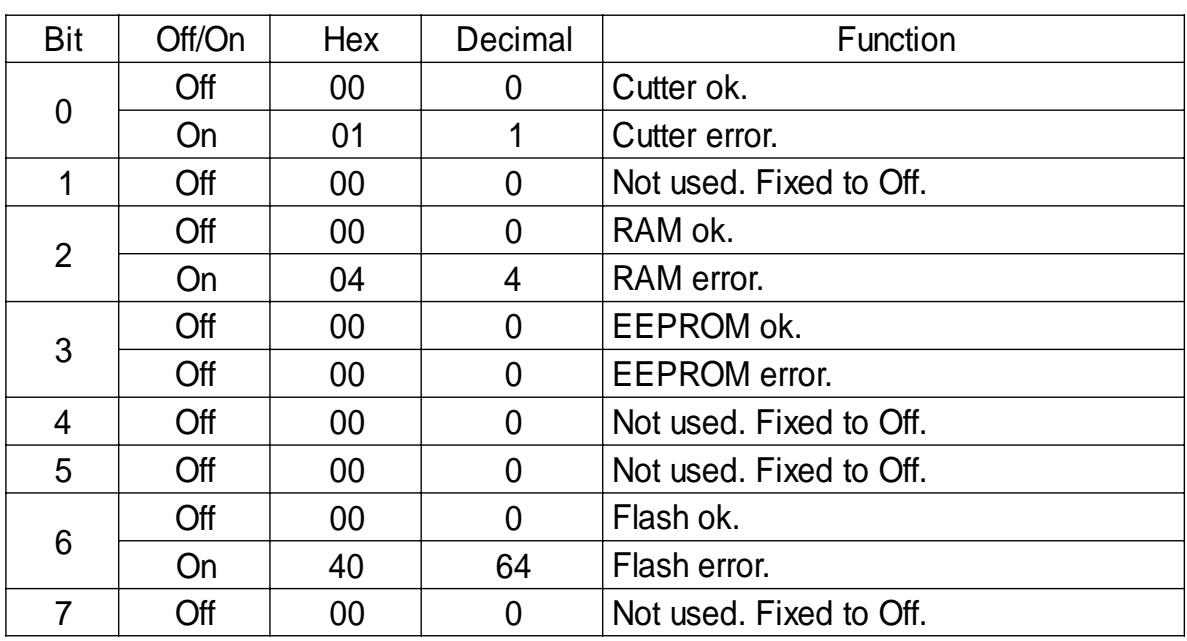

# 6° byte = Unrecoverable error Status

### **C NA**

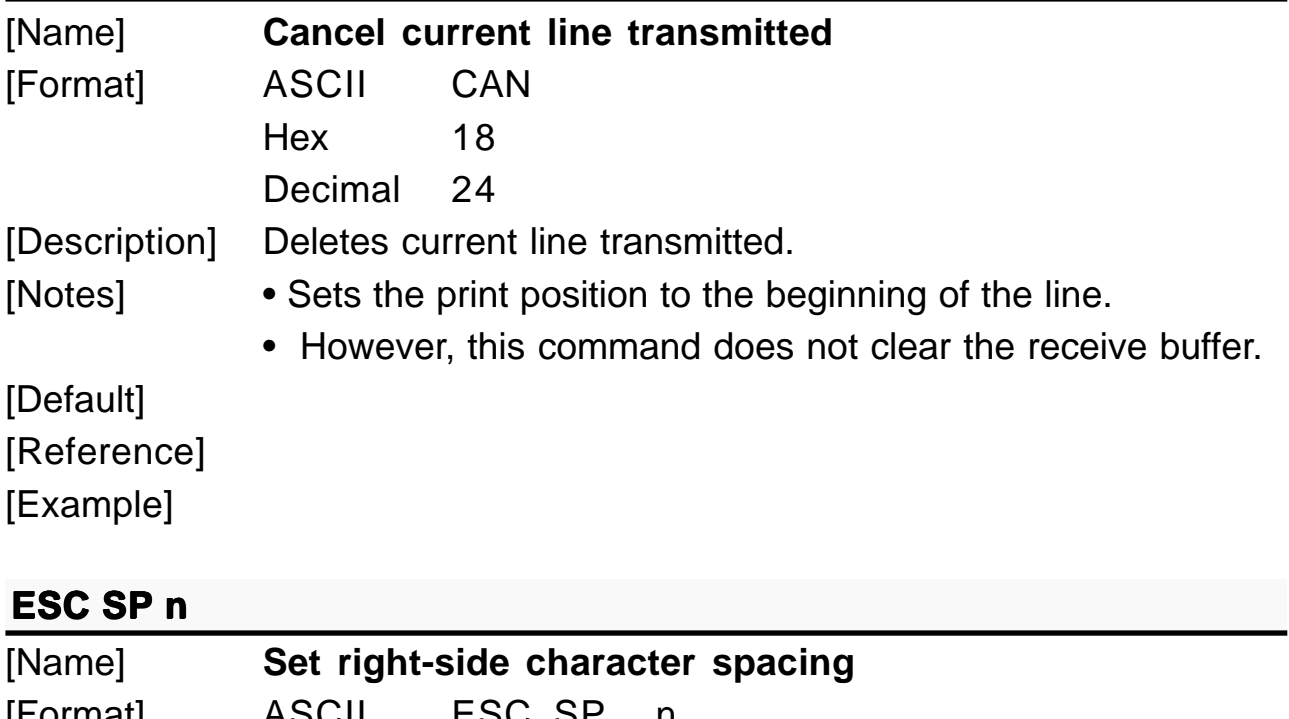

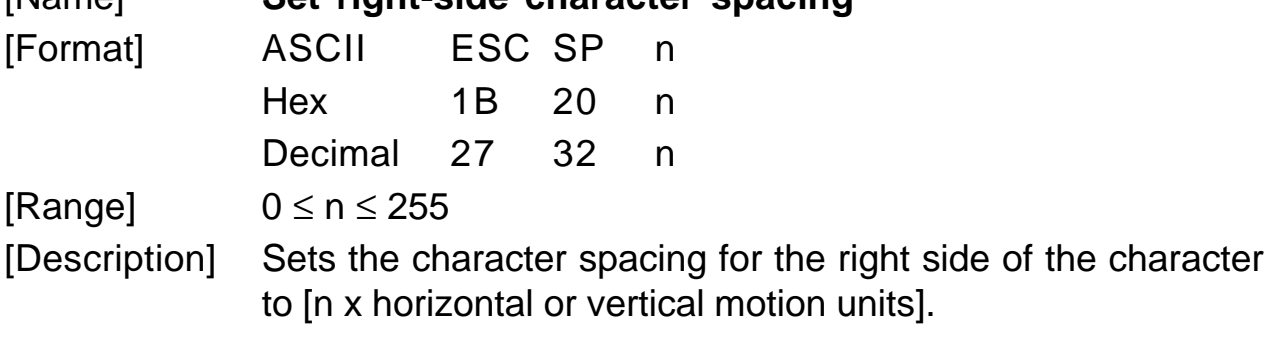

www.ipcprint.com

**3-11 KPM210/216**

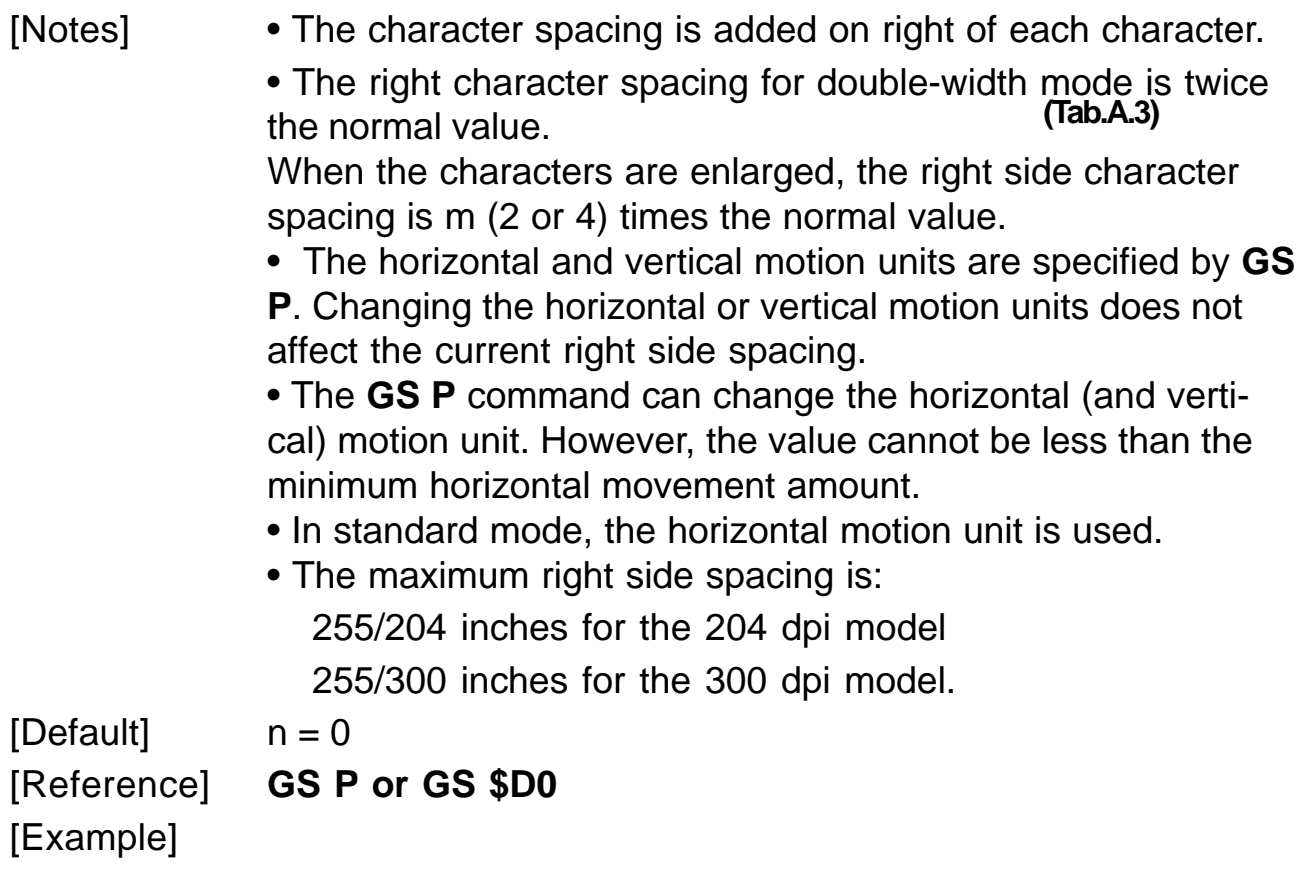

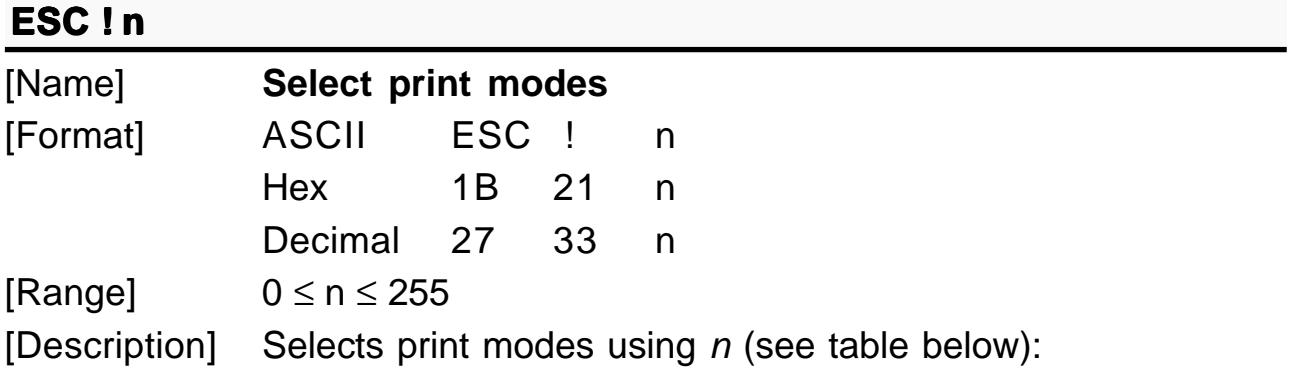

**KPM210/216 3- 12**

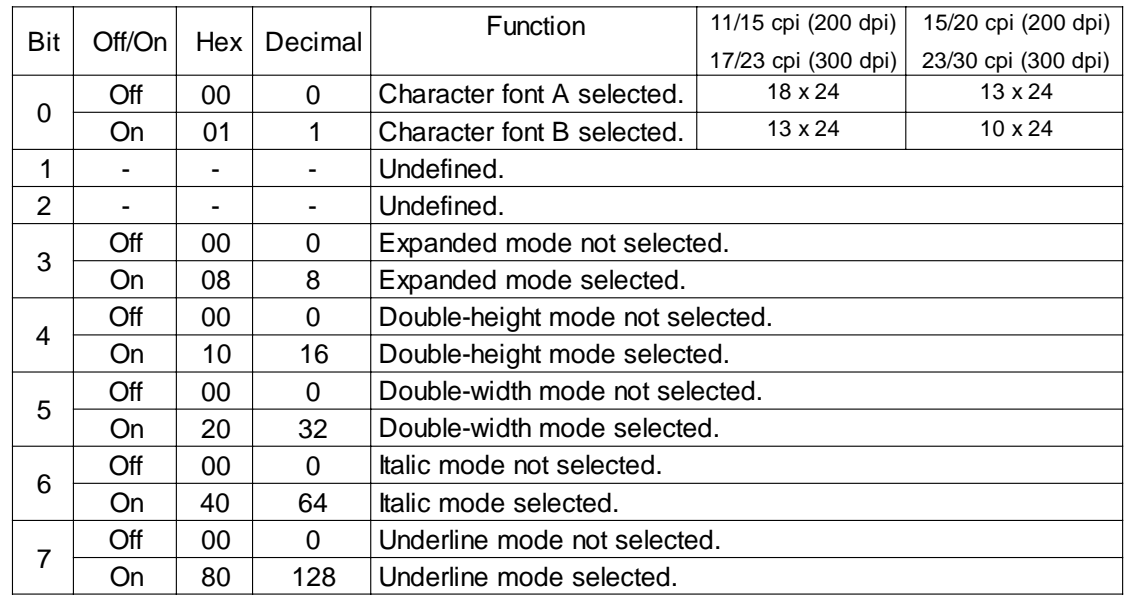

[Notes] • The printer can underline all characters, but cannot underline the spaces set by **HT**, **ESC \$**, **ESC \** and 90°/270° rotated characters.

> • When characters are enlarged to different heights on one line, the characters are aligned at the baseline or topline (see **GS ~**).

• This command resets the left and right margin at default value (see **GS L**, **GS W**).

• **ESC E** can also be used to turn the emphasized mode on/ off. However, the last-received setting command is the effective one.

• **ESC -** can also be used to turn the underlining mode on/off. However, the last-received setting command is the effective one.

• **ESC 4** can also be used to turn the italic mode on/off. However, the last-received setting command is the effective one. • **GS !** can also be used to select character height/width. However, the last-received setting command is the effective

one.

 $[Default]$   $n = 0$ 

[Reference] **ESC -, ESC E, ESC 4, GS !**

[Example]

www.ipcprint.com

**3-13 KPM210/216**

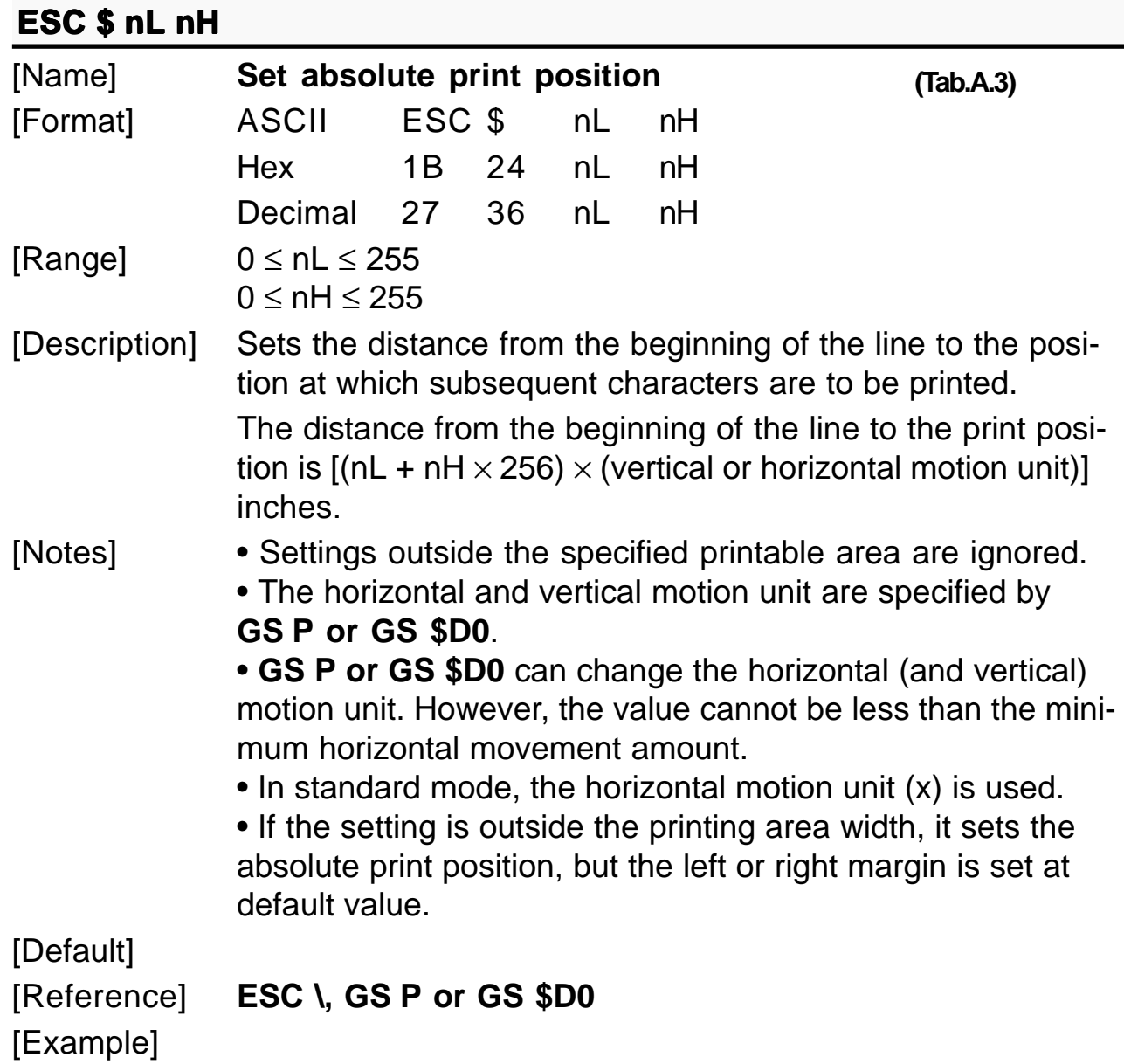

# **ESC** % n

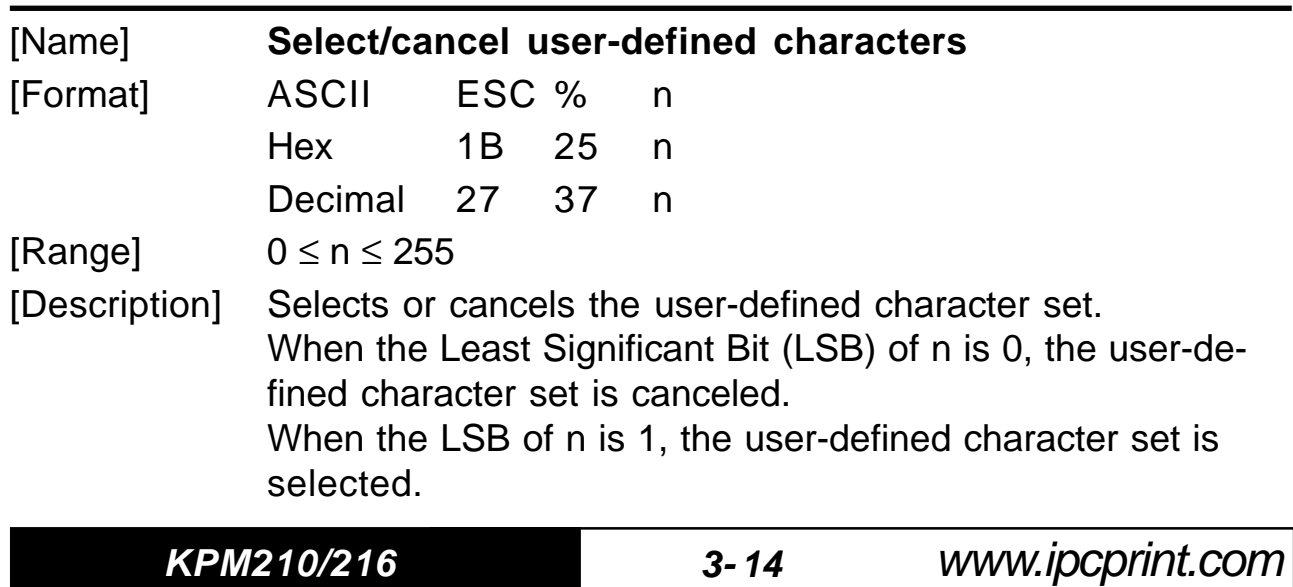

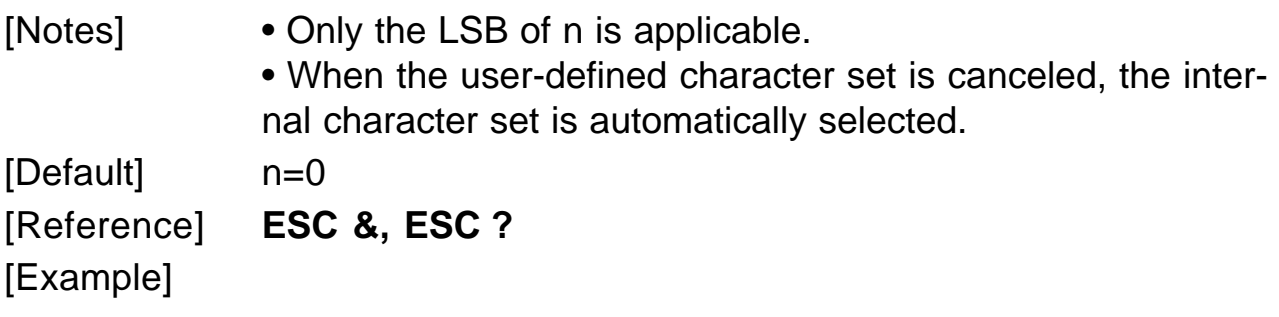

# **ESC & Y C1 C2 [x1 d1...d(y × x1)]...[xkd1...d(y × xk)]**

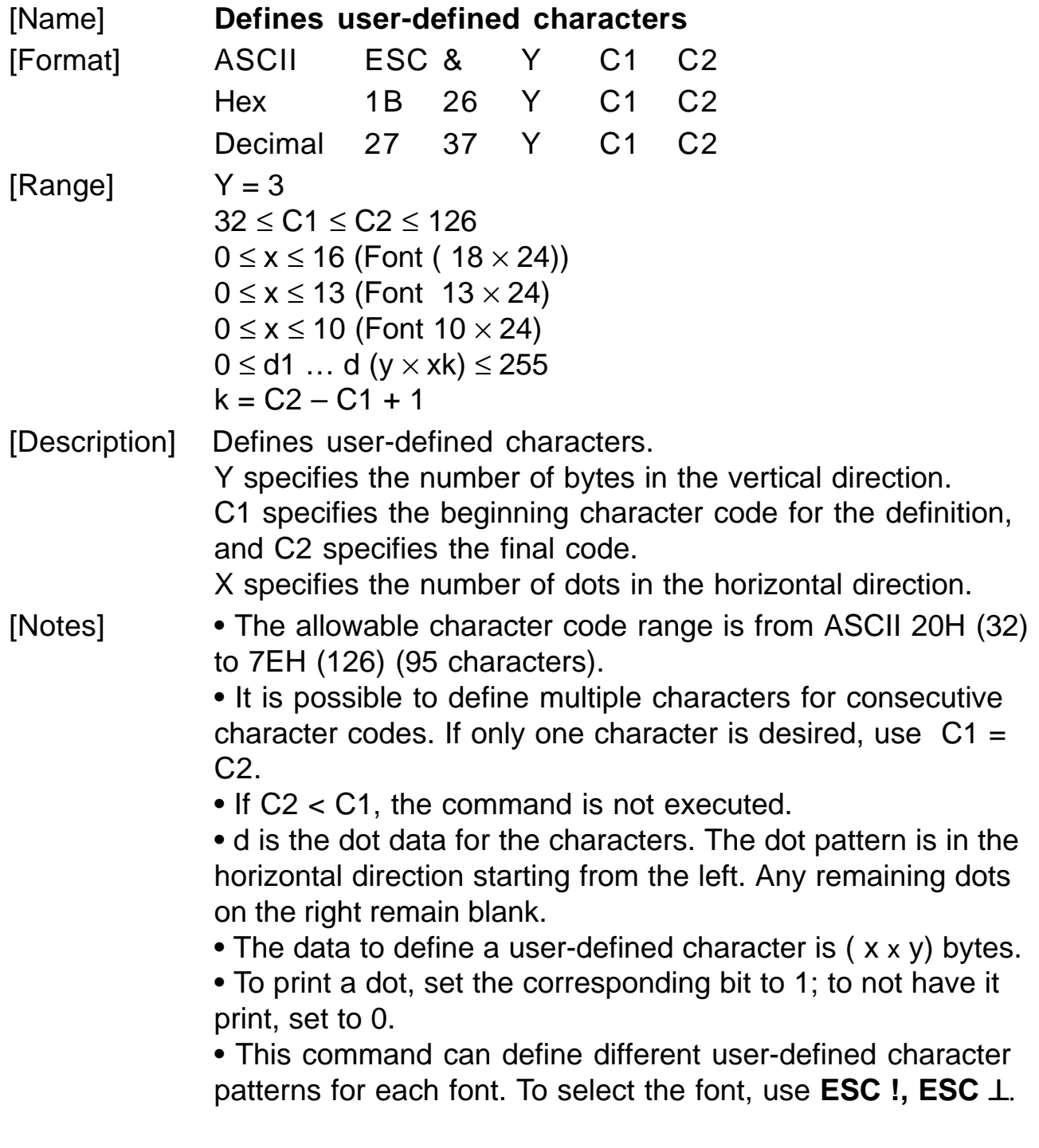

www.ipcprint.com

**3-15 KPM210/216**

• The user-defined character definitions are cleared when: **ESC @** or **GS \*** or **ESC ?** are executed or the printer is reset or the power shut **(Tab.A.3)**

off.

[Default] Internal character set.

[Reference] **ESC %, ESC ?**

[Example]

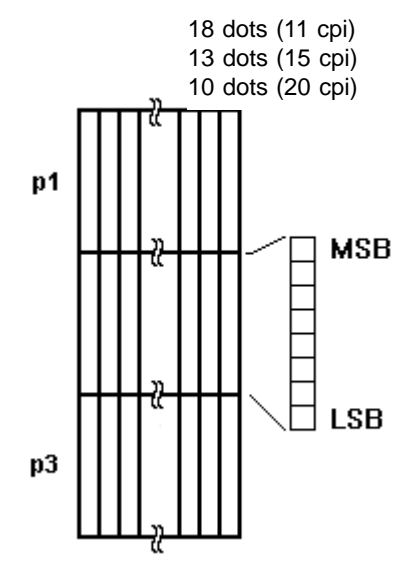

### **ESC** (vnLnH

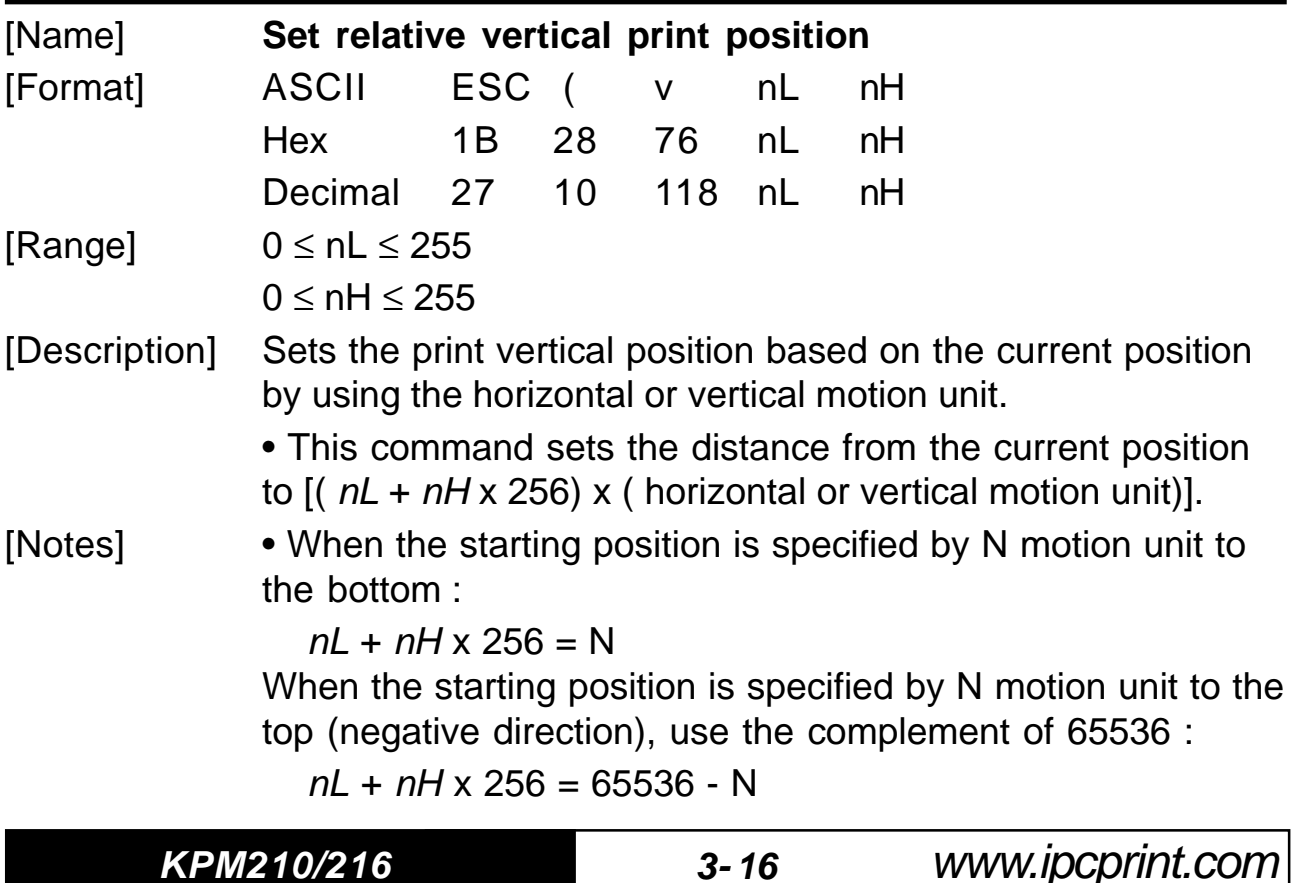

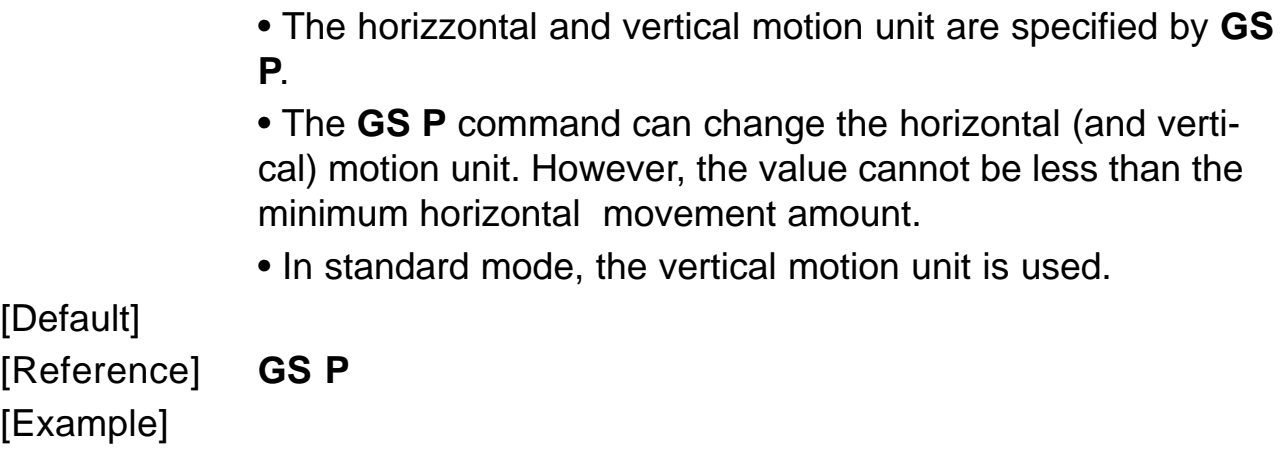

## **ESC \* m nL nH d1...dk**

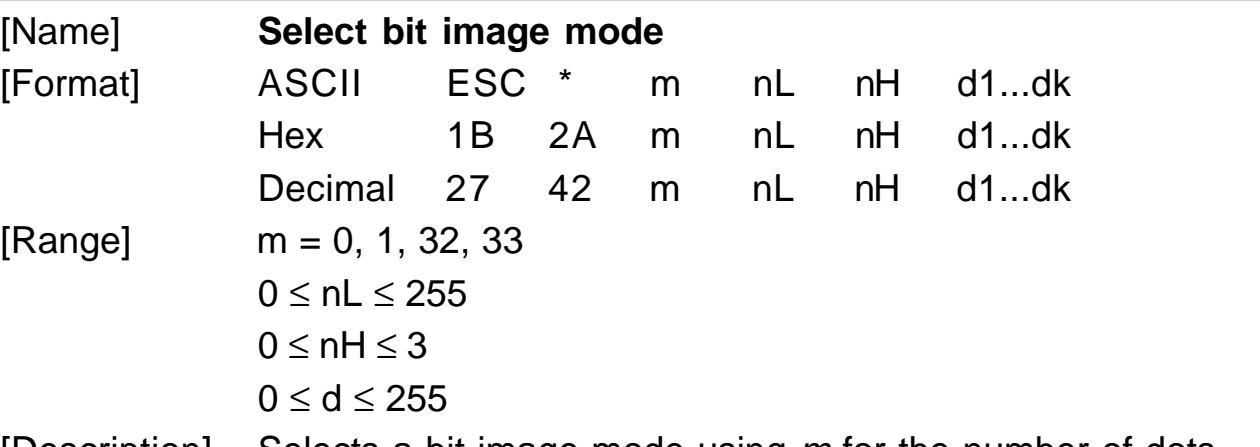

[Description] Selects a bit image mode using  $m$  for the number of dots specified by  $nL$  and  $nH$ , as follows:

## **for the 204 dpi model** :

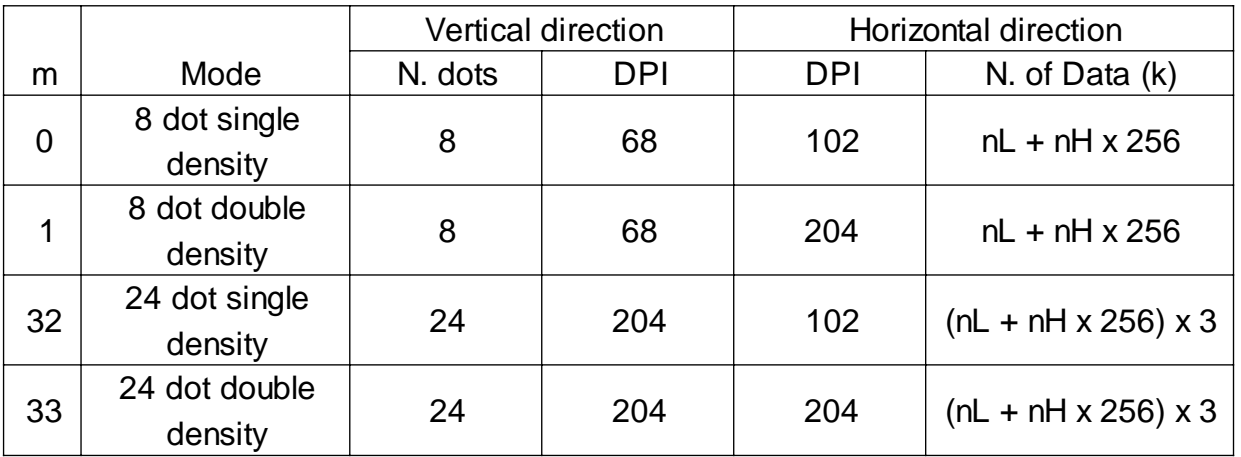

www.ipcprint.com

**3-17 KPM210/216**

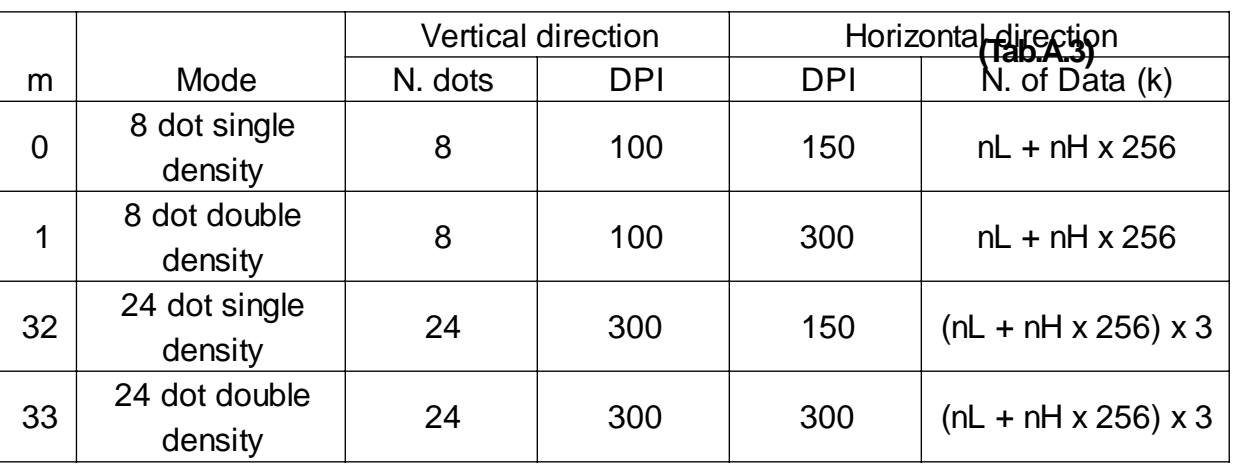

#### **for the 300 dpi model** :

[Notes]  $\bullet$  The *nL* and *nH* commands indicate the number of dots of the bit image in the horizontal direction. The number of dots is calculated using:  $nL + nH \times 256$ .

> • If the bit image data input exceeds the number of dots to be printed on a line, the excess data is ignored.

• *d* indicates the bit image data. Set a corresponding bit to 1 to print a dot, or to 0 to not print the dot.

• If the value of  $m$  is outside the specified range,  $nL$  and data following it are processed as normal data.

• If the width of the printing area set by **GS L** and **GS W** is less than the width required by the data set using **ESC \*** , the excess data are ignored.

• To print the bit image use **LF**, **CR**, **ESC J** or **ESC d**.

• After printing a bit image, the printer returns to normal data processing mode.

• This command is not affected by the emphasized, doublestrike, underline (etc.) print modes, except for the upsidedown mode.

• The relationship between the image data and the dots to be printed is as follows:

**KPM210/216 3- 18**

8-dot bit image 24-dot bit image

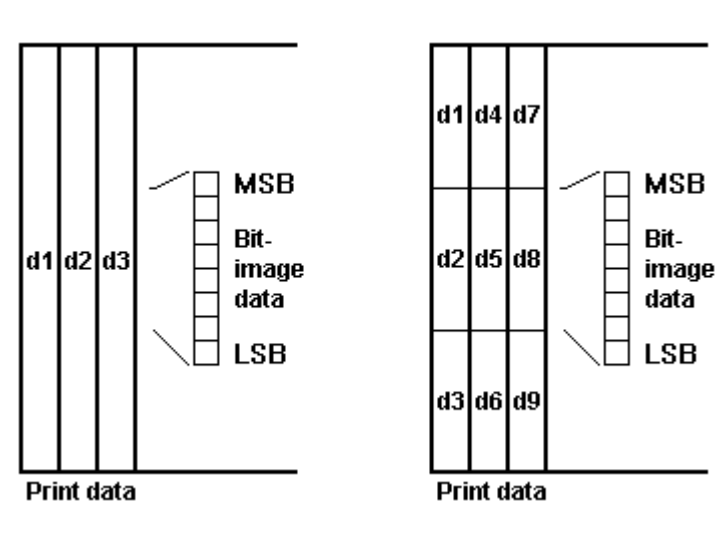

# [Default] [Reference] [Example]

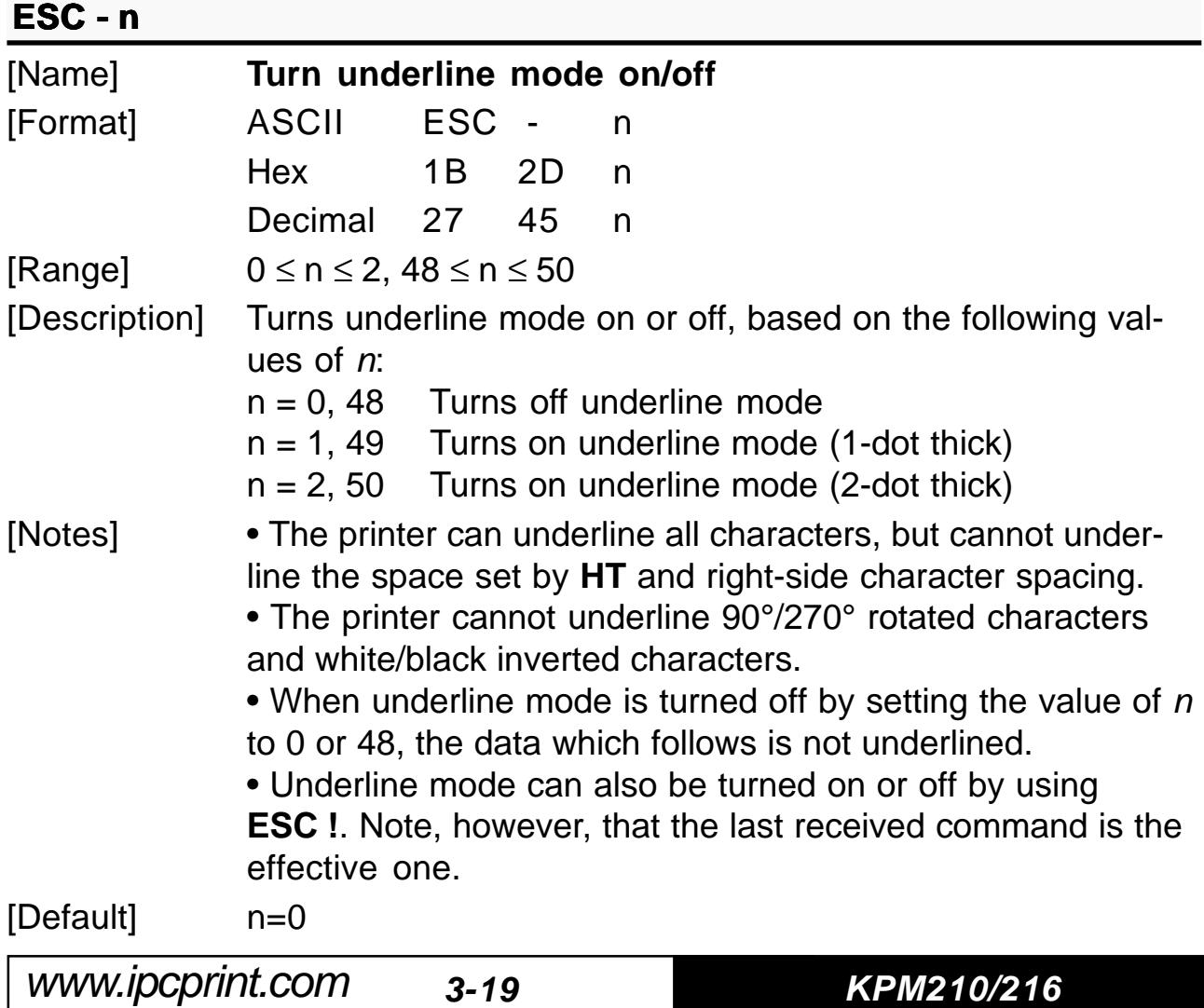

[Reference] **ESC !** [Example]

**(Tab.A.3)**

# **ESC 0**

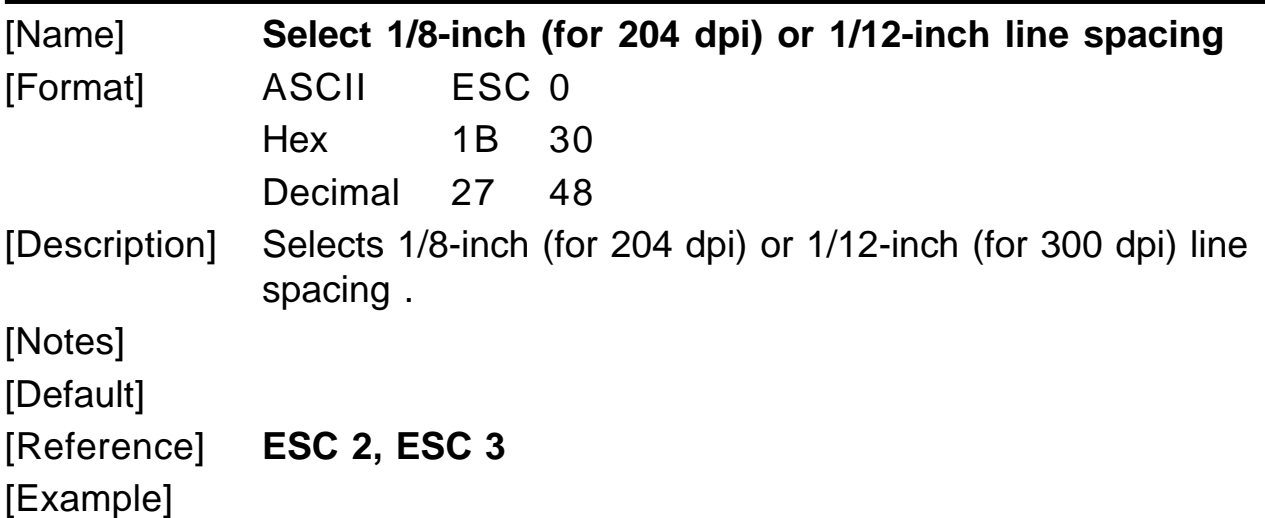

### **ESC 2**

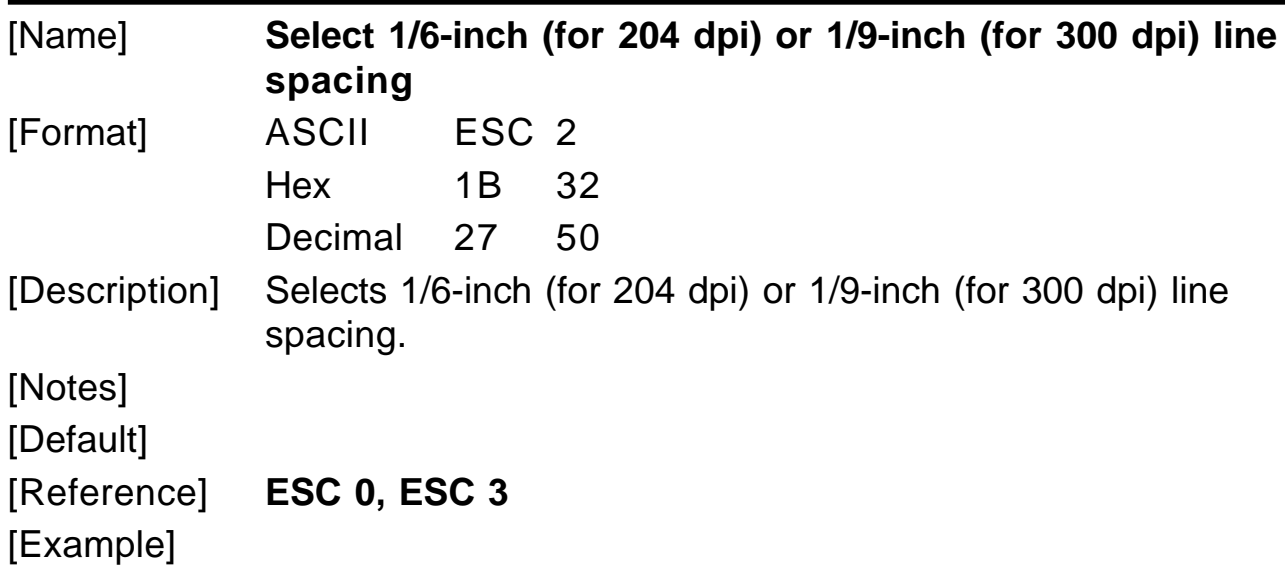

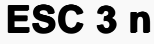

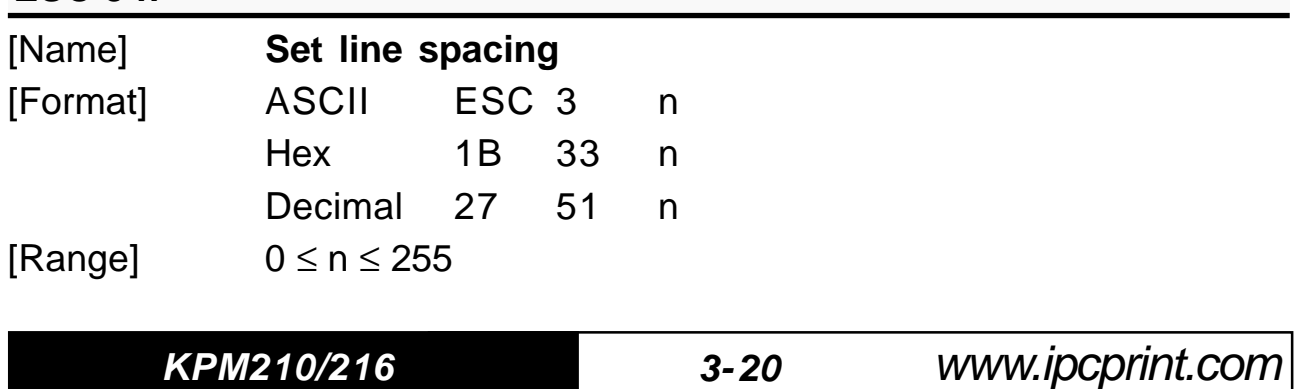

[Description] Sets line spacing to  $[n \times (vertical or horizontal motion unit)]$ inches. [Notes] • The horizontal and vertical motion unit are specified by **GS P or GS \$D0**. Changing the horizontal or vertical motion unit does not affect the current line spacing. • The **GS P or GS \$D0** command can change the horizontal (and vertical) motion unit. However, the value cannot be less than the minimum vertical movement amount. • In standard mode, the vertical motion unit is used.  $[Default]$   $n = 64$ [Reference] **ESC 0, ESC 2, GS P or GS \$D0** [Example]

#### **ESC 4 n**

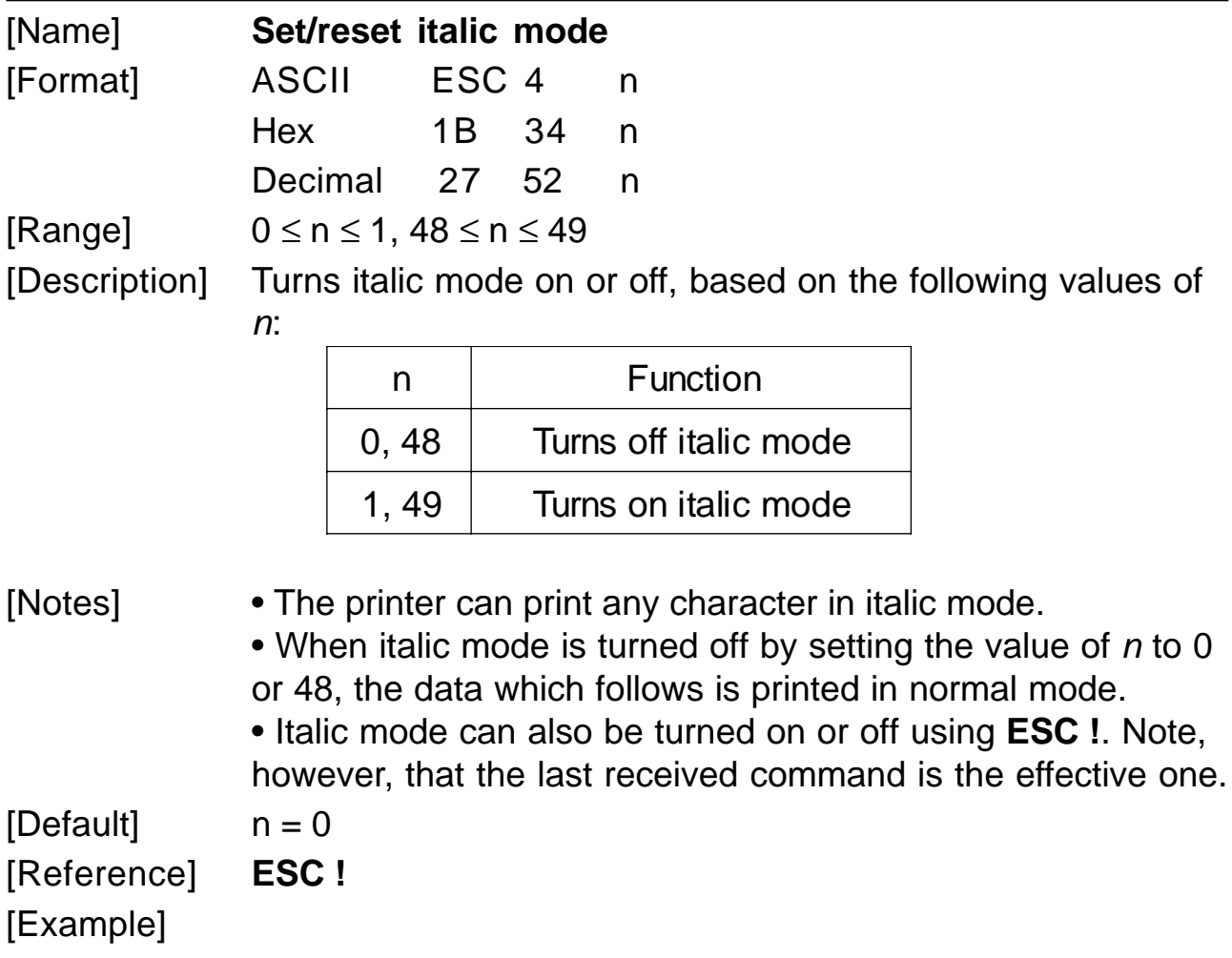

www.ipcprint.com

**3-21 KPM210/216**

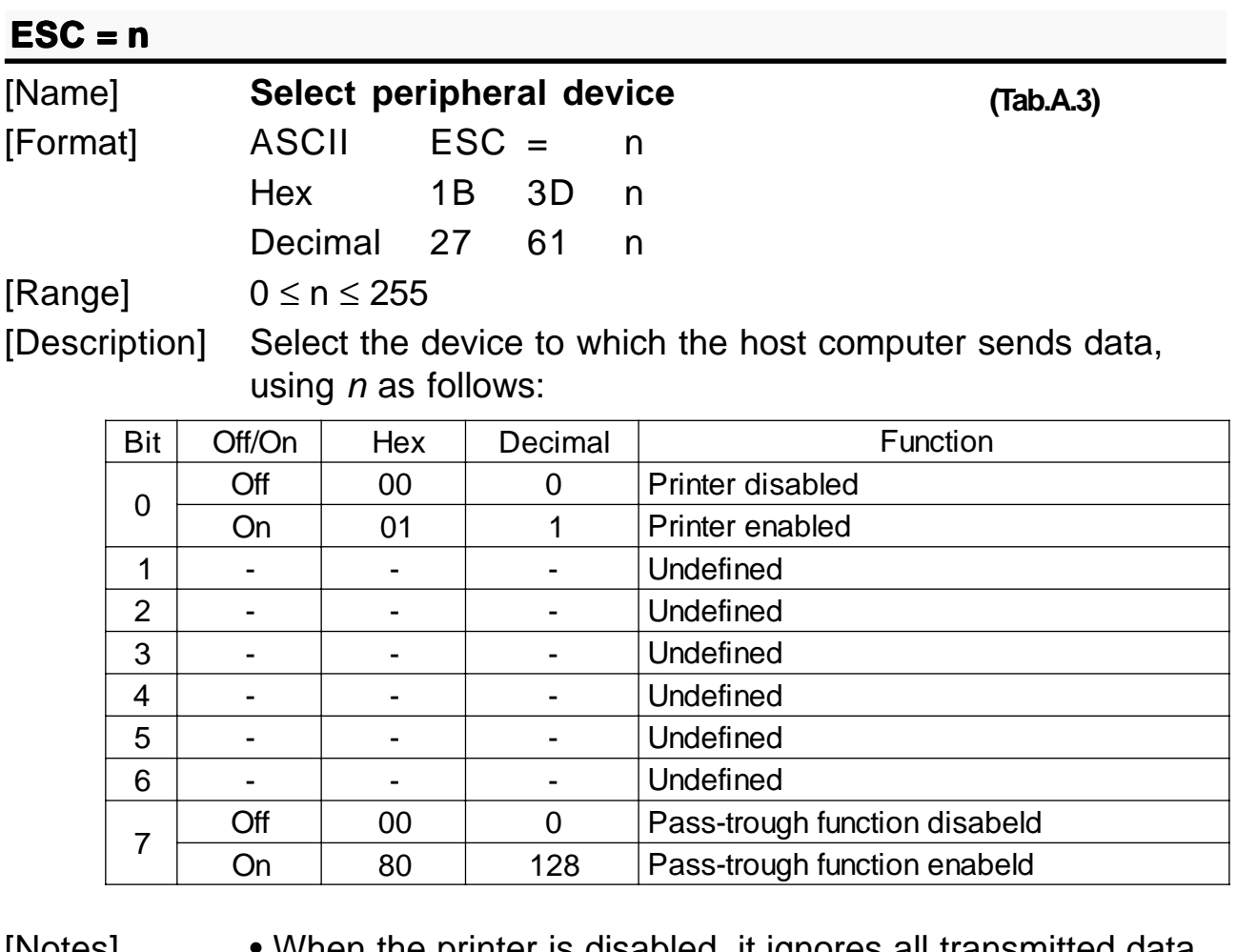

[Notes] • When the printer is disabled, it ignores all transmitted data until the printer is enabled through this command.

> • When the Pass-trough function is enabled, all transmitted data are sent on the 2<sup>nd</sup> serial.

 $[Default]$   $n = 1$ [Reference] [Example]

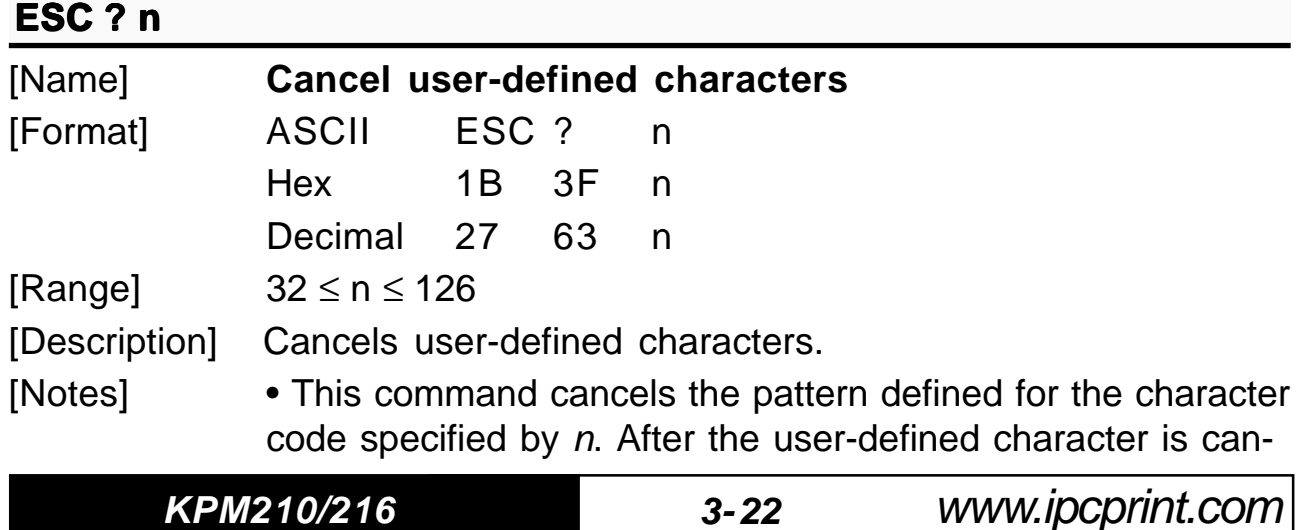

celled, the corresponding pattern for the internal character is printed.

• This command deletes the pattern defined for the specified character code in the font selected by **ESC !**.

• If the user-defined character has not been defined for the specified character code, the printer ignores this command.

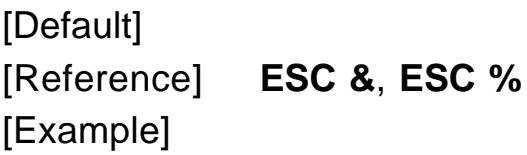

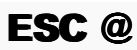

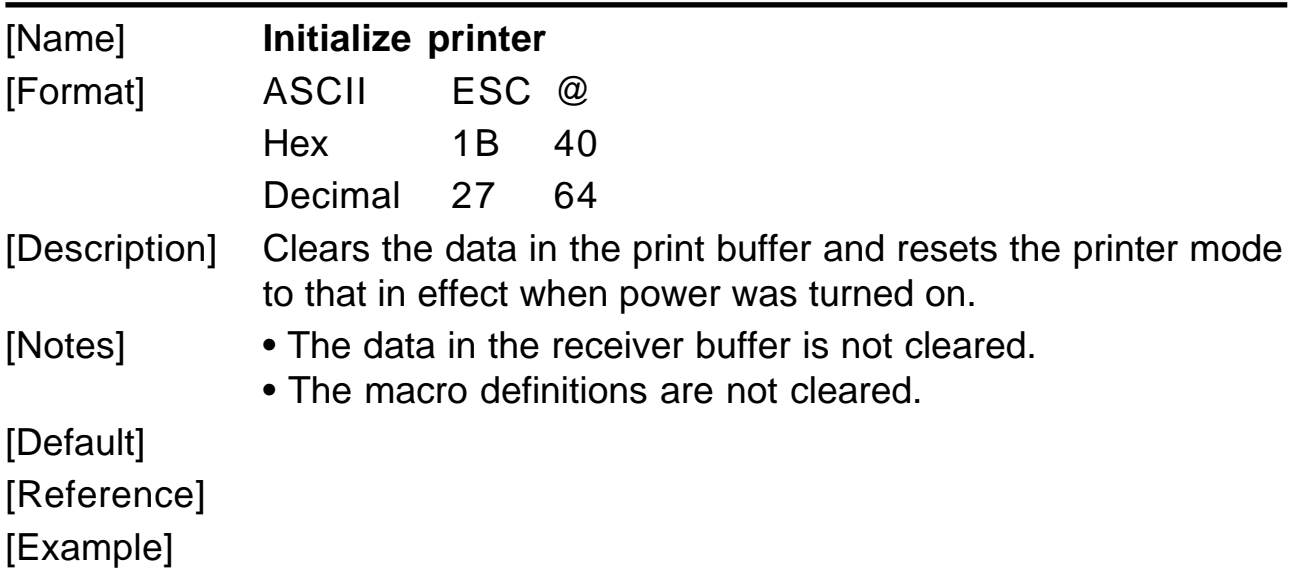

# **ESC D [n1...nk] NUL**

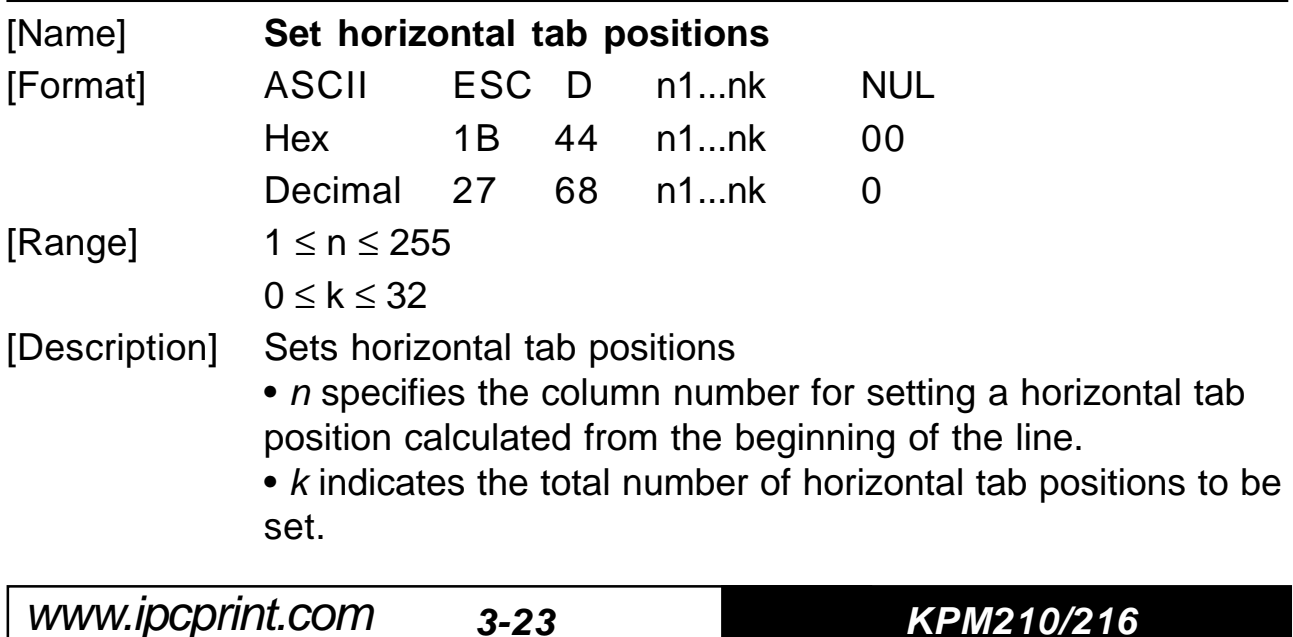

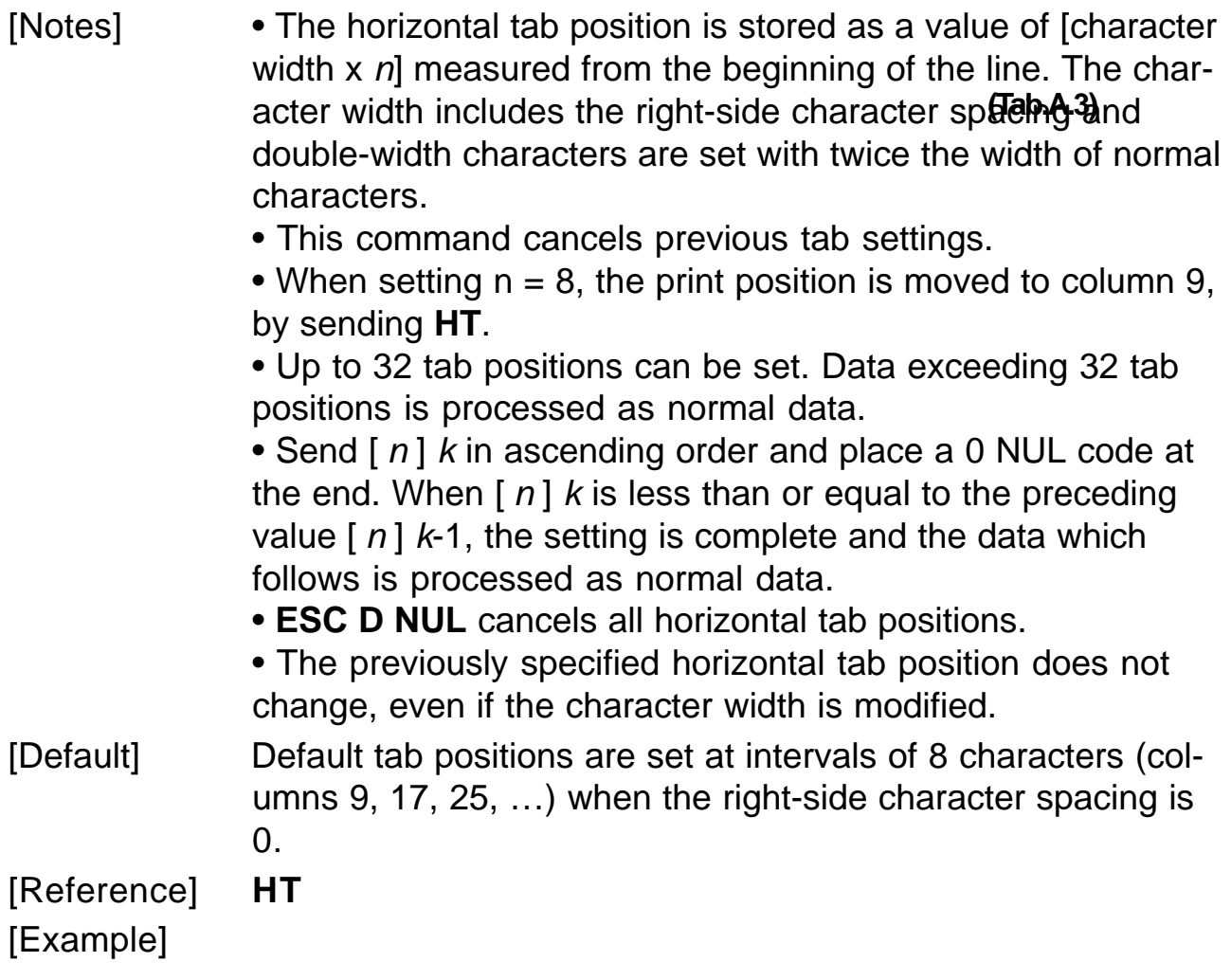

# **ESCEn**

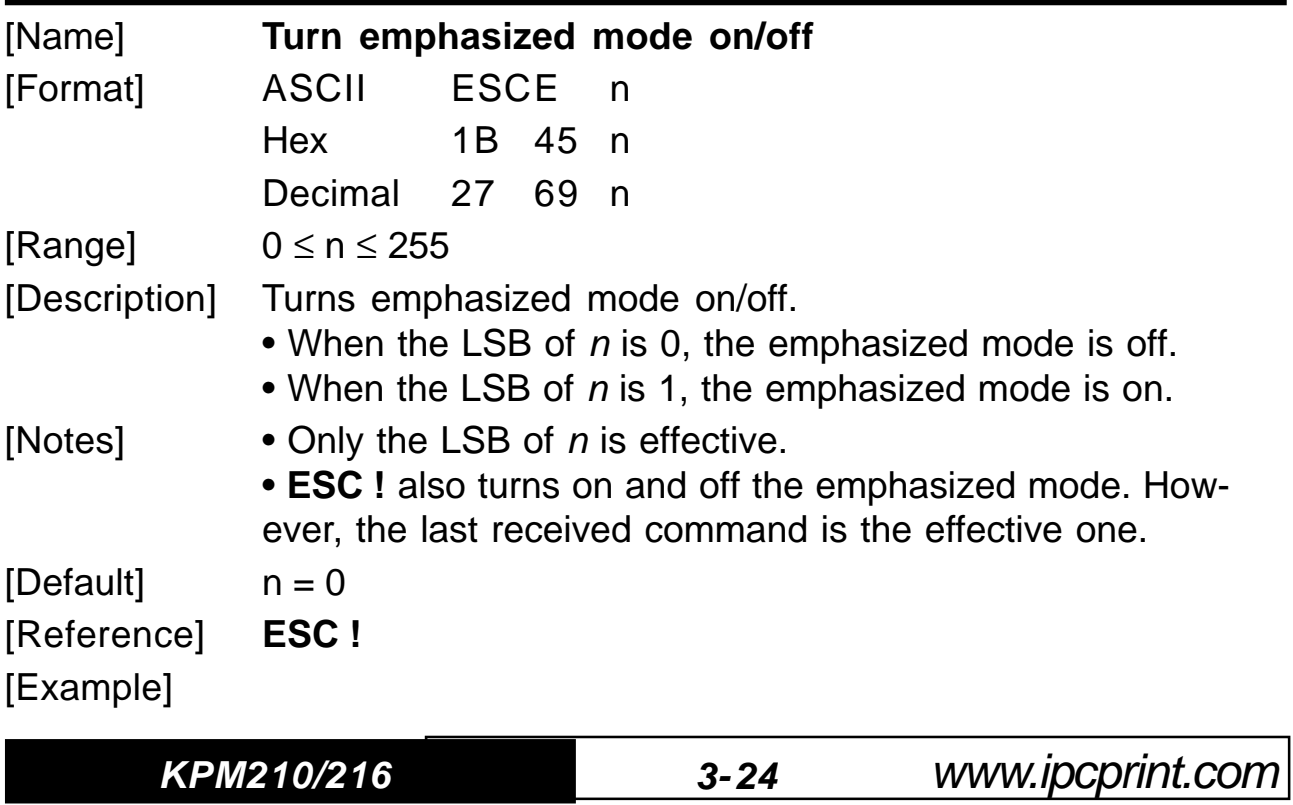

# **ESC G n**

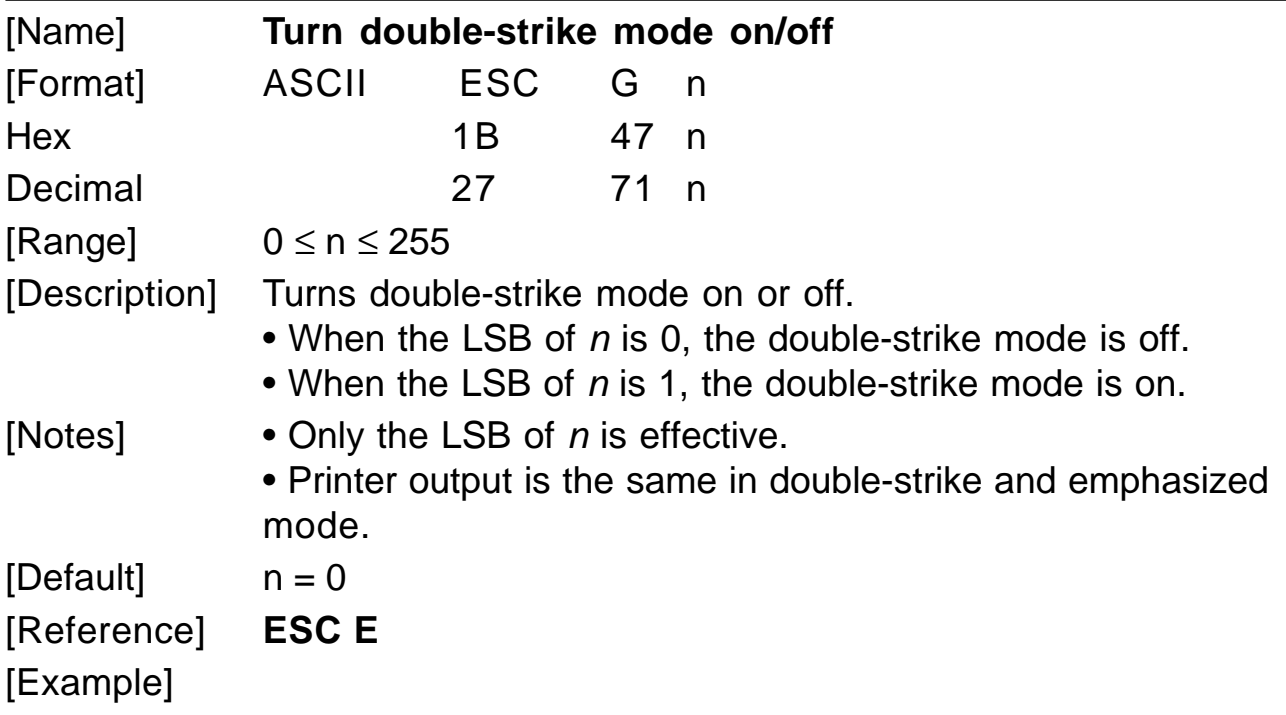

### **ESC J n**

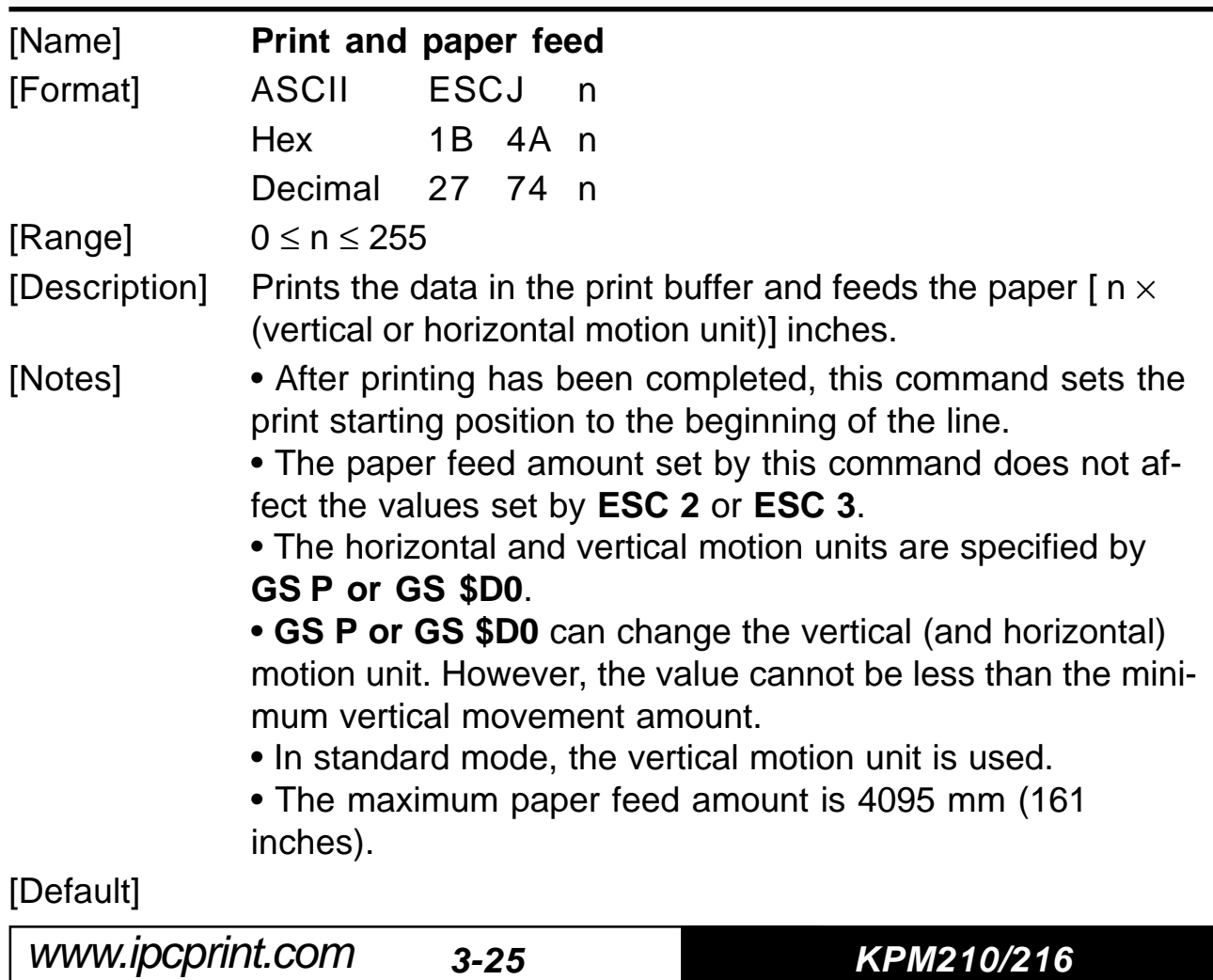

Download from Www.Somanuals.com. All Manuals Search And Download.

[Reference] **GS P or GS \$D0** [Example]

**(Tab.A.3)**

#### **ESCRn**

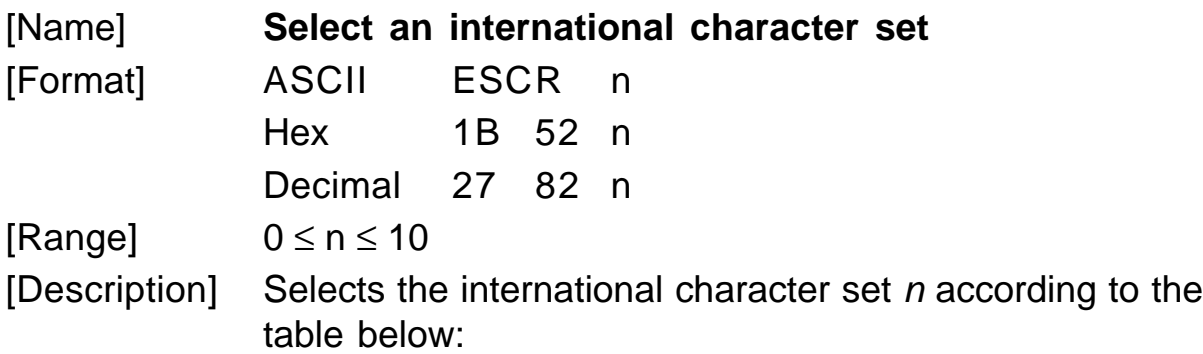

Hex | 23 | 24 | 40 | 5B | 5C | 5D | 5E | 60 | 7B | 7C | 7D | 7E n | Character set 0 | U.S.A. |#|\$|@|[|\|]|^|`|{|||}|~ 1 | France |#|\$|à|°|ç|§|^|`|é|ù|è|" 2 n G y #\$ amre § ÄÖÜ ^ ` äöü β 3 | United Kingdom  $\left| \begin{array}{c|c|c|c|c} E & \text{${\cal S} \mid \text{${\cal Q} \mid$ [ & $\backslash$ ] & $1$ } \end{array} \right| \left| \begin{array}{c|c|c|c} 1 & \text{${\cal N} \mid$ & $1$ } \end{array} \right| \left| \begin{array}{c|c|c|c} 1 & \text{${\cal S} \mid$ & $1$ } \end{array} \right| \left| \begin{array}{c|c|c|c} 1 & \text{${\cal S} \mid$ & $1$ } \end{array} \right| \left| \begin{array}{c|c$ 4 k D I # \$@ ramne Æ ∅ Å ^ ` æ φ å ~ 5 | Sweden |#|SPIE|A|O|A|U|é|ä|ö|å|ü 6 | ltaly |# | \$ | @ | ° | \ | è | ^ | ù | à | ò | è | ì 7 | Spain 1 | Pt | \$ | @ | i | Ñ | ¿ | ^ | ` | " | ñ | } | ~ 8 | Japan | # | \$ | @ | [ | ¥ | ] | ^ | ` | { | | | } | ~ 9 | Norway | # | Ω | E | Æ | ∅ | A | U | é | æ | ϕ | å | ü 10 Denmark II  $\left| \begin{array}{c|c|c|c} \# & \$ & \[ \end{array} \right| & \begin{array}{c|c|c|c} \end{array}$   $\begin{array}{c|c|c|c} \end{array}$   $\begin{array}{c|c|c|c} \end{array}$  Denmark II  $\left| \begin{array}{c|c|c} \# & \$ & \[ \end{array} \right| & \begin{array}{c|c|c} \end{array}$   $\begin{array}{c|c|c} \end{array}$   $\begin{array}{c|c|c} \end{array}$   $\begin{array}{c|c|c}$ 

 $[Default]$   $n = 0$ [Reference] [Example]

**KPM210/216 3- 26**

### **ESCVn**

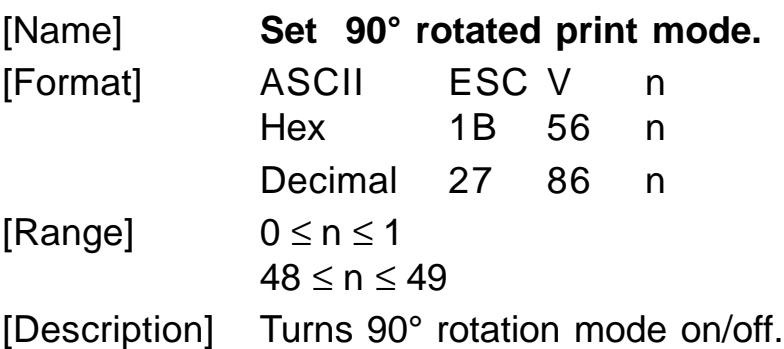

n is used as follows :

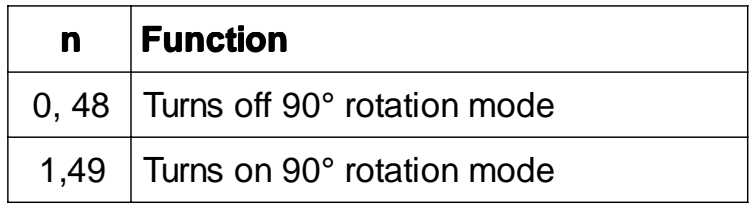

[Notes] • When underlined mode is turned on, the printer does not underline 90° rotated characters. All the same it's possible select the underline mode.

• Double-width and double-height commands in 90° rotation mode enlarge characters in the opposite directions from double-height and double-width commands in normal mode.

- This command is not available in Page mode.
- If this command is entered in Page mode, the printer all the same save the setting.

Default  $n = 0$ [Reference] **ESC !, ESC -**

# **ESC** \ nL nH

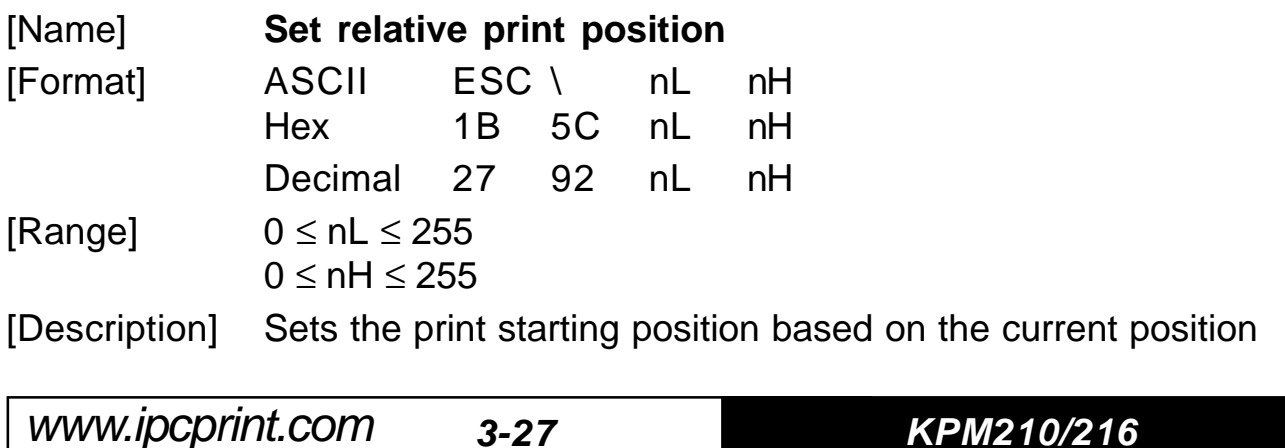

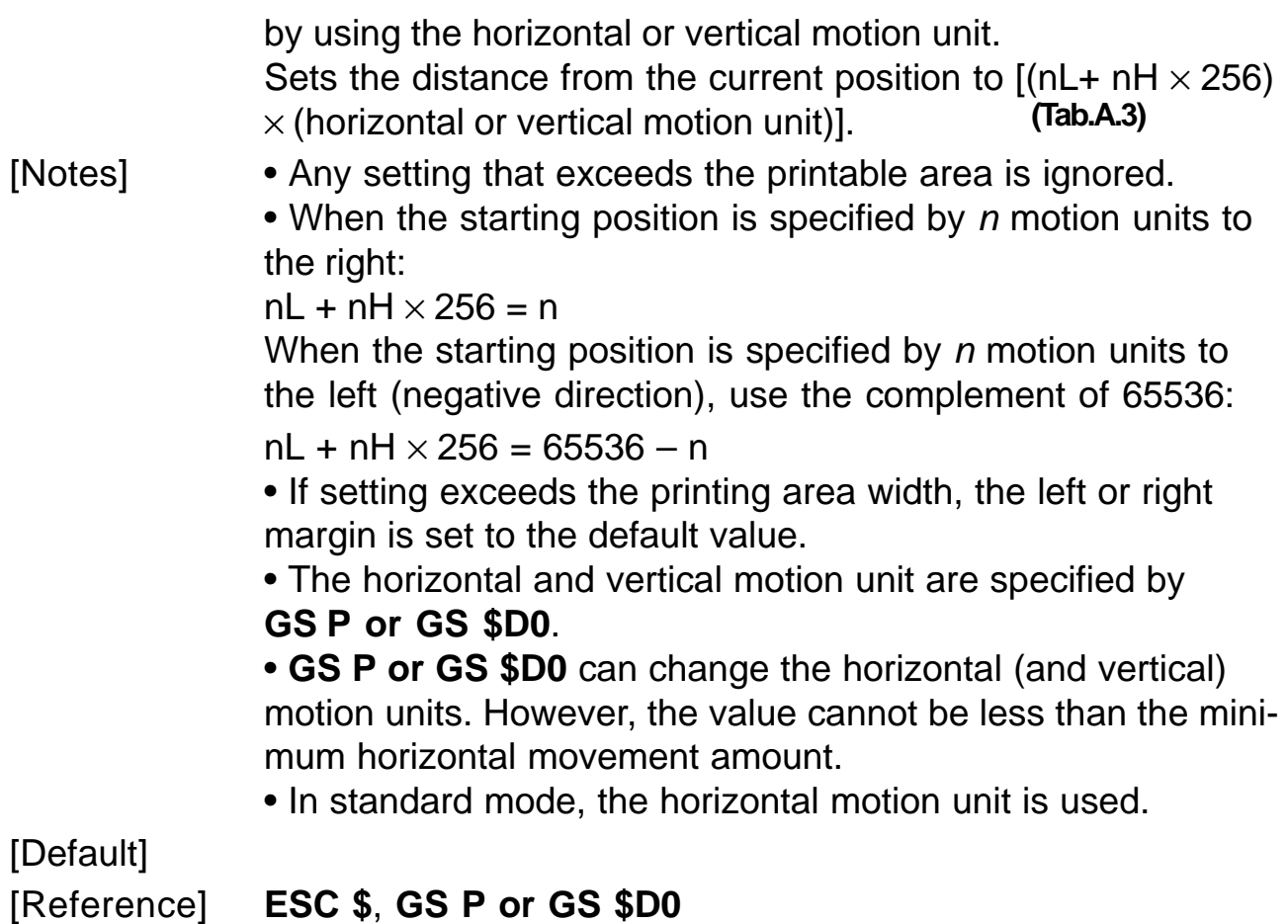

.<br>[Example]

# **ESC** a n

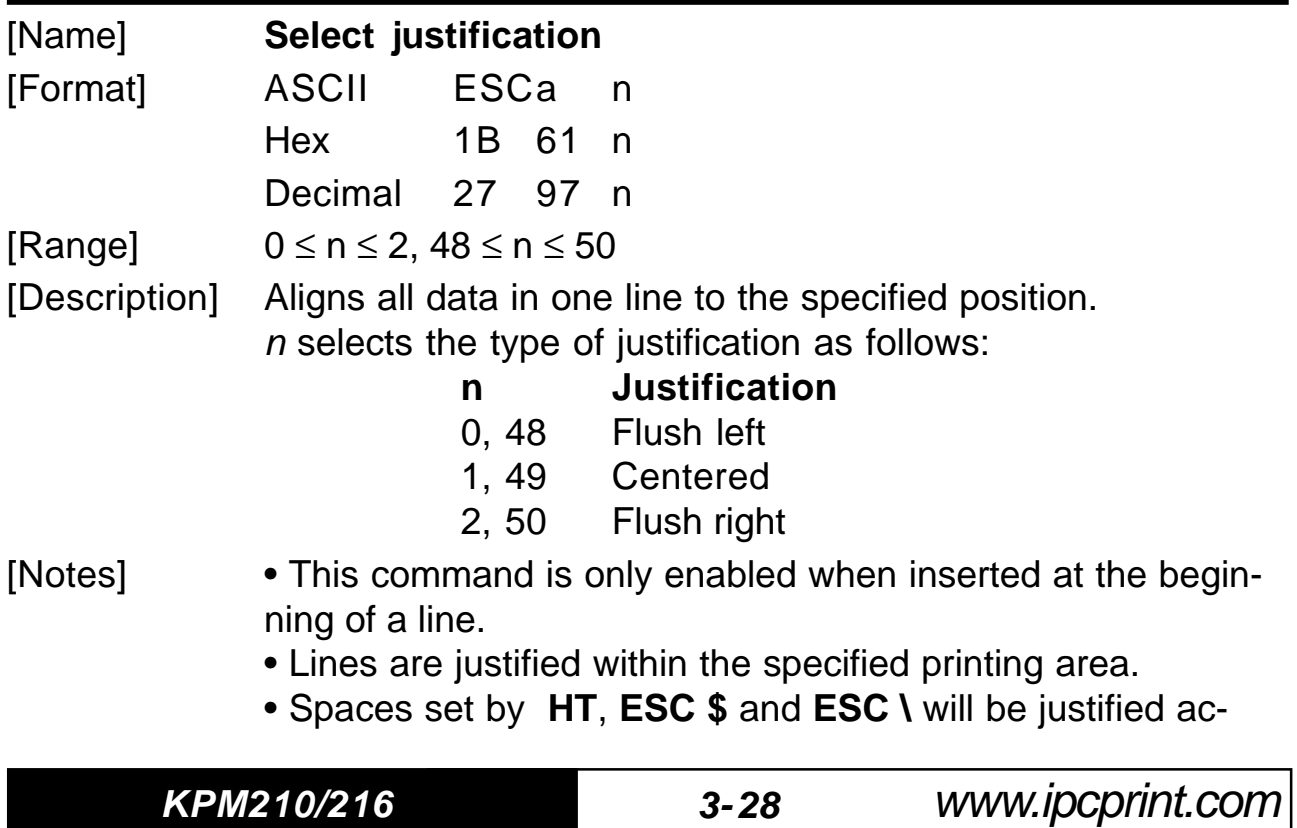

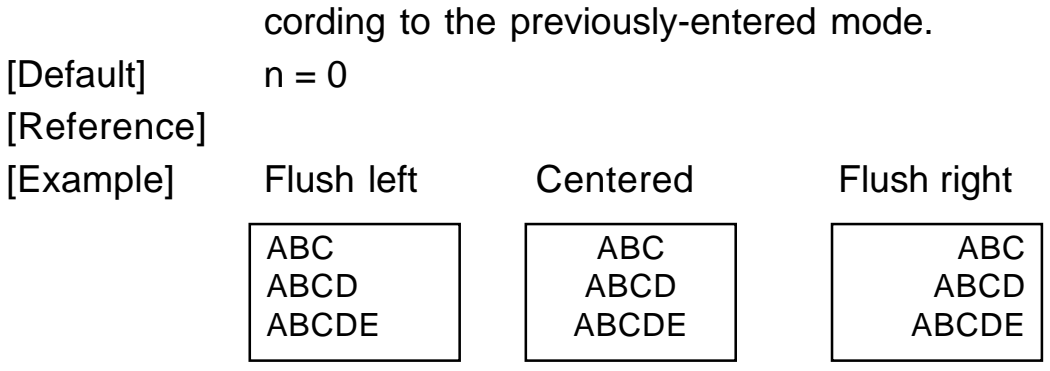

#### **ESC c 5 n**

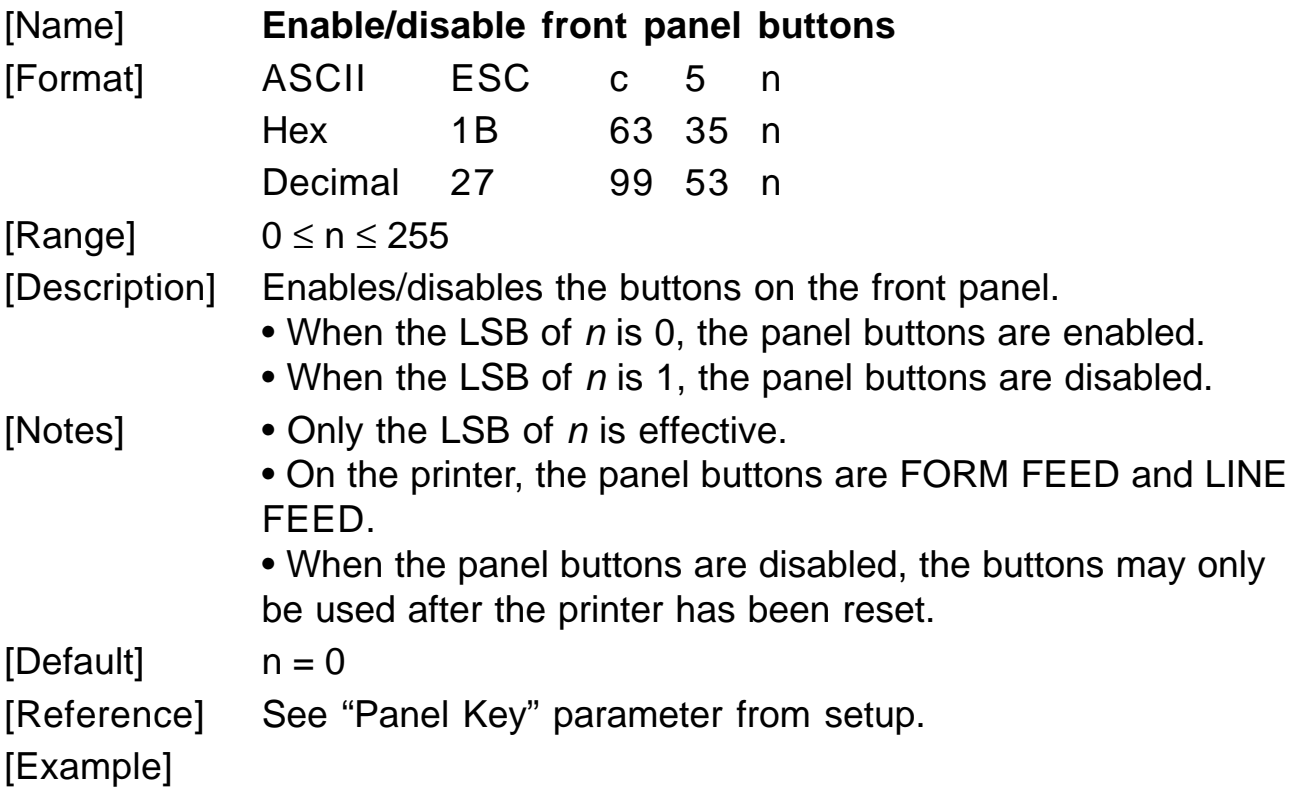

# **ESC** d n

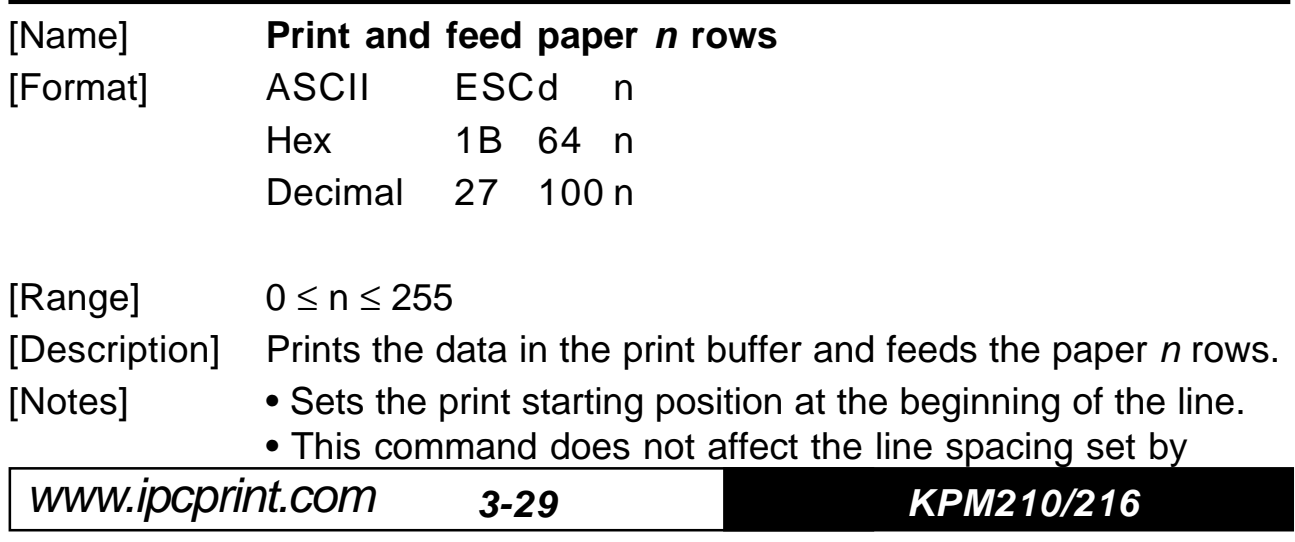

#### **ESC 2** or **ESC 3**.

• The maximum paper feed amount is 254 rows. Even if a paper feed amount of more than 254 rows is s**ொூA**n?printer feeds the paper only 254 rows.

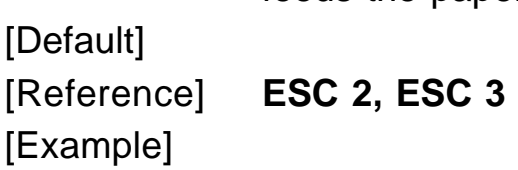

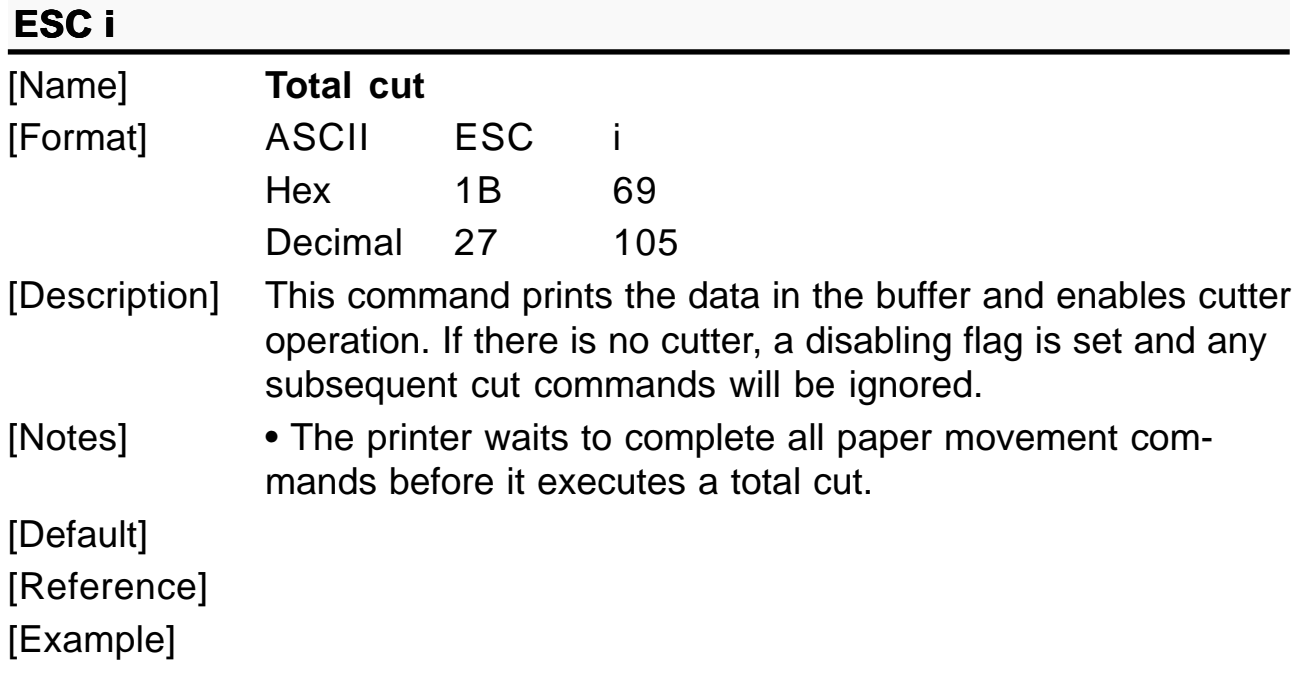

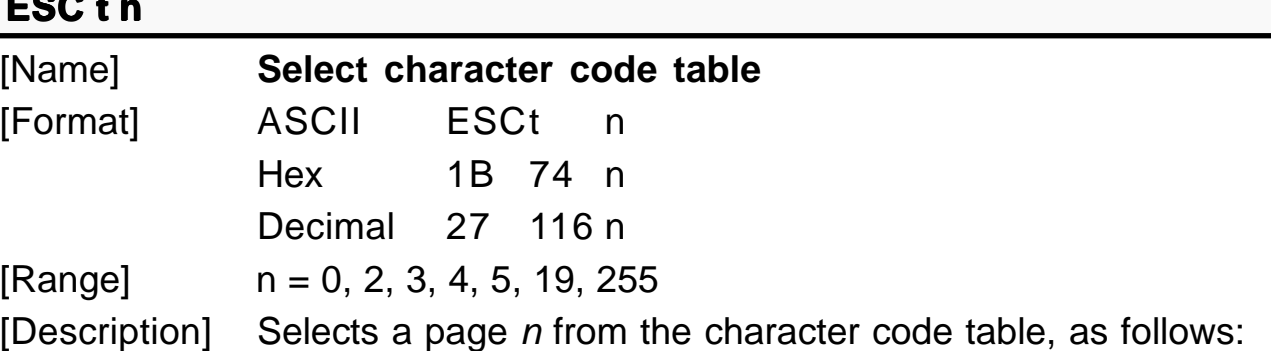

**KPM210/216 3- 30**

**E**  $\mathbf{A}$ 

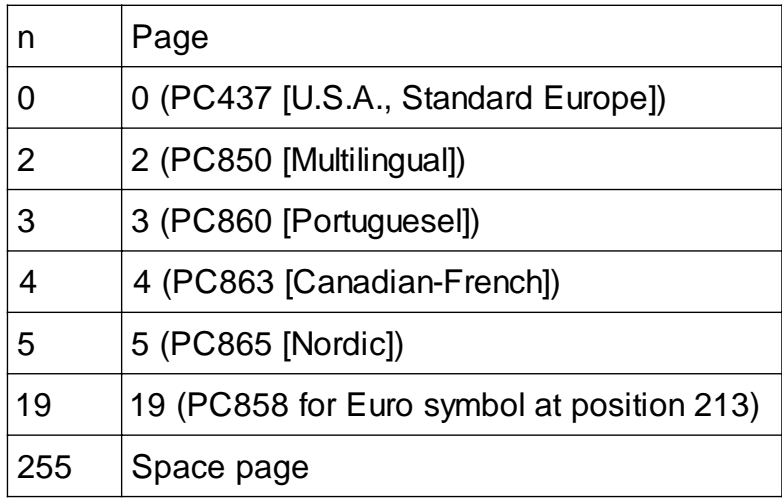

[Notes]  $[Default]$   $n = 0$ [Reference] See character code tables [Example] For printing Euro symbol (•), the command sequence is: 1B, 74, 13, D5

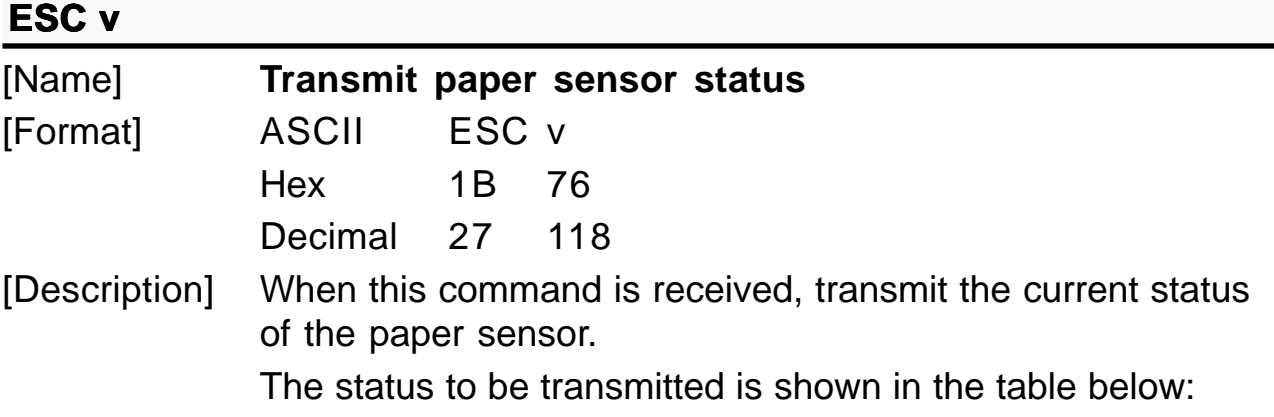

www.ipcprint.com

**3-31 KPM210/216**

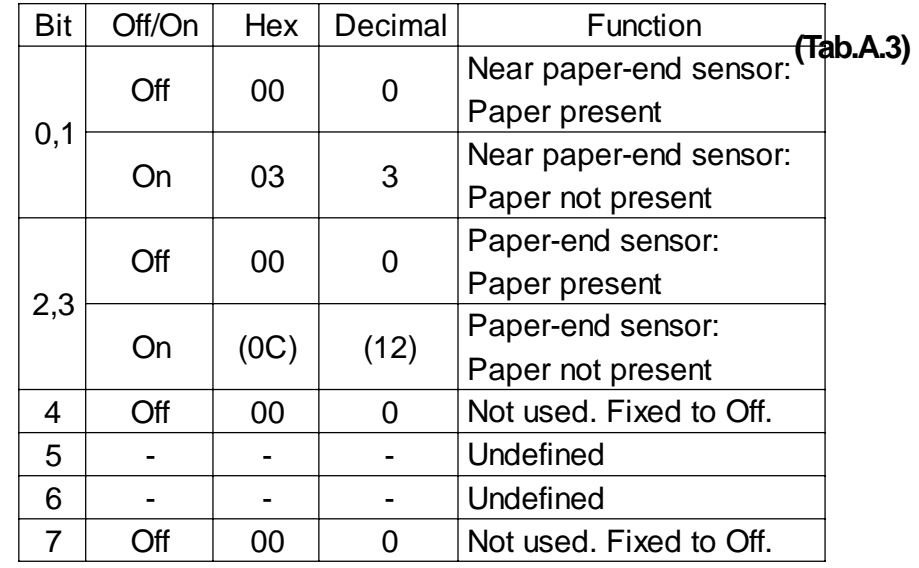

- [Notes] This command is executed immediately, even when the data buffer is full (Busy ).
	- After the paper autoload all buffers (receive and print) are cleared.

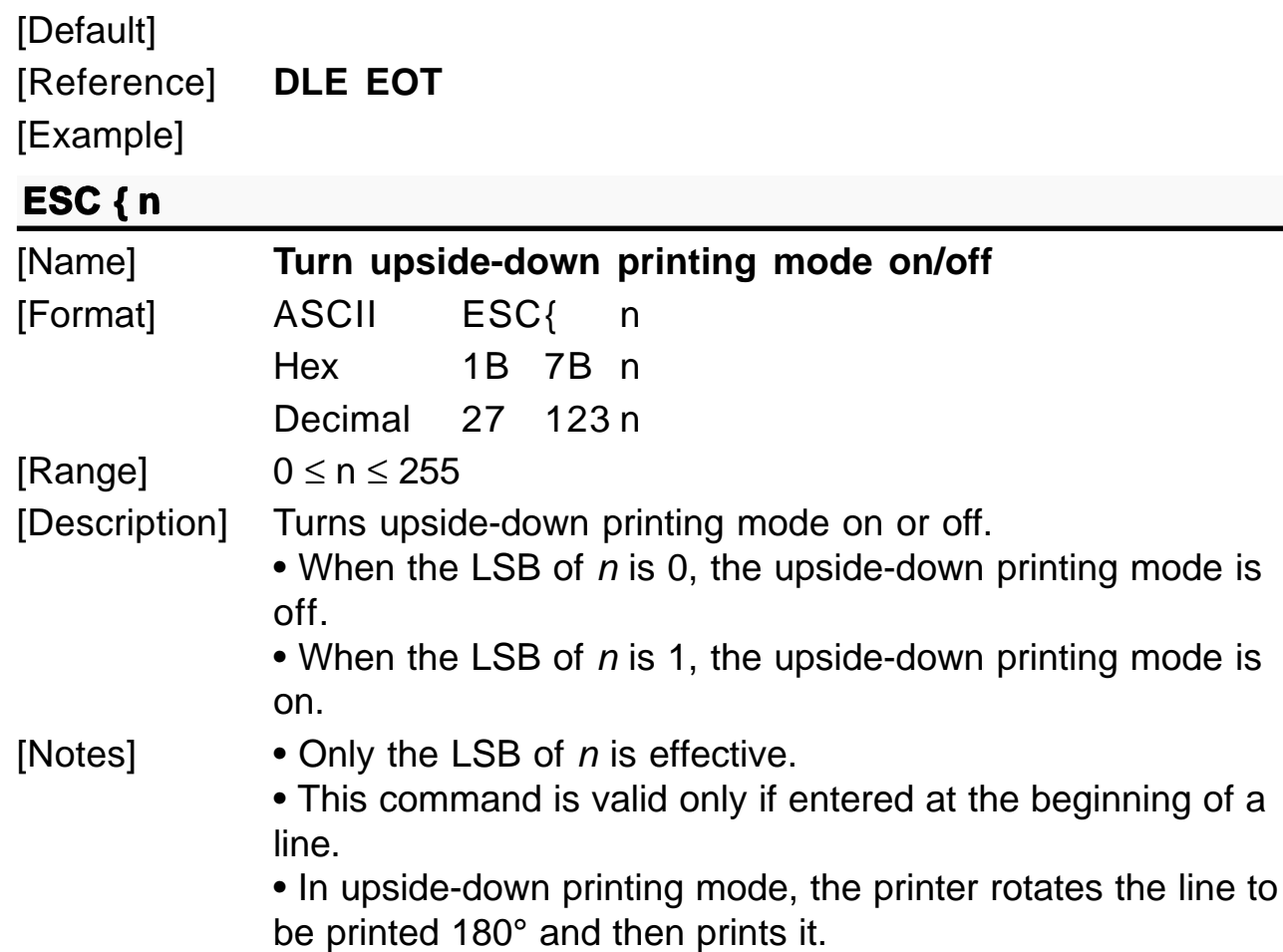

**KPM210/216 3- 32**

www.ipcprint.com

 $[Default]$   $n = 0$ [Reference] [Example] Upside-down printing Off Upside-down printing On ABCDEFG 0123456 | | | 0123456 ABCDEFG

Printing direction

# **E CS** ⊥ **n**

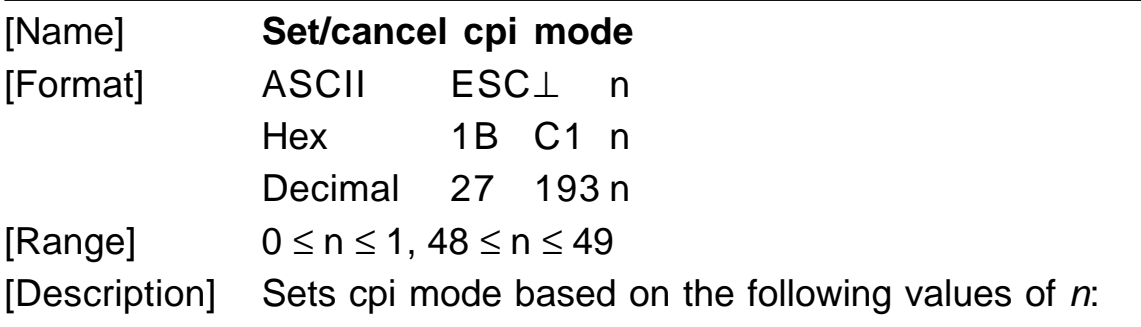

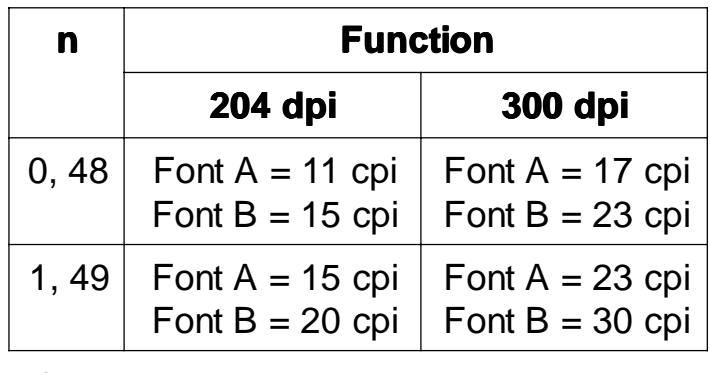

 $[Default]$   $n = 0$ [Reference] **ESC !**

# **ESC · n xH xL yH yL**

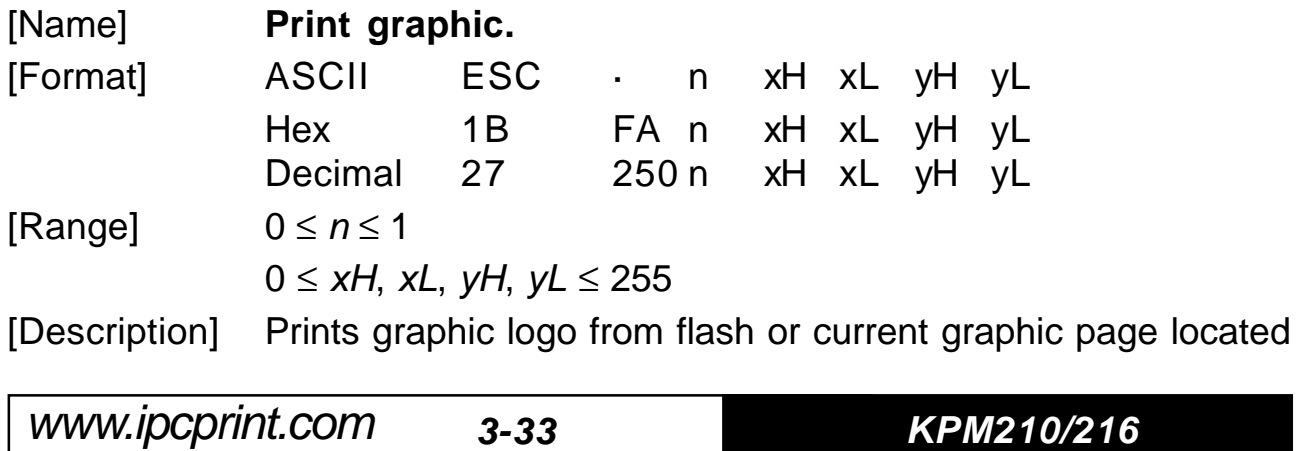

in ram.

n selects the graphic source as follows:

**(Tab.A.3)**

www.ipcprint.com

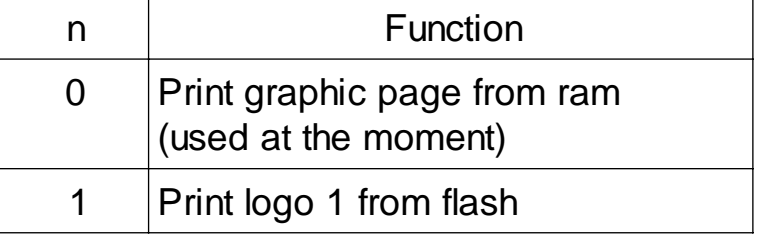

The maximum printable vertical dimension dhmax is :

- for the 204 dpi model  $dhmax = 315$
- for the 300 dpi model dhmax =  $212$

 $xL + xH \times 256$  specifies the starting dotline (1 ÷ dhmax).

 $yL + yH \times 256$  specifies the number of lines to print.

[Notes] • If  $(xL + (xH \times 256))$  > dhmax the printer does not execute the command.

• If (  $xL + (xH \times 256) + yL + (yH \times 256)$ ) > dhmax the printer prints only dhmax -  $xL + (xH \times 256) + 1$  dotline.

• After the print of the logo from RAM ( $n=0$ ), the graphic page is deleted. If the user wants to print again or save the logo into the flash, the user must retransmit or reload it with the command **ESC ³**.

• To print a text string before the logo, send a LF, because the logo printing buffer and the characters buffer is the same.

• If don't modify the logo stored into flash bank, use this command with  $n = 1$ .

[Default]

[Reference] **ESC ³, ESC ², ESC ¦**

[Example] To print from ram bank dotline 100 to dotline 199, send: 1BH FAH 00H 00H 64H 00H C7H

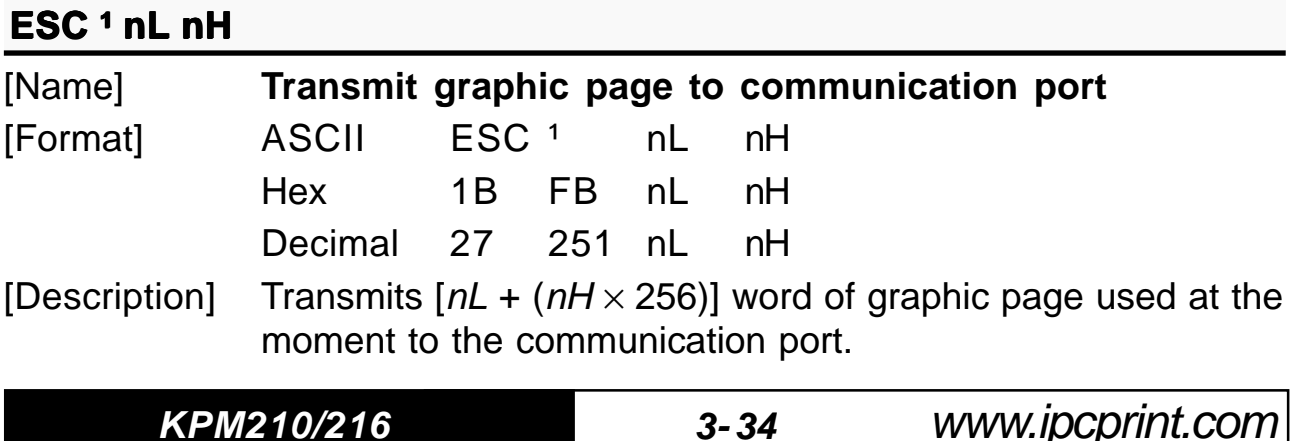

[Default] [Reference] **ESC ³, ESC ², ESC ¦** [Example]

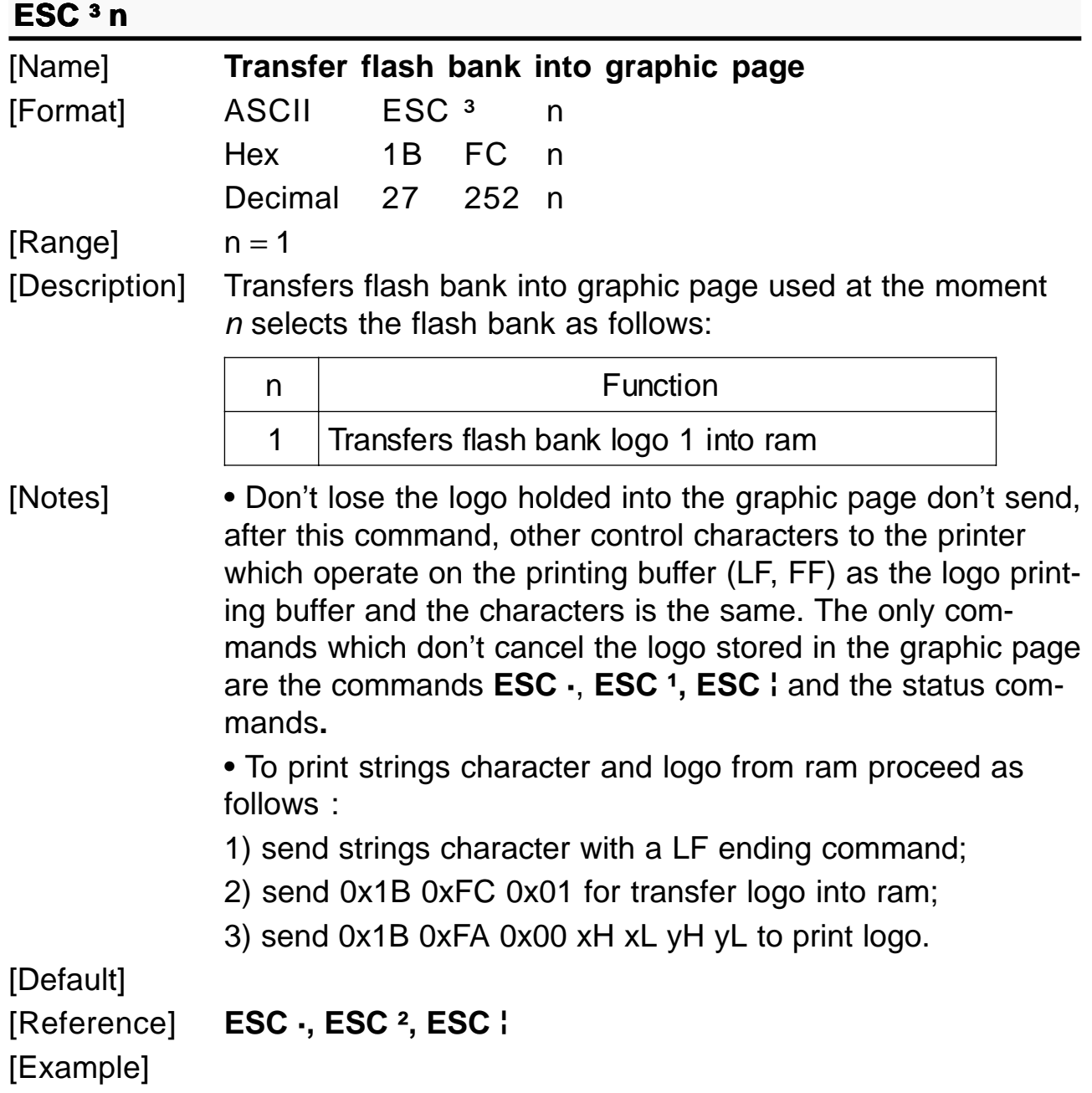

www.ipcprint.com

**3-35 KPM210/216**

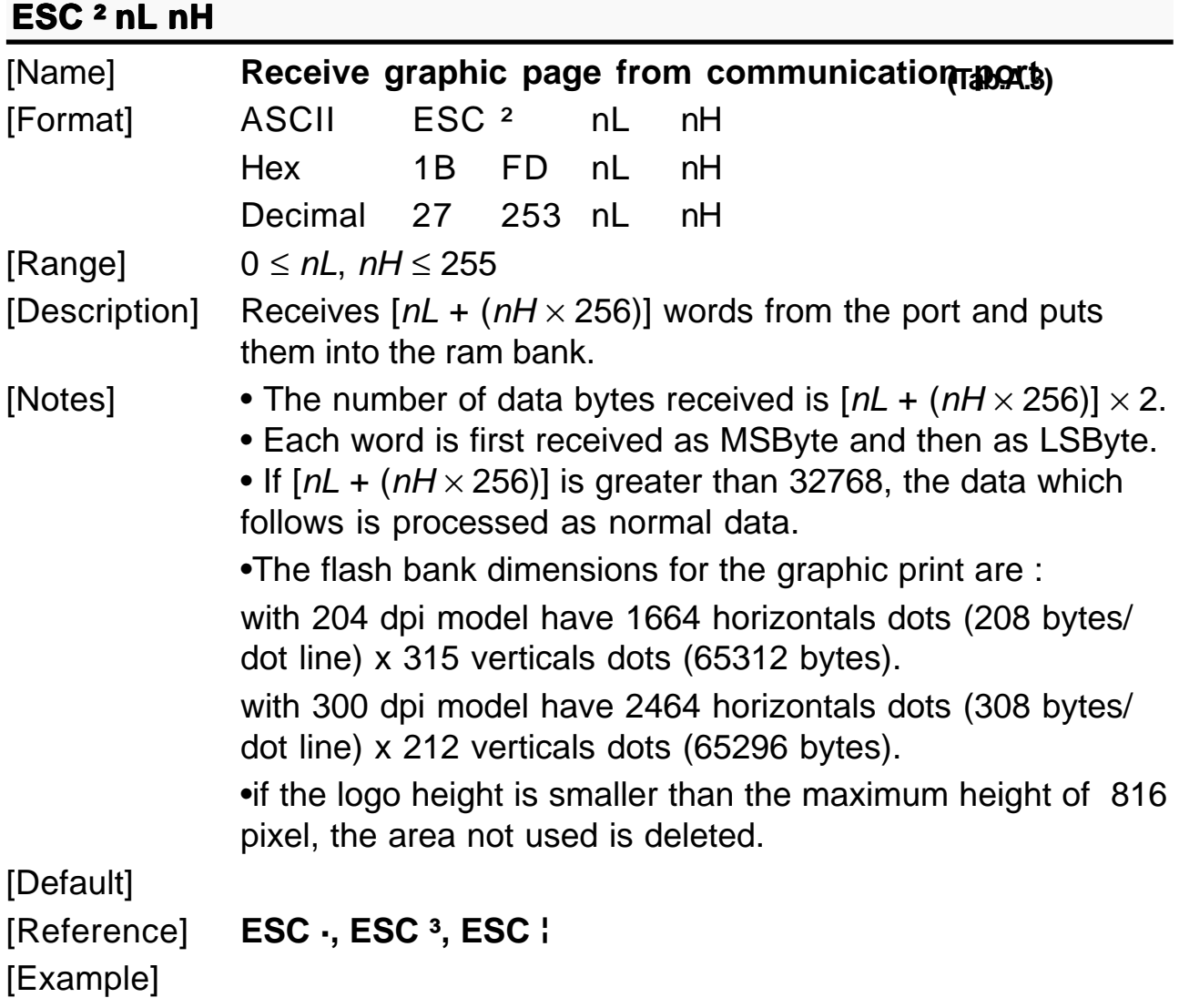

# **ESC** ¦ n

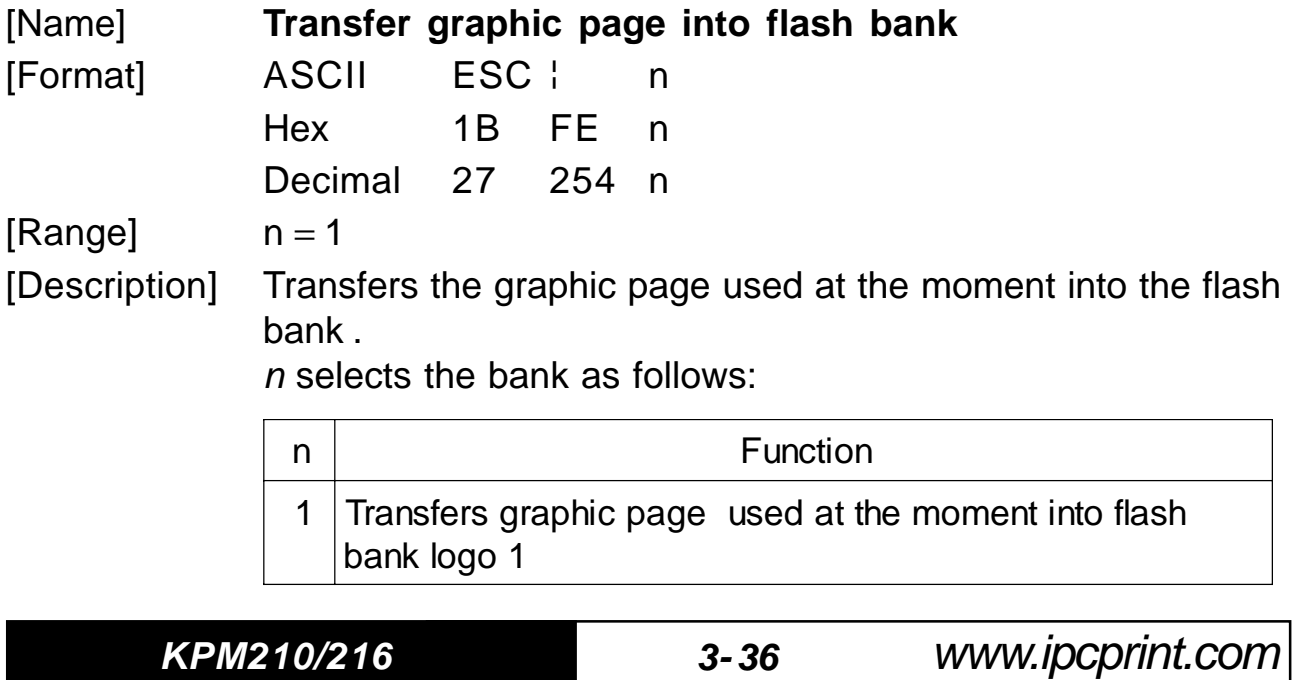

[Notes] • This command makes the flash copy of the graphic page in use. If the graphic page has been cancelled by a printing command, the stored logo will be white.

[Default] [Example]

[Reference] **ESC ·, ESC ², ESC ³**

**GS!n** 

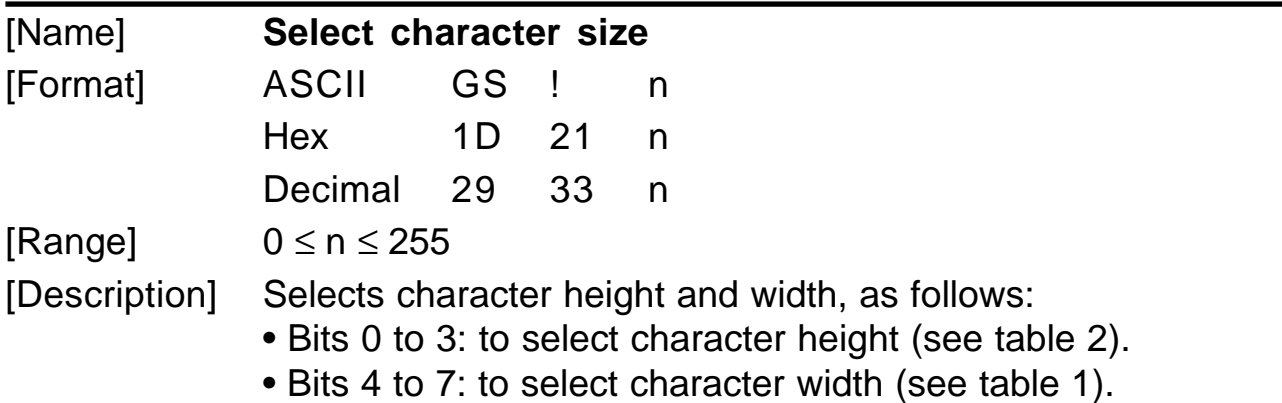

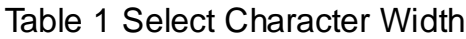

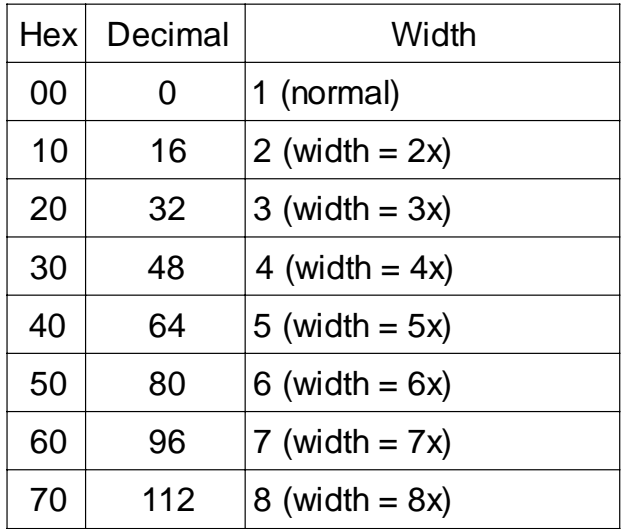

Table 2 Select character height

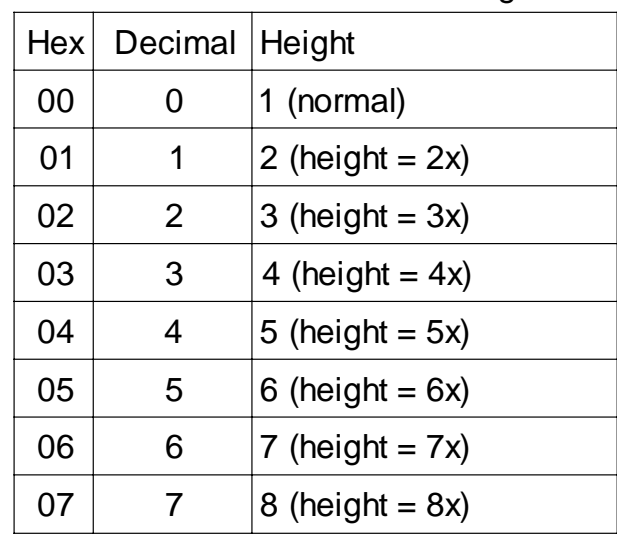

- [Notes] This command is effective for all characters (except HRI characters).
	- If n falls outside the defined range, this command is ignored.
	- Characters enlarged to different heights on the same line are aligned at the baseline or topline (see **GS ~**).

www.ipcprint.com

**3-37 KPM210/216**

**(Tab.A.3)**

• **ESC !** can also be used to select character size. However, the setting of the last received command is the effective one.

 $[Default]$   $n = 0$ [Reference] **ESC !** [Example]

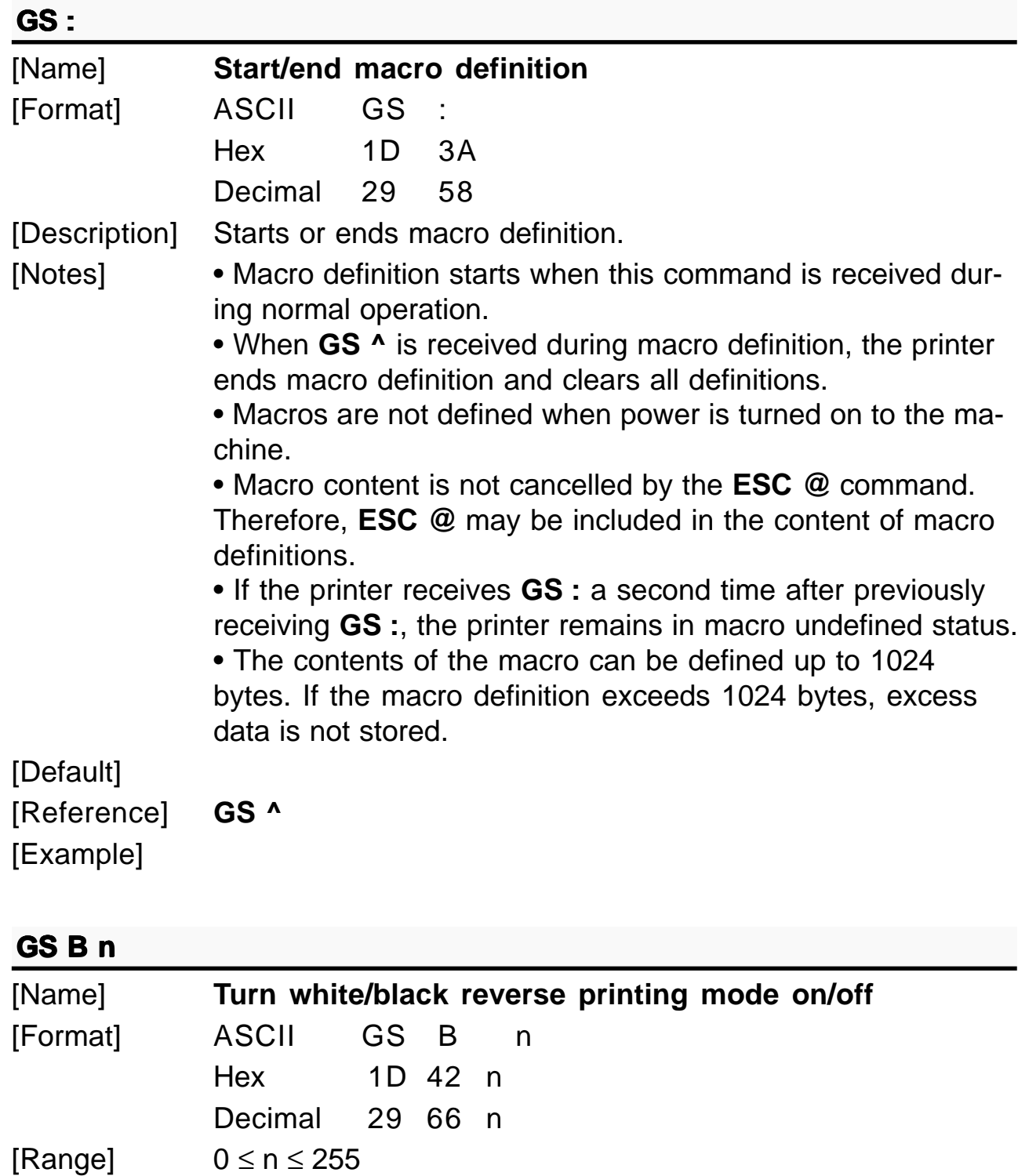

**KPM210/216 3- 38**

www.ipcprint.com

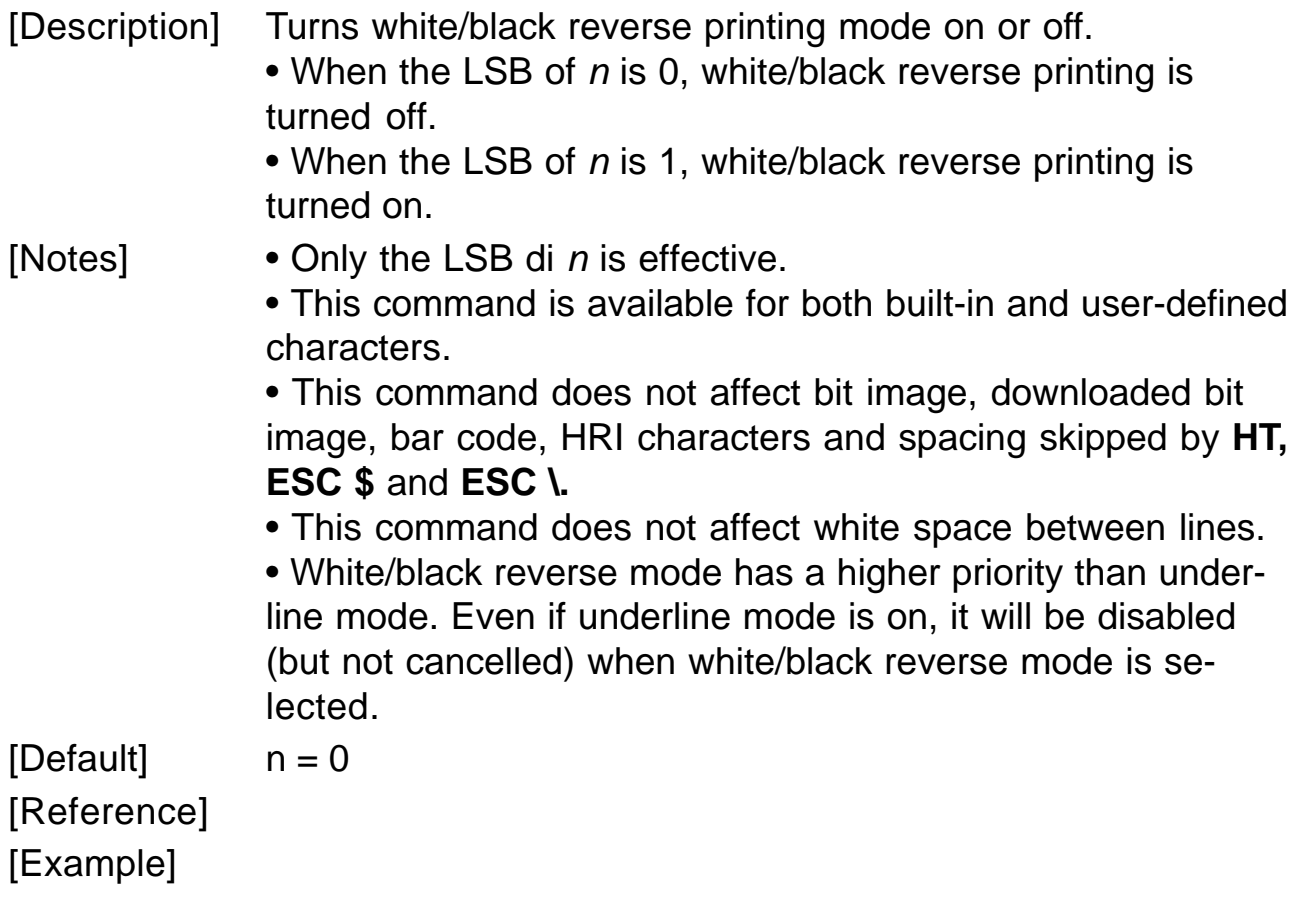

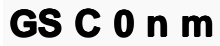

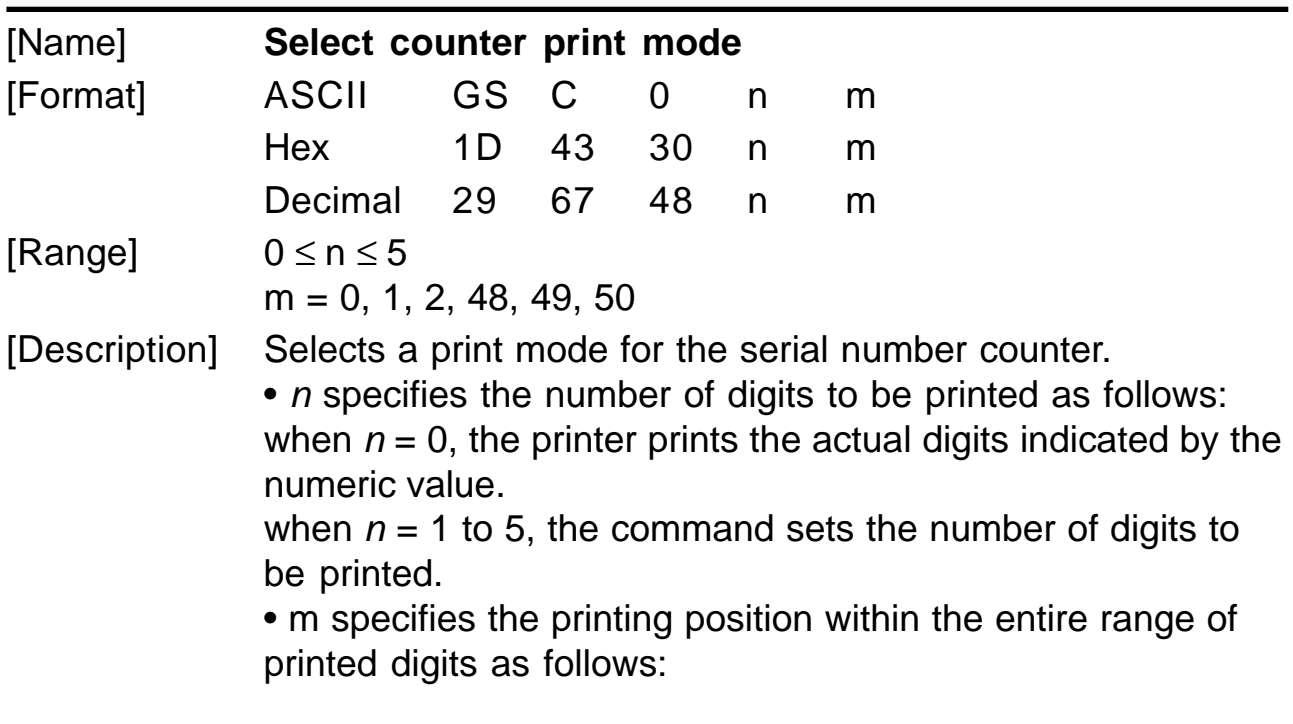

www.ipcprint.com

**3-39 KPM210/216**

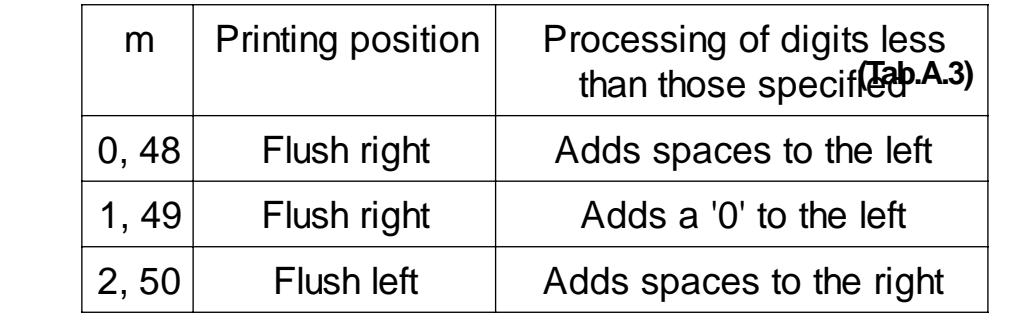

[Notes]  $\bullet$  If *n* or *m* is out of the defined range, the previously set print mode is not changed. • If  $n = 0$ , m is not applicable. [Default]  $n = 0$ ,  $m = 0$ [Reference] **GS C 1, GS C 2, GS C ;, GS c**  $[Example]$   $n = 3, m = 0$   $n = 3, m = 1$   $n = 3, m = 2$  $\Box$  $\Box$ 1 001 1 $\Box$  $\Box$ indicates a space

### **GS C 1 aL aH bL bH n r**

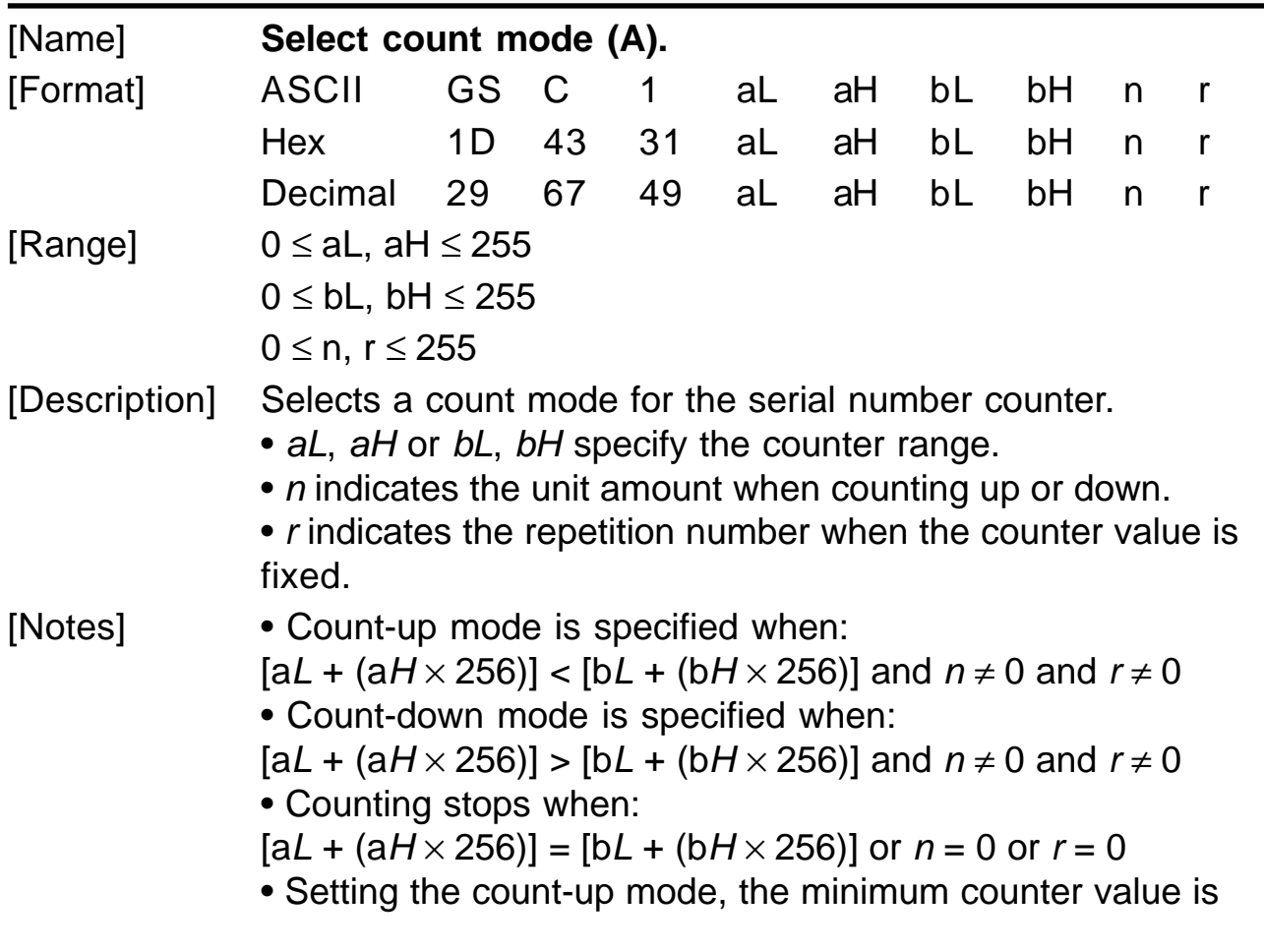

**KPM210/216 3- 40**

www.ipcprint.com

 $[aL + (aH \times 256)]$  and the maximum value is  $[bL + (bH \times 166)]$ 256)]. • Setting the count-down mode, the maximum counter value

is  $[aL + (aH \times 256)]$  and the minimum value is  $[bL + (bH \times$ 256)]. If the counting down reaches a value less than the minimum, it resets to the maximum value.

• When this command is executed, the internal count that indicates the repetition number specified by  $r$  is cleared.

[Default]  $al = 1$ ,  $al = 0$ ,  $bl = 255$ ,  $bl = 255$ ,  $n = 1$ ,  $r = 1$ 

[Reference] **GS C 0, GS C 2, GS C ;, GS c**

[Example]

## **GS C 2 nL nH**

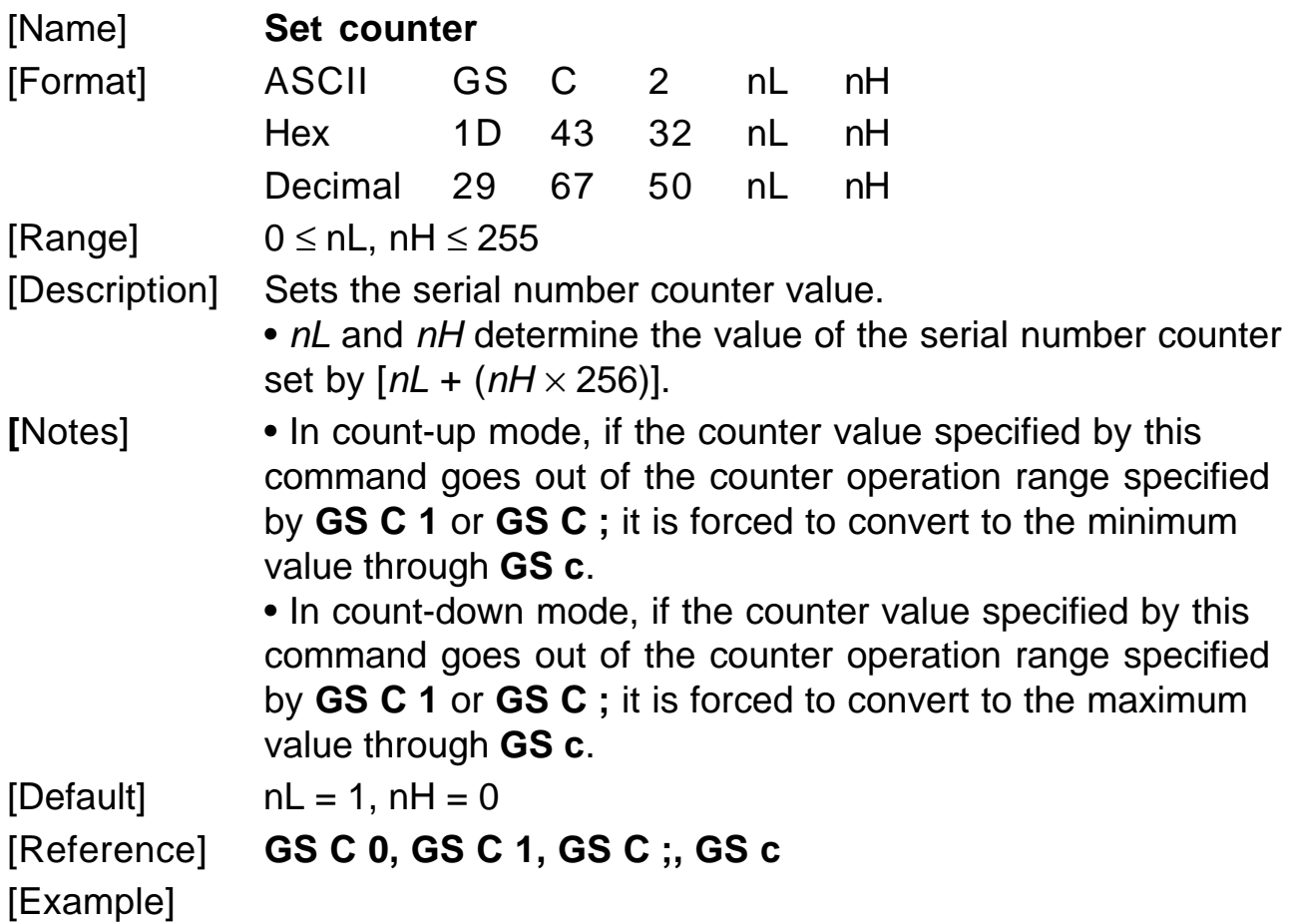

www.ipcprint.com

**3-41 KPM210/216**

#### **GS C**; sa; sb; sn; sr; sc; [Name] **Select count mode (B)** [Format] ASCII GS C ; sa ; sb ; sn ; sr ; sc ; Hex 1D 43 3B sa 3B sb 3B sn 3B sr 3B sc 3B Decimal 29 67 59 sa 59 sb 59 sn 59 sr 59 sc 59 [Range]  $0 \le$  sa, sb, sc  $\le$  65535  $0 \leq$  sn, sr  $\leq$  255 These values are all character strings. [Description] Selects a count mode for the serial number counter and specifies the value of the counter. • sa, sb, sn, sr and sc are all displayed as ASCII characters using codes from '0' to '9'. • sa and sb specify the counter range. • sn indicates the unit amount for counting up or down. • sr indicates the repetition number when the counter value is fixed. • sc indicates the counter value. [Notes] • Count-up mode is specified when: sa < sb and sn  $\neq$  0 and sr  $\neq$  0 • Count-down mode is specified when: sa > sb and sn  $\neq$  0 and sr  $\neq$  0 • Counting stops when:  $sa = sb$  or  $sn = 0$  or  $sr = 0$ • In setting count-up mode, the minimum value of the counter is sa and the maximum value is sb. If counting up reaches a value exceeding the maximum, it resets to the minimum value. If the counter value set by sc is outside the counter operation range, the counter value is forced to convert to the minimum value by executing **GS c**. • In setting count-down mode, the maximum value of the counter is sa and the minimum value is sb. If counting down reaches a value less than the minimum, it resets to the maximum value. If the counter value set by sc is outside the counter operation range, the counter value is forced to convert to the maximum value by executing **GS c**. • Parameters sa to sc can be omitted. If omitted, they remain unchanged. • Parameters sa to sc cannot contain characters other than '0' to '9'. **(Tab.A.3)**

**KPM210/216 3- 42**

www.ipcprint.com

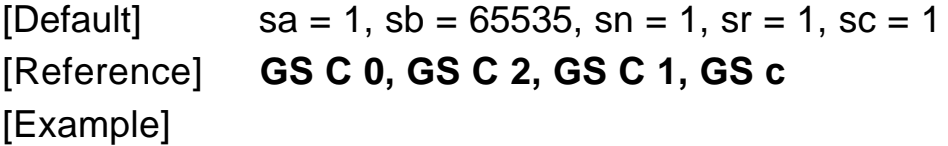

#### **GSHn**

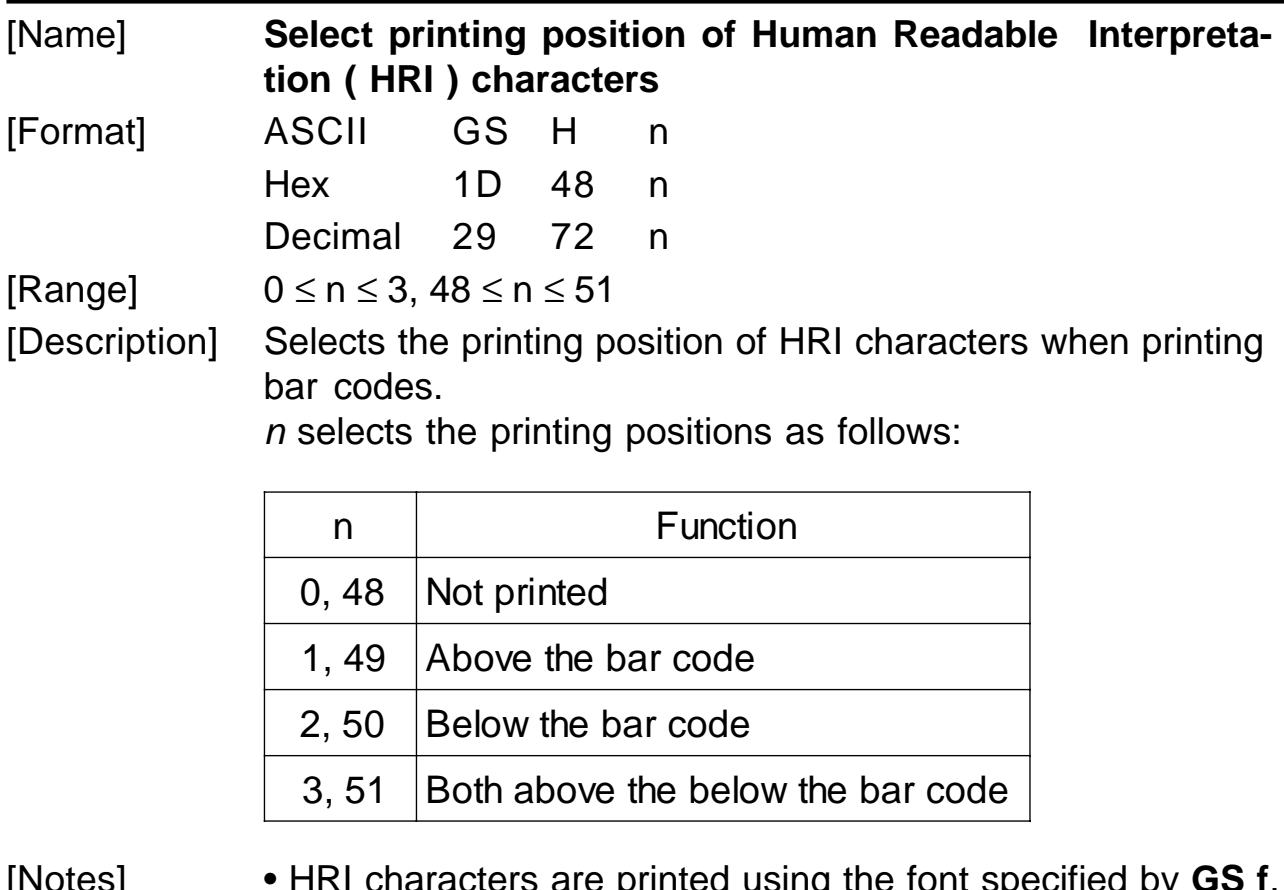

[Notes] • HRI characters are printed using the font specified by **GS f**.  $[Default]$   $n = 0$ [Reference] **GS f, GS k** [Example]

#### **GS I n (ONLY WITH SERIAL INTERFACE)**

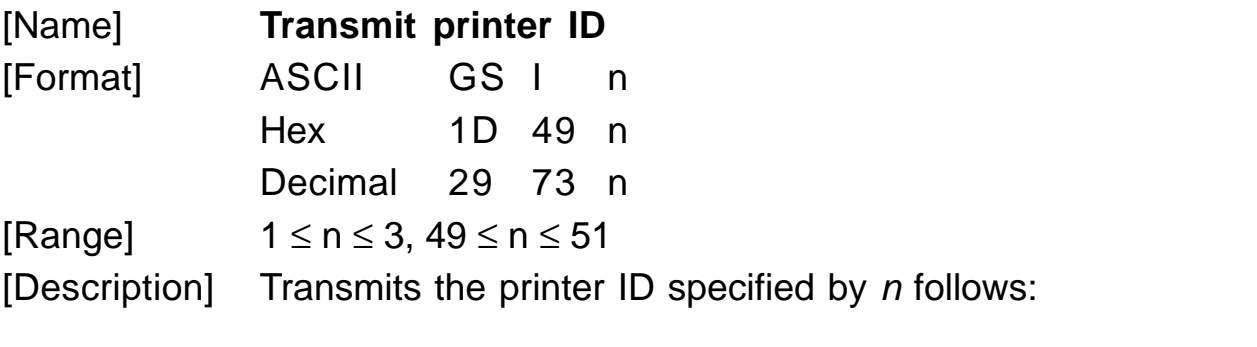

www.ipcprint.com

**3-43 KPM210/216**

| n     | <b>Printer ID</b>            | Specification                               |
|-------|------------------------------|---------------------------------------------|
| 1, 49 | <b>Printer model ID</b>      | (Tab.A.3)<br>45H (204 dpi)<br>56H (300 dpi) |
| 2, 50 | Type ID                      | See table below                             |
| 3, 51 | <b>ROM</b> version <b>ID</b> | Depends on ROM<br>version (4 character)     |

**n = 2, Type ID**

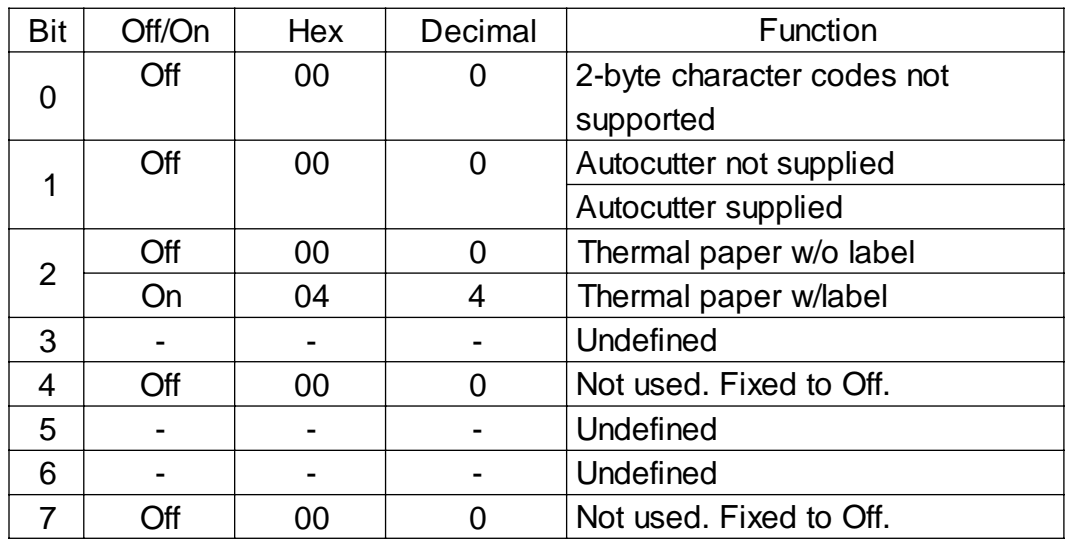

[Notes] • Tthe printer only transmits 1 byte (printer ID) without confirmation that the host is ready to receive data. • This command is executed when the data is processed in the data buffer. Therefore, there could be a time lag between command reception and data transmission, depending on data buffer status. [Default] [Reference]

[Example]

**KPM210/216 3- 44**

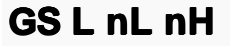

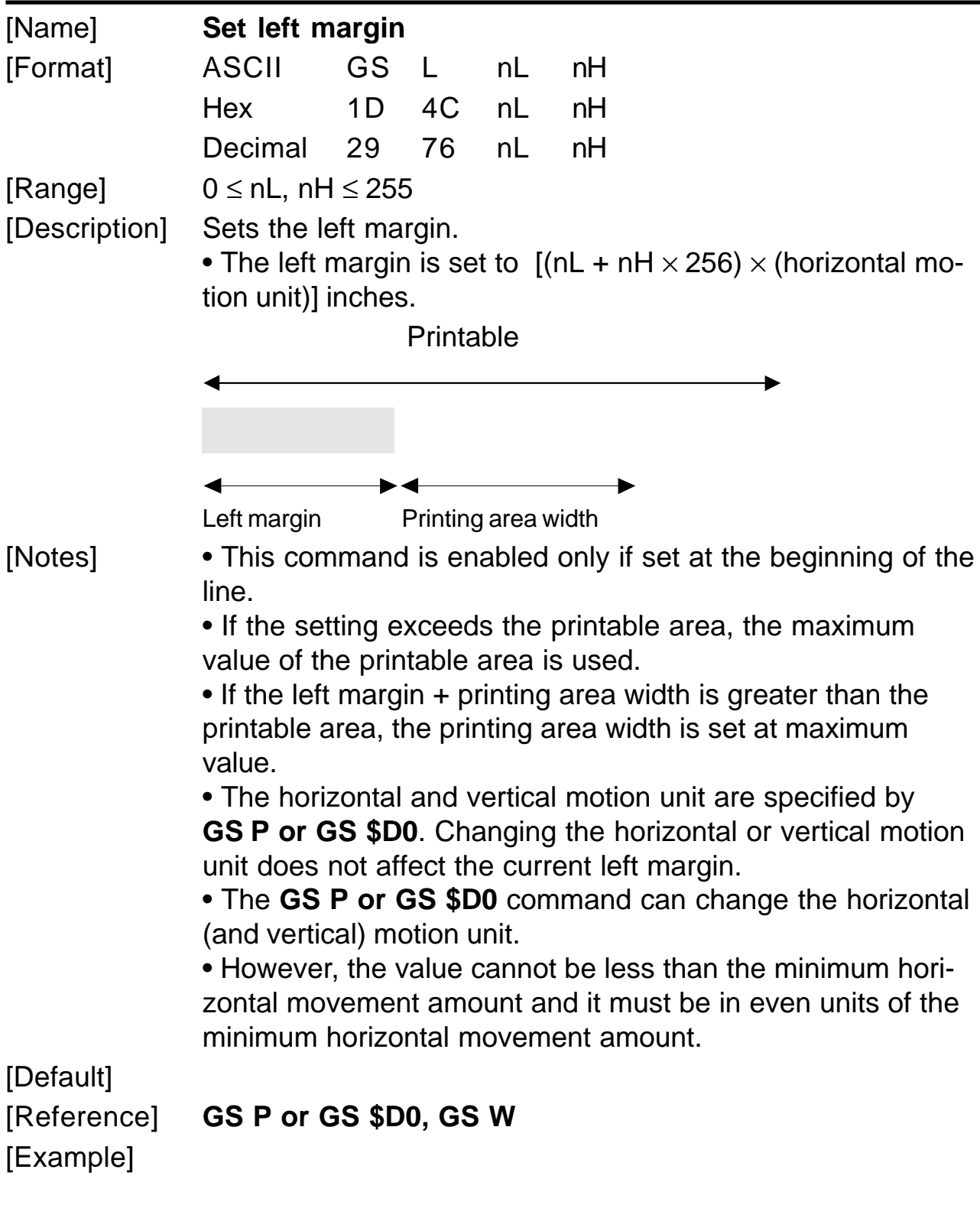

www.ipcprint.com

**3-45 KPM210/216**
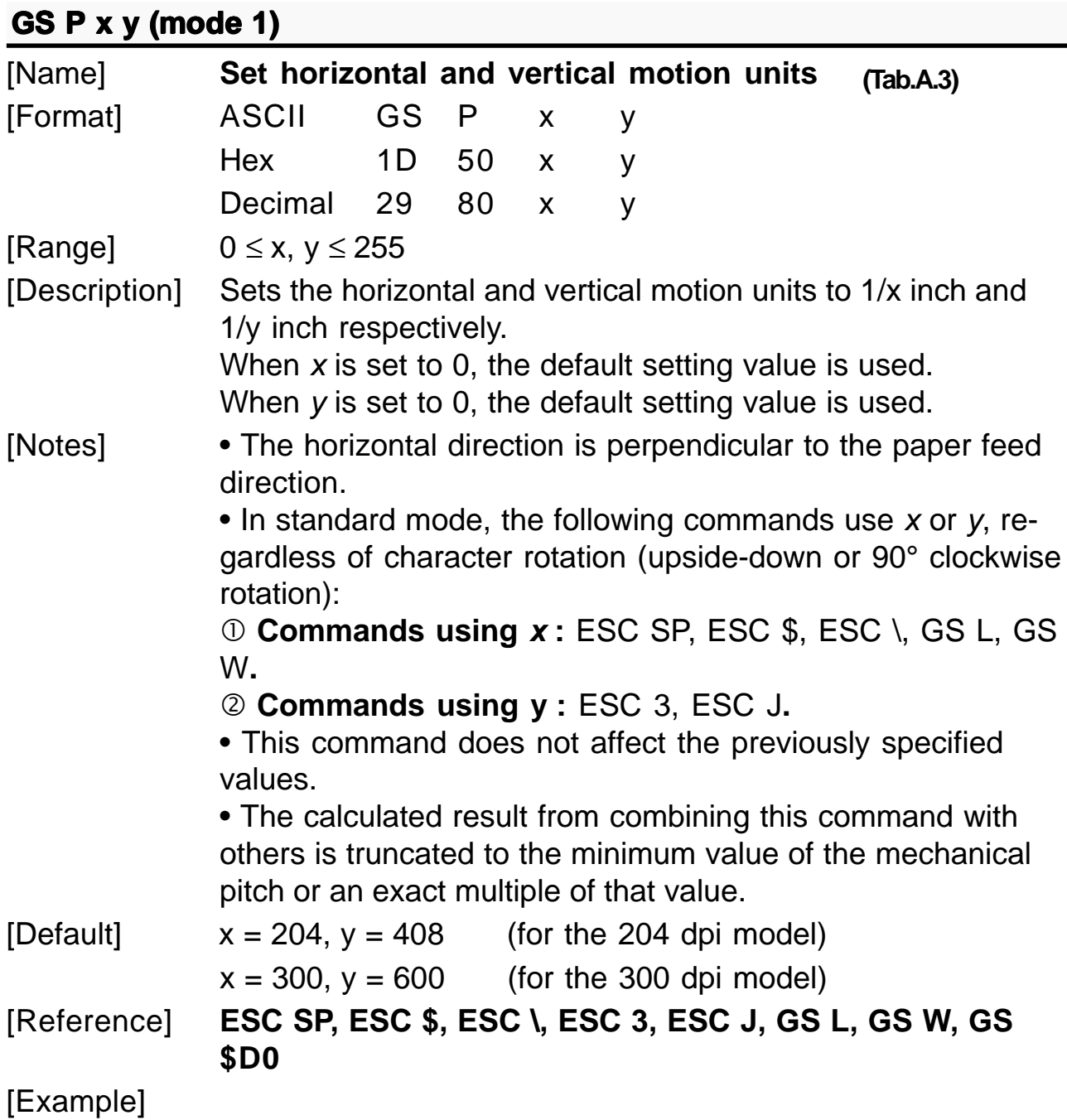

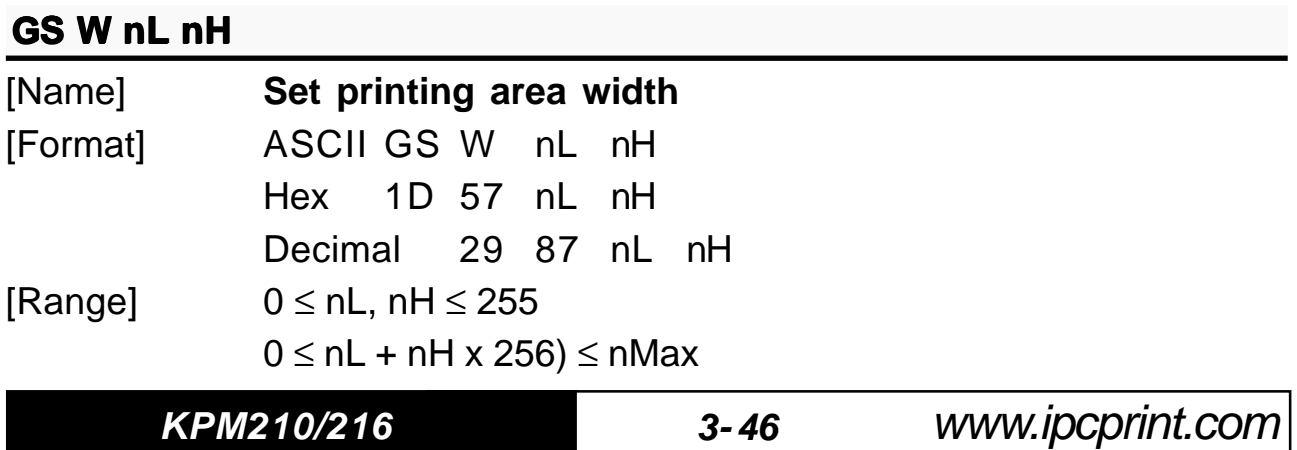

### **3. PRINTER FUNCTIONS**

[Description] Sets the printing area width to the area specified by nL and  $nH$ .

- The value of nMax is :
- 1664 for the 204 dpi model
- 2484 for the 300 dpi model

• The left margin is set to  $[(nL + nH \times 256) \times (horizontal mo$ tion unit)] inches.

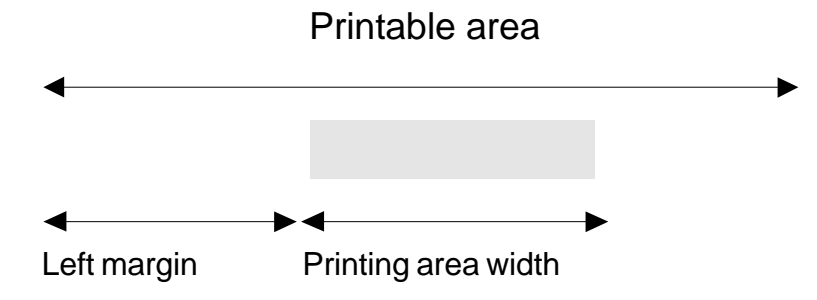

[Notes] • This command is only enabled if set at the beginning of the line.

> • If the right margin is greater than the printable area, the printing area width is set at maximum value.

• If the printing area width  $= 0$ , it is set at the maximum value.

• The horizontal and vertical motion units are specified by **GS P**. Changing the horizontal or vertical motion unit does not affect the current left margin.

• The **GS P** command can change the horizontal (and vertical) motion unit.

• However, the value cannot be less than the minimum horizontal movement amount and it must be in even units of the minimum horizontal movement amount.

[Default]

[Reference] **GS L, GS P**

[Example]

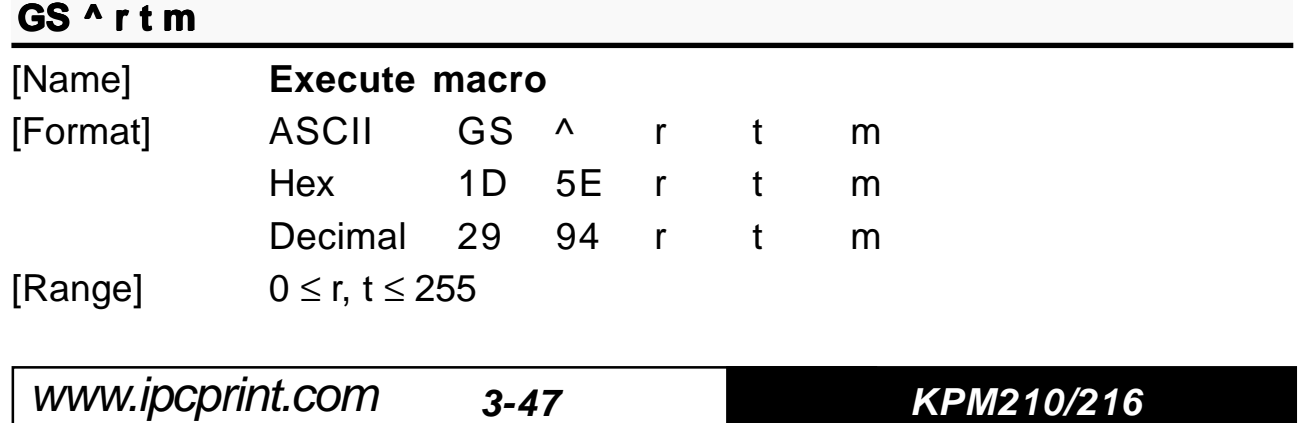

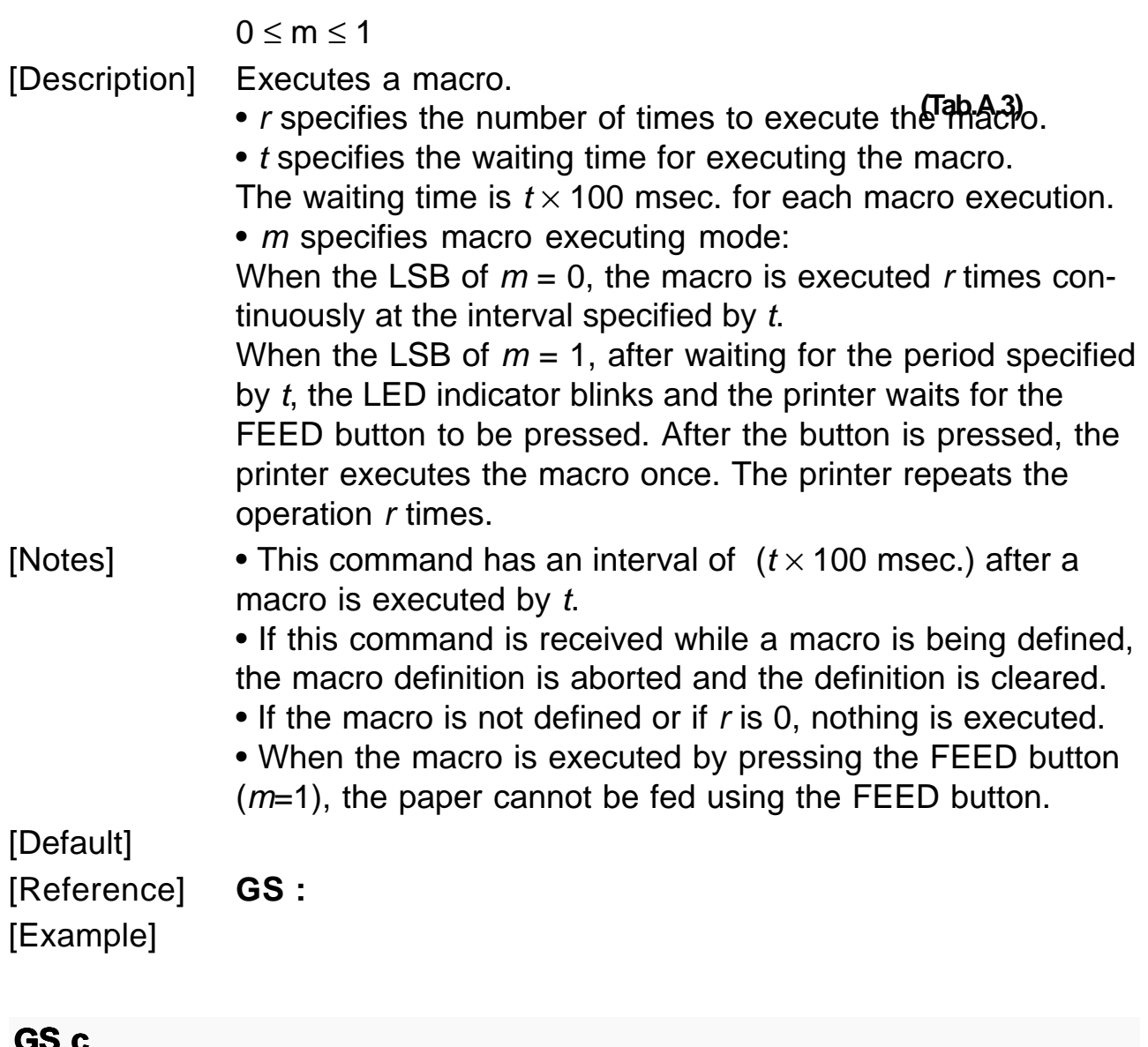

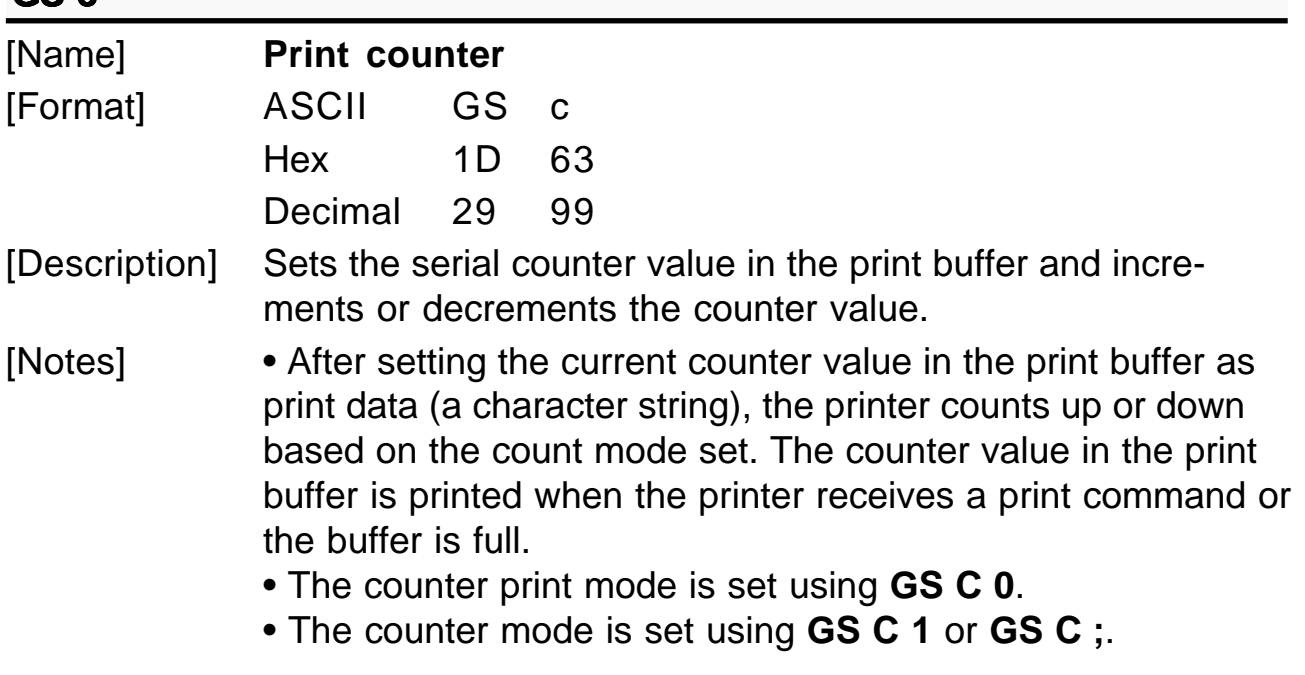

**KPM210/216 3- 48**

• In count-up mode, if the counter value set by this command goes out of the counter operation range set by GS C 1 or GS C; it is forced to revert to the minimum value. • In count-down mode, if the counter value set by this command goes out of the counter operation range set by GS C 1 or GS C; it is forced to revert to the maximum value.

[Default]

### GS C 0, GS C1, GS C 2, GS C;

[Reference] [Example]

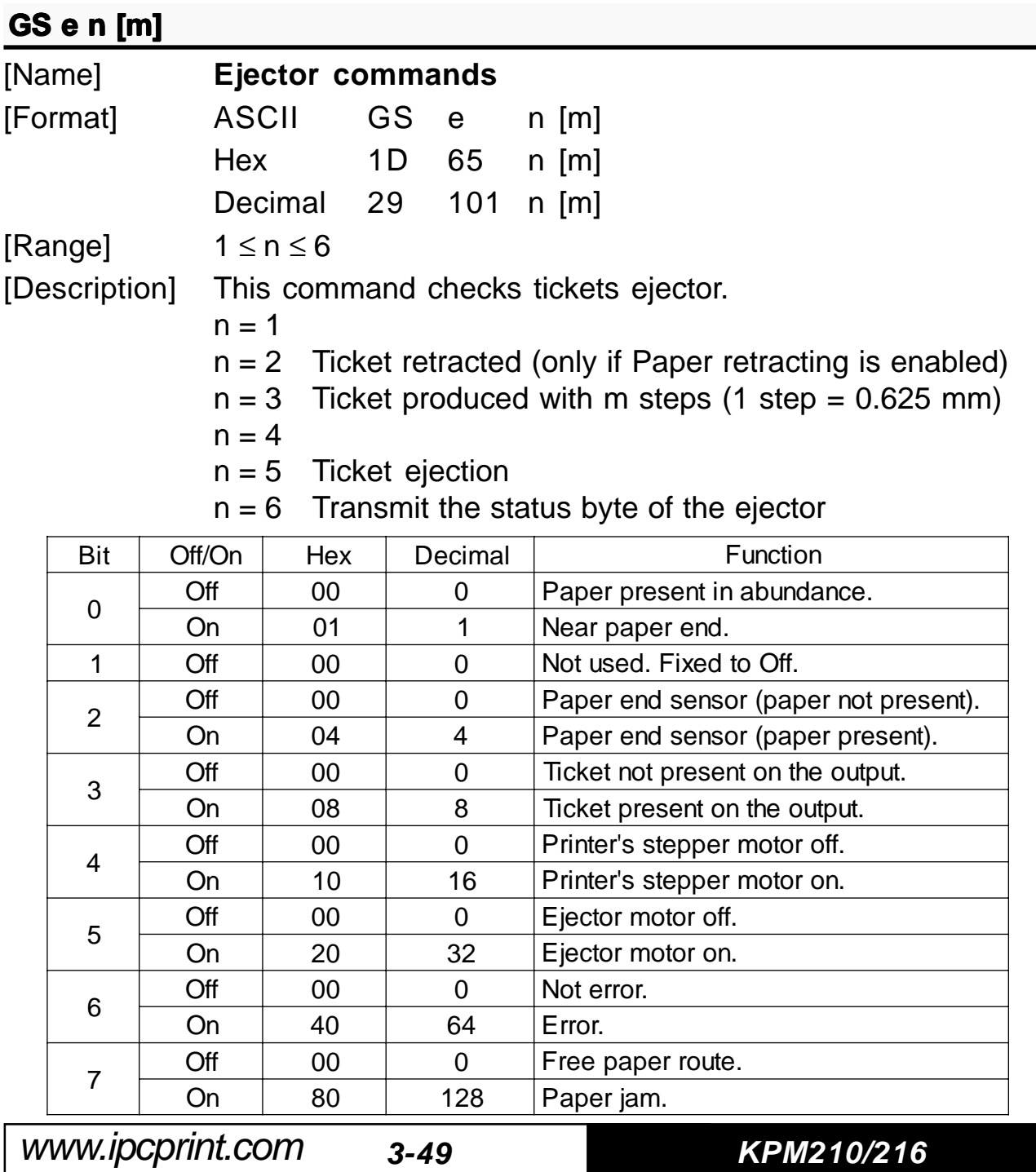

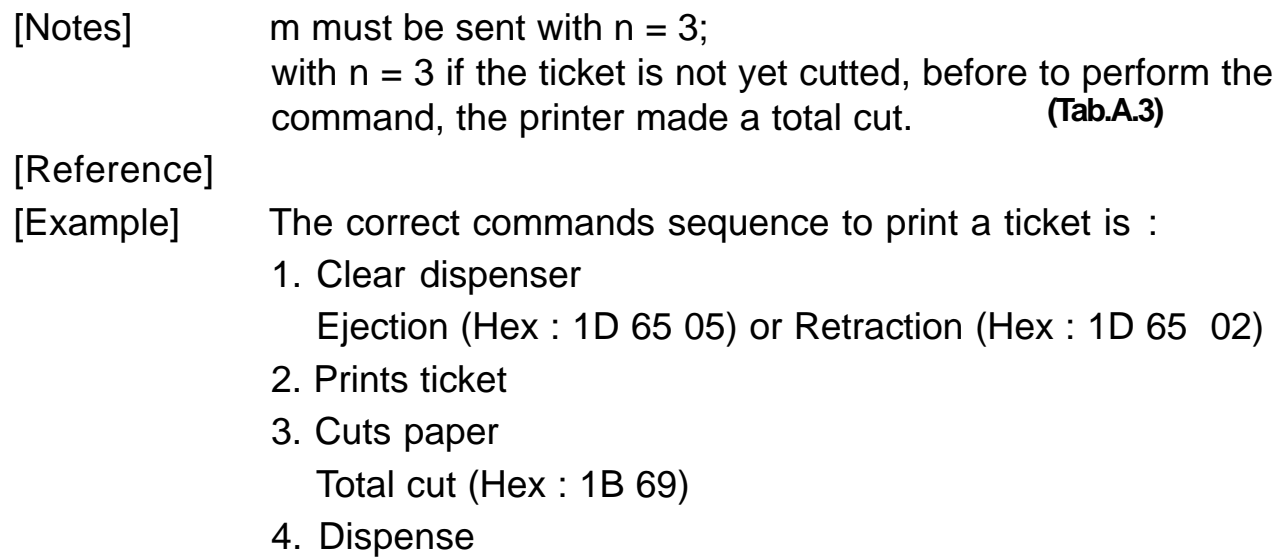

Presents ticket (Hex : 1D 65 03 00)

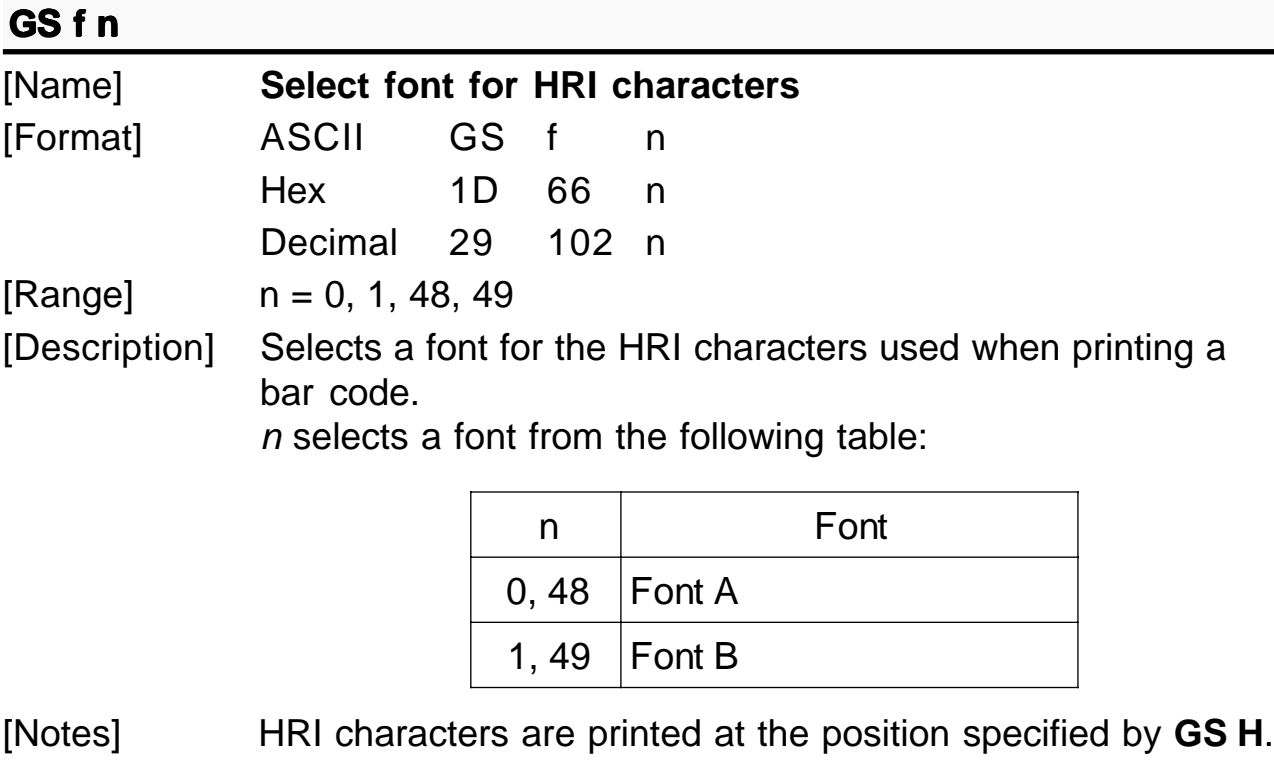

 $[Default]$   $n = 0$ [Reference] **GS H, GS k** [Example]

**KPM210/216 3- 50**

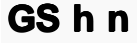

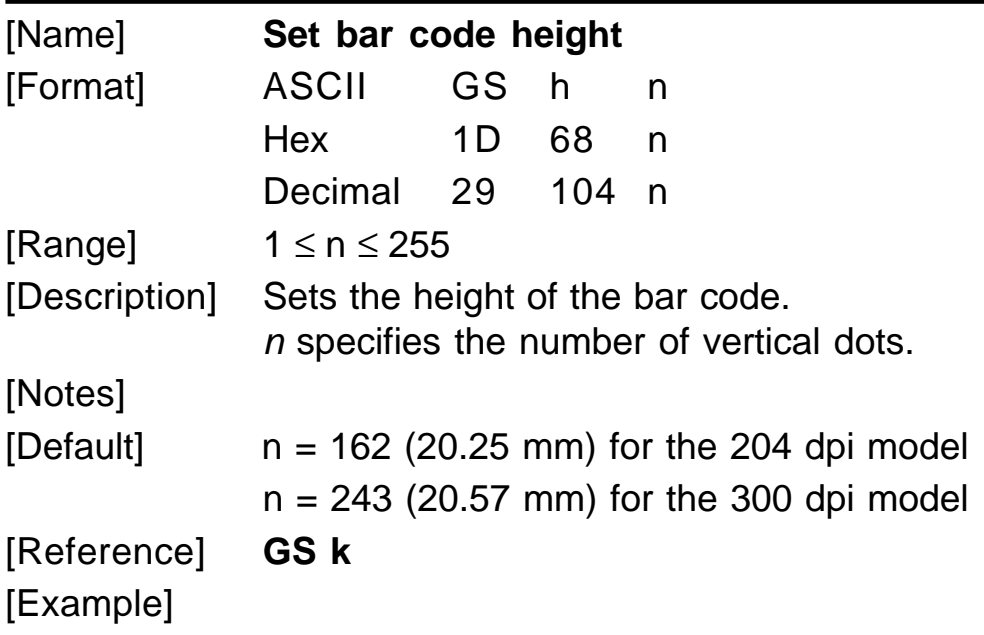

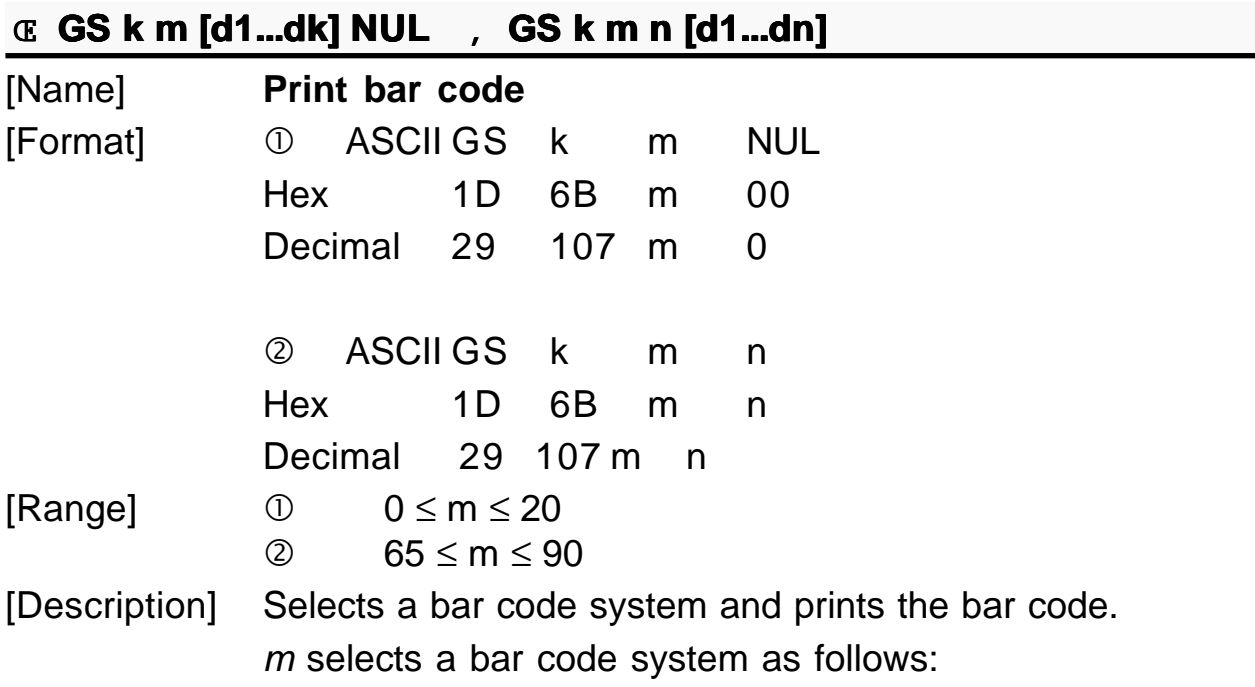

www.ipcprint.com

**3-51 KPM210/216**

### **3. PRINTER FUNCTIONS**

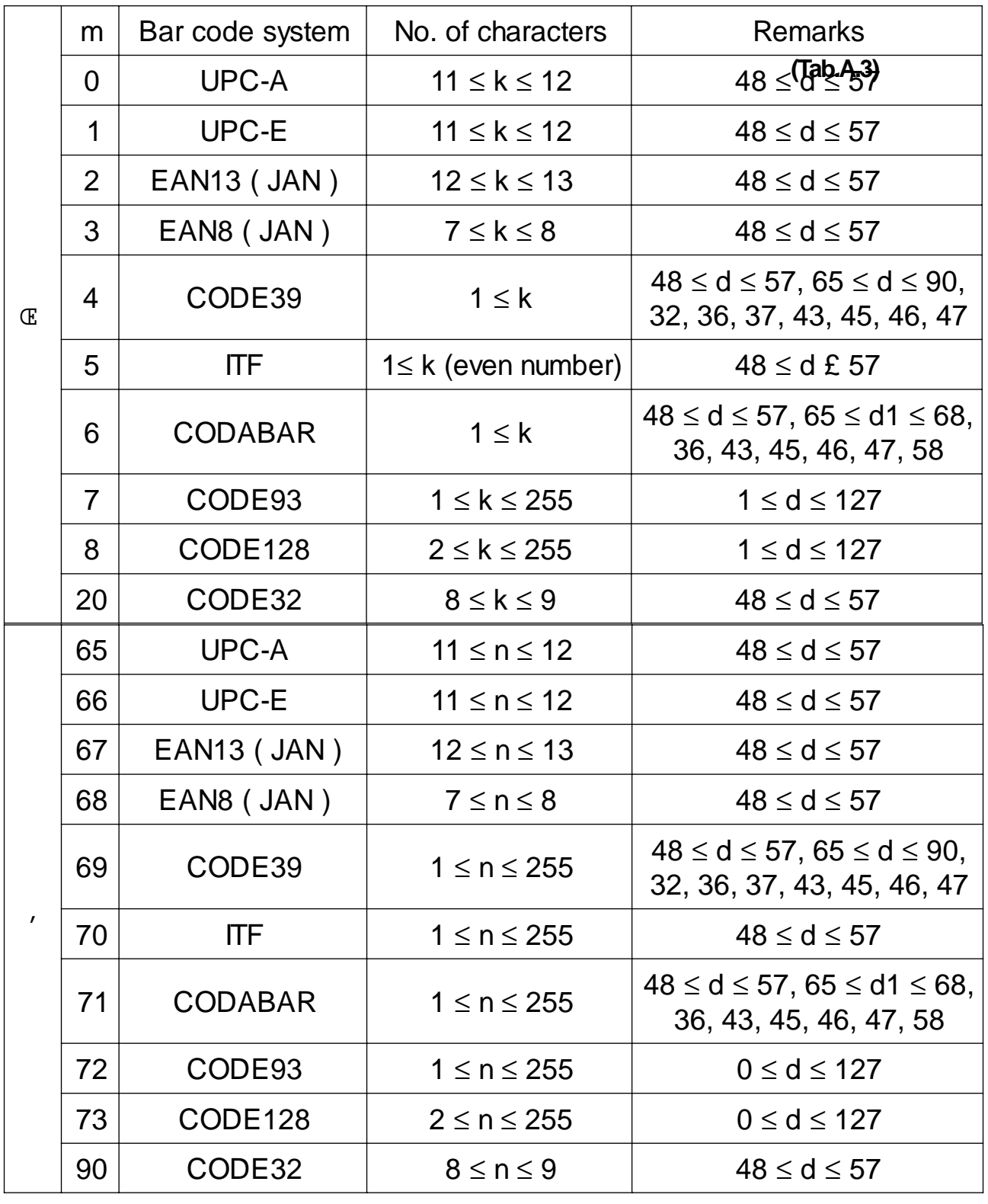

 $\bullet$  If  $d$  is outside of the specified range, the printer prints the [Notes] following message: "BAR CODE GENERATOR IS NOT OK!" and processes the data which follows as normal data. • If the horizontal size exceeds the printing area, the printer only feeds the paper.

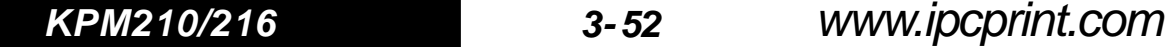

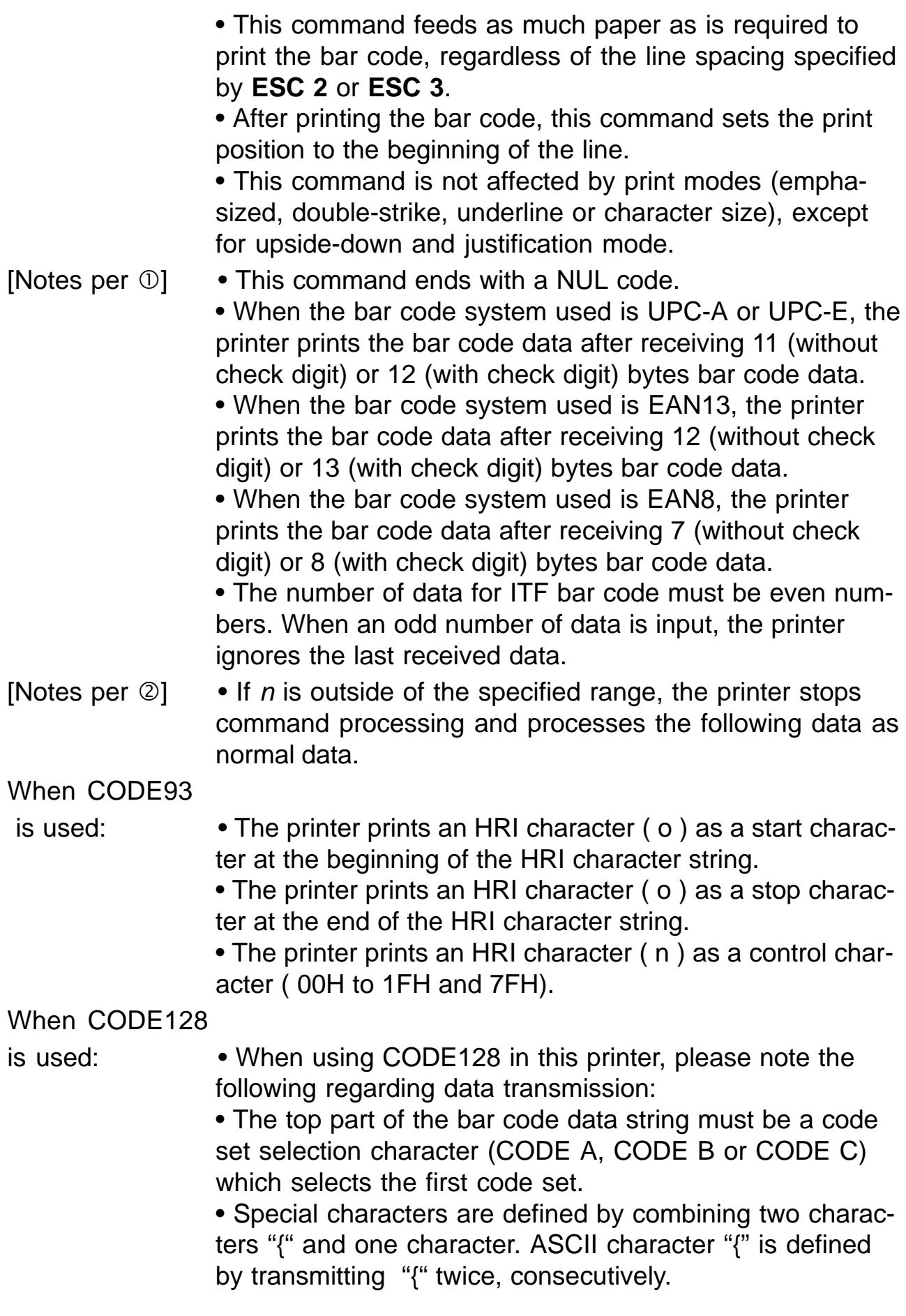

www.ipcprint.com

**3-53 KPM210/216**

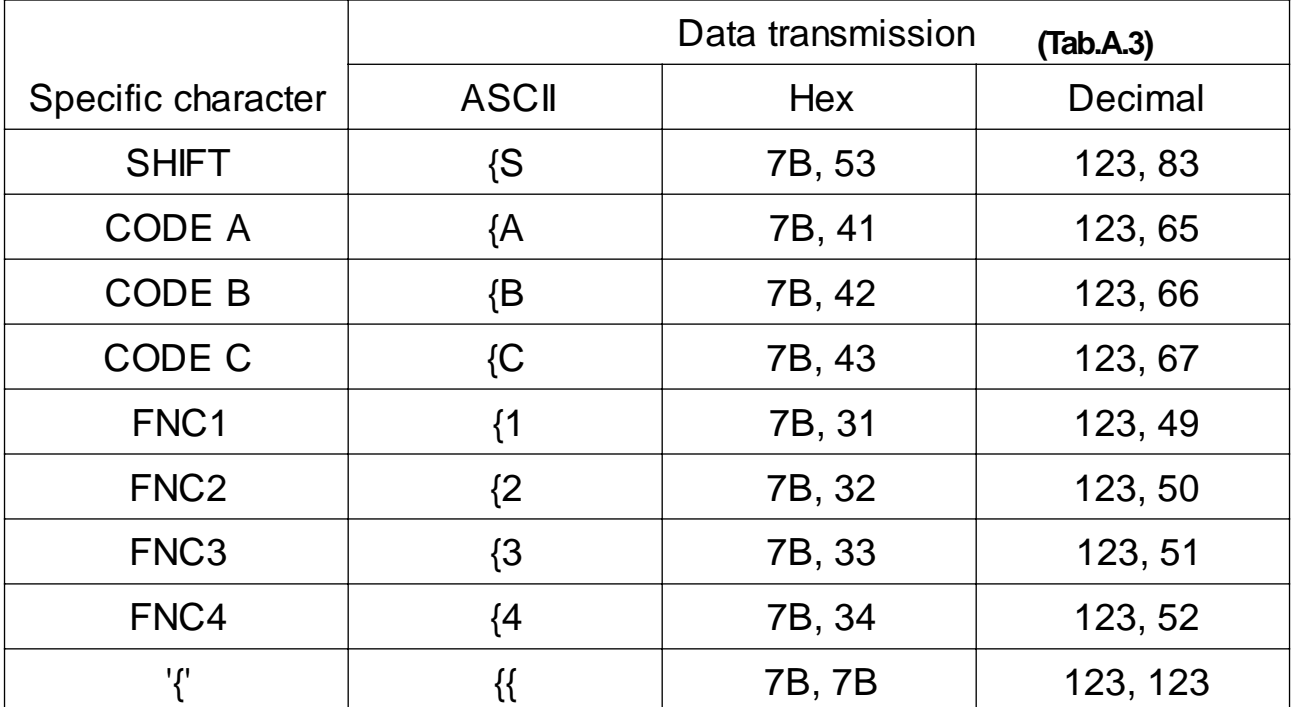

[Default]

[Example]

[Reference] **GS H, GS f, GS h, GS w**

**GS** r n

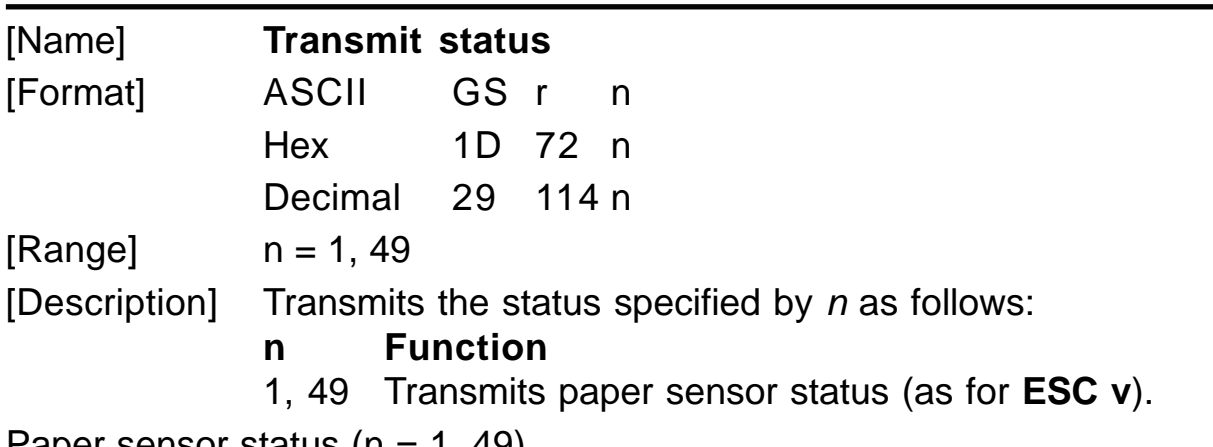

Paper sensor status  $(n = 1, 49)$ 

**KPM210/216 3- 54**

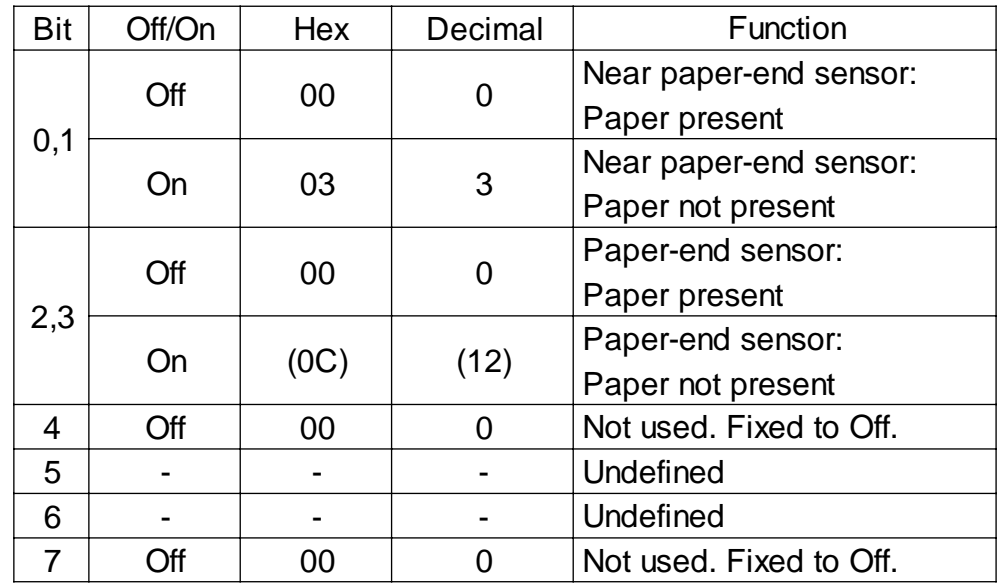

[Notes] • This command is executed when the data is processed in the data buffer. Therefore, there may be a time lag between receiving the command and transmitting the status, depending on data buffer status.

[Default] [Example]

[Reference] **DLE EOT, ESC u, ESC v**

**GS** w n

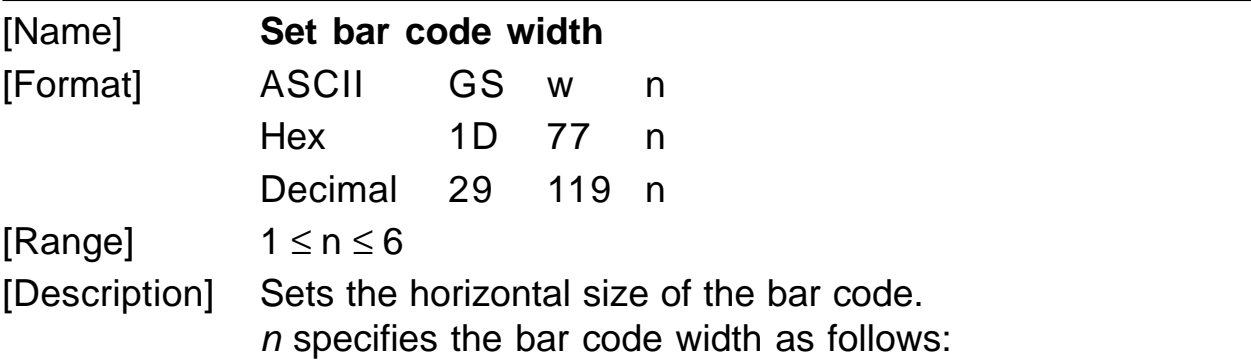

### **3. PRINTER FUNCTIONS**

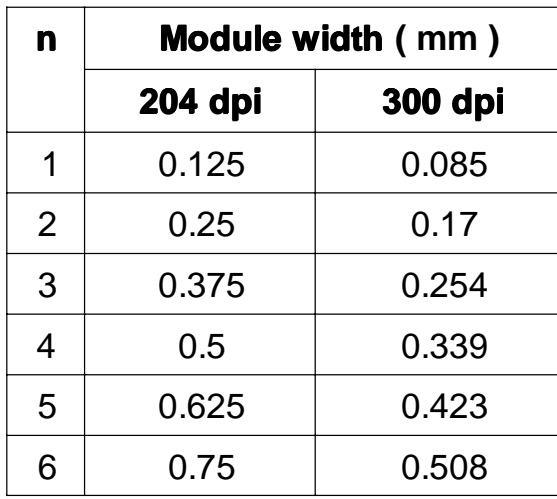

**(Tab.A.3)**

# [Notes]

 $[Default]$   $n = 3$ [Reference] **GS k** [Example]

# **GS** | **n**

# [Name] **Set printing density**

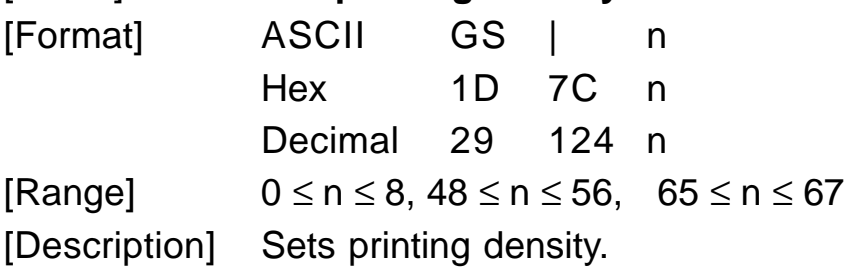

 $n$  specifies printing density as follows:

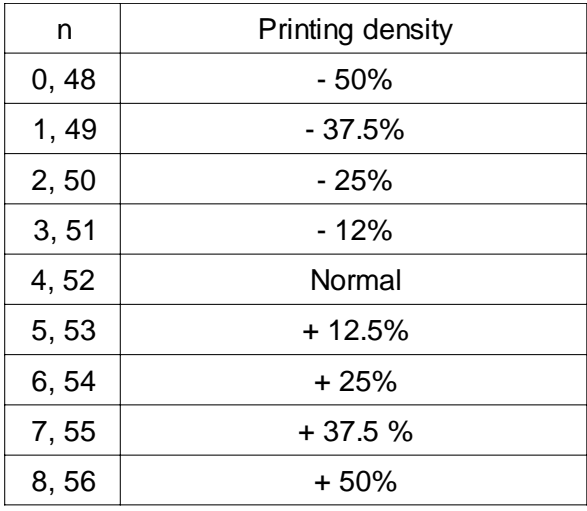

**KPM210/216 3- 56**

## **3. PRINTER FUNCTIONS**

[Notes] • Printing density reverts to the default value when the printer is reset or turned off.

 $[Default]$   $n = 4$ [Reference] [Example]

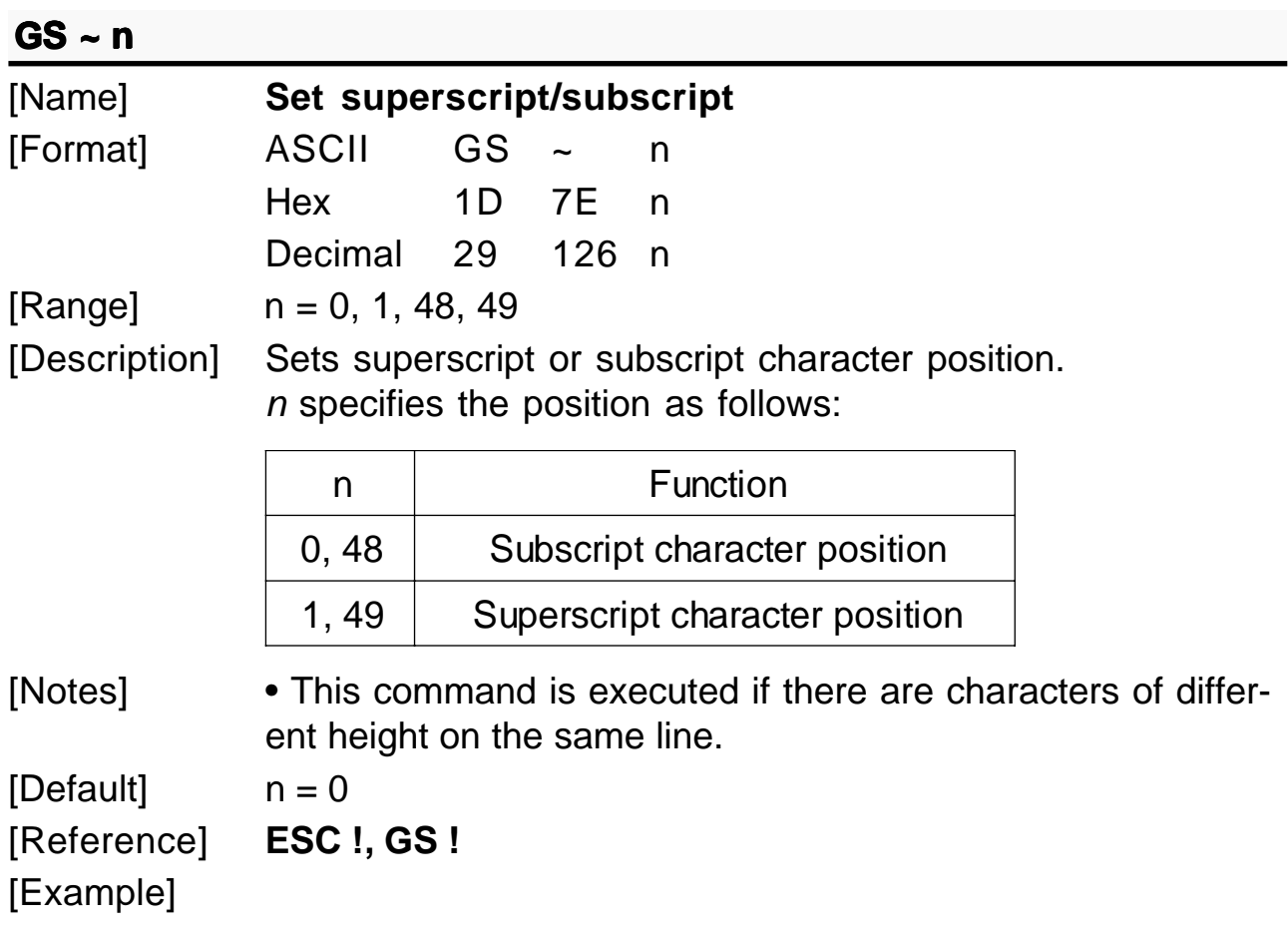

# **GS \$D0 xH xL yH yL (mode 2)**

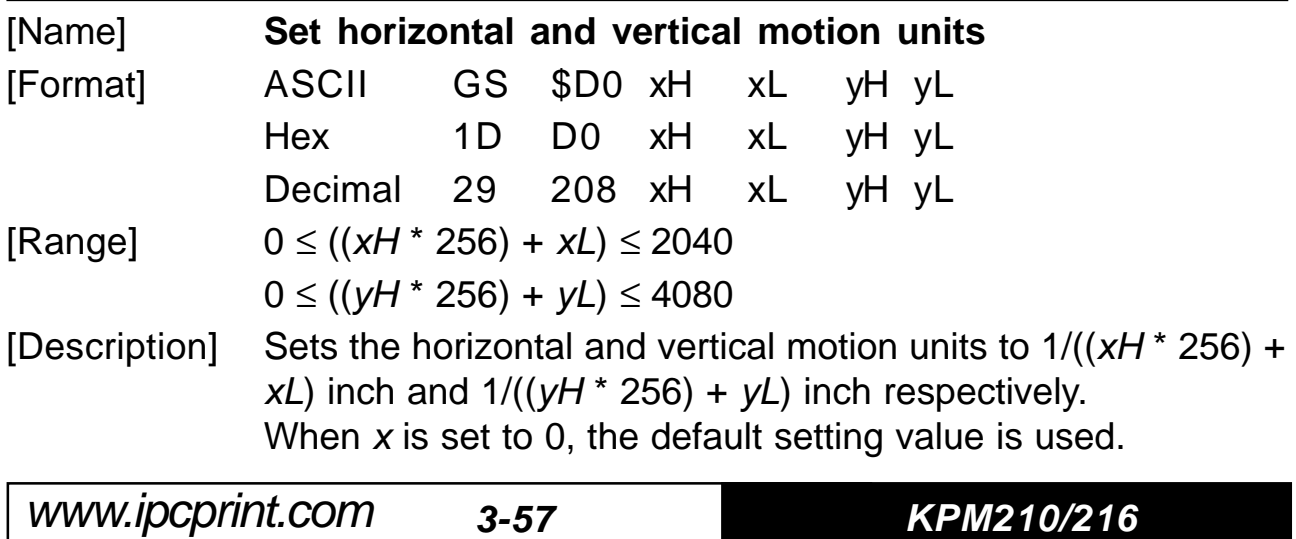

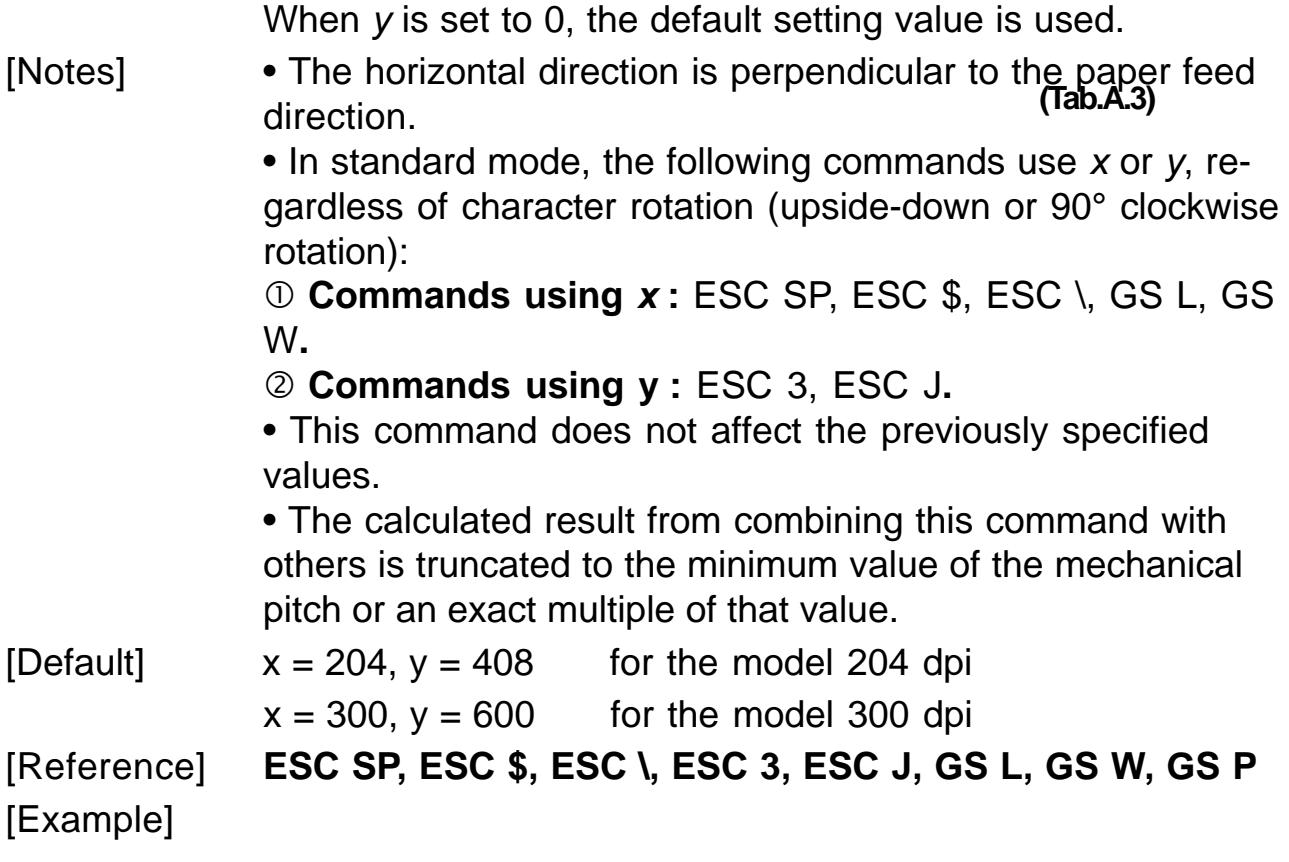

### **GS** α **n**

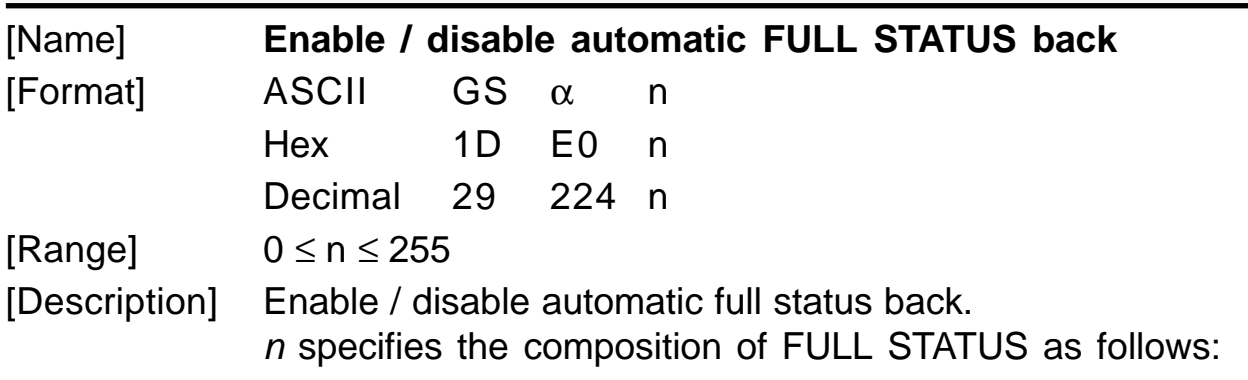

**KPM210/216 3- 58**

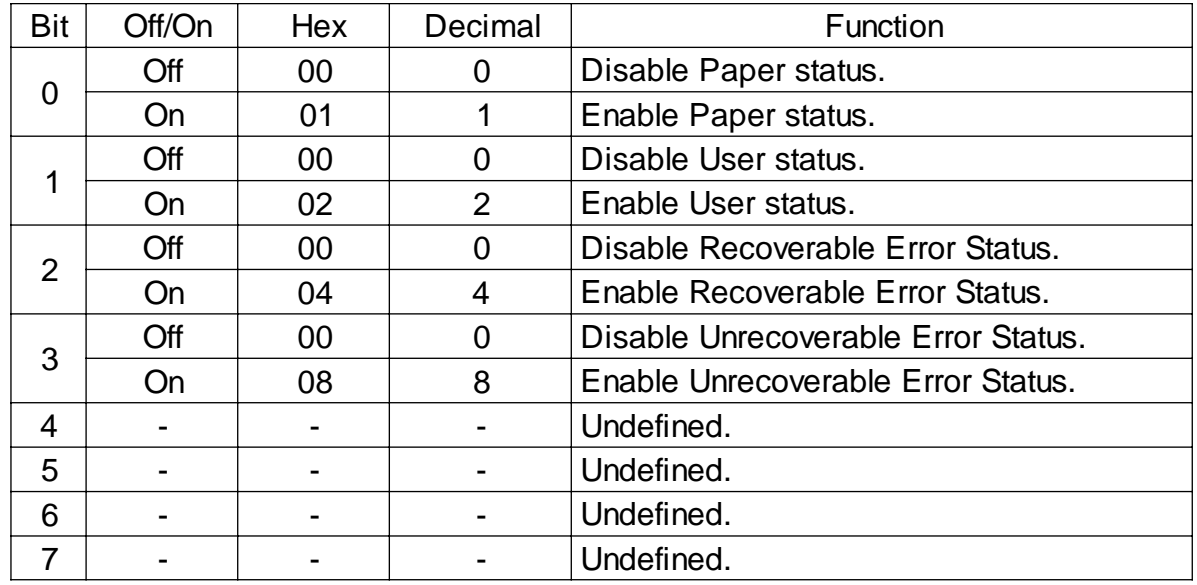

[Notes] • Once enable at least one byte of the FULL STATUS, for each change of at least one of the bits which compose the required status, the status sent in automatic from the printer will be so composed as follows:  $1^\circ$  Byte = 0x10 (DLE)  $2^\circ$  Byte = n Next byte (depends how many bits are active in n) [Reference] **DLE EOT n** [Example]

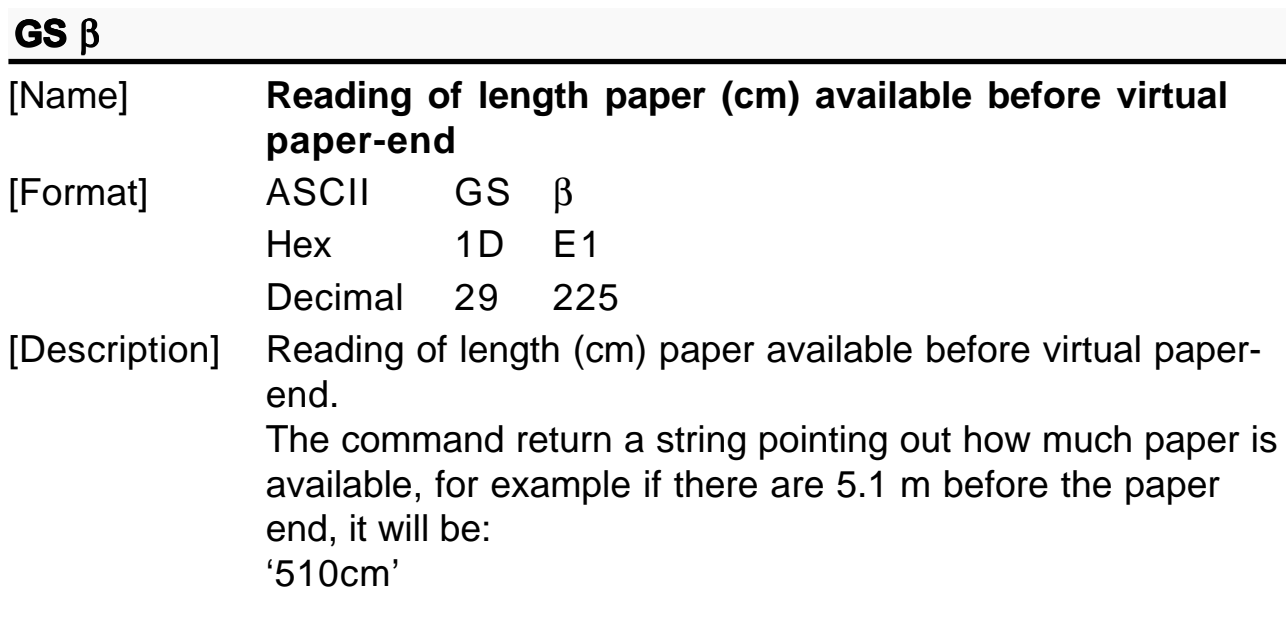

**3-59 KPM210/216** www.ipcprint.com

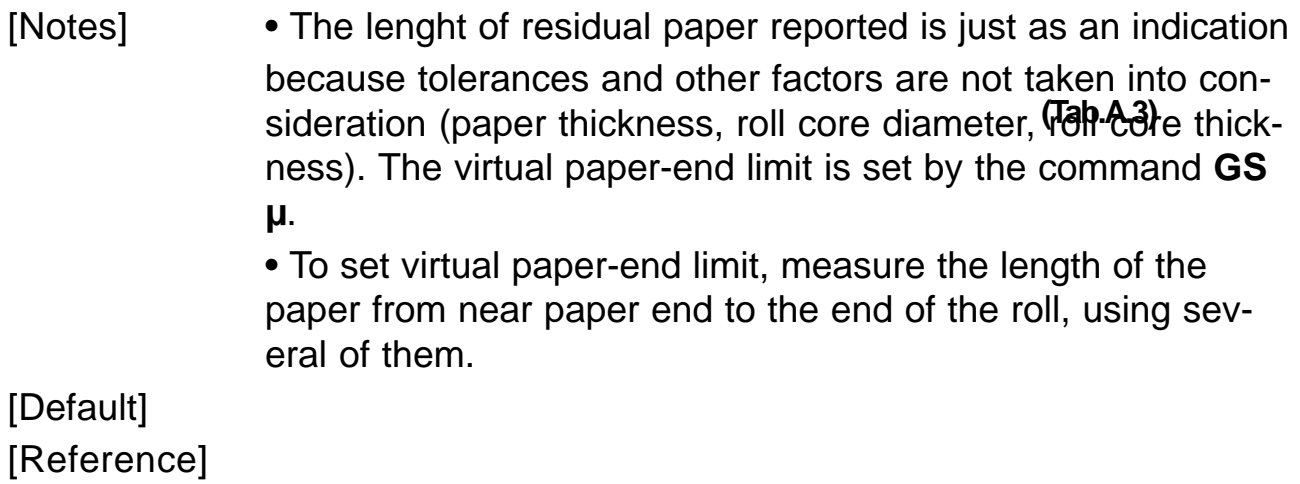

[Example]

# **GS** Γ

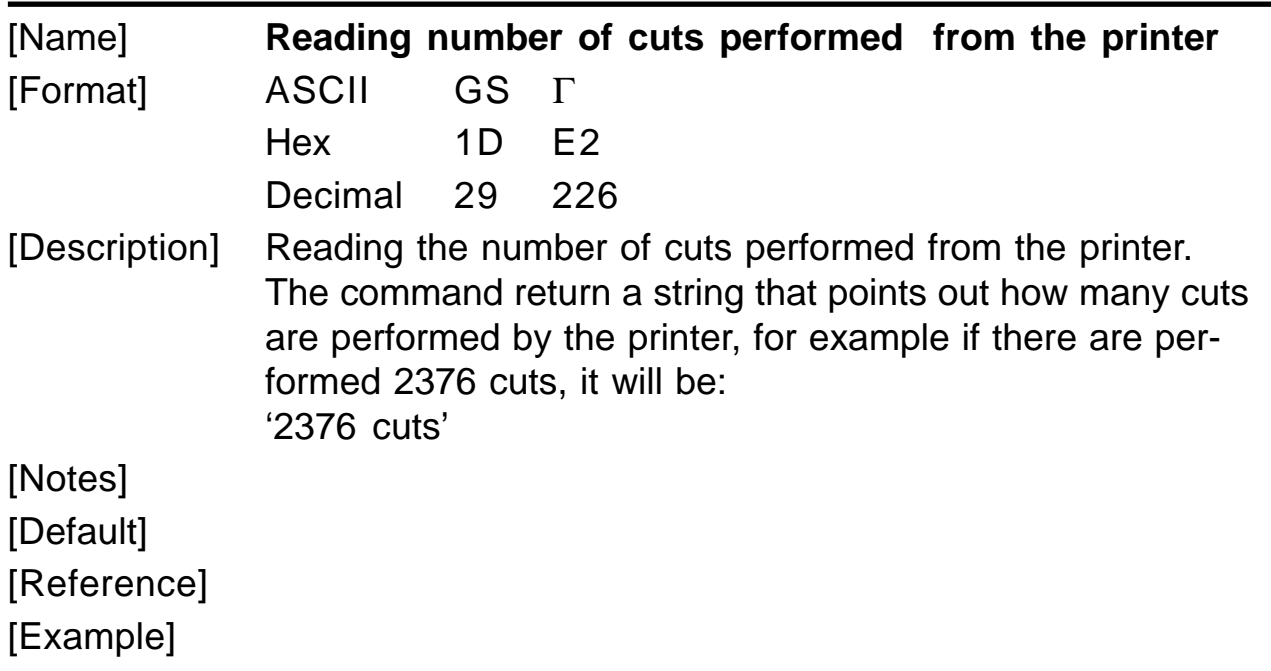

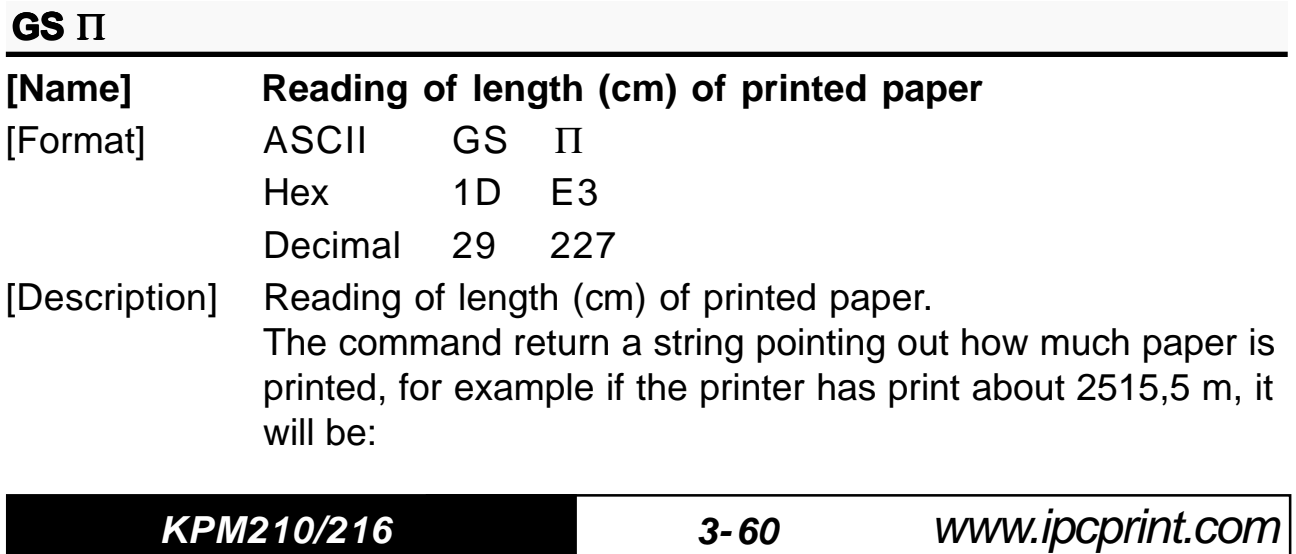

# **3. PRINTER FUNCTIONS**

'251550cm'

[Notes] [Default] [Reference] [Example]

**GS**  $\leq$ 

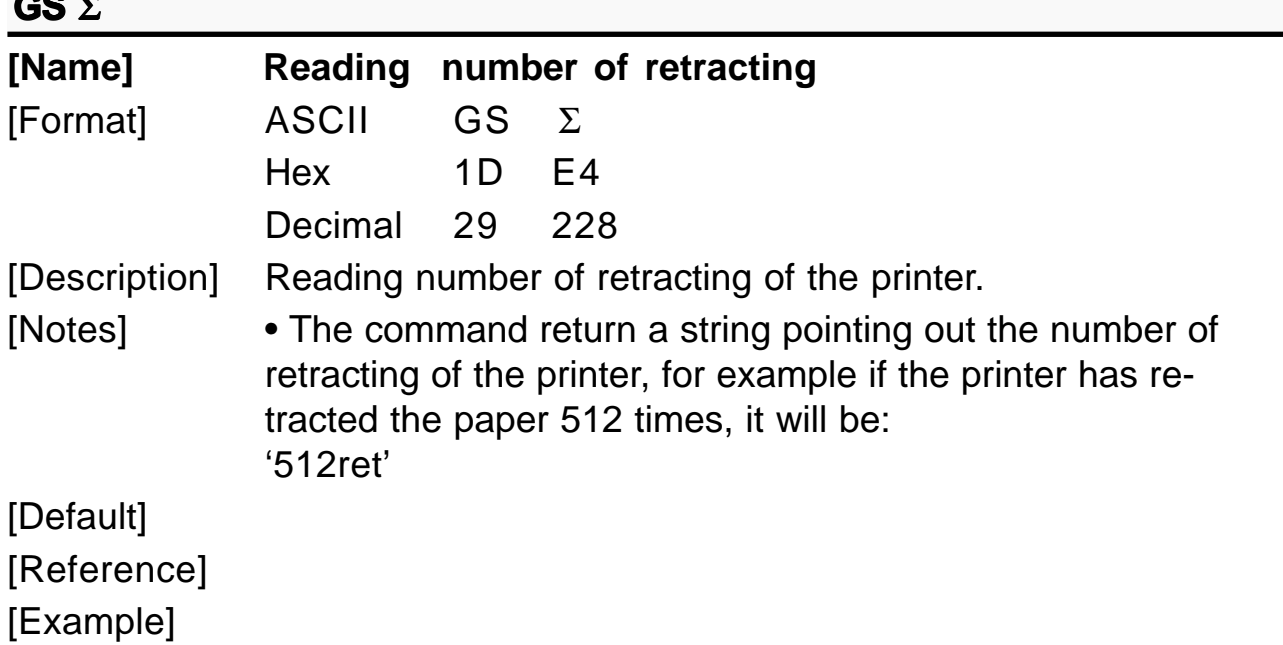

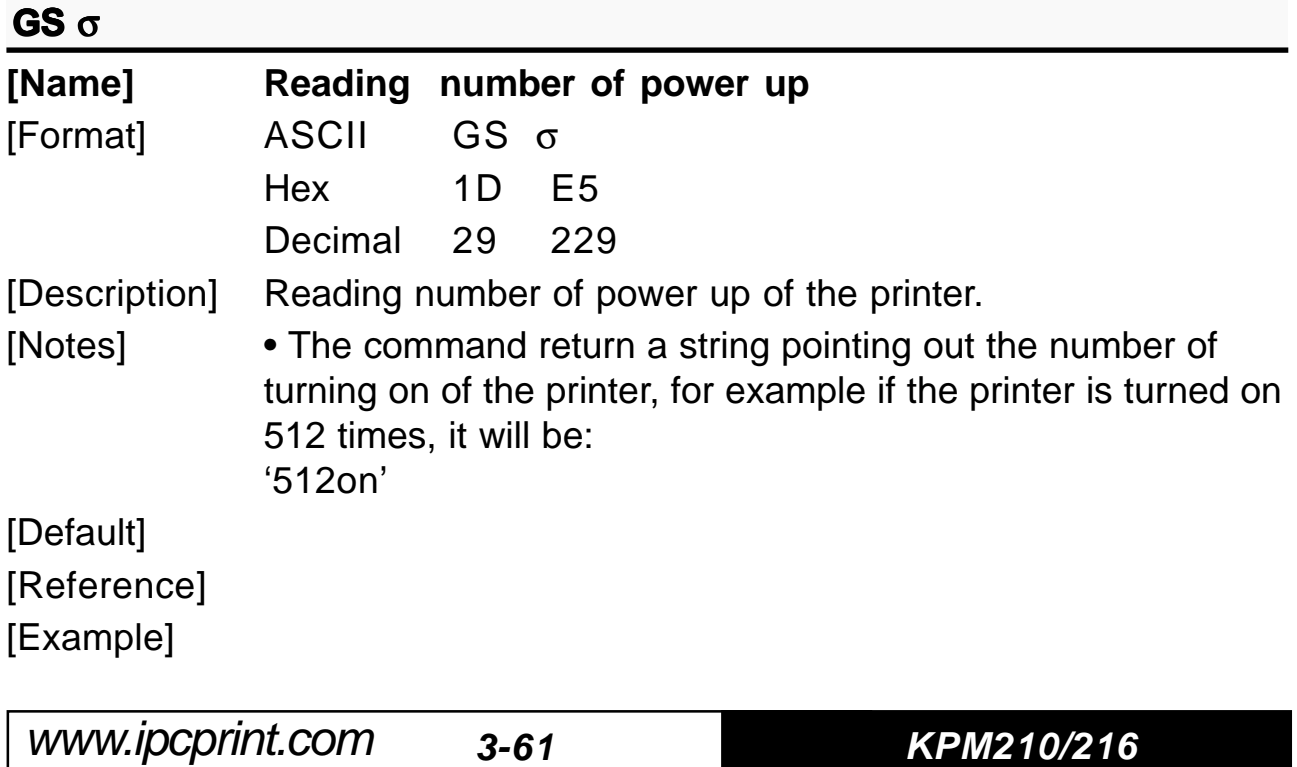

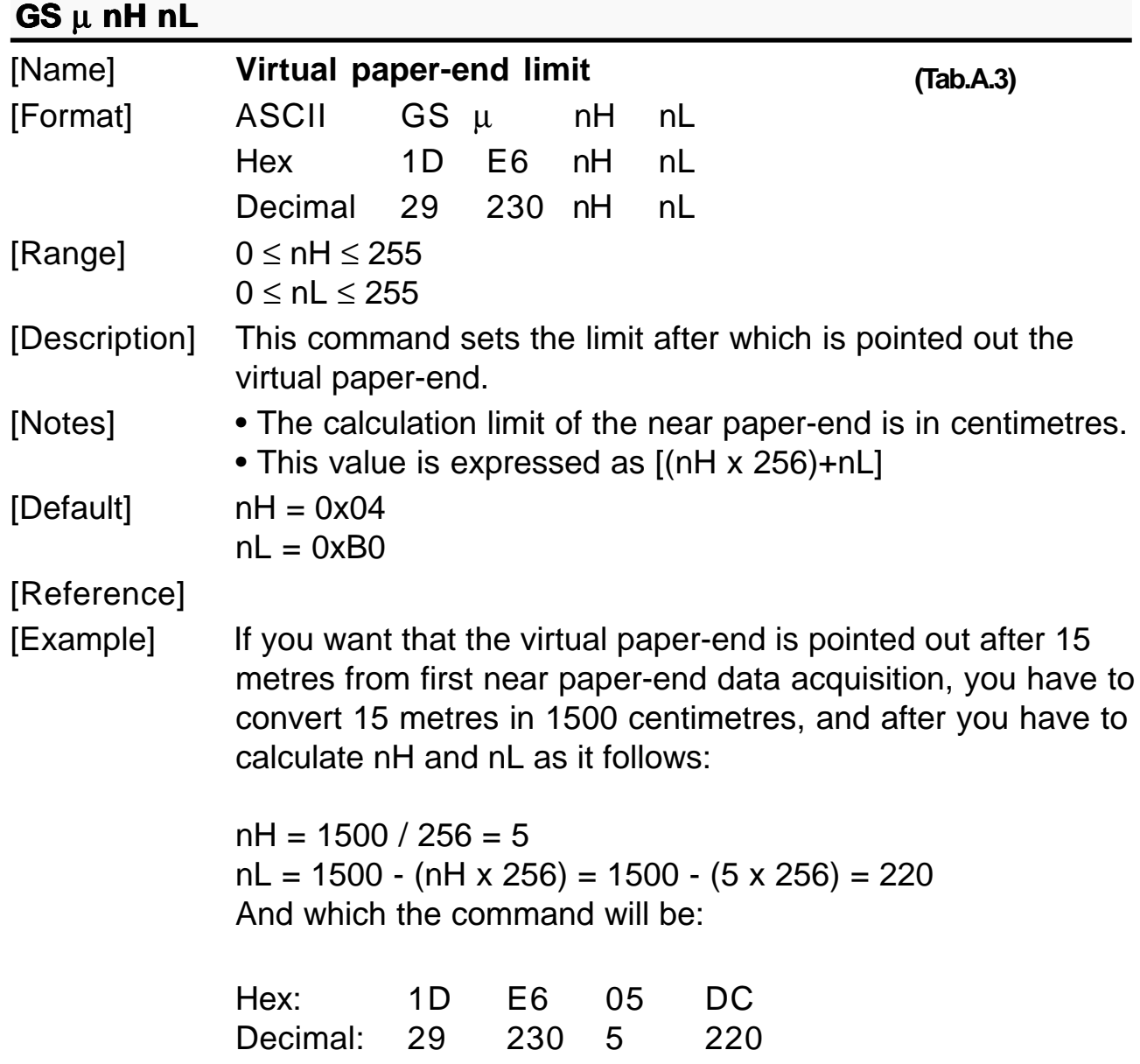

## **GS** - n

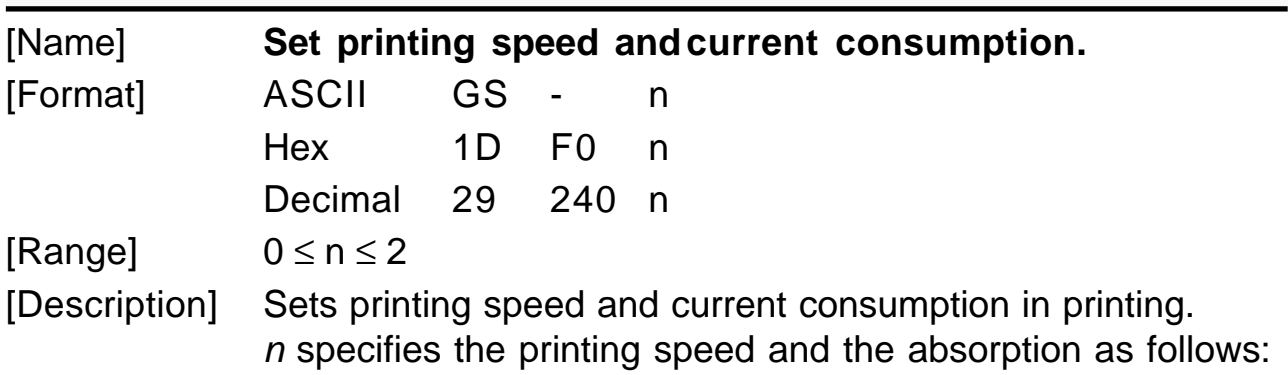

**KPM210/216 3- 62**

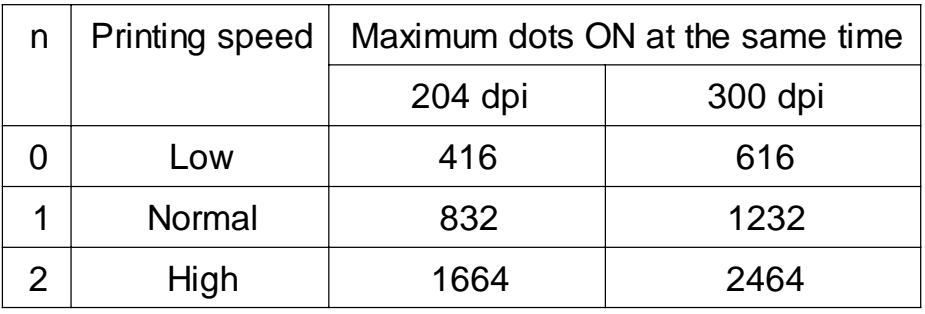

[Notes]

• Printing speed reverts to the default value when the printer is reset or turned off.

[Default]  $n = 1$ [Reference] [Example]

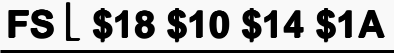

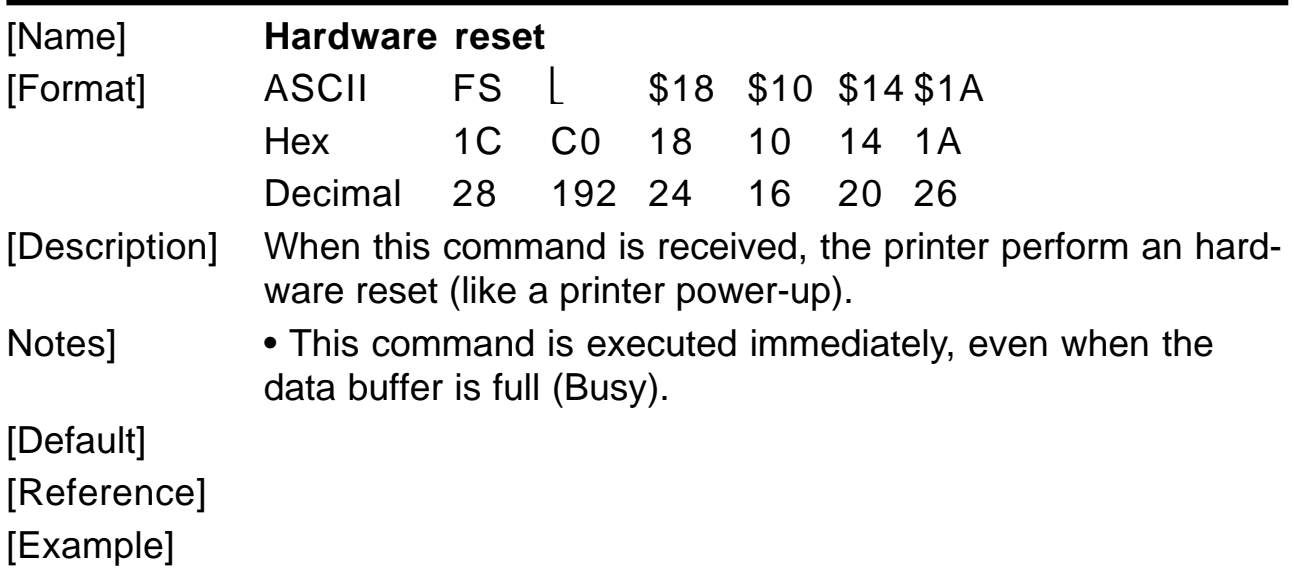

www.ipcprint.com  $3 - 63$  KPM210/216

### **4.1 TECHNICAL SPECIFICATIONS**

Table 4.1 gives the main technical specifications of the 204 dpi printer.

 $(Tab.4.1)$ 

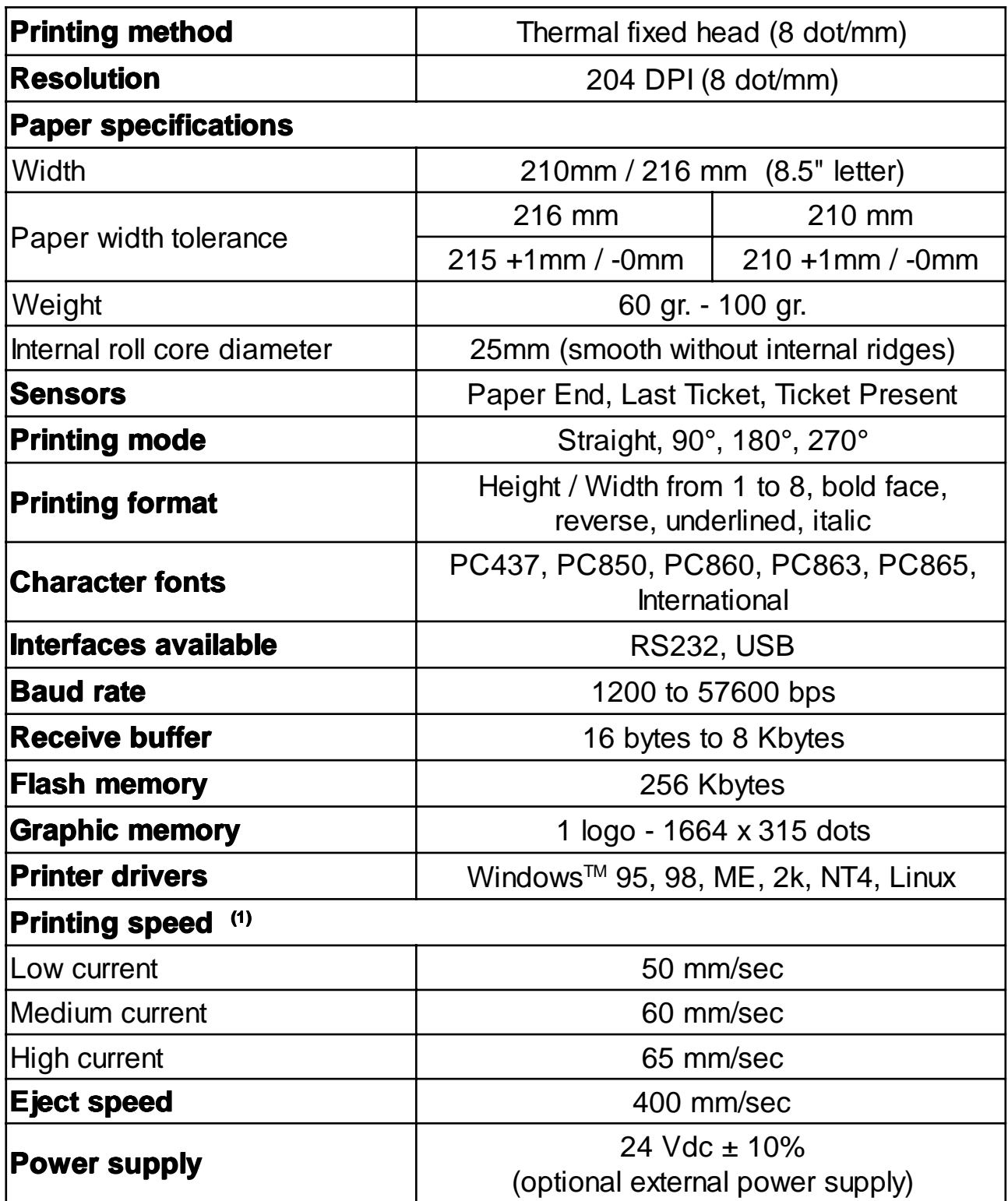

<sup>(1)</sup> Dependent of power of power supply utilized. Note:

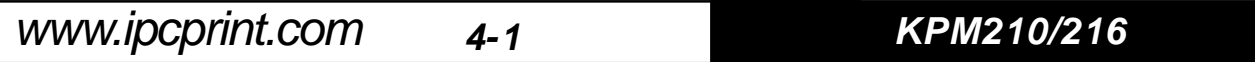

# **4. TECHNICAL SPECIFICATIONS**

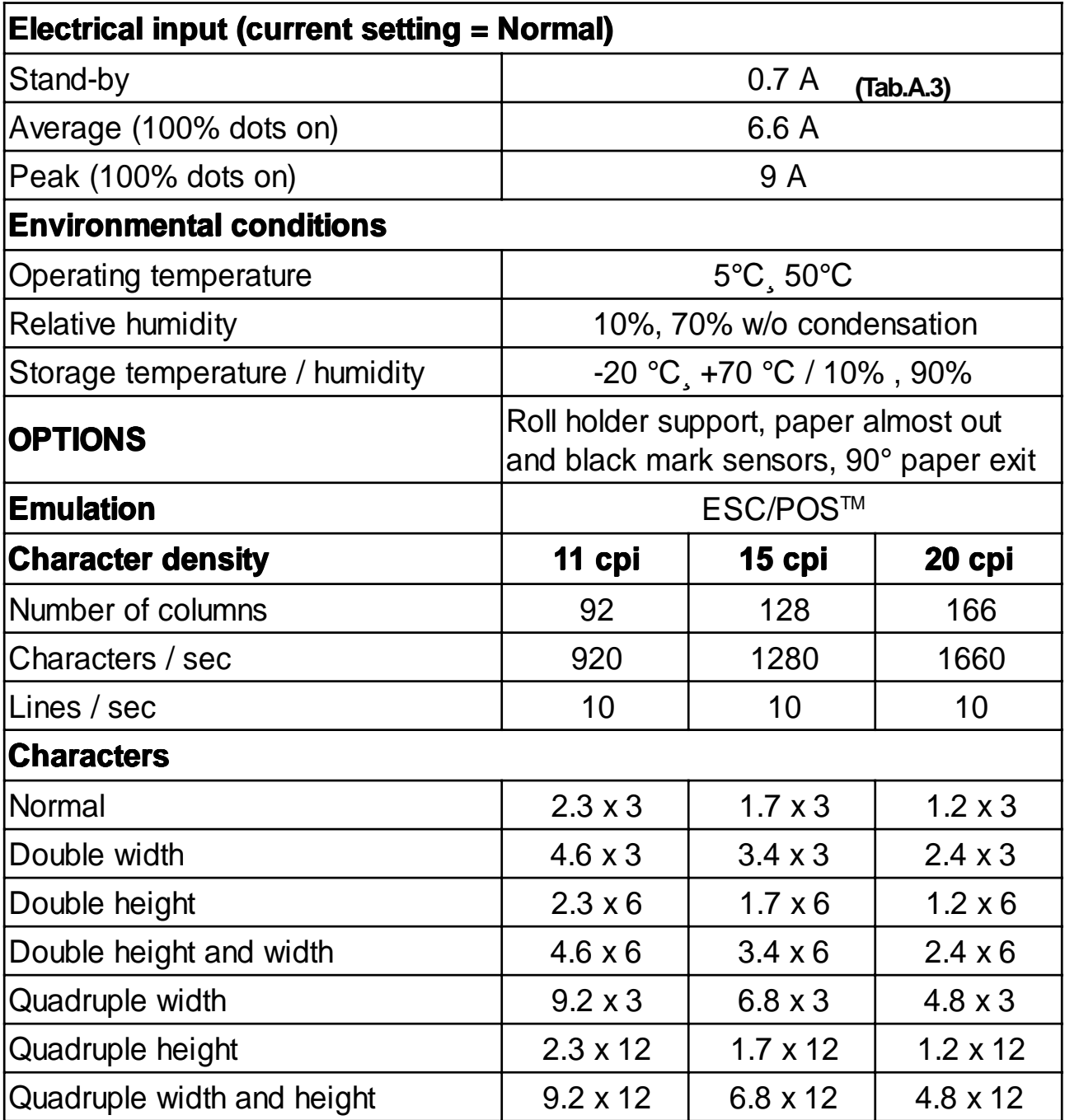

KPM210/216

 $4 - 2$ 

### **4. TECHNICAL SPECIFICATIONS**

Table 4.2 gives the main technical specifications of the 300 dpi printer.

 $(Tab.4.2)$ 

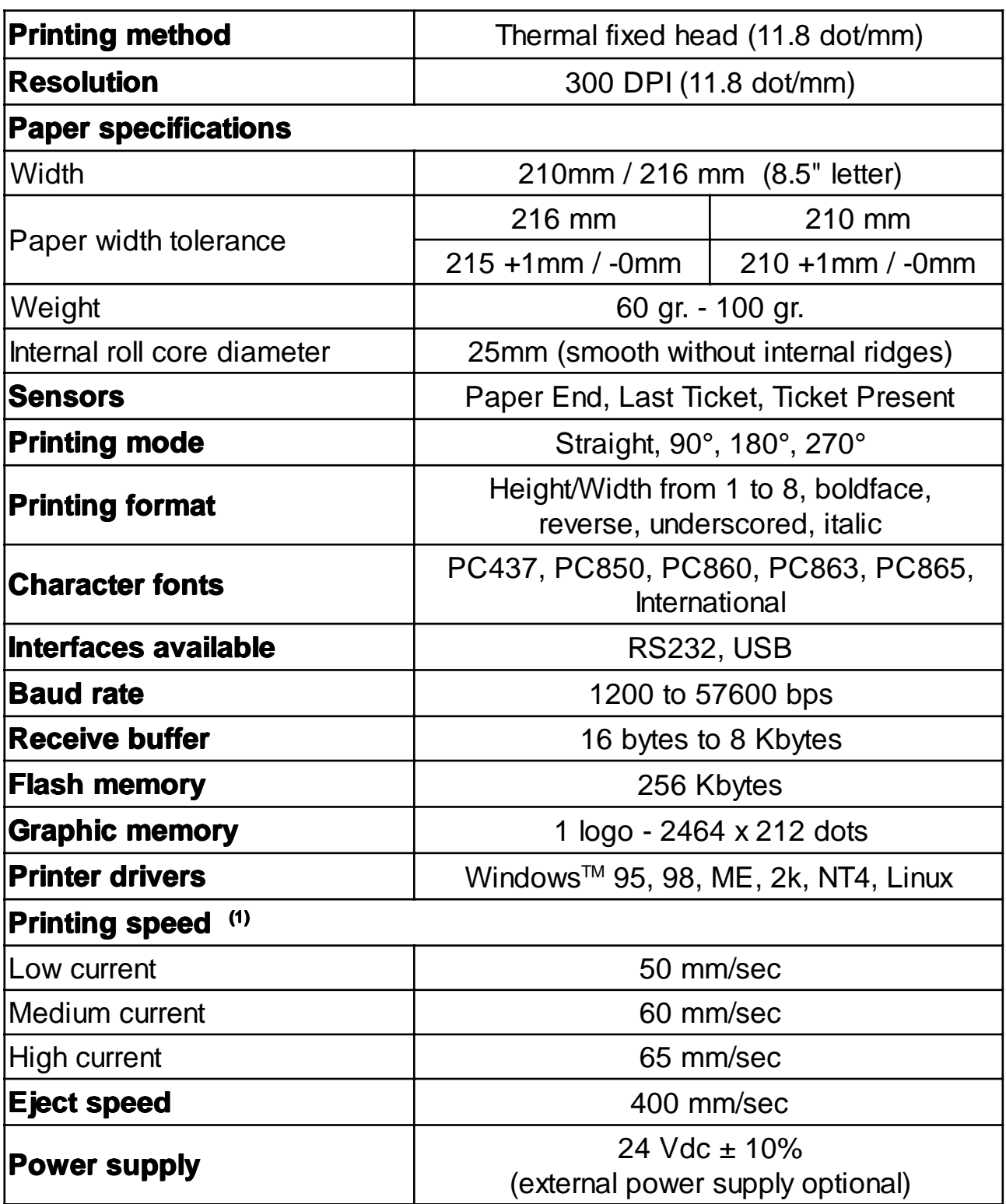

Note: <sup>(1)</sup> Dependent of power of power supply utilized.

www.ipcprint.com KPM210/216  $4 - 3$ 

# **4. TECHNICAL SPECIFICATIONS**

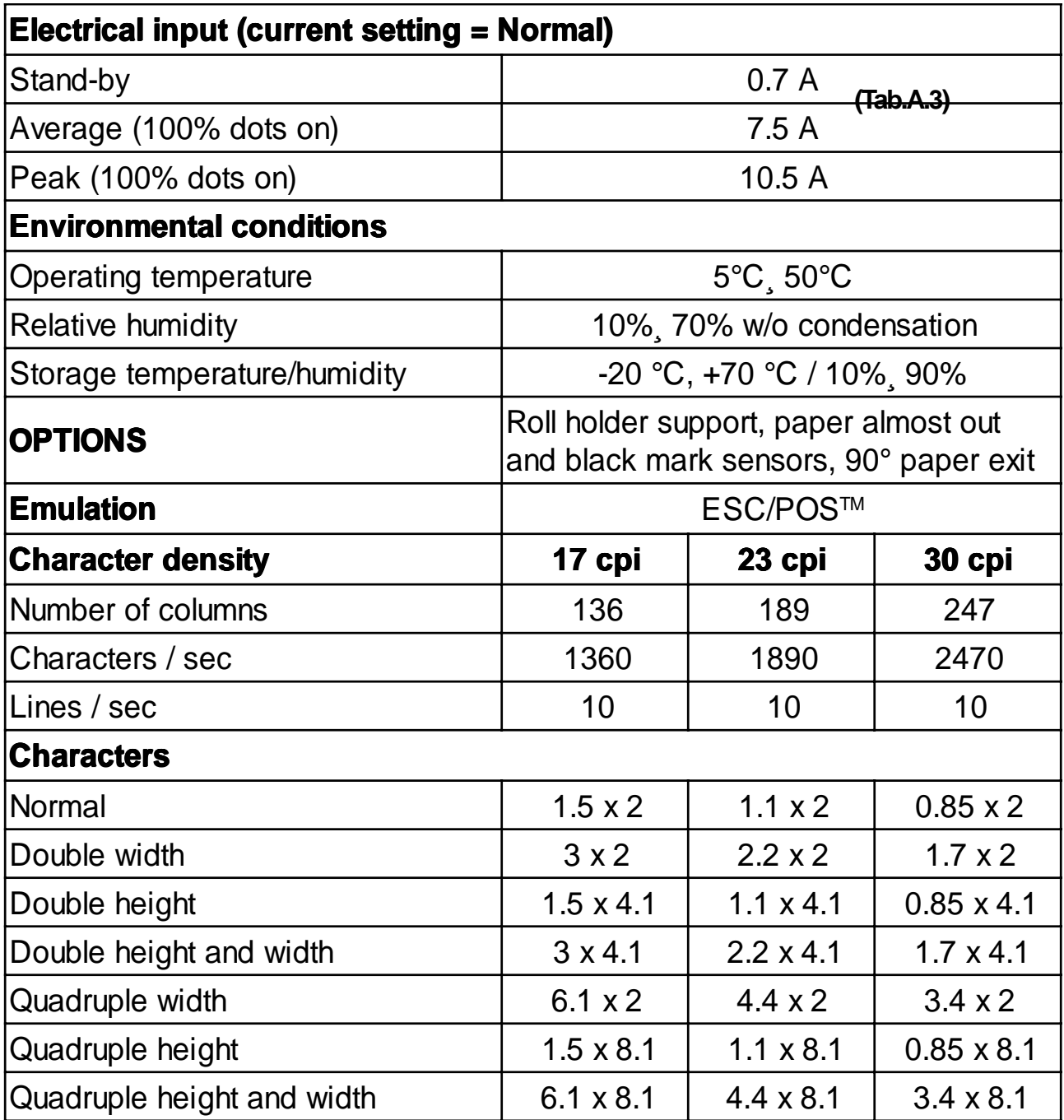

KPM210/216

 $4 - 4$ 

### **4.2 DIMENSIONS**

Figure 4.1 shows the dimensions of the table top printer.

**(Fig.4.1)**

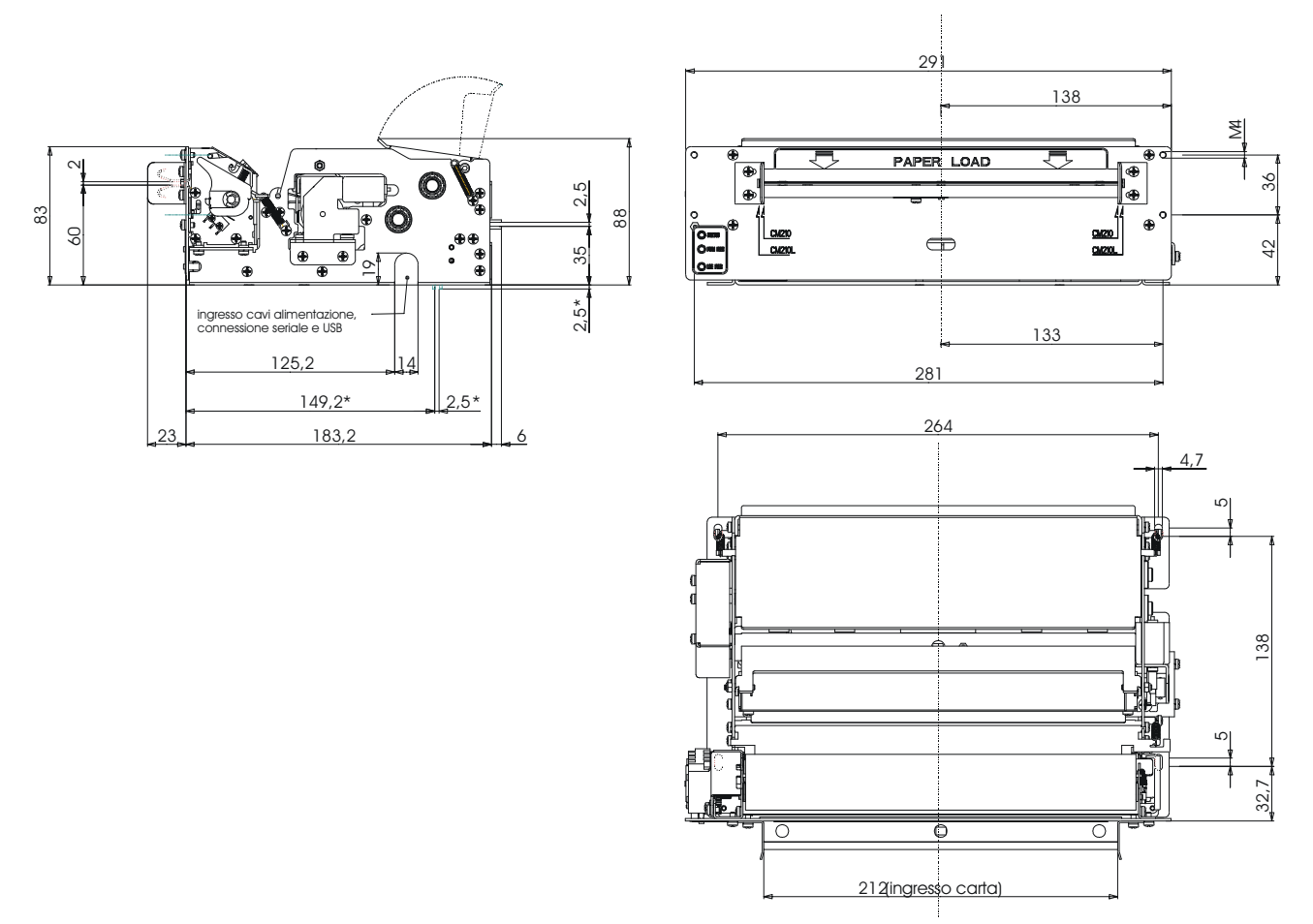

### **5.1 CHARACTER SETS**

The printer has 3 fonts of varying width for the 204 dpi (11, 15 and 20 cpi) and 300 dpi (17, 23 and 30 cpi) models, which may be accessed through programming (section 1.2) or control characters (section 3.2). Each of these fonts offers the following code tables: PC437, PC850, PC860, PC863, PC865, PC858.

Shown below in figures 5.1 and 5.2 are examples of the 11 cpi character set for the 204 dpi model.

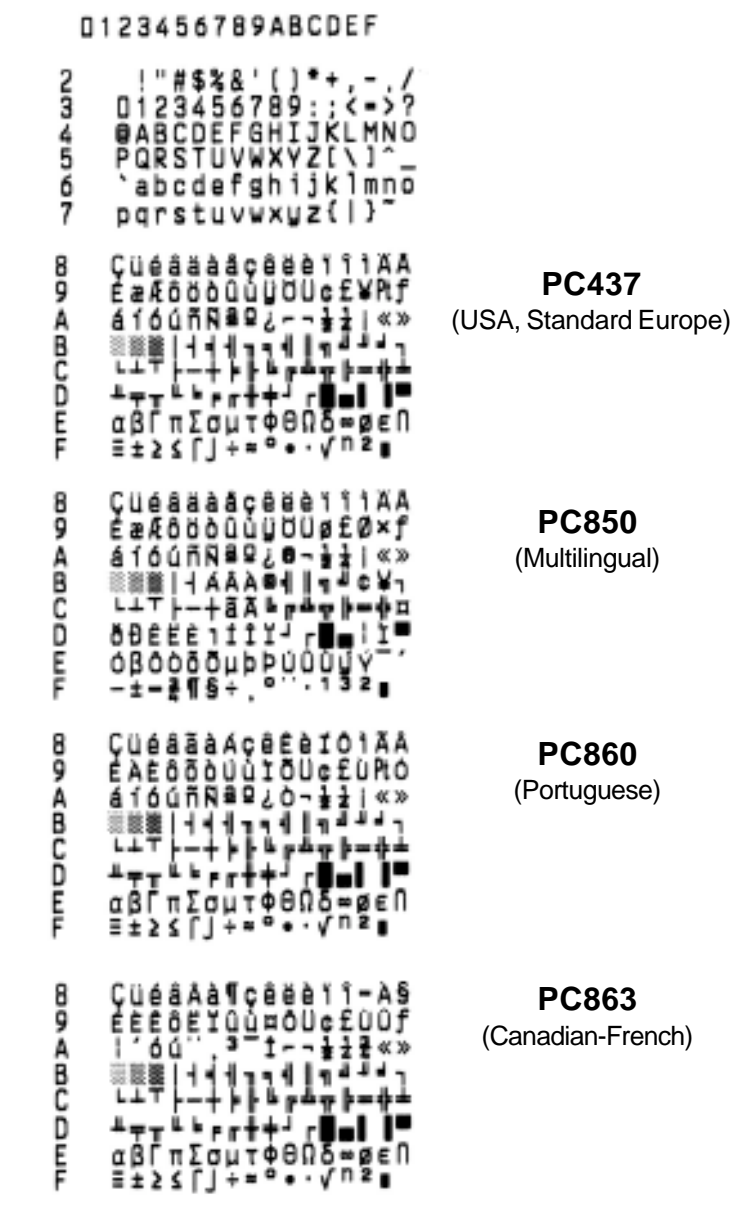

#### **FONT 11 cpi**

**(Fig.5.1)**

www.ipcprint.com

**5-1 KPM210/216**

### **5. CHARACTER SETS**

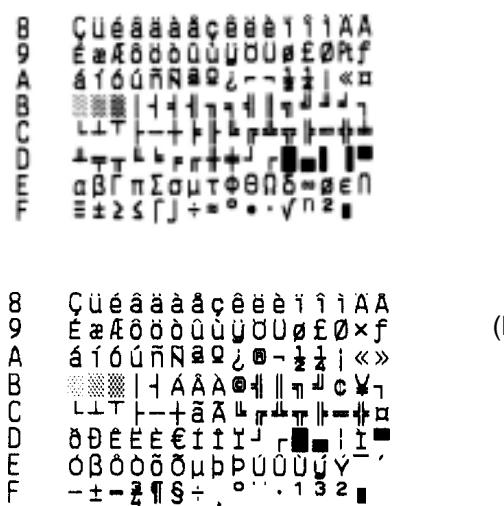

**(Tab.A.3)**

**PC858** (Euro symbol)

**PC865** (Nordic)

#### **(Fig.5.2)**

To print the Euro  $(\epsilon)$  symbol, the command sequence is: 1B, 74, 13, D5 (see Chapter 3)

**KPM210/216 5- 2**

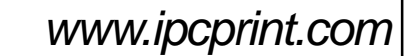

### **A.1 ACCESSORIES**

## **A.1.1 Power Supply**

The figure below illustrates the power supply provided by Custom to be used for printer operation.

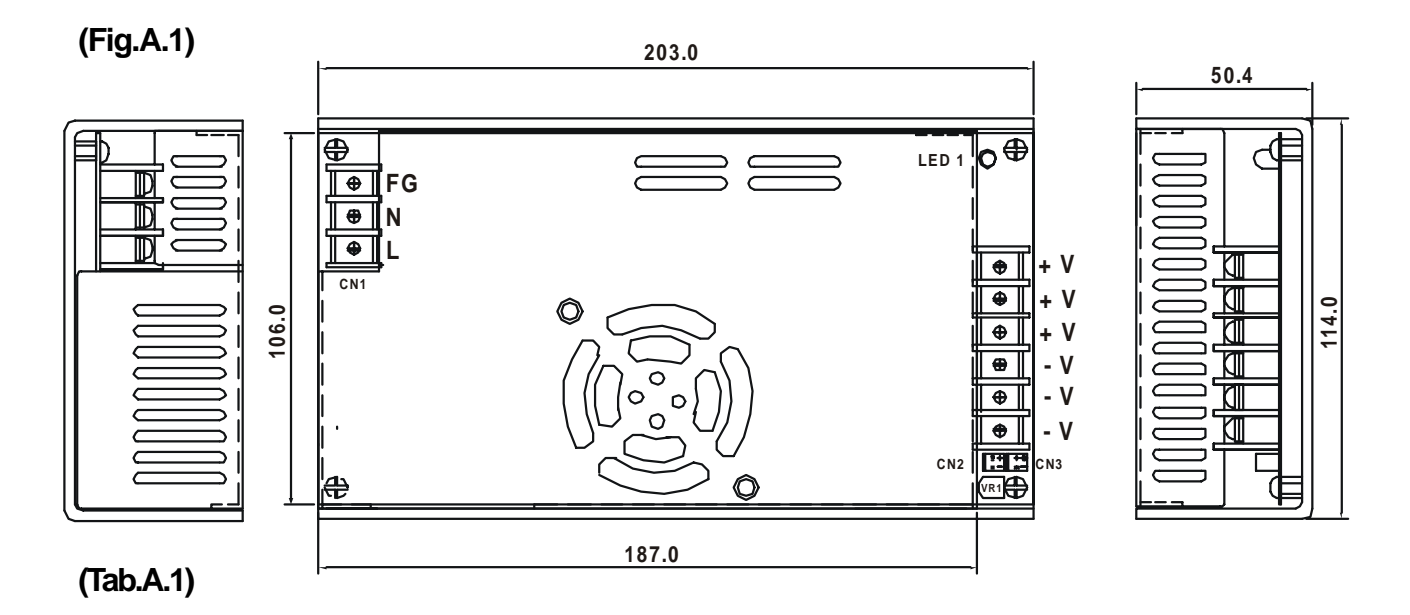

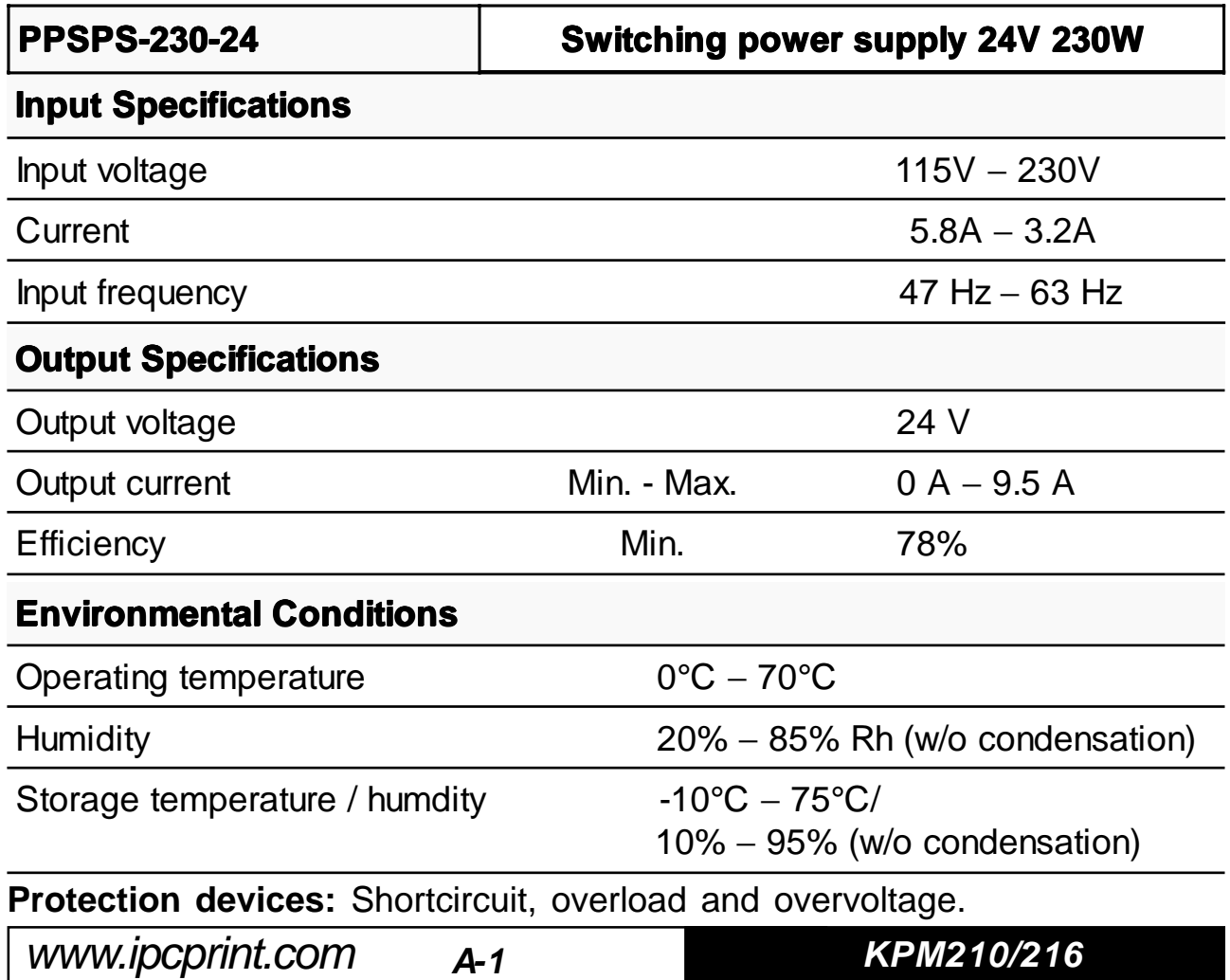

### **APPENDIX A - ACCESSORIES AND SPARE PARTS**

#### **A.1.2 External roll holder**

The printer includes a paper roll support kit for both the KPM210 and KPM216 models as shown in tab. A-2:

**(Tab.A.2) (Tab.A.3)**

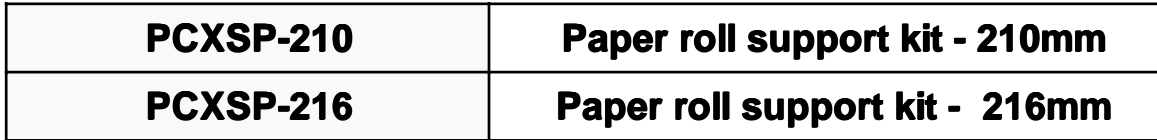

The kit includes (see fig. A-2) :

- Paper roll **(\*)** (1);
- Roll pin **(\*)** (2);
- Roll holder support (3);
- Paper almost out sensor (4);
- Fastening screw (5).

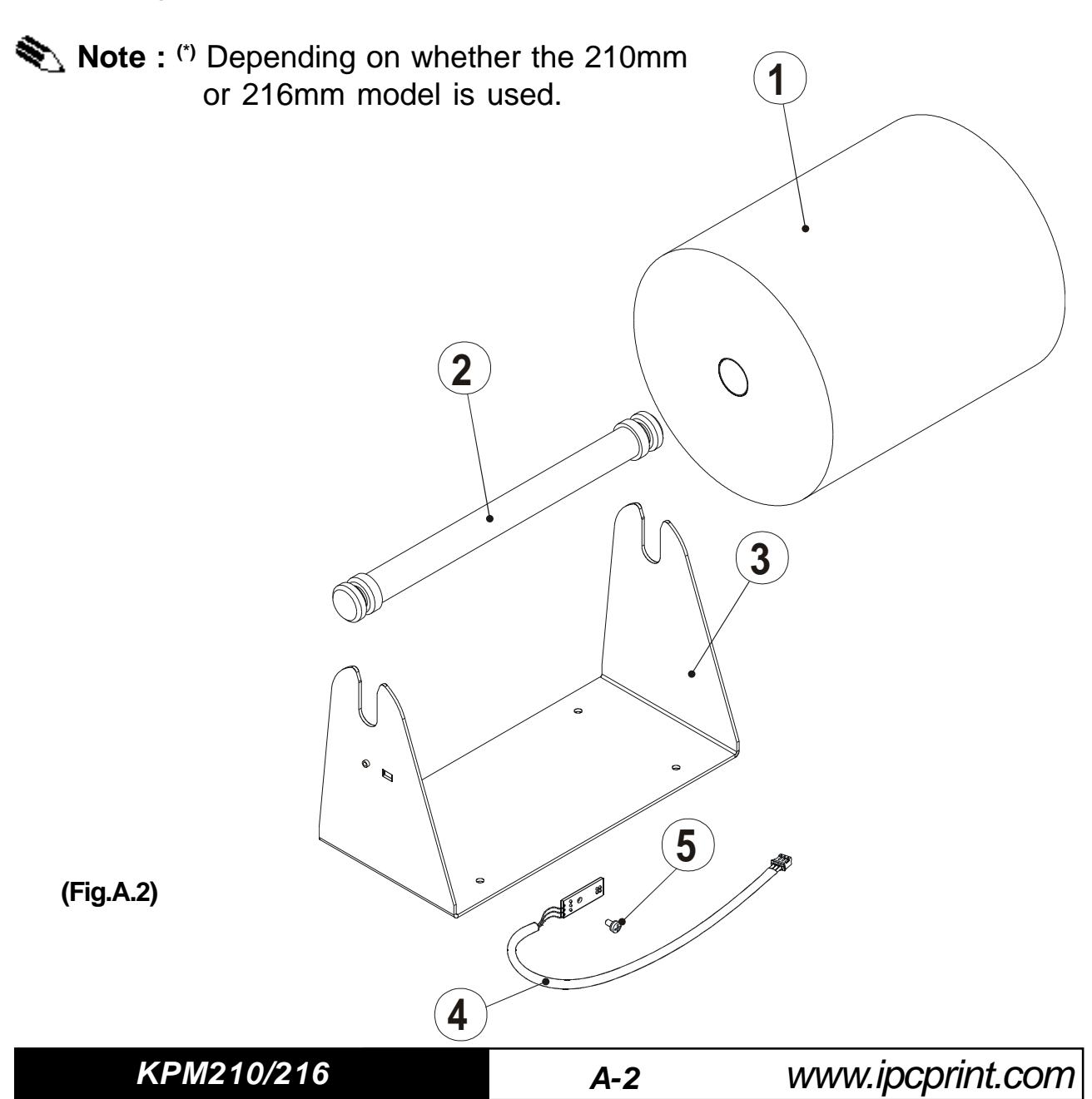

### **Assembly Instructions**

1. Screw the sensor card (2) to the support (3) using the fastening screw (1) supplied with the kit as shown in fig. A-3.

2. Thread the sensor wiring connector into its respective slot on the front of the printer (4) as shown in fig. A-3.

3. To perform this operation, turn the printer upside-down and, lifting the black wiring protection adhesive, insert the wiring connector into printer connector J6 as shown in fig. A-4.

4. Attach the roll holder support by inserting 4 screws (not provided) into the holes (a) as shown in fig. A-3.

5. Insert the paper roll into the holder and set it into the support in the direction shown.

6. Insert the paper into the printer paper load opening and load the paper as described in section 1.4.1 of this manual.

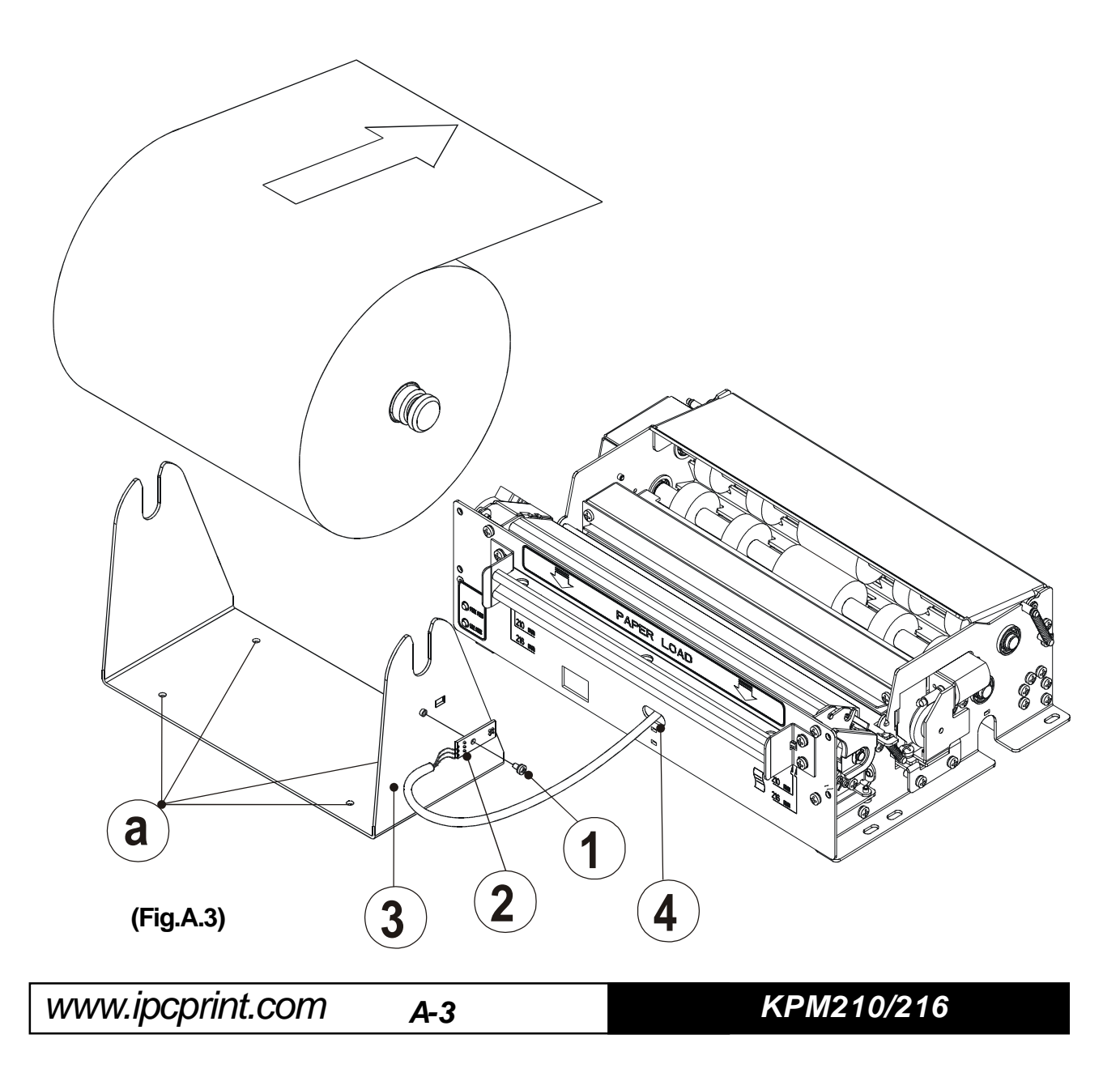

# **APPENDIX A - ACCESSORIES AND SPARE PARTS**

**(Fig.A.4)**

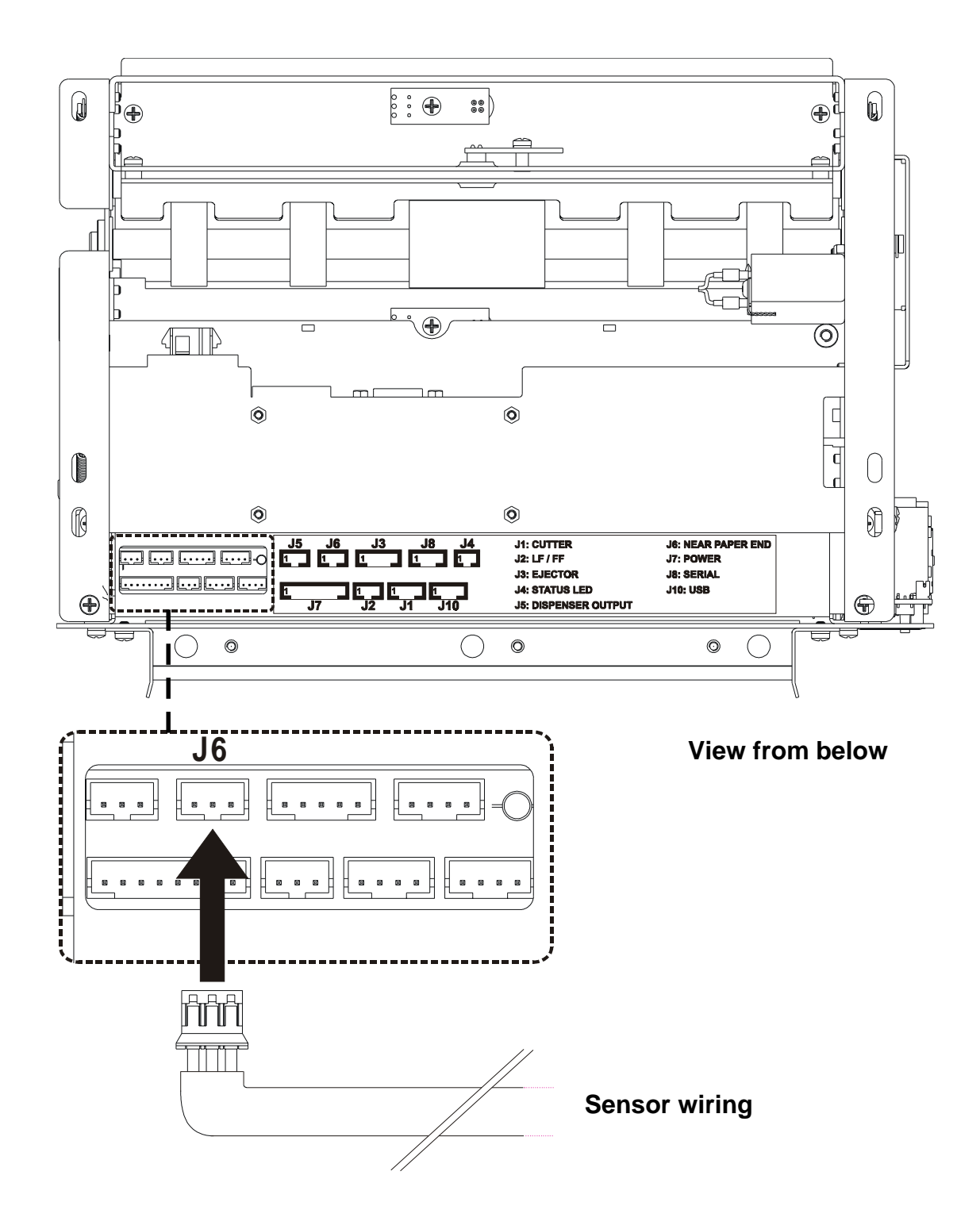

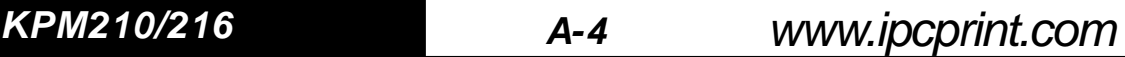

# **APPENDIX A - ACCESSORIES AND SPARE PARTS**

#### **A.2 SUPPLIES**

**(Tab.A.3)**

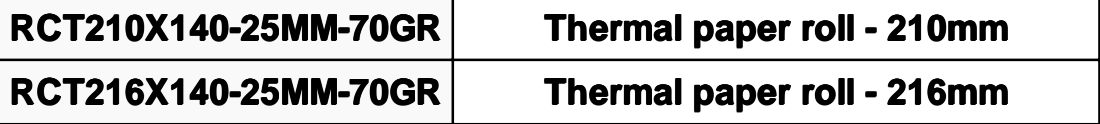

Free Manuals Download Website [http://myh66.com](http://myh66.com/) [http://usermanuals.us](http://usermanuals.us/) [http://www.somanuals.com](http://www.somanuals.com/) [http://www.4manuals.cc](http://www.4manuals.cc/) [http://www.manual-lib.com](http://www.manual-lib.com/) [http://www.404manual.com](http://www.404manual.com/) [http://www.luxmanual.com](http://www.luxmanual.com/) [http://aubethermostatmanual.com](http://aubethermostatmanual.com/) Golf course search by state [http://golfingnear.com](http://www.golfingnear.com/)

Email search by domain

[http://emailbydomain.com](http://emailbydomain.com/) Auto manuals search

[http://auto.somanuals.com](http://auto.somanuals.com/) TV manuals search

[http://tv.somanuals.com](http://tv.somanuals.com/)